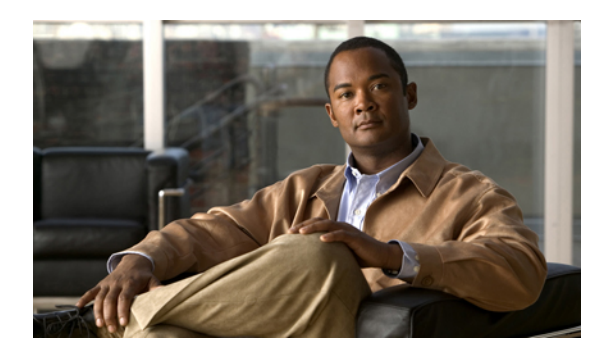

# **Embedded Event Manager** ポリシーの設定お よび管理

Cisco IOS XR ソフトウェアの Embedded Event Manager (EEM) は、Cisco IOS XR ソフトウェア プロセッサのフェールオーバー サービスの任意の一部で検出されたイベントの中央クリア ハウ スとして機能します。 EEM は、Cisco IOS XR ソフトウェア システム内の障害イベント、ディザ スタ リカバリ、およびプロセス信頼性統計情報を担当します。 EEM イベントは、次のような重 要なイベントが発生したことを示す通知です。

- 許容値を逸脱した運用統計情報またはパフォーマンス統計情報(たとえば、空きメモリが クリティカルなしきい値未満に低下したなど)。
- 活性挿抜(OIR)。
- プロセスの終了。

EEM は、ソフトウェア エージェントおまたはイベント ディテクタに依存して、特定のシステム イベントが発生したときに通知します。 イベントを検出すると、EEM は修正アクションを開始 できます。 このアクションは、*policies* という名前のルーチンに規定されています。 収集された イベントに対してアクションを適用できるようにするには、ポリシーを登録しておく必要があり ます。 ポリシーを登録しないと、アクションは発生しません。 登録されたポリシーにより、検 出される特定のイベント、およびそのイベントが検出された場合に実行される修正アクションが EEMに通知されます。このようなイベントが検出されると、EEMにより対応するポリシーがイ ネーブル化されます。 登録されたポリシーは、いつでもディセーブルにできます。

EEM は、システムの各プロセスによって達成された信頼性の評価をモニタリングし、システム が全体的な信頼性または可用性を脅かすコンポーネントを検出できるようにします。

このモジュールでは、Cisco ASR 9000 シリーズ ルータで EEM ポリシーを設定して管理し、Tool Command Language(Tcl)スクリプトを使用して EEM ポリシーの書き込みおよびカスタマイズ を実行してCisco IOSXRソフトウェアの障害とイベントを処理するために必要な新規および改訂 されたタスクについて説明します。

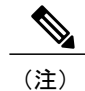

このモジュールでリストされているイベント管理コマンドの詳細については、このモジュール の[関連資料](#page-65-0). (66ページ)を参照してください。

#### **Embedded Event Manager** ポリシーの設定および管理の機能履歴

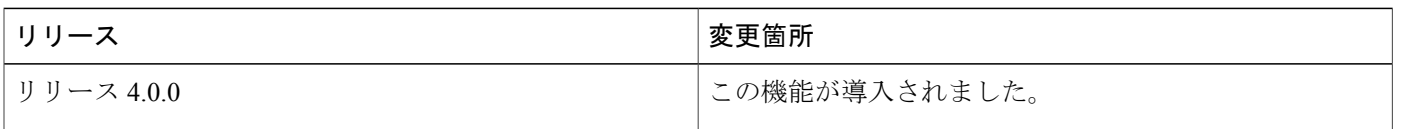

- Embedded Event Manager [ポリシーの設定および管理の前提条件](#page-1-0), 2 ページ
- Embedded Event Manager [ポリシーの設定および管理について](#page-1-1), 2 ページ
- Embedded Event Manager [ポリシーの設定および管理方法](#page-16-0), 17 ページ
- [イベント管理ポリシーの設定例](#page-52-0) , 53 ページ
- Tcl を使用した Embedded Event Manager (EEM) ポリシー記述の設定例, 55 ページ
- [その他の参考資料](#page-65-1), 66 ページ
- Embedded Event Manager ポリシー Tcl [コマンド拡張リファレンス](#page-67-0), 68 ページ

# <span id="page-1-0"></span>**Embedded Event Manager** ポリシーの設定および管理の前 提条件

適切なタスク ID を含むタスク グループに関連付けられているユーザ グループに属している必要 があります。 このコマンド リファレンスには、各コマンドに必要なタスク ID が含まれます。 ユーザグループの割り当てが原因でコマンドを使用できないと考えられる場合、AAA管理者に連 絡してください。

# <span id="page-1-1"></span>**Embedded Event Manager** ポリシーの設定および管理につ いて

EEM ポリシーを実装するには、次の概念を理解する必要があります。

## イベント管理

Cisco IOS XR ソフトウェア システムの Embedded Event Management (EEM) には、基本的にシス テムイベント管理が含まれます。イベントは、システム内で起こった重要なオカレンス(エラー

に限らず)です。 Cisco IOS XR ソフトウェア EEM は、これらのイベントを検出して、適切な応 答を実行します。 また、EEM を使用して、障害を防止または包含、およびディザスタ リカバリ を支援することができます。

システム管理者は、EEMを使用して、システムの現在の状態に基づいて適切なアクションを指定 できます。 たとえば、システム管理者は EEM を使用して、ハードウェア デバイスの交換が必要 になったときに、電子メールによる通知を要求することができます。

また、EEM はシステムの各プロセスの信頼性メトリックも維持します。

#### システム イベント検出

EEMは、システムをモニタしてイベントを検出するルーチンである「イベントディテクタ」と相 互作用します。 EEM は、syslog に提供したイベント ディテクタに依存して、特定のシステム イ ベントが発生したことを検出します。EEMは、syslogメッセージとのパターンマッチを使用しま す。 また、タイマー イベント ディテクタにも依存して、特定の日時が発生したとこを検出しま す。

#### ポリシーベースのイベント応答

イベントを検出すると、EEM は応答アクションを開始できます。 これらのアクションは、*policy handlers* という名前のルーチンに含まれています。 イベント検出用のデータが収集されている間 は、そのイベントに応答するポリシーが登録されるまでアクションは実行されません。 登録時に は、ポリシーから EEM に、ポリシーが特定のイベントを検索していることが通知されます。 イ ベントを検出すると、EEM はポリシーをイネーブルにします。

#### 信頼性メトリック

EEMは、システムの各プロセスによって達成された信頼性の評価を監視します。テスト中にこれ らのメトリックを使用して、どのコンポーネントが信頼性または可用性の目標に到達していない かを特定し、修正アクションを実行できるようにすることが可能です。

#### システム イベント処理

イベント通知を受信すると、EEM は次のアクションを実行します。

- 確立されたポリシー ハンドラが存在するか確認します。
	- ポリシーハンドラが存在する場合、EEMはコールバックルーチン(*EEM*ハンドラ)を 開始するか、Tool Command Language(Tcl)スクリプト(*EEM* スクリプト)を実行して ポリシーを実装します。 ポリシーには、組み込み EEM アクションが含まれる場合があ ります。
	- ポリシー ハンドラが存在しない場合、EEM は何も実行しません。
- イベント通知に加入しているプロセスに通知します。

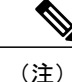

- ポリシー アクションが含まれるスクリプトと、イベントを受信するように加 入しているスクリプトの間には違いがあります。 ポリシー アクションが含ま れるスクリプトは、ポリシーを実装するものと想定されます。 これらは、再 帰を防止するルールによってバインドされています。 通知に加入しているス クリプトは、このようなルールにバインドされることはありません。
- システム内の各プロセスの信頼性メトリック データを記録します。
- •アプリケーションプログラムインターフェイス(API)を介して、EEMにより維持されてい るシステム情報へのアクセスを提供します。

## **Embedded Event Manager** 管理ポリシー

イベントを検出すると、EEM は修正アクションを開始できます。 このアクションは、*policies* と いう名前のルーチンに規定されています。ポリシーは、TclAPIを使用してユーザにより書き込ま れた Tcl スクリプト (EEM スクリプト)によって定義されます。 ([Embedded](#page-3-0) Event Manager スク [リプトとスクリプティング](#page-3-0) インターフェイス (Tcl), (4ページ)を参照)。収集されたイベ ントに対してアクションを適用できるようにするには、ポリシーを登録しておく必要があります。 ポリシーを登録しないと、アクションは発生しません。 登録されたポリシーにより、検出する特 定のイベント、およびそのイベントが検出された場合に実行される修正アクションがEEMに通知 されます。このようなイベントが検出されると、EEMにより対応するポリシーが実行されます。 登録されたポリシーは、いつでもディセーブルにできます。

## <span id="page-3-0"></span>**Embedded Event Manager** スクリプトとスクリプティング インターフェ イス(**Tcl**)

EEM スクリプトは、EEM イベントがパブリッシュされるときに、ポリシーを実装するために使 用されます。 EEM スクリプトおよびポリシーは、**event manager policy** コンフィギュレーション コマンドを使用して EEM で識別されます。 EEM スクリプトは、**no event manager policy** コマン ドが入力されない限り、EEM によるスケジューリングが可能なままになります。

EEM は、次の 2 つのタイプの EEM スクリプトを使用します。

- レギュラー EEM スクリプトは、**eem script** CLI コマンドを使用して EEM で識別されます。 レギュラー EEM スクリプトはスタンドアロン スクリプトであり、このスクリプトが処理す るイベントの定義を包含します。
- *EEM* コールバック スクリプトは、プロセスまたは EEM スクリプトがイベントを処理するよ うに登録されたときに、EEM で識別されます。 EEM コールバック スクリプトは、基本的に 名前付き関数で、C 言語 API を使用して EEM で識別されます。

次に、スクリプトでの CLI の使用例を示します。

```
sjc-cde-010:/tftpboot/cnwei/fm> cat test_cli_eem.tcl
::cisco::eem::event_register_syslog occurs 1 pattern $_syslog_pattern maxrun 90
namespace import ::cisco::eem::*
namespace import ::cisco::lib::*
set errorInfo ""
# 1. query the information of latest triggered fm event
array set arr_einfo [event_reqinfo]
if \{\$ cerrno != 0\} {
    set result [format "component=%s; subsys err=%s; posix err=%s;\n%s" \
        $ cerr sub num $ cerr sub err $ cerr posix err $ cerr str]
    error $result
}
set msg $arr_einfo(msg)
set config cmds "
# 2. execute the user-defined config commands
if [catch {cli_open} result] {
    error $result $errorInfo
} else {
    array set cli1 $result
}
if [catch {cli_exec $cli1(fd) "config"} result] {
    error $result $errorInfo
}
if {[info exists _config_cmd1]} {
    if [catch {cli exec $cli1(fd) $ config cmd1} result] {
        error $result $errorInfo
    }
    append config cmds $ config cmd1
}
if {[info exists config cmd2]} {
    if [catch {c1\overline{i}} exec \overline{5}cli1(fd) $ config_cmd2} result] {
        error $result $errorInfo
    }
    append config cmds "\n"
    append config_cmds $ config_cmd2
}
if [catch {cli_exec $cli1(fd) "end"} result] {
    error $result $errorInfo
}
if [catch {cli_close $cli1(fd) $cli1(tty_id)} result] {
    error $result $errorInfo
}
action syslog priority info msg "Ran config command $ config cmd1 $ config cmd2
```
#### スクリプト言語

スクリプト言語は、Cisco IOS XR ソフトウェアに実装されている Tool Command Language(Tcl) です。 すべての Embedded Event Manager スクリプトは、Tcl で記述されます。 この Tcl のフル実 装はシスコによって拡張され、 **eem** コマンドが追加されて Tcl スクリプトと EEM の間にインター フェイスが提供されました。

Tcl は文字列ベースのコマンド言語で、実行時に解釈されます。 Tcl がサポートされるバージョン は、Tcl バージョン 8.3.4 に、スクリプト サポートが追加されたものです。 スクリプトは、ネット ワーキング デバイスではなく、別のデバイスで、ASCII エディタを使用して定義されます。 続い てスクリプトはネットワーキングデバイスにコピーされEEMに登録されます。Tclスクリプトは EEM でサポートされます。 強制適用される規則としての Embedded Event Manager ポリシーは、 経過時間 20 秒未満で解釈および実行される必要がある、存続時間の短い実行時ルーチンです。 20秒よりも長い経過時間が必要な場合、event register 文で maxrun パラメータを使用して、必要 な値を指定する必要があります。

EEMポリシーでは、すべてのTcl言語機能が使用されます。ただし、シスコでは、EEMポリシー の記述に活用できる Tcl コマンド拡張の形式で、Tcl 言語の機能を拡張しています。 Tcl コマンド 拡張のキーワードの主要なカテゴリでは、検出されたイベント、後続のアクション、ユーティリ ティ情報、カウンタの値、システム情報が特定されます。

EEM では、Tcl を使用して独自のポリシーを記述、実装できます。 EEM スクリプトの記述には、 次の作業が含まれます。

- ポリシーの実行時に決定に使用される基準を確立する、イベント Tcl コマンド拡張の選択。
- イベントの検出に関連付けられているイベント ディテクタ オプションの定義。
- 検出されたイベントのリカバリまたは検出されたイベントに対する応答を実装するアクショ ンを選択すること。

#### レギュラー **Embedded Event Manager** スクリプト

レギュラー EEM スクリプトは、EEM イベントがパブリッシュされるときに、ポリシーを実装す るために使用されます。 EEM スクリプトは、**event manager policy** コンフィギュレーション コマ ンドを使用して EEM で識別されます。 EEM スクリプトは、**no event manager policy** コマンドが 入力されない限り、EEM によるスケジューリングが可能なままになります。

EEM スクリプト内の最初コード実行可能行は、**eem event register** キーワードである必要がありま す。 このキーワードは、スクリプトのスケジュール対象となる EEM イベントを特定します。 こ のキーワードは、指定された EEM イベントを処理するように登録するために、**event manager policy** コンフィギュレーション コマンドにより使用されます。

EEM スクリプトでは、Embedded Event Manager ポリシー Tcl [コマンド拡張カテゴリ](#page-6-0), (7 ペー ジ)にリストされている任意の EEM スクリプト サービスが使用される場合があります。

EEM スクリプトが存在する場合、この EEM イベントのデフォルト アクション(存在する場合) を実行するか、その他のアクションを実行しないかをEEMに通知するために使用される戻りコー ドの設定を担当します。特定のイベントに対して複数のイベントハンドラがスケジューリングさ れている場合、前のハンドラからの戻りコードが次のハンドラに渡されます。これにより、値を そのままにするか、更新できます。

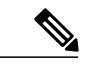

EEM スクリプトは、スケジュールの対象となるイベント以外のイベントを処理するように登 録することはできません。 (注)

## **Embedded Event Manager** コールバック スクリプト

EEM コールバック スクリプトは、eem\_handler\_spec でこのスクリプトの名前を指定している、以 前に登録された EEM イベントに対して発生している EEM イベントの結果として入力されます。

EEM コールバックスクリプトが存在する場合、このEEM イベントのデフォルトアクション(存 在する場合)を実行するかどうかをEEMに通知するために使用される戻りコードの設定を担当し ます。特定のイベントに対して複数のイベントハンドラがスケジューリングされている場合、前 のハンドラからの戻りコードが次のハンドラに渡されます。これにより、値をそのままにするか、 更新できます。

(注)

EEM コールバック スクリプトは、表 1:Embedded Event Manager Tcl [コマンド拡張カテゴリ](#page-6-1), (7 ページ)にリストされている EEM スクリプトを自由に使用できます。ただし、**eem event register** キーワードは EEM コールバック スクリプトでは許可されていないため、使用できま せん。

### <span id="page-6-0"></span>**Embedded Event Manager** ポリシー **Tcl** コマンド拡張カテゴリ

この表には、EEM ポリシー Tcl コマンド拡張のさまざまなカテゴリの一覧を示します。

(注)

<span id="page-6-1"></span>すべての EEM ポリシーで使用するこれらの各カテゴリで使用可能な Tcl コマンドは、この資 料の以降の項で説明します。

表 **1**:**Embedded Event Manager Tcl** コマンド拡張カテゴリ

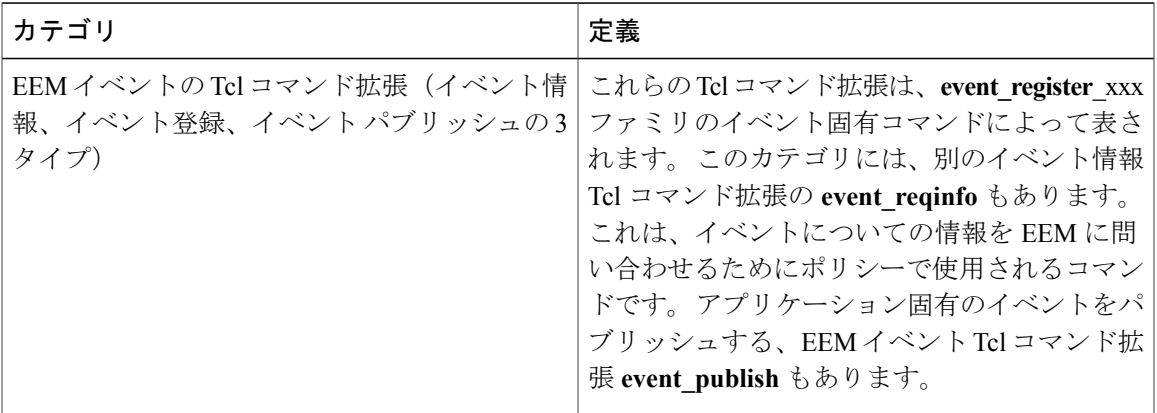

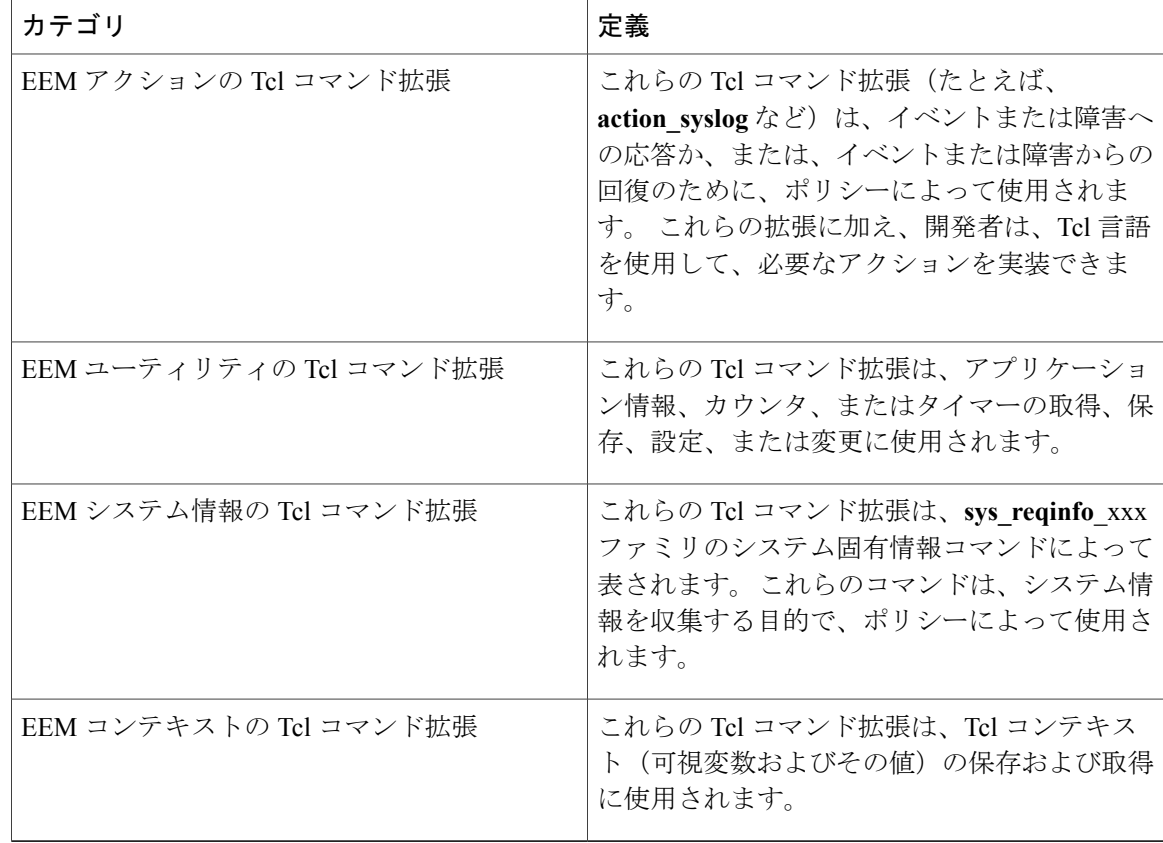

#### **Embedded Event Manager** 用のシスコ ファイル命名規則

すべての EEM ポリシー名、ポリシー サポート ファイル(たとえば、電子メール テンプレート ファイル)、およびライブラリ ファイル名は、シスコのファイル命名規則に従う必要がありま す。 これに関連し、EEM ポリシーのファイル名は次の仕様に従います。

- オプションのプレフィックスMandatory.がある場合、これは、システムポリシーがまだ登録 されていない場合に、自動的に登録される必要があるシステムポリシーであることを示しま す(たとえば Mandatory.sl\_text.tcl)。
- 指定された 1 つめのイベントの 2 文字の省略形が含まれるファイル名の本体部(表 2[:](#page-8-0)2 文 [字の省略形の指定](#page-8-0), (9 ページ) を参照)、下線部、および、ポリシーをさらに示す説明 フィールド部。
- ファイル名拡張子部は .tcl と定義されます。

EEM の電子メール テンプレート ファイルは、email\_template のファイル名のプレフィックスと、 後続の電子メール テンプレートの使用状況を示す省略形で構成されます。

EEMライブラリファイル名は、ライブラリの使用状況を示す説明フィールドを含むファイル名の 本体部と、後続の lib、および.tcl というファイル名拡張子で構成されます。

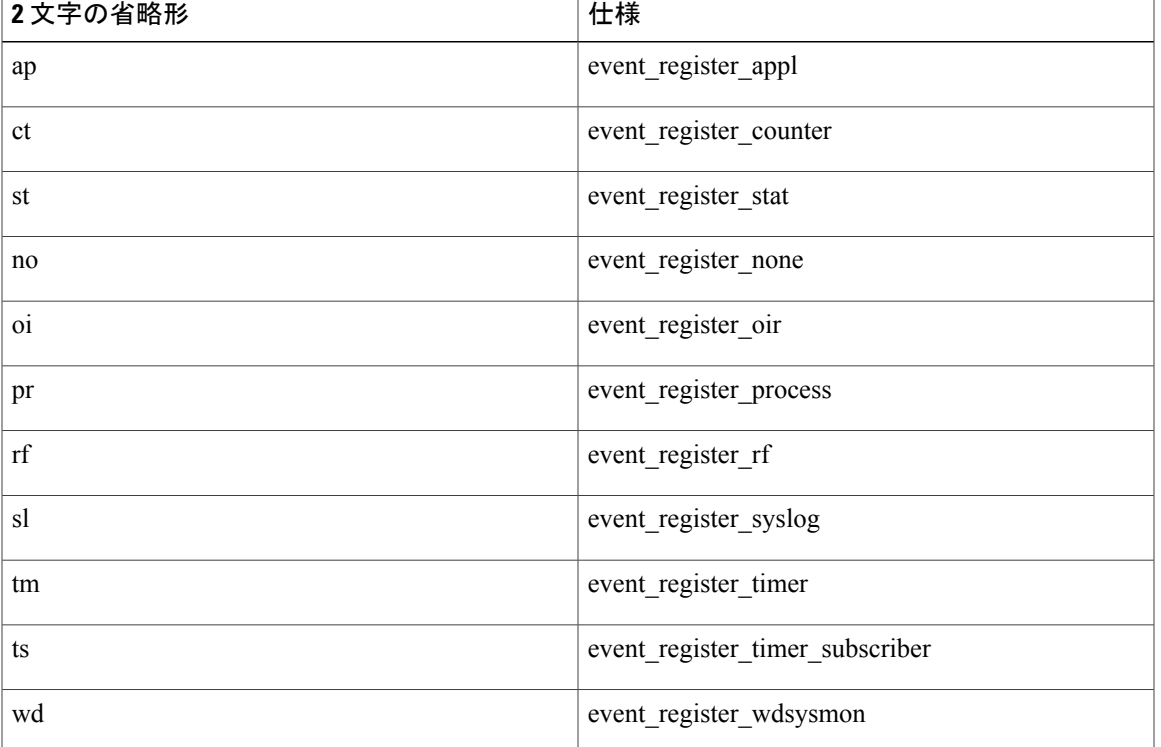

#### <span id="page-8-0"></span>表 **2**:**2** 文字の省略形の指定

## **Embedded Event Manager** の組み込みアクション

EEM の組み込みアクションは、EEM ハンドラが動作するときにハンドラから要求できます。 次の表に、各 EEM ハンドラ要求またはアクションを示します。

表 **3**:**Embedded Event Manager** の組み込みアクション

| Embedded Event Manager の組み込みアクション | 説明                                                              |
|-----------------------------------|-----------------------------------------------------------------|
| syslog へのメッセージの記録                 | メッセージを syslog に送ります。 このアクショ<br>ンに対する引数は、優先度と記録するメッセー<br>ジです。    |
| CLIコマンドの実行                        | 指定されたチャネルハンドラにコマンドを書き<br>込み、cli exec コマンド拡張を使用してコマン<br>ドを実行します。 |
| syslog メッセージの生成                   | action syslog Tcl コマンド拡張を使用して、メッ <br>セージをログに記録します。              |

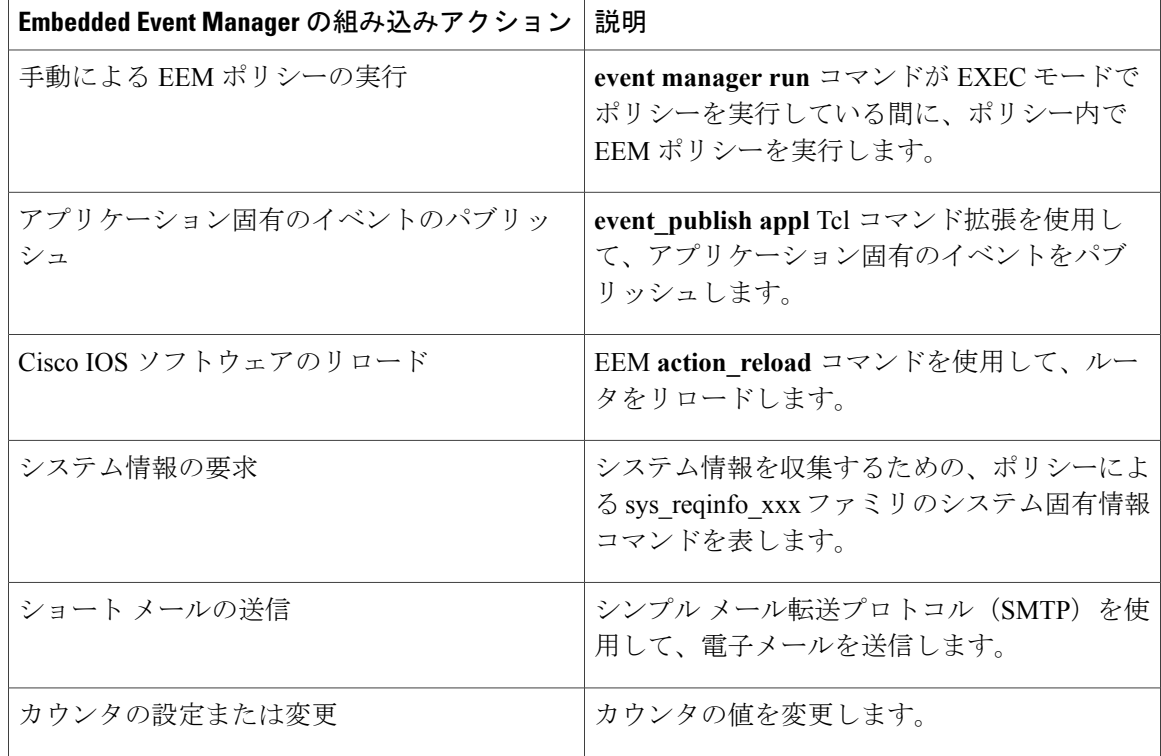

EEM ハンドラは、CLI コマンドを実行できる必要があります。 Tcl スクリプトの中からの CLI コ マンドの実行を許可するために、Tcl シェルでコマンドを使用できます。

## アプリケーション固有の組み込みイベント管理

どの Cisco IOS XR ソフトウェア アプリケーションも、アプリケーション定義のイベントを定義し てパブリッシュできます。 アプリケーション定義のイベントは、コンポーネント名とイベント名 の両方を含む名前で識別され、アプリケーション開発者が独自のイベントIDを割り当てることが できます。 アプリケーションで定義されたイベントは、サブスクライバがいない場合でも、 Cisco IOS XR ソフトウェア コンポーネントによって発行できます。 この場合、イベントは EEM によって解除されるため、サブスクライバはアプリケーション定義のイベントを必要に応じて受 信できます。

システム イベントを受信するためにサブスクライブする EEM スクリプトは、次の順序で処理さ れます。

- **1** CLI コンフィギュレーション コマンド **event managerpolicy** *scriptfilename***username** *username* が 入力されます。
- **2** EEM は EEM スクリプトをスキャンして **eem event event\_type** キーワードを探し、指定したイ ベントに対してスケジュールされるように EEM スクリプトをサブスクライブします。
- **3** イベント ディテクタがイベントを検出し、EEM に通知します。

- **4** EEM はイベント処理をスケジュールし、EEM スクリプトが実行されます。
- **5** EEM スクリプト ルーチンが戻ります。

## イベント検出とリカバリ

イベントは、イベント ディテクタと呼ばれるルーチンによって検出されます。 イベント ディテ クタは、他の Cisco IOS XR ソフトウェア コンポーネントと EEM の間のインターフェイスを提供 する個別のプログラムです。イベントディテクタは、必要に応じてイベントをパブリッシュする ために使用可能な情報を処理します。

以下のイベント ディテクタがサポートされています。

EEMイベントは、システム内で何か重要なことが起きたことを示す通知として定義されます。イ ベントには次の 2 つのカテゴリがあります。

- システム EEM イベント
- アプリケーション定義イベント

システム EEM イベントは EEM に組み込まれており、イベントを発生する障害ディテクタに基づ いてグループ化されます。 API の中で定義されたシンボリックな ID で識別されます。

一部の EEM システム イベントは、アプリケーションがモニタリングを要求したかどうかにかか わらず EEM によってモニタされます。 そのようなイベントを、組み込み EEM イベントと呼びま す。 他の EEM イベントは、アプリケーションが EEM イベント モニタリングを要求した場合の みモニタされます。 EEM イベント モニタリングは、EEM アプリケーション API または EEM ス クリプティング インターフェイスを通じて要求されます。

一部のイベントディテクタは、同じセキュアドメインルータ(SDR)または管理プレーンの中の 他のハードウェア カードに分散させて、それらのカード上で動作する分散コンポーネントをサ ポートできます。

#### **EEM** イベントの検出および回復の一般的なフロー

EEM は、イベント ディテクタと呼ばれるソフトウェア エージェントを使用してシステム内の異 なるコンポーネントのモニタリングをサポートする、柔軟でポリシードリブンのフレームワーク です。 EEM サーバ、コア イベント パブリッシャ(イベント ディテクタ)、およびイベント サブ スクライバ(ポリシー)の間にな関係があります。イベントパブリッシャはイベントを選別し、 イベント サブスクライバによって提供されたイベント仕様と一致するときに、それらをパブリッ シュします。 イベント ディテクタは、注目するイベントが発生したときに EEM サーバに通知し ます。

イベントまたは障害が検出されると、Embedded Event Manager によって、たとえば OIR イベント パブリッシャなどのイベント パブリッシャから、検出された障害またはイベントの登録が発生し ているかどうかが判断されます。 EEM によって、イベント登録情報が、イベント データそのも のと、照会されます。ポリシーによって、検出されたイベントがTclコマンド拡張event register\_xxx で登録されます。 イベント情報 Tcl コマンド拡張 event\_reqinfo は、検出されたイベントに関する 情報について Embedded Event Manager に問い合わせるために、ポリシーで使用されます。

## **System Manager** イベント ディテクタ

System Manager イベント ディテクタには、次の 4 つの役割があります。

- プロセス信頼性メトリック データを記録します。
- 未処理の EEM イベント モニタリング要求があるプロセスをスクリーニングします。
- スクリーニング条件に一致するプロセスのためのイベントをパブリッシュします。
- スクリーニング条件に一致しないイベントについて、デフォルトのアクションを実行するよ うに System Manager に依頼します。

System Manager イベント ディテクタは、System Manager と通信して、プロセスの起動通知と終了 通知を受信します。 この通信は、System Manager が使用可能なプライベート API を通じて行われ ます。 オーバーヘッドを最小化するため、API の一部は System Manager プロセス空間の中にあり ます。 プロセスが終了するとき、System Manager は、イベント ディテクタ API を呼び出す前に、 ヘルパー プロセスを起動します(process.startup ファイルで指定されている場合)。

プロセスはコンポーネントID、System Managerによって割り当てられたジョブID、またはロード モジュールのパス名にプロセスインスタンスIDを加えたもので識別されます。\*、?、または[...] を使用した POSIX ワイルドカード ファイル名パターンがロード モジュールのパス名でサポート されています。 プロセス インスタンス ID は、プロセスを同じパス名の他のプロセスと区別する ために割り当てられる整数です。 プロセスの最初のインスタンスにはインスタンス ID 値 1 が割 り当てられ、次に 2 というように割り当てられます。

System Manager イベント ディテクタは、次の表に示す EEM イベントの EEM イベント モニタリ ング要求を処理します。

| Embedded Event Manager イベント | 説明                                      |
|-----------------------------|-----------------------------------------|
| プロセス正常終了 EEM イベント : 組み込み    | スクリーニング条件に一致するプロセスが終了 <br>するときに発生します。   |
| プロセス異常終了 EEM イベント:組み込み      | スクリーニング条件に一致するプロセスが異常 <br>終了するときに発生します。 |
| プロセス起動 EEM イベント:組み込み        | スクリーニング条件に一致するプロセスが起動 <br>するときに発生します。   |

表 **4**:**System Manager** イベント ディテクタ イベント モニタリング要求

System Manager イベント ディテクタ プロセス異常終了イベントが発生した場合、デフォルトのア クションにより、System Manager の組み込み規則に従ってプロセスが再起動されます。

EEM と System Manager の間の関係は、プロセスの起動通知と終了通知を受信する目的で EEM に より System Manager に提供されているプライベート API を通じて厳格に行われます。 System Manager が API を呼び出すとき、信頼性メトリック データが収集され、EEM イベント一致のため にスクリーニングが実行されます。 一致が見つかった場合、System Manager イベント ディテクタ にメッセージが送信されます。プロセス異常終了の場合、EEMがプロセスの再起動を処理するこ とを通知して戻ります。 一致しない場合、System Manager がデフォルトのアクションを適用すべ きことを通知して戻ります。

### タイマー サービス イベント ディテクタ

タイマー サービス イベント ディテクタは、時間に関連する EEM イベントを実装します。 これら のイベントは、複数のプロセスが同じEEMイベントの通知を待つことができるように、ユーザ定 義 ID を通じて識別されます。

タイマー サービス イベント ディテクタは、日付/時刻経過 EEM イベントの EEM イベント モニタ リング要求を処理します。 このイベントは、現在の日付または時刻が、アプリケーションによっ て要求された指定の日付または時刻を過ぎた場合に発生します。

### **syslog** イベント ディテクタ

syslog イベント ディテクタは、syslog EEM イベントのための syslog メッセージ スクリーニングを 実現します。 このルーチンは、プライベート API を通じて syslog デーモンと通信します。 オー バーヘッドを最小化するため、API の一部は syslog デーモン プロセスの中にあります。

メッセージ重大度コードまたはメッセージテキストフィールドに対するスクリーニング機能を利 用できます。 メッセージ テキスト フィールドでは POSIX 正規表現パターンがサポートされてい ます。

syglog イベント ディテクタは、次の表に示すイベントの EEM イベント モニタリング要求を処理 します。

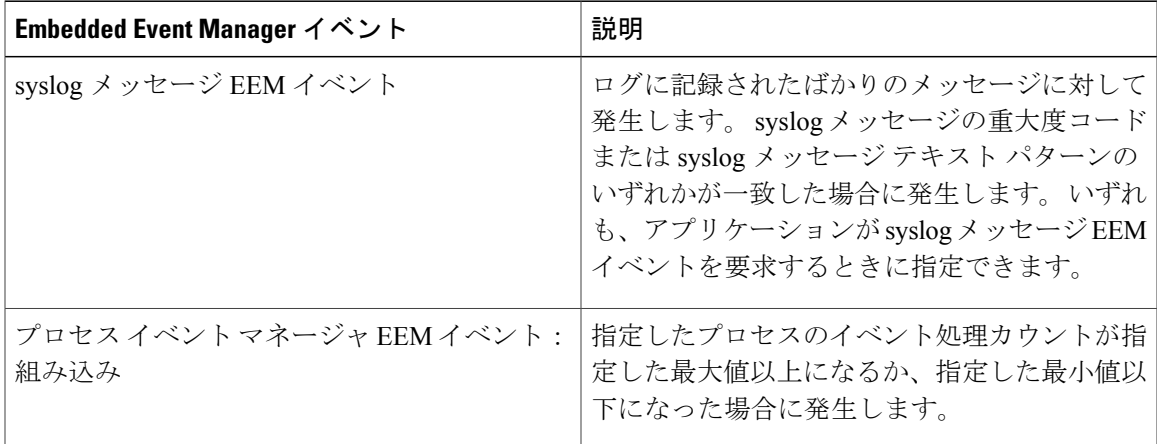

#### 表 **5**:**syslog** イベント ディテクタイベント モニタリング要求

## **None** イベント ディテクタ

None イベント ディテクタは、Cisco IOS XR ソフトウェア**event manager run** CLI コマンドが EEM ポリシーを実行したときにイベントをパブリッシュします。EEMは、ポリシーそのものに含まれ るイベント仕様に基づいてポリシーをスケジューリングし、実行します。EEMポリシーは識別さ れる必要があり、手動での実行が許可されるように、**event manager run** コマンドが実行される前 に登録される必要があります。

イベント マネージャの None ディテクタを使用すると、CLI を使用して Tcl スクリプトを実行でき ます。スクリプトは、実行前に登録します。Cisco IOS XRソフトウェアバージョンは、Cisco IOS EEMと同様の構文を備えているため(詳細は該当するEEMのマニュアルを参照してください)、 Cisco IOS EEM を使用して作成したスクリプトは、最小限の変更により Cisco IOS XR ソフトウェ アで実行できます。

## **Watchdog System Monitor** イベント ディテクタ

**Cisco IOS XR** ソフトウェア用の **Watchdog System Monitor**(**IOSXRWDSysMon**)イベント ディテクタ Cisco IOS XR ソフトウェア Watchdog System Monitor イベント ディテクタは、次のいずれかが発生 したときにイベントをパブリッシュします。

- Cisco IOS XR ソフトウェア プロセスでの CPU の利用率がしきい値を超えたとき。
- Cisco IOS XR ソフトウェア プロセスでのメモリの利用率がしきい値を超えたとき。

(注)

Cisco IOS XR ソフトウェア プロセスは、Cisco IOS XR ソフトウェア モジュール方式プロセス と区別するために使用されます。

同時に 2 つのイベントがモニタリングされることがあります。指定されたしきい値を超えるため に 1 つのイベントを必要とするか、両方のイベントを必要とするかを、イベント パブリッシング 基準で指定できます。

Cisco IOS XR ソフトウェア Watchdog System Monitor イベント ディテクタは、以下の表に示すイベ ントを処理します。

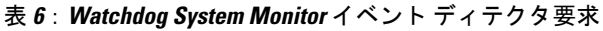

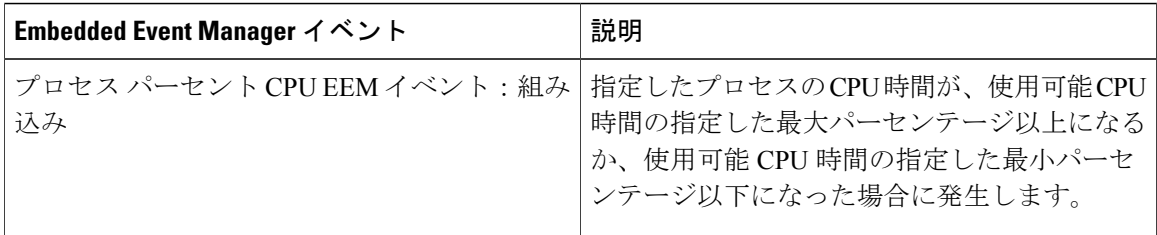

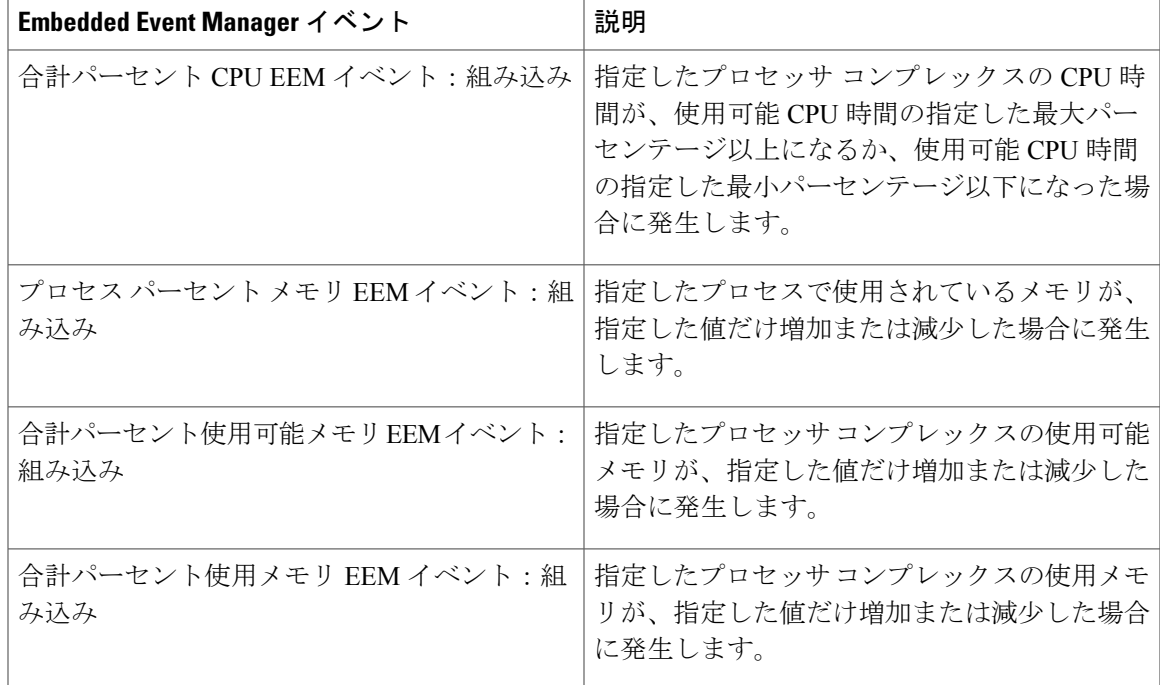

**Cisco IOS XR** ソフトウェア モジュール方式のための **Watchdog System Monitor**(**WDSysMon**)イベン ト ディテクタ

Cisco IOS XR ソフトウェア ソフトウェア モジュール方式 Watchdog System Monitor イベント ディ テクタは、Cisco IOS XR ソフトウェア モジュール方式プロセスの無限ループ、デッドロック、メ モリ リークを検出します。

### 分散イベント ディテクタ

EEM イベント ディテクタと通信し、非常に独立した実装を持つ、分散したハードウェア カード 上で動作する Cisco IOS XR ソフトウェア コンポーネントには、分散 EEM イベント ディテクタが 必要です。 分散イベント ディテクタでは、EEM 通信チャネルへのローカル ハードウェア カード をアクティブにしなくても、ローカル プロセスの EEM イベントをスケジューリングできます。

次のイベント ディテクタが Cisco IOS XR ソフトウェア ラインカードで動作します。

- System Manager 障害ディテクタ
- Wdsysmon 障害ディテクタ
- Counter イベント ディテクタ
- OIR イベント ディテクタ
- Statistic イベント ディテクタ

## **Embedded Event Manager** イベントのスケジューリングおよび通知

EEM ハンドラがスケジュールされている場合、EEM ハンドラは、イベント要求を作成するプロ セスのコンテキスト(EEM スクリプトの場合は、Tcl シェル プロセス コンテキスト)で動作しま す。 EEM ハンドラを実行するプロセスに対して発生するイベントの場合、イベント スケジュー リングは、ハンドラが終了するまでブロックされます。 代わりに、定義されたデフォルトのアク ション (存在する場合) が実行されます。

EEM サーバは、要求された場合に、クライアント プロセスの再起動にまたがって、イベント ス ケジューリングと通知項目が格納されたキューを保持します。

## 信頼性統計情報

プロセッサ コンプレックス全体の信頼性メトリック データが EEM によって保持されています。 データはチェックポイントに定期的に書き込まれます。

### ハードウェア カードの信頼性メトリック データ

信頼性メトリック データは、プロセッサ コンプレックスの各ハードウェア カードについて保持 されます。 データは、ディスク ID でインデックスが作成されたテーブルに記録されます。

- ハードウェア カードで保持されているデータは次のとおりです。
	- 最新の起動時刻
	- 最新の正常終了時刻(制御されたスイッチオーバー)
	- 最新の異常終了時刻(非同期スイッチオーバー)
	- 最新の異常のタイプ
	- 累積使用可能時間
	- 累積使用不能時間
	- ハードウェア カード起動回数
	- ハードウェア カード正常シャットダウン回数
	- ハードウェア カード異常シャットダウン回数

### プロセス信頼性メトリック データ

信頼性メトリック データは、System Manager によって処理される各プロセスについて保持されま す。 このデータには、プライマリまたはバックアップ ハードウェア カードで動作するスタンバ イ プロセスが含まれています。 データは、ハードウェア カード ディスク ID、プロセス パス名、 複数のインスタンスがあるプロセスの場合はプロセス インスタンスを組み合わせたものでイン デックスが作成されたテーブルに記録されます。

プロセスの終了には次の場合が含まれます。

- 正常終了:プロセスは終了値 0 で終了します。
- プロセスによる異常終了:プロセスは 0 でない終了値で終了します。
- QNXによる異常終了:Neutrinoオペレーティングシステムがプロセスを異常終了させます。
- プロセス終了 API によるプロセス異常終了:プロセス終了 API によりプロセスが終了しま す。

プロセスが保持するデータは次のとおりです。

- 最新のプロセス起動時刻
- 最新のプロセス正常終了時刻
- 最新のプロセス異常終了時刻
- 最新のプロセス異常終了のタイプ
- 以前の 10 回のプロセス終了時刻とタイプ
- 累積プロセス使用可能時間
- 累積プロセス使用不能時間
- 累積プロセス実行時間(プロセスが実際に CPU で動作した時間)
- 起動回数
- 正常終了回数
- 異常終了回数
- 過去 60 分間の異常障害回数
- 過去 24 時間の異常障害回数
- 過去 30 日間の異常障害回数

## <span id="page-16-0"></span>**Embedded Event Manager** ポリシーの設定および管理方法

ここでは、次の手順について説明します。

## 環境変数の設定

EEM環境変数は、ポリシーの実行前にポリシーに対して外部定義されたTclグローバル変数です。 EEMポリシーエンジンは、障害およびその他のイベントが発生したときに通知を受け取ります。 EEMポリシーは、システムの現在の状態に基づいて回復を実行し、該当するイベントのポリシー に指定されたアクションを実行します。 回復アクションはポリシーが実行されたときにトリガー されます。

### 環境変数

通例として、シスコで定義されているすべての環境変数の名前は、他の変数と区別するためにア ンダースコア文字で始まります(\_show\_cmd など)。

**event manager environment** コマンドの *var-value* 引数ではスペースを使用できます。 このコマン ドは、*var-name* 引数の後から行の最後までのすべての文字列を *var-value* 引数の一部として解釈し ます。

**event manager environment** コマンドを使用して設定された後に、すべての EEM 環境変数の名前 および値を表示するには、**show event manager environment** コマンドを使用します。

#### 手順の概要

- **1. show event manager environment**
- **2. configure**
- **3. event manager environment** *var-name var-value*
- **4.** リセットするすべての環境変数について手順 3 を繰り返します。
- **5.** 次のいずれかのコマンドを使用してください。
	- **end**
	- **commit**
- **6. show event manager environment**

#### 手順の詳細

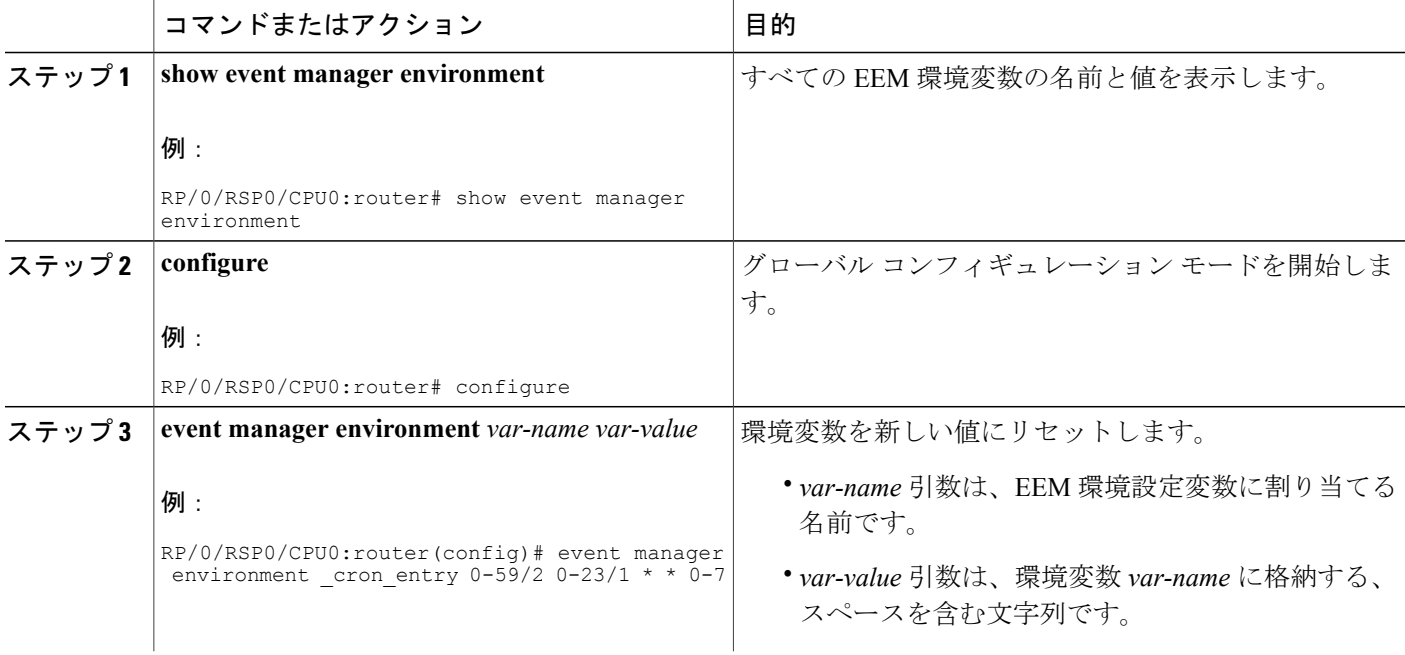

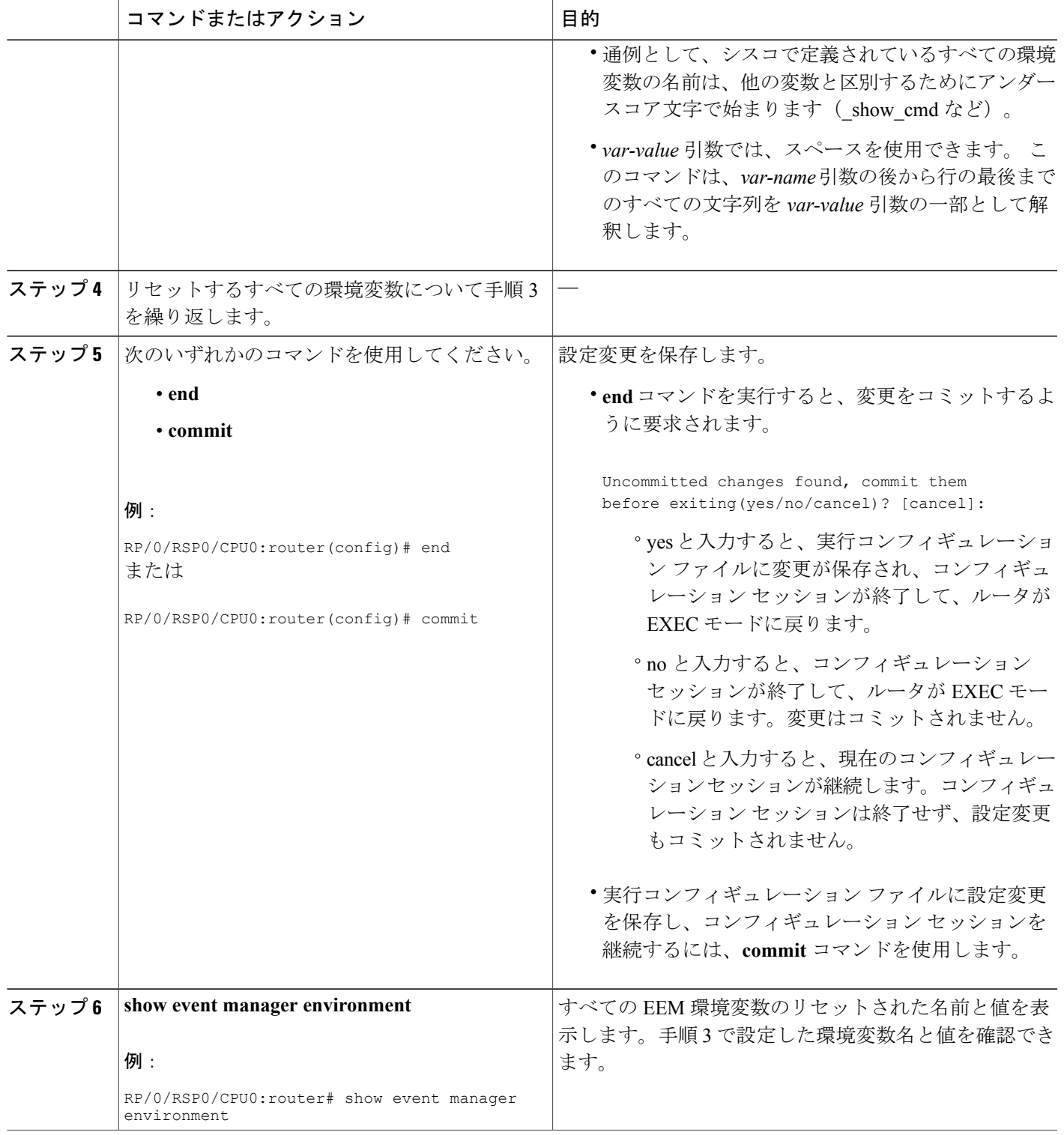

#### 次の作業

EEM 環境変数を設定した後、Embedded Event Manager [ポリシーの登録](#page-19-0), (20 ページ)に従って、 登録できるポリシーを確認し、ポリシーを登録します。

## <span id="page-19-0"></span>**Embedded Event Manager** ポリシーの登録

イベントがトリガーされたときにポリシーを実行するため、EEM ポリシーを登録します。

#### **Embedded Event Manager** ポリシー

EEMポリシーを登録するには、グローバルコンフィギュレーションモードで**event managerpolicy** コマンドを使用します。 EEM スクリプトは、このコマンドの **no** 形式が入力されない限り、EEM によるスケジューリングが可能です。ポリシーを登録する前に、**showeventmanagerpolicy available** コマンドを使用して、登録できる EEM ポリシーを表示します。

EEMは、ポリシー自体に含まれているイベントの指定内容に基づいて、ポリシーをスケジューリ ングおよび実行します。 **event manager policy** コマンドが呼び出されると、EEM はポリシーを確 認し、指定されたイベントが発生した場合に実行されるように登録します。

#### **Username**

EEMポリシーを登録するには、スクリプトを実行するために使用するユーザ名を指定する必要が あります。 この名前は、現在ログインしているユーザと異なる名前でもかまいません。ただし、 登録するユーザは、スクリプトを実行するユーザ名のスーパーセットである権限を所有している 必要があります。所有していない場合、スクリプトは登録されず、コマンドは拒否されます。ま た、スクリプトを実行するユーザ名は、登録されるEEMポリシーが実行するコマンドへのアクセ ス権を所有している必要があります。

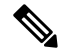

(注)

EEM ポリシーを登録する前に、AAA 認可(**aaa authorization eventmanager** コマンドなど)を 設定する必要があります。 AAA 認可の設定の詳細については、『*Configuring AAA Services on Cisco IOS XR* ソフトウェア』の「*Configuring AAA Services*」モジュールを参照してください。

#### 持続時間

ユーザ名に対するオプションの **persist-time** キーワードも定義できます。 **persist-time** キーワード は、ユーザ名認証が有効な時間(秒数)を定義します。 スクリプトの初回登録時は、スクリプト に対して設定されたusernameが認証されます。スクリプトの登録後は、スクリプトの実行ごとに ユーザ名が再度認証されます。AAAサーバがダウンしている場合は、ユーザ名の認証をメモリか ら読み取れます。このユーザ名の認証をメモリに保持する秒数は、**persist-time**キーワードによっ て決定します。

- AAA サーバがダウンしていて **persist-time** キーワードが期限切れになっていない場合、ユー ザ名はメモリから認証され、スクリプトが実行されます。
- AAA サーバがダウンしていて **persist-time** キーワードが期限切れの場合、ユーザ認証が失敗 して、スクリプトは実行されません。

**persist-time** キーワードには、次の値を使用できます。

- デフォルトの **persist-time** は、3600 秒(1 時間)です。 **persist-time** を 1 時間に設定するに は、**persist-time** キーワードを指定せずに **event manager policy** コマンドを入力します。
- ユーザ名の認証がキャッシュされないようにするには、0を指定します。AAAサーバがダウ ンしている場合、ユーザ名は認証されず、スクリプトは実行されません。
- ユーザ名が無効としてマーキングされないようにするには、**infinite** を指定します。 キャッ シュに保持されたユーザ名の認証は、期限切れになりません。 AAA サーバがダウンしてい る場合、ユーザ名はキャッシュから認証されます。

#### **system** または **user** キーワード

**system** または **user** キーワードを指定せずに **event manager policy** コマンドを入力すると、指定さ れたポリシー ファイルが、まずシステム ポリシー ディレクトリで検索されます。 システム ポリ シーディレクトリ内でファイルが見つかった場合、そのポリシーがシステムポリシーとして登録 されます。 指定されたポリシー ファイルがシステム ポリシー ディレクトリ内で見つからなかっ た場合、ユーザ ポリシー ディレクトリが検索されます。 指定されたファイルがユーザ ポリシー ディレクトリ内で見つかった場合、そのポリシー ファイルがユーザ ポリシーとして登録されま す。 同じ名前を持つポリシー ファイルがシステム ポリシー ディレクトリとユーザ ポリシー ディ レクトリの両方で見つかった場合、システム ポリシー ディレクトリ内のポリシー ファイルが優 先され、システム ポリシーとして登録されます。

ポリシーを登録した後でその登録内容を確認するには、**show event manager policy registered** コマ ンドを使用します。 出力では、登録済みポリシーの情報が 2 つの部分にわかれて表示されます。 各ポリシーの説明の最初の行には、ポリシーに割り当てられているインデックス番号、ポリシー のタイプ(システムまたはユーザ)、登録済みイベントのタイプ、ポリシーの登録日時、および ポリシーファイルの名前が表示されます。各ポリシーの説明の残りの行には、登録済みイベント とイベントの処理方法に関する情報が表示されます。この情報は、ポリシー ファイルを構成する Tcl コマンドの引数から直接取得されます。

#### 手順の概要

- **1. show event manager policy available** [ **system** | **user** ]
- **2. configure**
- **3. event manager policy** *policy-name* **username** *username* [ **persist-time** { *seconds* | **infinite** }] | **type** { **system** | **user** }
- **4.** 登録するすべての EEM ポリシーについて手順 3 を繰り返します。
- **5.** 次のいずれかのコマンドを使用してください。
	- **end**
	- **commit**
- **6. show event manager policy registered**

#### 手順の詳細

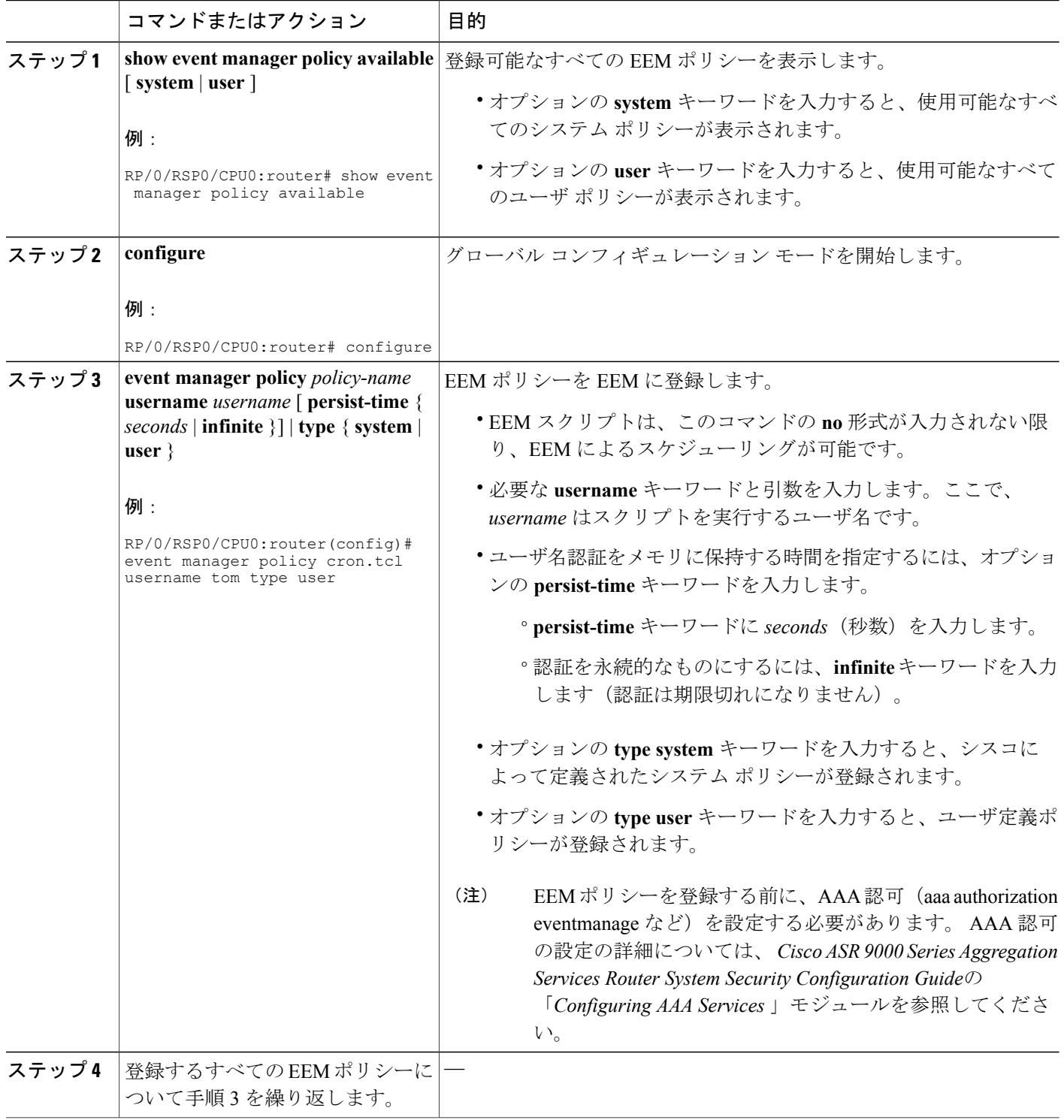

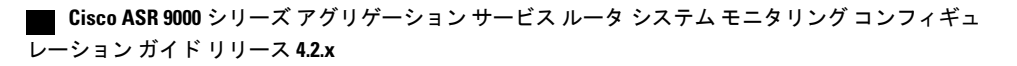

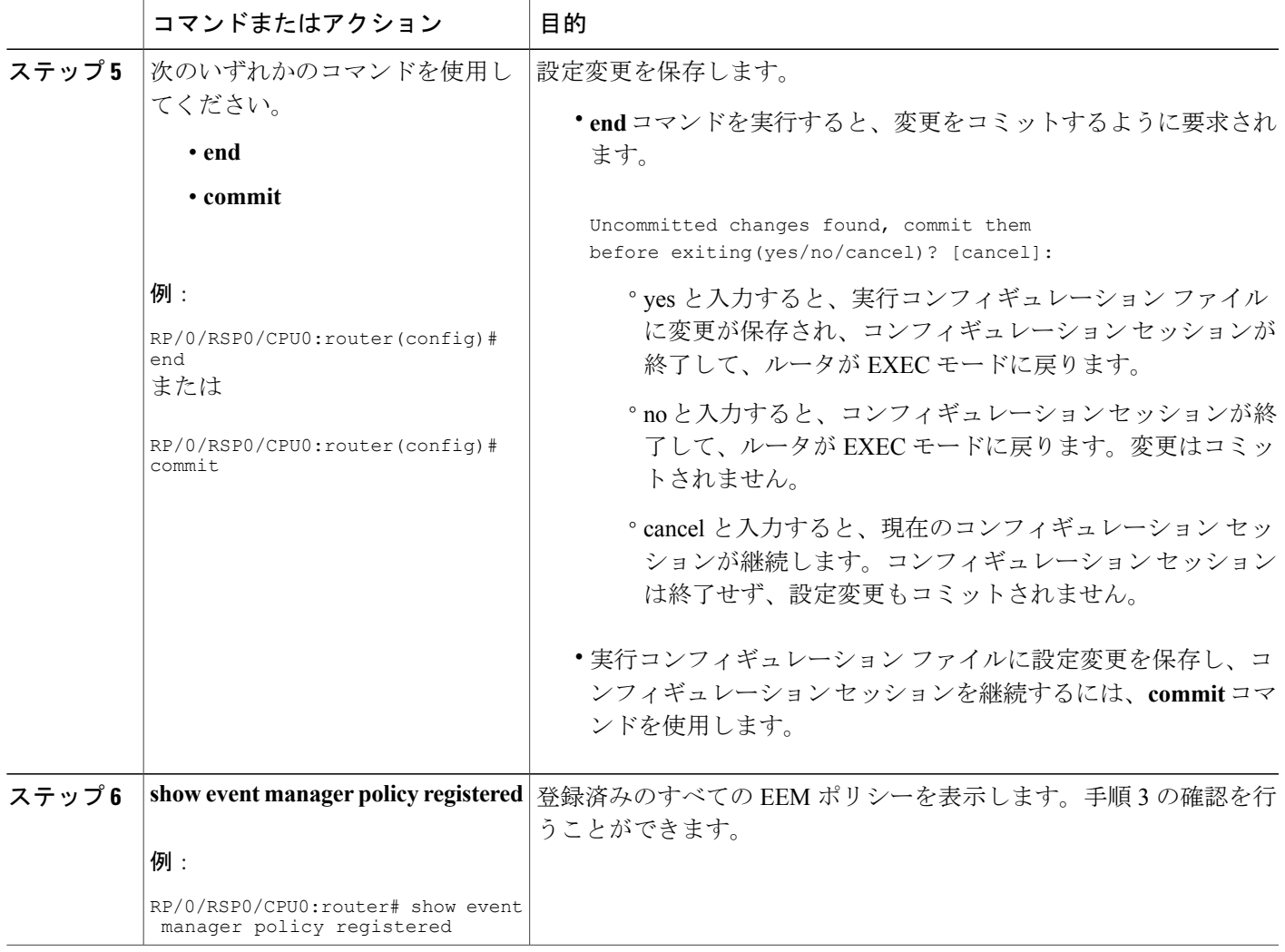

## **Tcl** を使用した **Embedded Event Manager** ポリシーの記述方法

ここでは、Tool Command Language (Tcl) スクリプトを使用して、Cisco IOS XR ソフトウェアの 障害とイベントを処理するための、カスタマイズした Embedded Event Manager (EEM) ポリシー を作成する方法について説明します。

この項には次のタスクが含まれます。

### **EEM Tcl** スクリプトの登録と定義

環境変数を設定し、EEM ポリシーを登録するには、この作業を実行します。 EEM は、ポリシー そのものに含まれるイベント仕様に基づいてポリシーをスケジューリングし、実行します。EEM ポリシーが登録されると、ソフトウェアによって、ポリシーが調べられ、指定されたイベントの 発生時に実行されるよう、登録されます。

#### はじめる前に

Tcl スクリプト言語で作成されたポリシーが使用できる必要があります。 ポリシーの例について は、EEM [サンプル](#page-31-0) ポリシー, (32 ページ)を参照してください。 サンプル ポリシーがシステム ポリシー ディレクトリに格納されています。

#### 手順の概要

- <span id="page-23-0"></span>**1. show event manager environment** [ **all** | *environment-name*]
- **2. configure**
- **3. event manager environment** *var-name* [ *var-value* ]
- <span id="page-23-1"></span>**4.** [ステップ](#page-23-0) 3, (24 ページ) を繰り返して、[ステップ](#page-23-1) 5, (25 ページ) で登録されるポリシー に必要なすべての環境変数を設定します。
- **5. event manager policy** *policy-name* **username** *username* [ **persist-time** [ *seconds* | **infinite** ] | **type** [ **system** | **user** ]]
- **6.** 次のいずれかのコマンドを使用してください。
	- **end**
	- **commit**

#### 手順の詳細

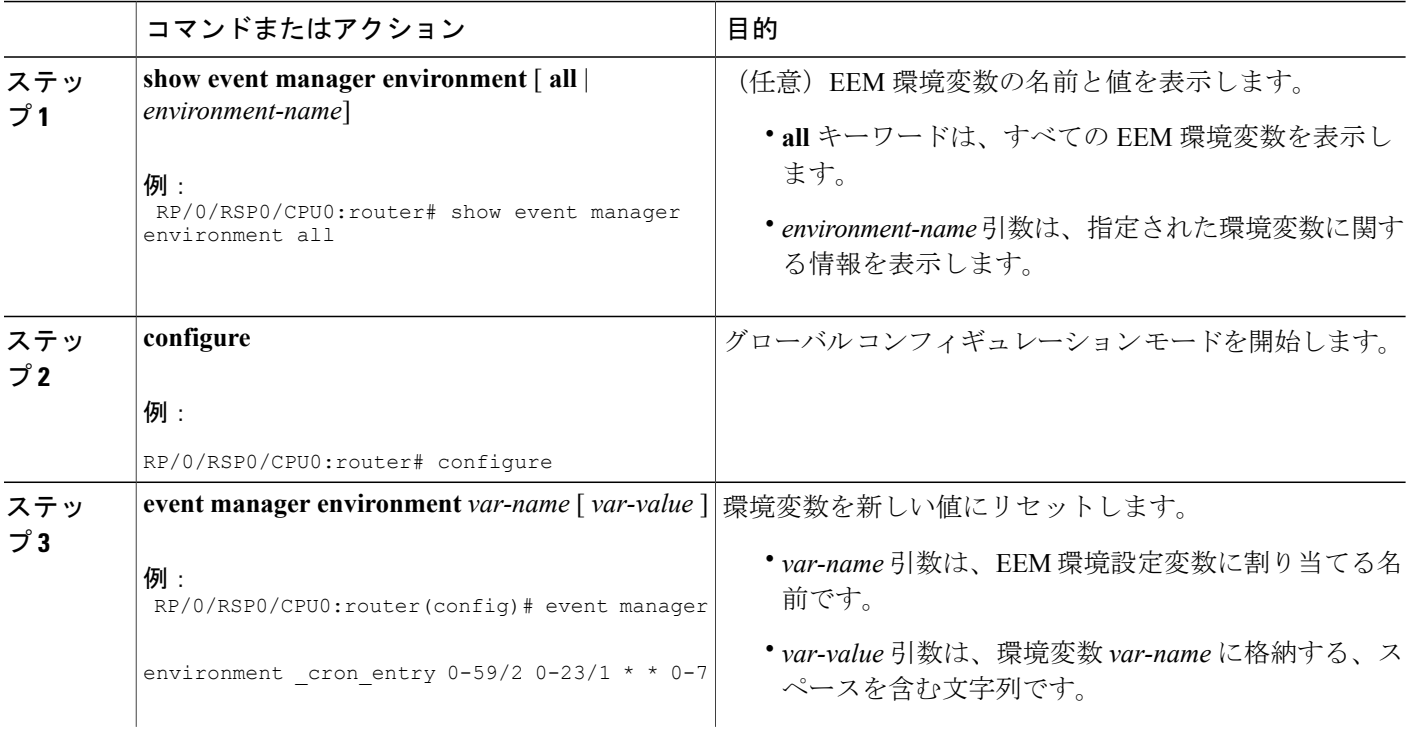

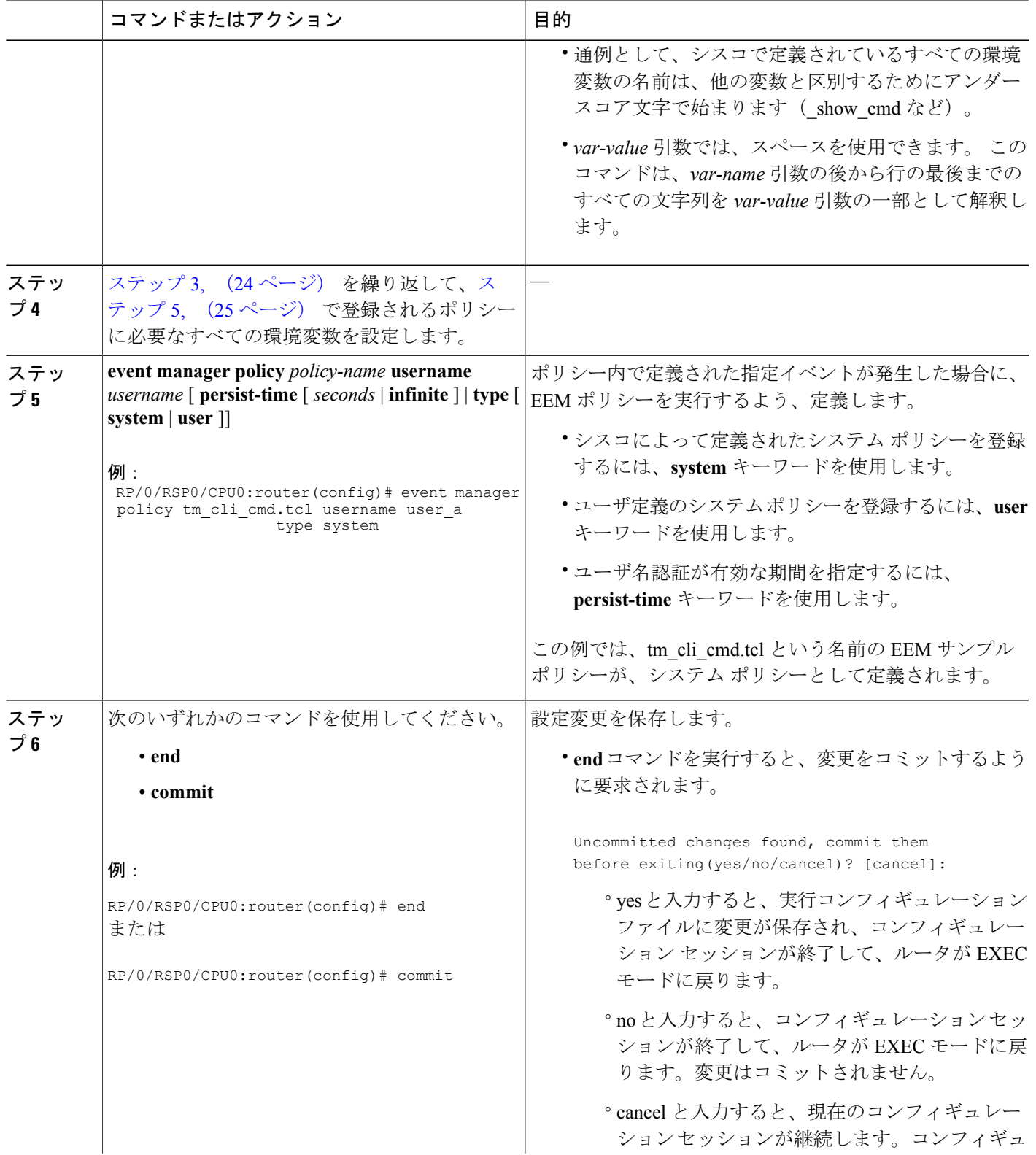

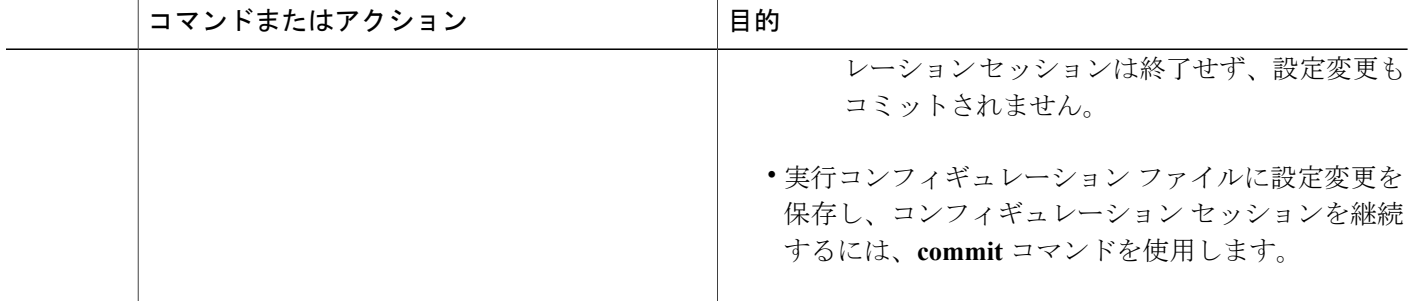

## 登録済みの **EEM** ポリシーの表示

登録済みの EEM ポリシーを表示するには、次の任意の作業を実行します。

#### 手順の概要

**1. show event managerpolicy registered**[ **event-type** *type* ] [**system** |**user** ] [ **time-ordered**|**name-ordered** ]

#### 手順の詳細

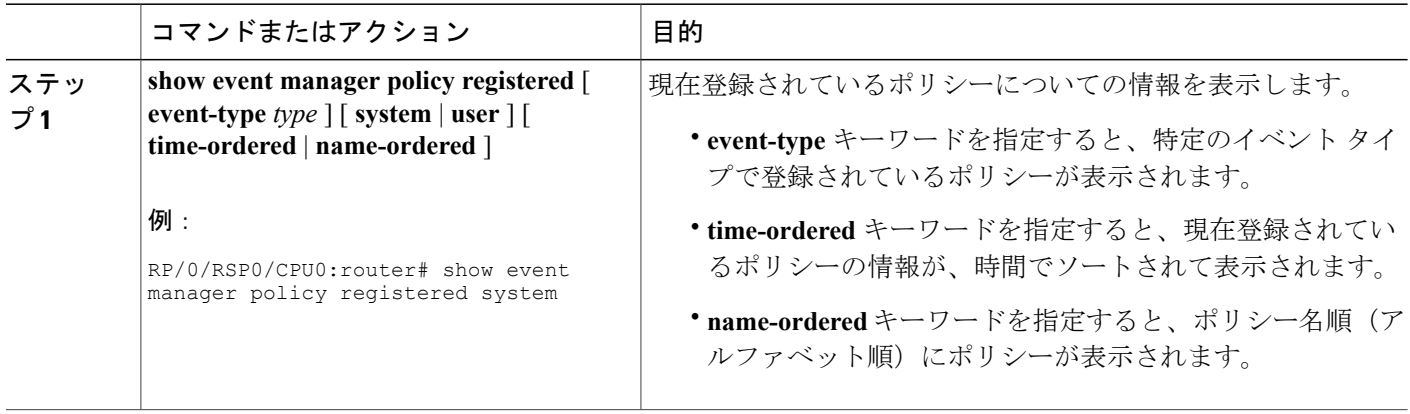

## **EEM** ポリシーの登録解除

EEM ポリシーを実行コンフィギュレーション ファイルから削除するには、次の作業を実行しま す。 ポリシーの実行はキャンセルされます。

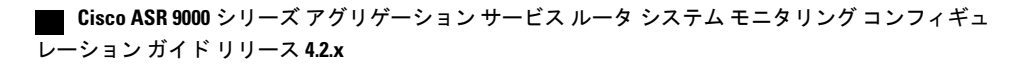

#### 手順の概要

- <span id="page-26-0"></span>**1. show event managerpolicy registered**[ **event-type** *type* ] [**system** |**user** ] [ **time-ordered**|**name-ordered** ]
- **2. configure**
- **3. no event manager policy** *policy-name*
- **4.** 次のいずれかのコマンドを使用してください。
	- **end**
	- **commit**
- **5.** [ステップ](#page-26-0) 1, (27 ページ) を繰り返して、ポリシーが削除されたことを確認します。

#### 手順の詳細

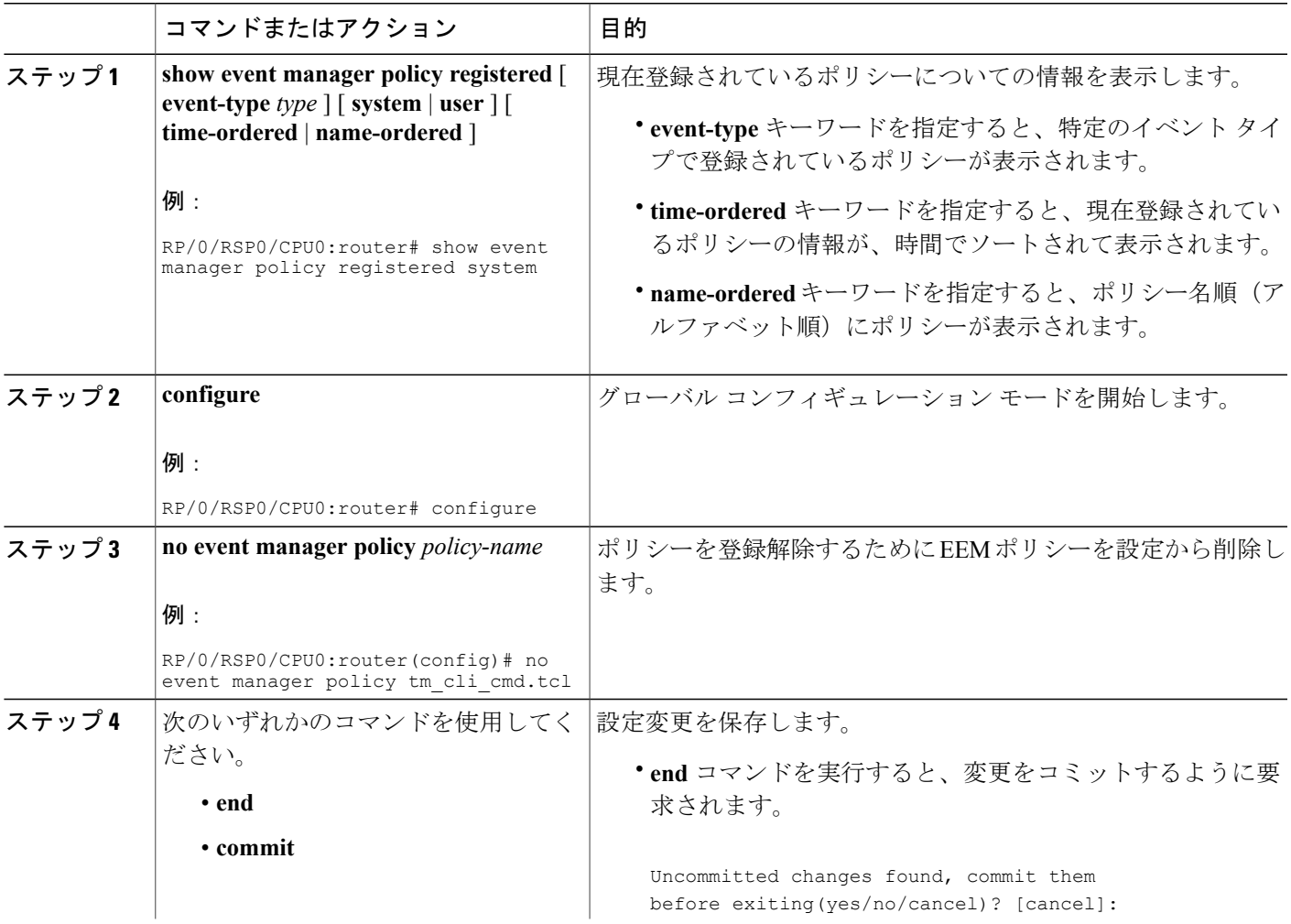

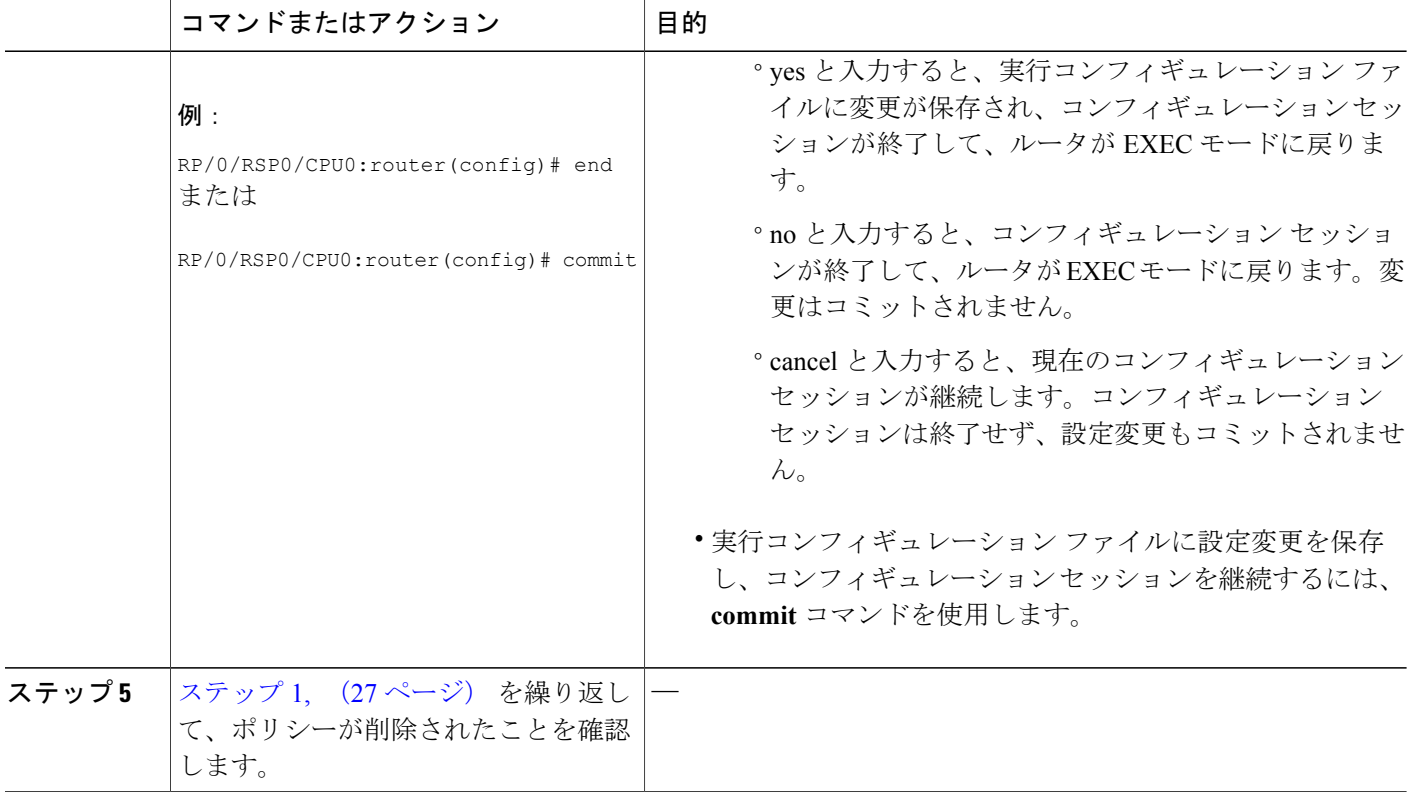

## **EEM** ポリシー実行の一時停止

すべての EEM ポリシーの実行をただちに一時停止するには、次の作業を実行します。 一時的な パフォーマンスまたはセキュリティ面での理由から、ポリシーの登録解除ではなく一時停止が必 要なことがあります。

#### 手順の概要

- **1. show event managerpolicy registered**[**event-type** *type*] [**system** |**user**] [**time-ordered**|**name-ordered** ]
- **2. configure**
- **3. event manager scheduler suspend**
- **4.** 次のいずれかのコマンドを使用してください。
	- **end**
	- **commit**

#### 手順の詳細

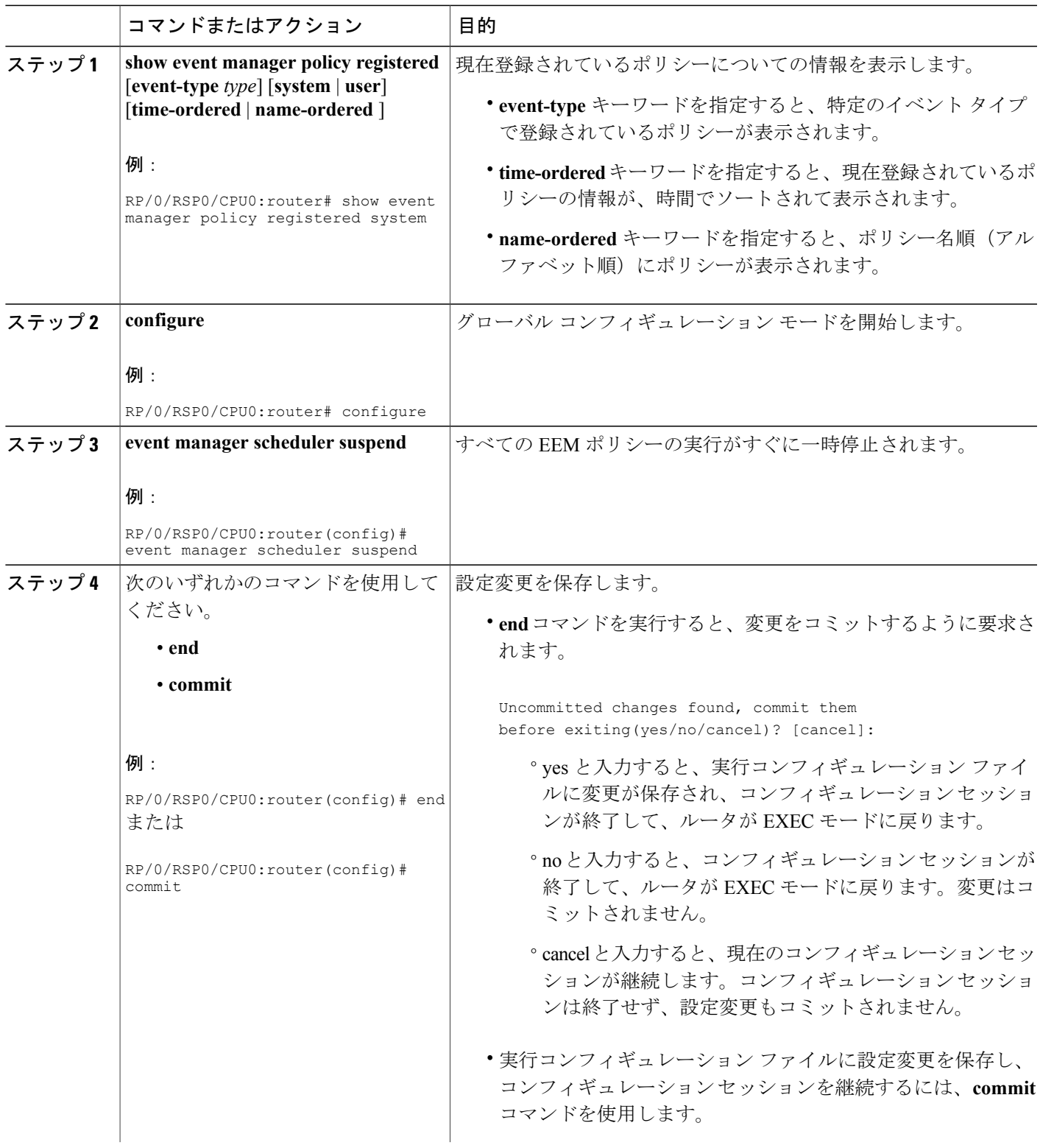

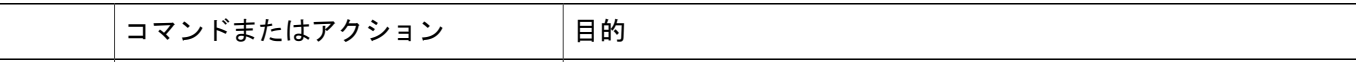

## **EEM** ポリシーの管理

ユーザ ライブラリ ファイルまたはユーザ定義 EEM ポリシーの保存に使用するディレクトリを指 定するには、この作業を実行します。

(注) この作業は、Tcl スクリプトを使用して記述される EEM ポリシーのみに適用されます。

#### 手順の概要

- **1. show event manager directory user** [**library** | **policy**]
- **2. configure**
- **3. event manager directory user** {**library** *path* | **policy** *path*}
- **4.** 次のいずれかのコマンドを使用してください。
	- **end**
	- **commit**

#### 手順の詳細

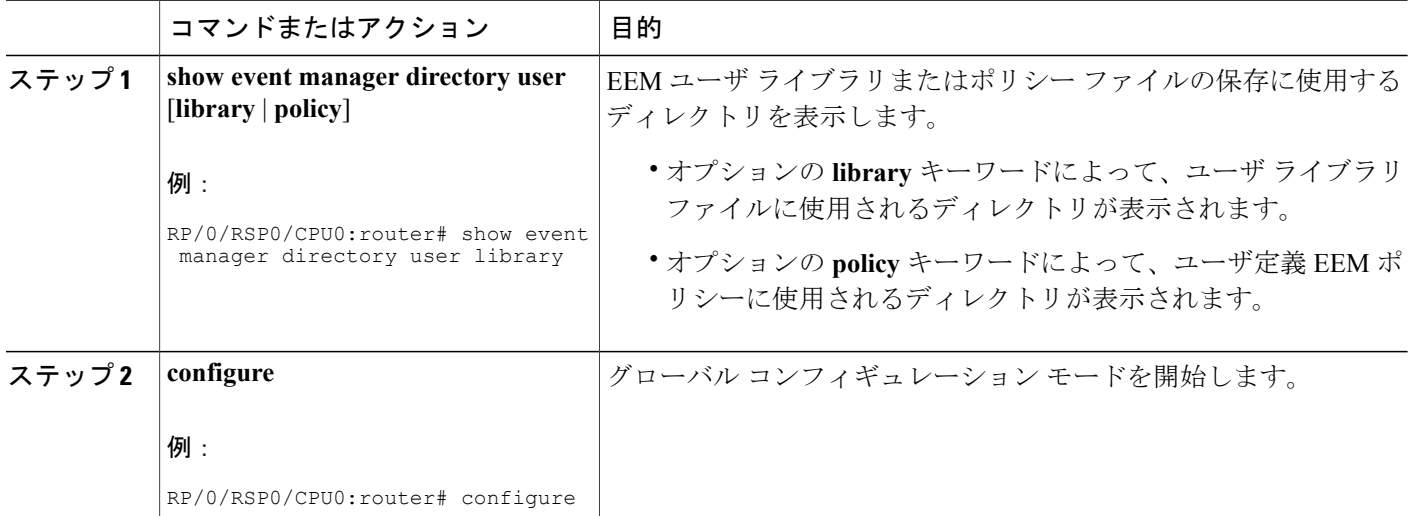

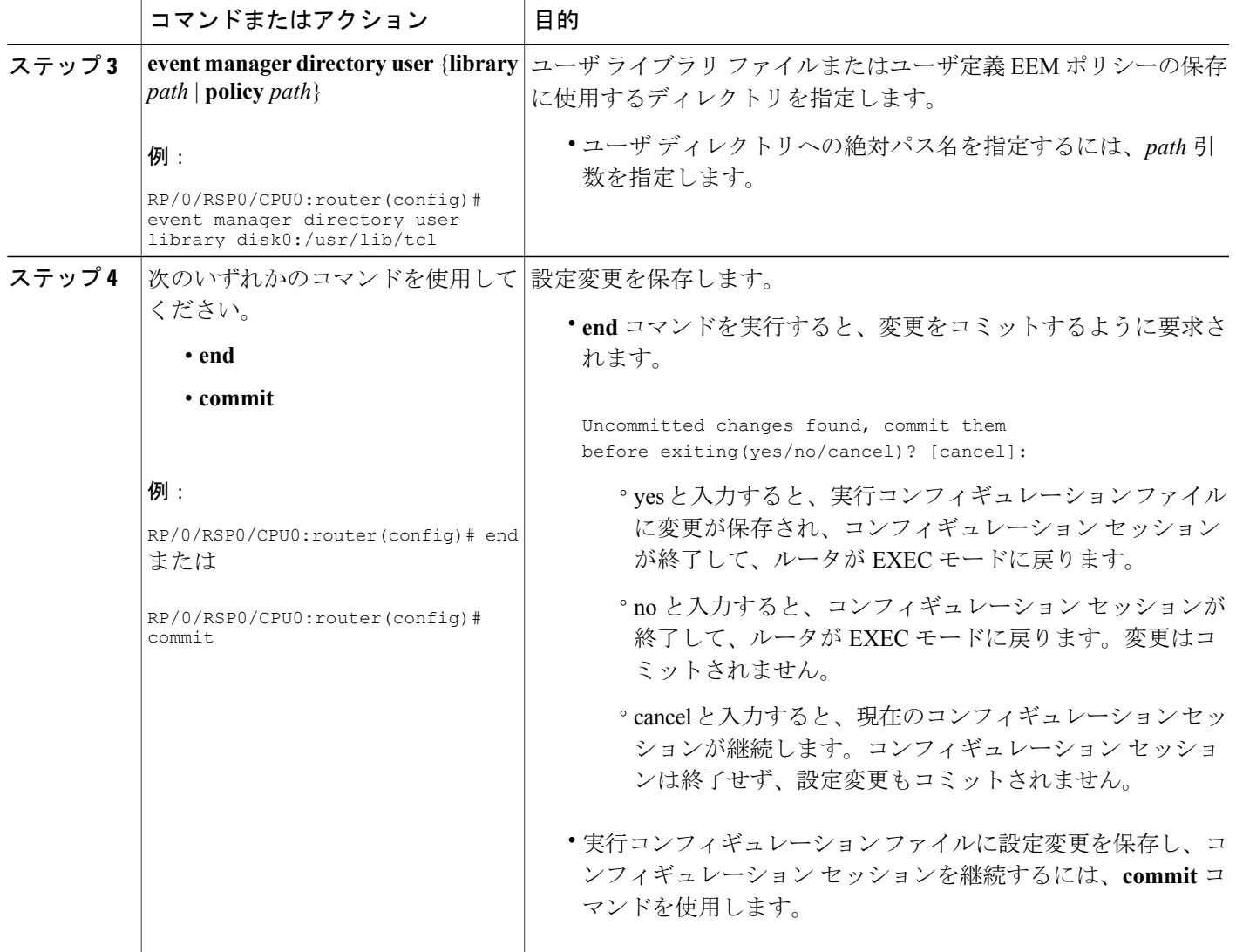

## **EEM** を使用したソフトウェア モジュール方式プロセスの信頼性メトリック

Cisco IOS XR ソフトウェア プロセスの信頼性メトリックを表示するには、この省略可能なタスク を実行します。

#### 手順の概要

**1. show event manager metric process** {**all** | *job-id* | *process-name*} **location** {**all** | *node-id*}

#### 手順の詳細

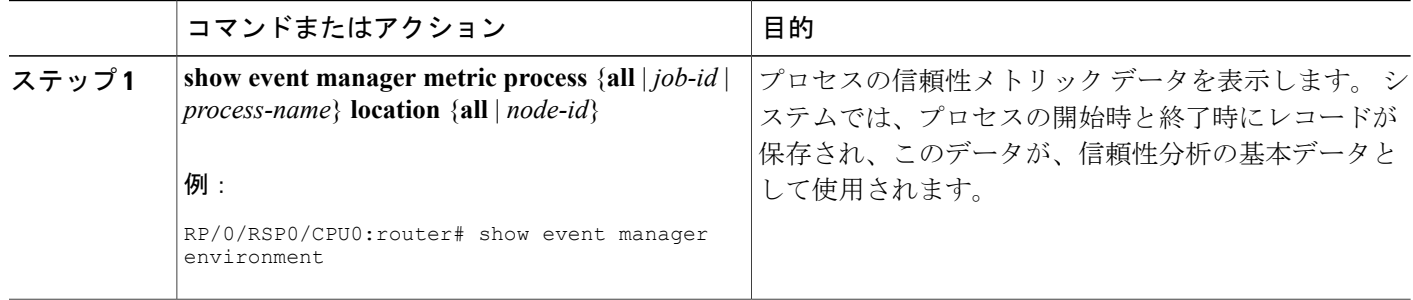

## **EEM** サンプル ポリシーの変更

サンプル ポリシーの 1 つを変更するには、この作業を実行します。 Cisco IOS XR ソフトウェア には、EEM を含むいくつかのサンプル ポリシーがイメージに含まれています。 EEM ポリシーの 開発者は、ポリシーが実行されるイベントと、イベントの記録および応答に関連付けられている オプションを、カスタマイズすることによって、これらのポリシーを変更できます。 さらに、開 発者は、ポリシーの実行時に実装されるアクションを選択できます。

#### <span id="page-31-0"></span>**EEM** サンプル ポリシー

Cisco IOS XR ソフトウェアには、サンプル ポリシーが含まれています(表「*EEM* サンプル ポリ シーの説明」を参照してください)。 サンプル ポリシーは、ユーザ ディレクトリにコピーして 変更できます。 Tcl は、現在ポリシー作成のためにシスコでサポートされている唯一のスクリプ ト言語です。 Tcl ポリシーは、Emacs などのテキスト エディタを使用して変更できます。 ポリ シーは、定義されている経過時間の秒数以内で実行する必要があり、時間変数はポリシー内で設 定できます。 デフォルトは 20 秒です。

この表ではサンプル EEM ポリシーについて説明します。

#### 表 **7**:**EEM** サンプル ポリシーの説明

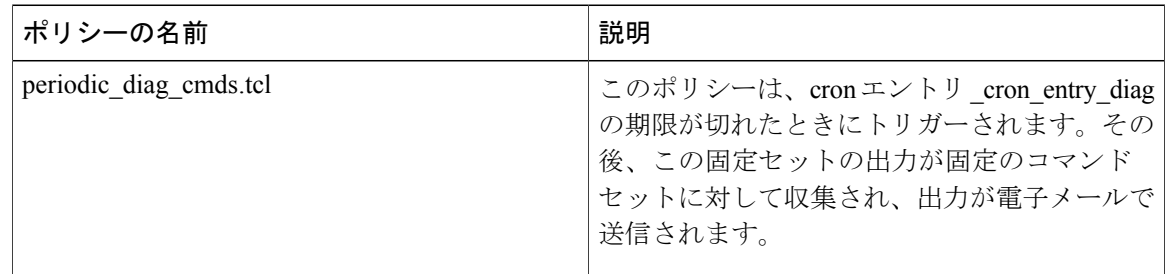

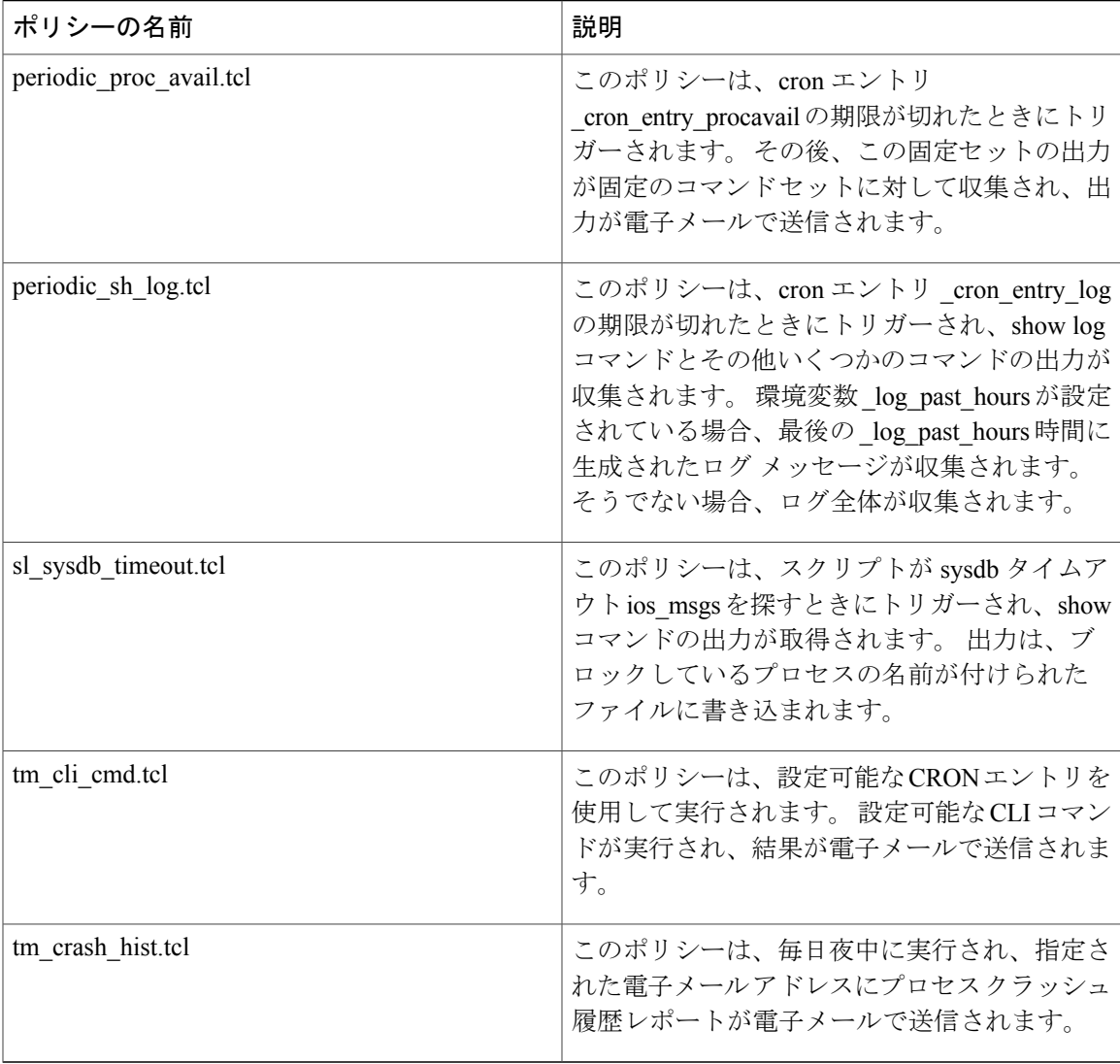

使用可能なサンプル ポリシーおよびその実行方法についての詳細は、EEM イベント [ディテクタ](#page-54-1) [のデモ:例](#page-54-1), (55ページ)を参照してください。

#### 手順の概要

- **1. show event manager policy available** [**system** | **user**]
- **2.** 画面に表示されたサンプル ポリシーの内容を、テキスト エディタにカット アンド ペーストし ます。
- **3.** ポリシーを編集し、新しいファイル名で保存します。
- **4.** 新しいファイルを、ルータのフラッシュ メモリにコピーして戻します。
- **5. configure**
- **6. event manager directory user** {**library** *path* | **policy** *path*}
- **7. event managerpolicy** *policy-name***username** *username* [**persist-time** [*seconds* | **infinite**] | **type** [**system** | **user**]]
- **8.** 次のいずれかのコマンドを使用してください。
	- **end**
	- **commit**

#### 手順の詳細

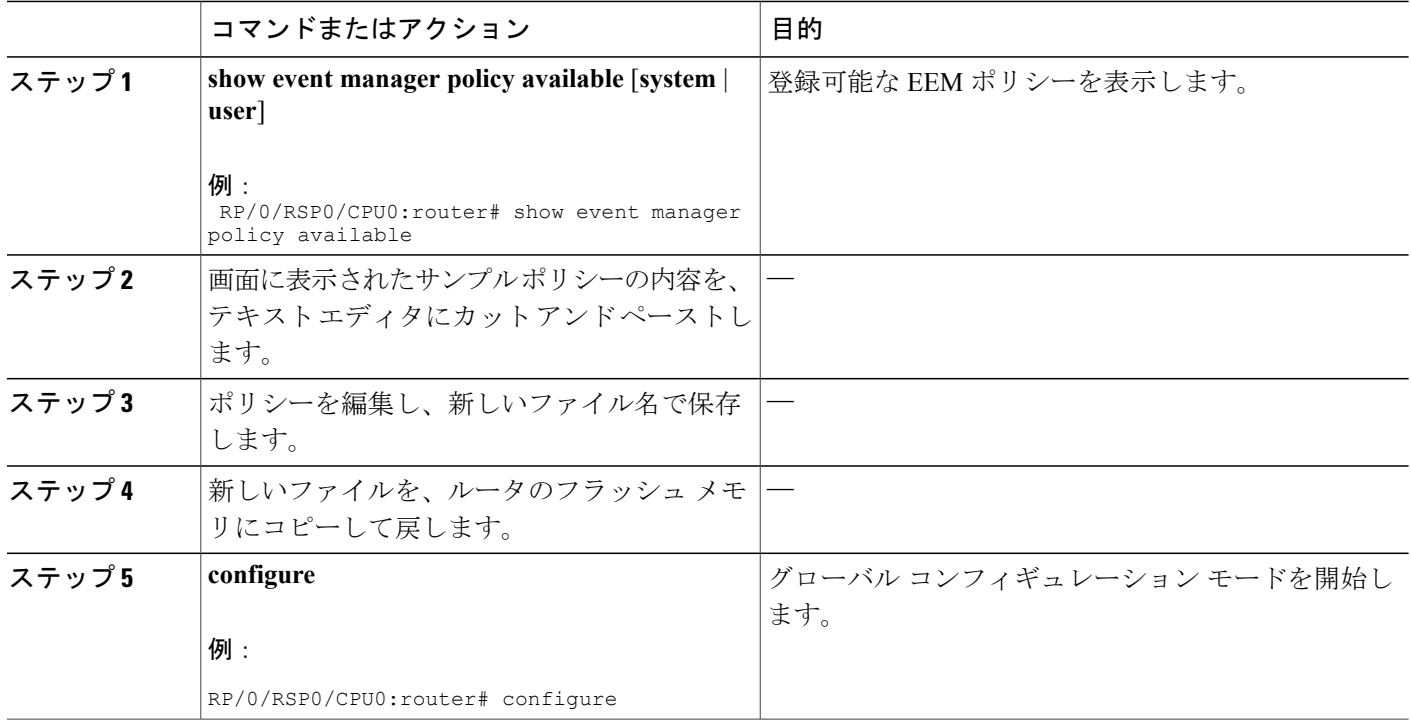

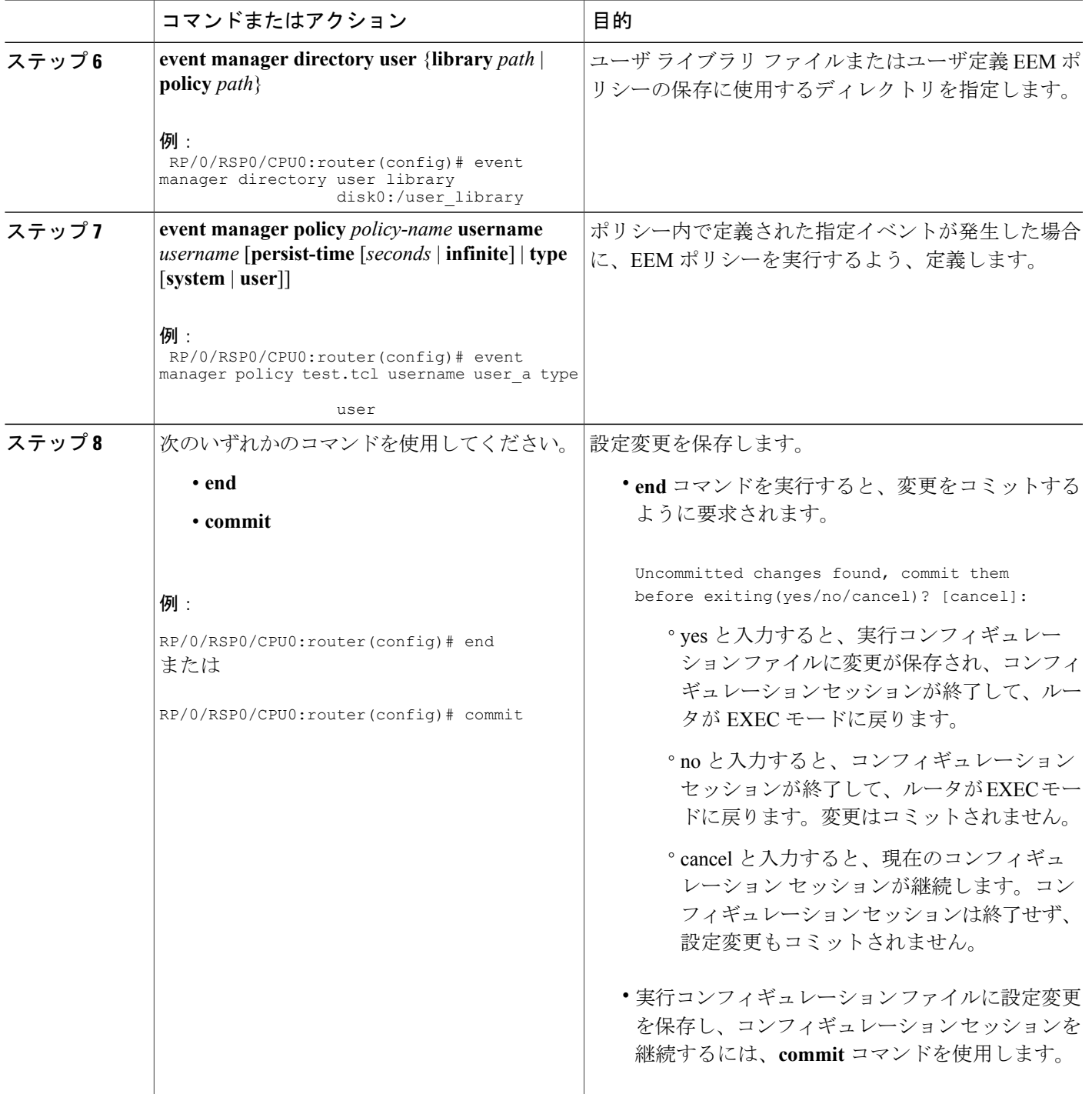

## **Tcl** を使用した **EEM** ポリシーのプログラミング

Tcl コマンド拡張を使用してポリシーをプログラムするには、この作業を実行します。 既存のポ リシーをコピーし、変更することを推奨します。 EEM Tcl ポリシーには、event\_register Tcl コマン ド拡張と本体の 2 つの必須部分が存在する必要があります。 Tcl [ポリシーの構造と要件](#page-35-0), (36 ペー ジ) にある他のすべてのセクションは、オプションです。

#### <span id="page-35-0"></span>**Tcl** ポリシーの構造と要件

すべての EEM ポリシーでは、図 1:Tcl [ポリシーの構造と要件](#page-35-1) , (36 ページ) に示されているよ うに、同じ構造が共有されます。 EEM ポリシーには、event register Tcl コマンド拡張と本体の、 2つの必須部分が存在します。ポリシーの残りの部分の、環境定義必須、名前空間のインポート、 開始ステータス、および終了ステータスは、オプションです。

#### <span id="page-35-1"></span>図 **1**:**Tcl** ポリシーの構造と要件

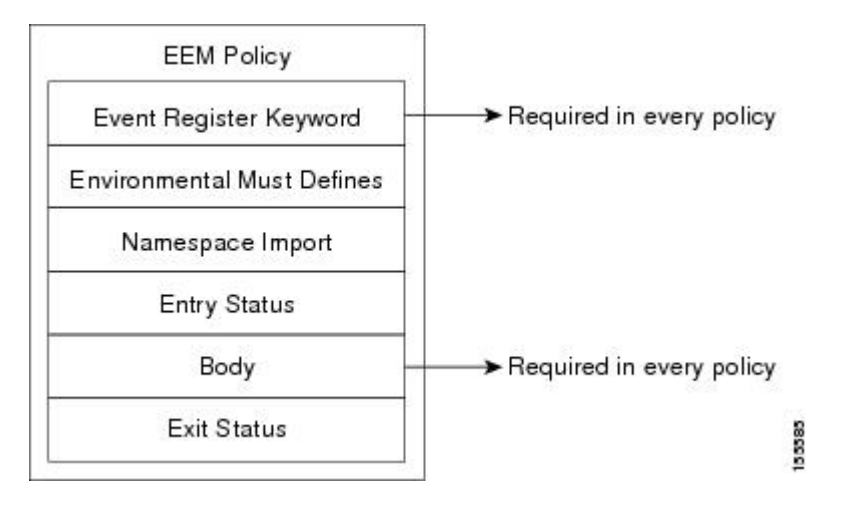

各ポリシーの開始は、**event\_register** Tcl コマンド拡張を使用して検出するために、イベントを示 し、登録する必要があります。 ポリシーのこの部分によって、ポリシーの実行がスケジュールさ れます。 使用可能な EEM **event\_register** Tcl コマンド拡張のリストについては、[Embedded](#page-67-1) Event Manager [イベント登録](#page-67-1) Tcl コマンド拡張, (68 ページ)を参照してください。 次に、 e**vent register timer** Tcl コマンド拡張を登録する Tcl コード例を示します。

```
::cisco::eem::event register timer cron name crontimer2 cron entry $ cron entry maxrun 240
次に、一部の環境変数をチェックし、定義する Tcl コードの例を示します。
```

```
# Check if all the env variables that we need exist.
# If any of them does not exist, print out an error msg and quit.
if {![info exists email server]} {
  set result \
    "Policy cannot be run: variable email server has not been set"
 error $result $errorInfo
}
if {![info exists email from]} {
 set result \
   "Policy cannot be run: variable _email_from has not been set"
 error $result $errorInfo
```
```
}
if {![info exists email to]} {
 set result \
    "Policy cannot be run: variable email to has not been set"
 error $result $errorInfo
\lambda
```
名前空間のインポート セクションはオプションで、コード ライブラリが定義されます。 次に、 名前空間インポート セクションを設定する Tcl コードの例を示します。

namespace import ::cisco::eem::\* namespace import ::cisco::lib::\* ポリシーの本体は必須の構造で、次のものを含める必要があります。

- 検出されたイベントに関する情報の EEM への問い合わせに使用される **event\_reqinfo** イベン ト情報の Tcl コマンド拡張。 使用可能な EEM イベント情報の Tcl コマンド拡張のリストに ついては、Embedded Event Manager [イベント情報](#page-95-0) Tcl コマンド拡張, (96 ページ)を参照し てください。
- EEM 特有のアクションの指定に使用される、**action\_syslog** などのアクション Tcl コマンド拡 張。 使用可能な EEM アクションの Tcl コマンド拡張のリストについては、[Embedded](#page-116-0) Event Manager アクション Tcl [コマンド拡張](#page-116-0), (117ページ)を参照してください。
- 一般的なシステム情報の取得に使用される、**sys\_reqinfo\_routername** などのシステム情報の Tcl コマンド拡張。 使用可能な EEM システム情報の Tcl コマンド拡張のリストについては、 [EmbeddedEvent](#page-134-0) Managerシステム情報Tclコマンド拡張, (135ページ)を参照してください。
- ポリシーからの、SMTP ライブラリ(電子メール通知を送信)または CLI ライブラリ(CLI コマンドを実行)の使用。 使用可能な SMTP ライブラリの Tcl コマンド拡張のリストについ ては、SMTP [ライブラリのコマンド拡張](#page-146-0)、(147ページ)を参照してください。 使用可能な CLI ライブラリの Tcl コマンド拡張のリストについては、CLI [ライブラリのコマンド拡張](#page-148-0), ( 149 ページ)を参照してください。
- 他のポリシーによって使用される Tcl 変数の保存に使用される **context\_save** および **context retrieve** の Tcl コマンド拡張。

次に、イベントを問い合わせ、本体セクションの一部としてメッセージを記録するコードの Tcl コードの例を示します。

```
# Query the event info and log a message.
array set arr_einfo [event_reqinfo]
if \{\$ cerrno \overline{!} = 0\} {
  set result [format "component=%s; subsys err=%s; posix err=%s;\n%s" \
   $_cerr_sub_num $_cerr_sub_err $_cerr_posix_err $_cerr_str]
 error Sresult
}
global timer type timer time sec
set timer type $arr einfo(timer type)
 set timer_time_sec $arr_einfo(timer_time_sec)
# Log a message.
set msg [format "timer event: timer type %s, time expired %s" \
$timer_type [clock format $timer_time_sec]]
action_syslog priority info msg $msg
if \{ \xi cerrno != 0 \}set result [format "component=%s; subsys err=%s; posix err=%s;\n%s" \
    $ cerr sub num $ cerr sub err $ cerr posix err $ cerr str]
  error $result
}
```
#### **EEM** 開始ステータス

EEMポリシーの開始ステータスの部分は、前のポリシーが同じイベントに対して実行されたかど うかや、前のポリシーの終了ステータスを特定するために、使用されます。 entry\_status 変数が 定義されている場合、このイベントに対して前のポリシーがすでに実行されています。\_entry\_status 変数の値によって、前のポリシーの戻りコードが特定されます。

エントリ ステータス指定は、次の 3 つのうちのいずれかの値を使用します。

- 0(以前のポリシーは成功した)
- 0 以外(以前のポリシーは失敗した)
- Undefined (以前実行されたポリシーはない)

#### **EEM** 終了ステータス

ポリシーでそのコードの実行を終了すると、終了値が設定されます。終了値は、EEMによって使 用され、このイベントのデフォルト アクションがある場合に、それが適用されたかどうかが判断 されます。 値 0 は、デフォルトのアクションを実行しないことを意味します。 0 以外の値は、デ フォルトのアクションを実行する必要があることを意味します。 終了ステータスは、同じイベン トで実行される後続ポリシーに渡されます。

#### **EEM** ポリシーと **Cisco** エラー番号

一部の EEM Tcl コマンド拡張によって、Cisco エラー番号の Tcl グローバル変数の \_cerrno が設定 されます。 \_cerrno が設定されるたびに、他の 4 つの Tcl グローバル変数が \_cerrno から分岐し、 それとともに設定されます ( cerr sub\_num、\_cerr\_sub\_err、\_cerr\_posix\_err、および\_cerr\_str) 。

たとえば、次の例の **action\_syslog** コマンドでは、コマンド実行の副次的な影響としてこれらのグ ローバル変数が設定されます。

```
action syslog priority warning msg "A sample message generated by action syslog"
if \{ \xi cerrno != 0} {
 set result [format "component=%s; subsys err=%s; posix err=%s;\n%s" \
   $_cerr_sub_num $_cerr_sub_err $_cerr_posix_err $_cerr_str]
  error $result
}
```
#### **\_cerrno**:**32** ビット エラー戻り値

コマンドによって設定された cerrno は、次の形式の 32 ビットの整数を表す場合があります。

XYSSSSSSSSSSSSSEEEEEEEEPPPPPPPPP

たとえば、次のエラー戻り値は、EEM Tcl コマンド拡張から戻される場合があります。

862439AE

この番号は、次の 32 ビット値として解釈されます。

10000110001001000011100110101110

この 32 ビットの整数は、次の表に示されているように、5 つの変数に分けられます。

表 **8**:**\_cerrno**:**32** ビット エラー戻り値の変数

| 変数       | 説明                                                                                                    |
|----------|----------------------------------------------------------------------------------------------------|
| XY.      | エラークラス(エラーの重大度を示します)。<br>この変数は、32ビットのエラー戻り値の最初の<br>2ビットに対応しています。前述のケースの10<br>は、CERR CLASS WARNINGを示します。          |
|          | この変数特有の4つのエラークラスエンコー<br>ディングについては、表9:エラークラスエン<br>コーディング, (39 ページ) を参照してくだ<br>さい。                                 |
|          | 最新のエラーが生成されたサブシステム番号<br>(13 ビット = 値 8192)。 これは、32 ビット<br>シーケンスの次の13ビットで、その整数値は<br>\$ cerr sub num に含まれています。      |
| EEEEEEEE | サブシステム固有のエラー番号 (8ビット=値<br>256)。このセグメントは、32ビットシーケン<br>スの次の8ビットで、このエラー番号に対応す<br>る文字列は、S cerr sub errに含まれています。      |
|          | パススルー POSIX エラー コード(9 ビット=<br>値 512)。 これは、32 ビット シーケンスの最<br>後で、このエラーコードに対応する文字列は、<br>\$ cerr posix err に含まれています。 |

### **XY** のエラー クラス エンコーディング

<span id="page-38-0"></span>最初の変数 XY は、次の表に示されているように、エラー クラス エンコーディングを参照してい ます。

表 **9**:エラー クラス エンコーディング

| │ エラー戻り値 : | エラー クラス                |
|------------|------------------------|
| 00         | CERR CLASS SUCCESS     |
|            | <b>CERR CLASS INFO</b> |

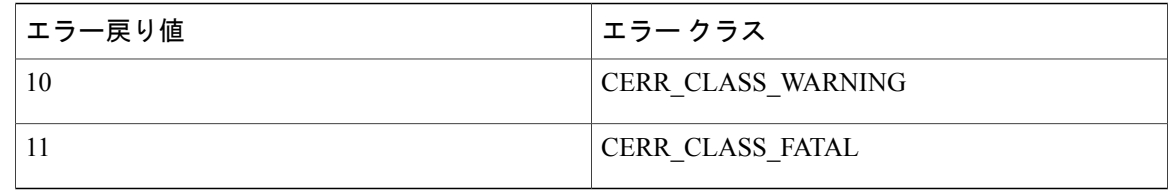

ゼロのエラー戻り値は、SUCCESS を示します。

#### 手順の概要

- **1. show event manager policy available** [**system** | **user**]
- **2.** 画面に表示されたサンプル ポリシーの内容を、テキスト エディタにカット アンド ペーストし ます。
- **3.** 必要な event register Tcl コマンド拡張を定義します。
- **4.** 適切な名前空間を、::cisco 階層構造に追加します。
- **5.** Must Define セクションをプログラムし、このポリシーで使用される各環境変数をチェックし ます。
- **6.** スクリプトの本体をプログラムします。
- **7.** 開始ステータスをチェックし、ポリシーがこのイベントに対して前に実行されたかどうかを判 断します。
- **8.** 終了ステータスをチェックし、デフォルト アクションが存在する場合に、このイベントのデ フォルト アクションが適用されたかどうかを判断します。
- **9.** Cisco エラー番号 (cerrno)の Tcl グローバル変数を設定します。
- **10.** 新しいファイル名で Tcl スクリプトを保存し、Tcl スクリプトをルータにコピーします。
- **11. configure**
- **12. event manager directory user** {**library** *path* | **policy** *path*}
- **13. event managerpolicy** *policy-name***username** *username* [**persist-time** [*seconds* | **infinite**] | **type** [**system** | **user**]]
- **14.** 次のいずれかのコマンドを使用してください。
	- **end**
	- **commit**
- **15.** ポリシーを実行し、ポリシーを観察します。

**16.** ポリシーが正しく実行されていない場合、デバッグのテクニックを使用します。

#### 手順の詳細

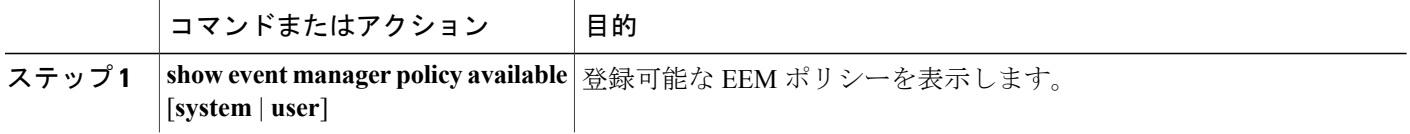

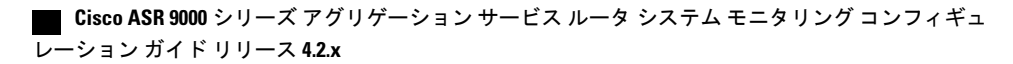

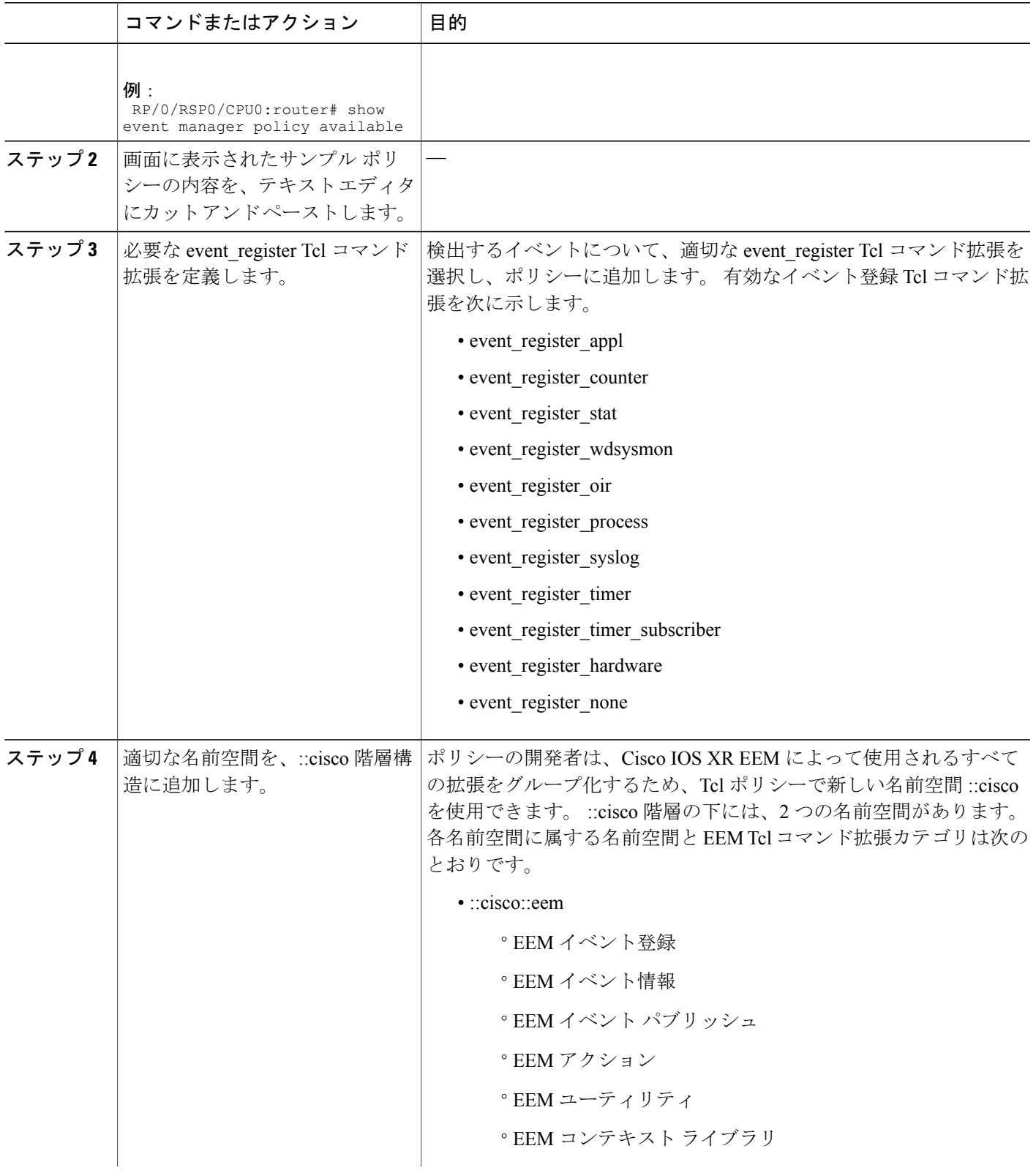

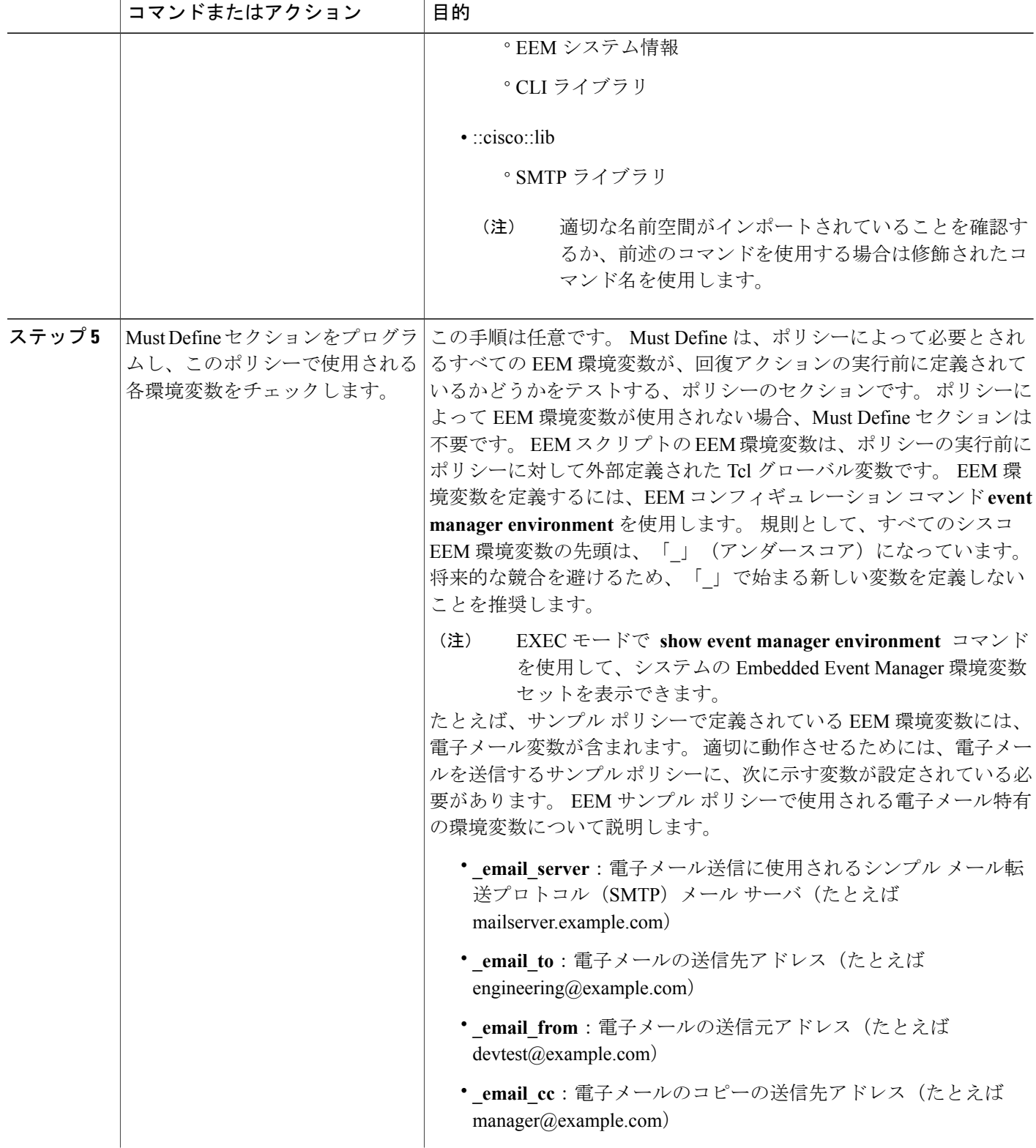

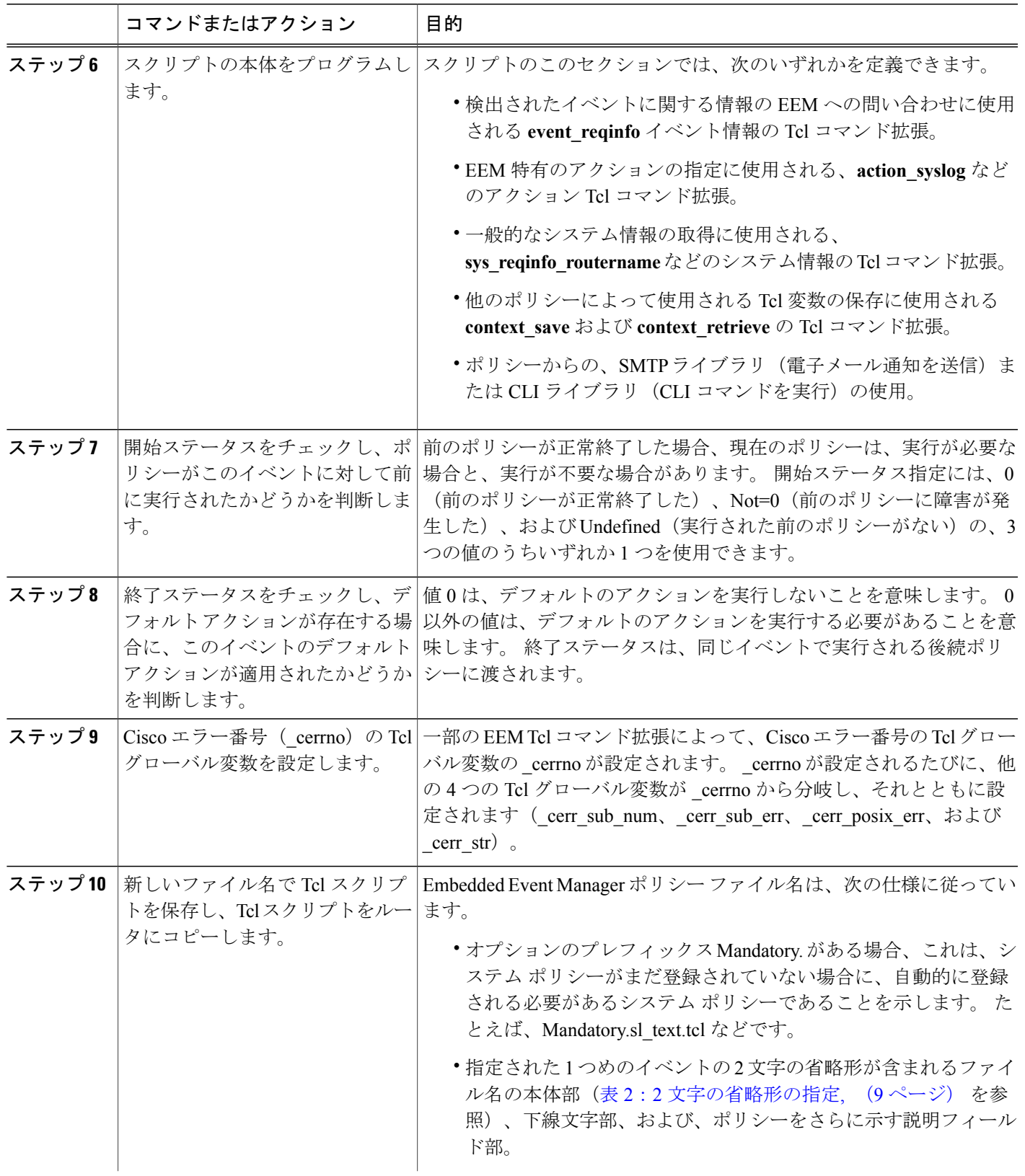

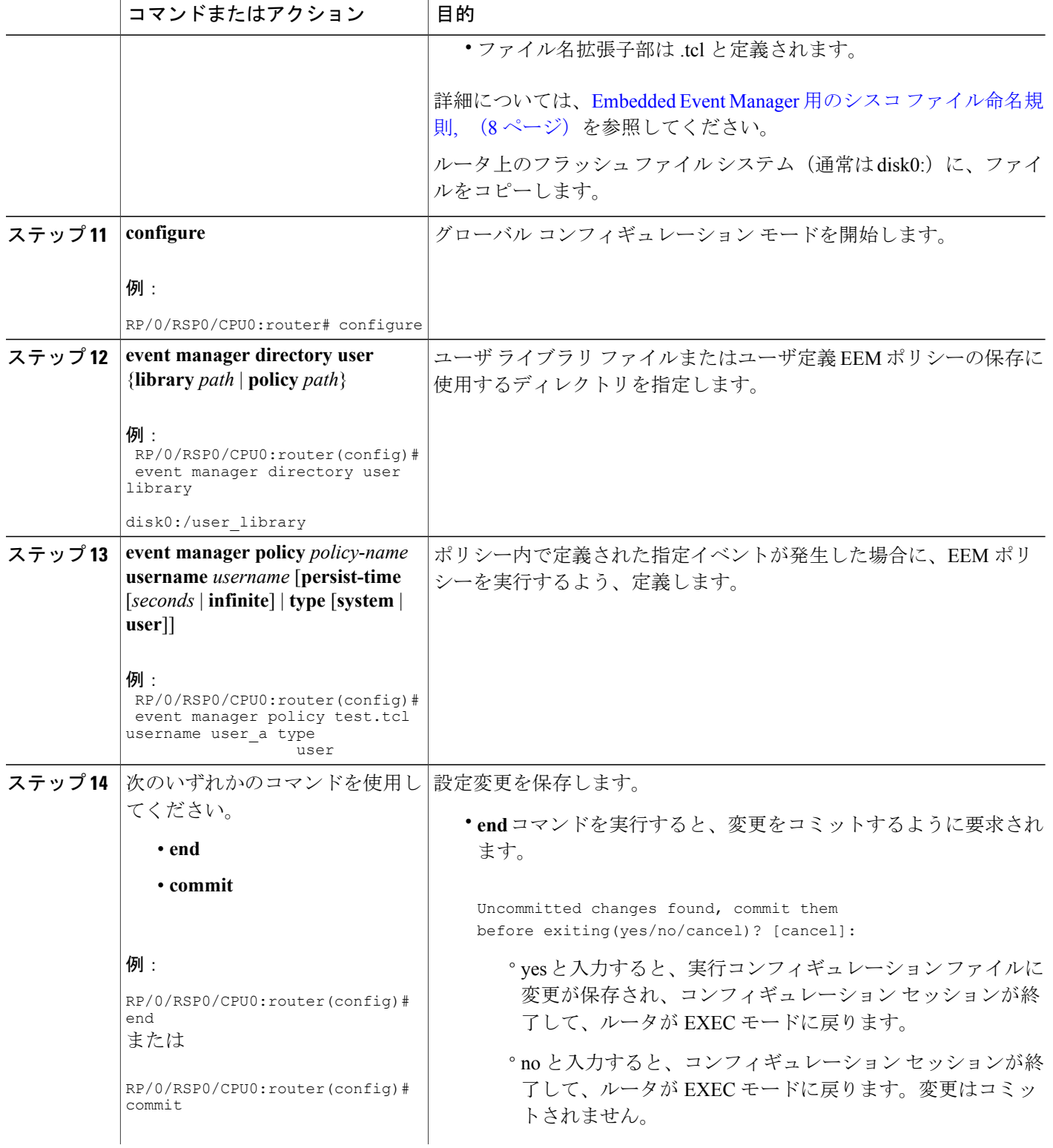

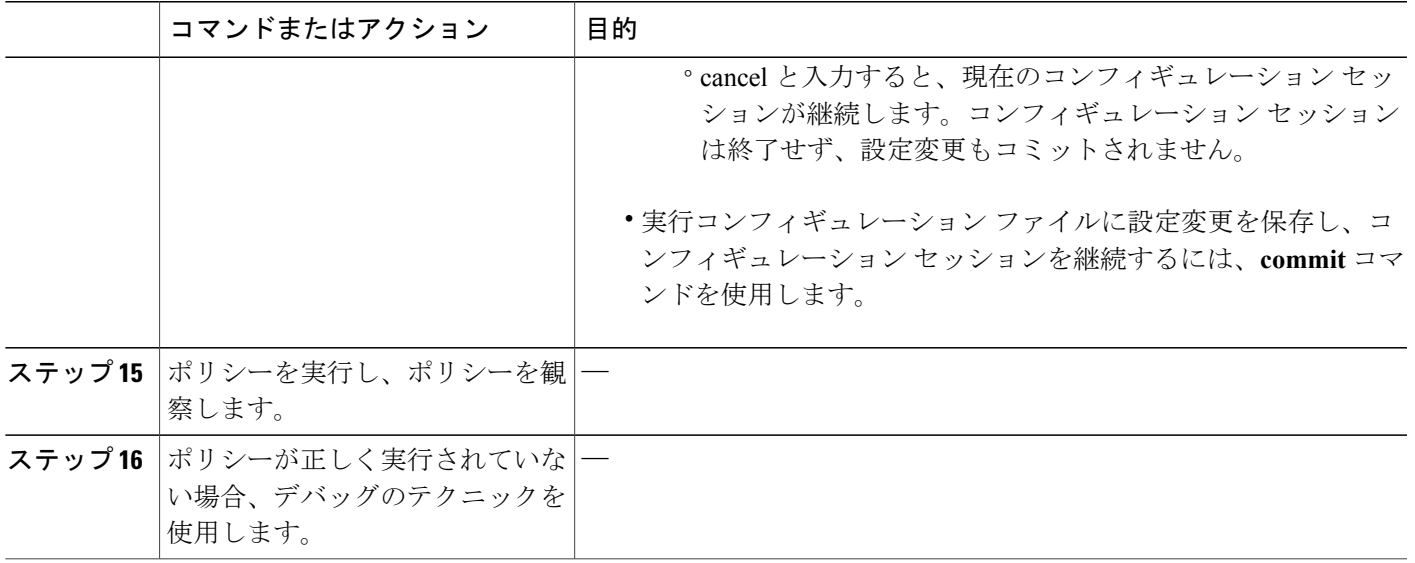

## **EEM** ユーザ **Tcl** ライブラリ索引の作成

Tclファイルのライブラリに含まれているすべての手順のディレクトリが含まれている、索引ファ イルを作成するには、この作業を実行します。 この作業を行うと、EEM Tcl のライブラリ サポー トをテストできます。 この作業では、Tcl ライブラリ ファイルが含まれるライブラリ ディレクト リが作成され、ファイルがディレクトリにコピーされ、ライブラリ ファイルにあるすべての手順 のディレクトリが含まれる索引 tclIndex が作成されます。 索引が作成されない場合、Tcl 手順を参 照する EEM ポリシーを実行するときに、Tcl 手順は見つかりません。

#### 手順の概要

- <span id="page-45-0"></span>**1.** ワークステーション(UNIX、Linux、PC、または Mac)で、ライブラリ ディレクトリを作成 し、Tcl ライブラリ ファイルをディレクトリにコピーします。
- <span id="page-45-1"></span>**2. tclsh**
- <span id="page-45-2"></span>**3. auto\_mkindex** *directory\_name* **\*.tcl**
- <span id="page-45-3"></span>**4.** ターゲットルータ上のユーザライブラリファイルの保存に使用されるディレクトリに[、ステッ](#page-45-0) [プ](#page-45-0) 1, (46 ページ) から Tcl ライブラリ ファイルをコピーし[、ステップ](#page-45-1) 3, (47 ページ) か ら tclIndex ファイルをコピーします。
- **5.** Tcl で記述されたユーザ定義 EEM ポリシー ファイルを、ターゲット ルータ上でユーザ定義 EEM ポリシーの保存に使用されるディレクトリにコピーします。
- **6. configure**
- **7. event manager directory user library** *path*
- **8. event manager directory user policy** *path*
- **9. event managerpolicy** *policy-name***username** *username* [**persist-time** [*seconds* | **infinite**] | **type** [**system** | **user**]]
- **10. event manager run** *policy* [*argument*]
- **11.** 次のいずれかのコマンドを使用してください。
	- **end**
	- **commit**

#### 手順の詳細

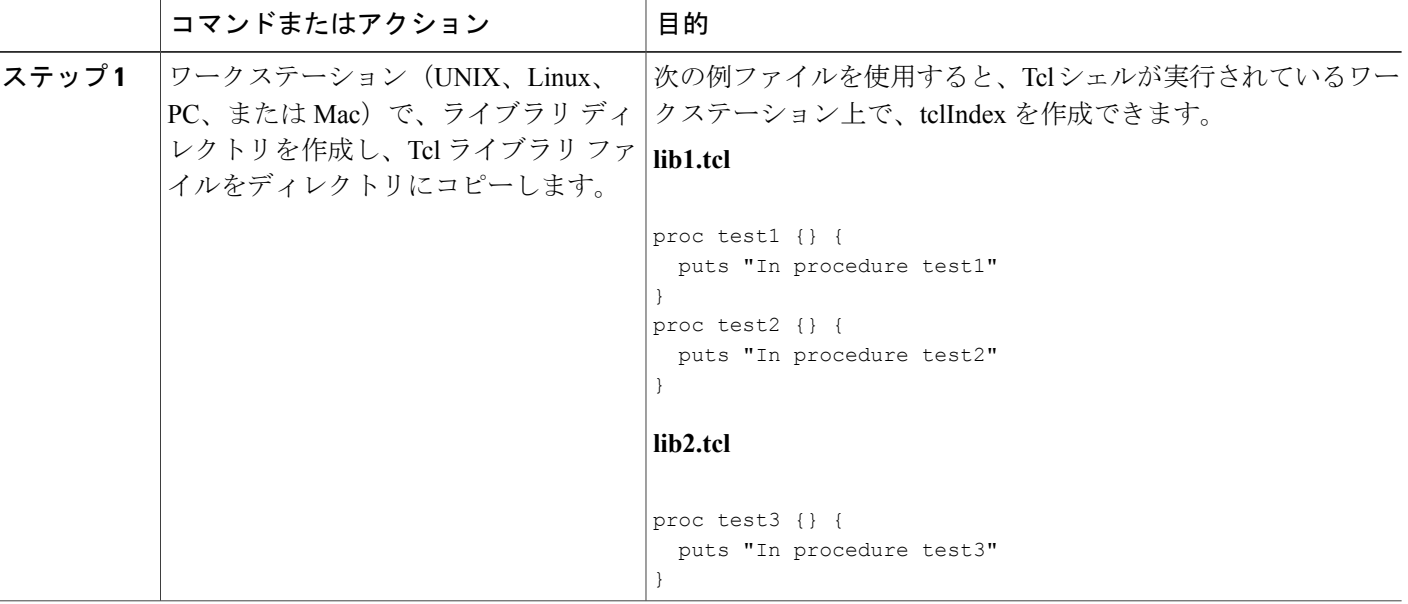

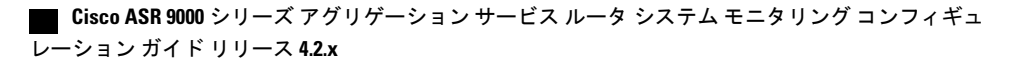

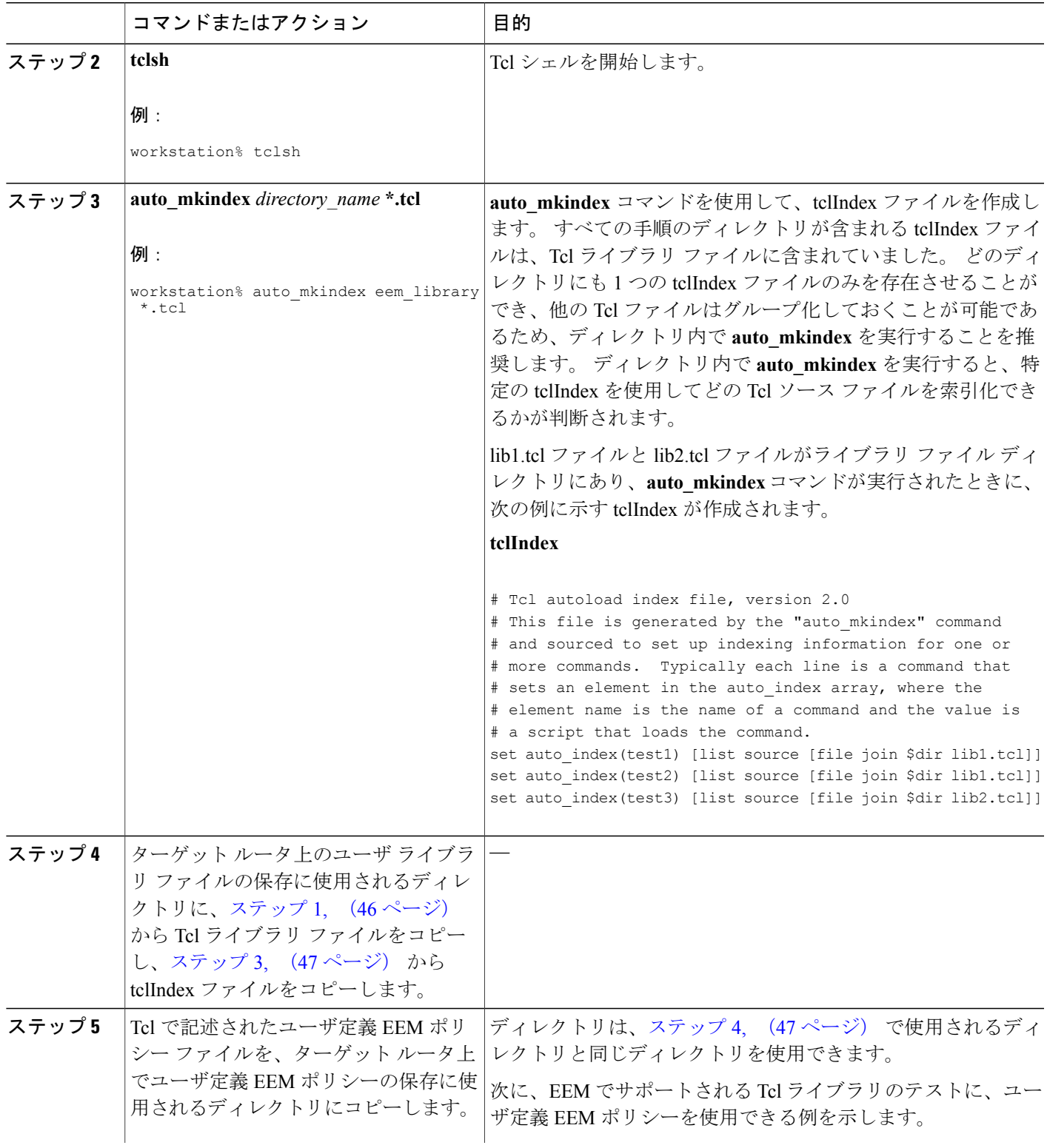

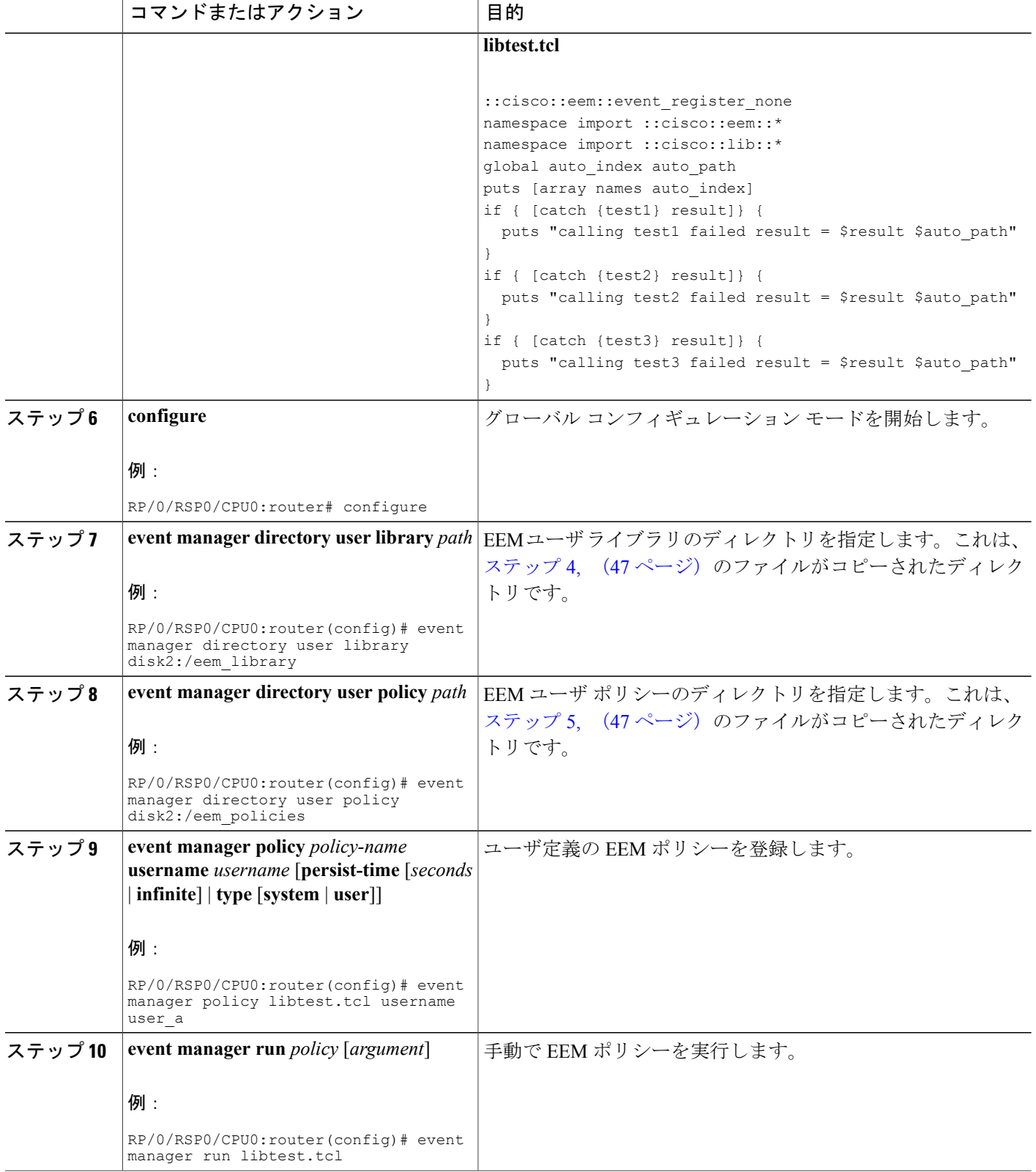

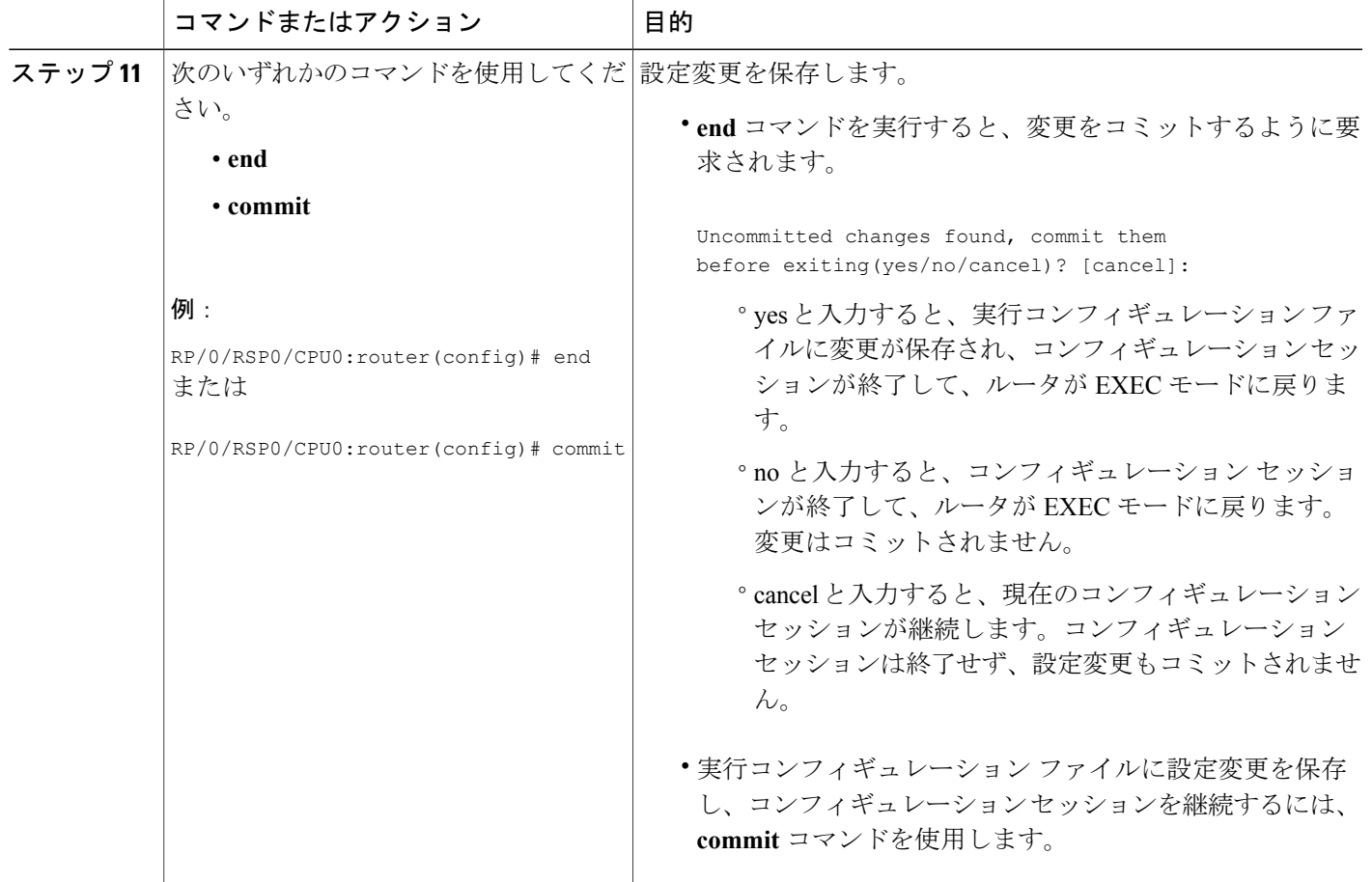

## **EEM** ユーザ **Tcl** パッケージ索引の作成

すべての Tcl パッケージのディレクトリと、Tcl パッケージ ファイルのライブラリに含まれるバー ジョン情報が含まれる、Tclパッケージの索引ファイルを作成するには、この作業を実行します。 Tcl パッケージは、Tcl **package** キーワードを使用してサポートされます。

Tcl パッケージは、EEM システム ライブラリ ディレクトリまたは EEM ユーザ ライブラリ ディレ クトリのいずれかにあります。 **package require** Tcl コマンドが実行されると、ユーザ ライブラリ ディレクトリで、まず、pkgIndex.tclファイルが検索されます。pkgIndex.tclファイルがユーザディ レクトリで見つからない場合、システム ライブラリ ディレクトリが検索されます。

この作業では、**pkg\_mkIndex** コマンドを使用して、適切なライブラリ ディレクトリに Tcl パッ ケージディレクトリpkgIndex.tclファイルが作成され、バージョン情報とともに、ディレクトリに 含まれるすべての Tcl パッケージについての情報が含められます。 索引が作成されない場合、 **package require** Tcl コマンドが含まれる EEM ポリシーが実行されたときに、Tcl パッケージは見 つかりません。

EEM で Tcl パッケージ サポートを使用すると、ユーザは、Tcl の XML\_RPC などのパッケージに アクセスできます。 Tcl パッケージ インデックスが作成されるとき、Tcl スクリプトは、外部エン ティティに対する XML-RPC 呼び出しを容易に行うことができます。

(注) C プログラミング コードで実装されるパッケージは、EEM ではサポートされません。

#### 手順の概要

- <span id="page-49-0"></span>**1.** ワークステーション(UNIX、Linux、PC、または Mac)で、ライブラリ ディレクトリを作成 し、Tcl パッケージ ファイルをディレクトリにコピーします。
- <span id="page-49-2"></span><span id="page-49-1"></span>**2. tclsh**
- **3. pkg\_mkindex** *directory\_name* **\*.tcl**
- <span id="page-49-3"></span>**4.** ターゲットルータ上のユーザライブラリファイルの保存に使用されるディレクトリに[、ステッ](#page-49-0) [プ](#page-49-0) 1, (50 ページ) から Tcl パッケージ ファイルをコピーし[、ステップ](#page-49-1) 3, (51 ページ) か ら pkgIndex ファイルをコピーします。
- **5.** Tcl で記述されたユーザ定義 EEM ポリシー ファイルを、ターゲット ルータ上でユーザ定義 EEM ポリシーの保存に使用されるディレクトリにコピーします。
- **6. configure**
- **7. event manager directory user library** *path*
- **8. event manager directory user policy** *path*
- **9. event managerpolicy** *policy-name***username** *username* [**persist-time** [*seconds* | **infinite**] | **type** [**system** | **user**]]
- **10. event manager run** *policy* [*argument*]
- **11.** 次のいずれかのコマンドを使用してください。
	- **end**
	- **commit**

#### 手順の詳細

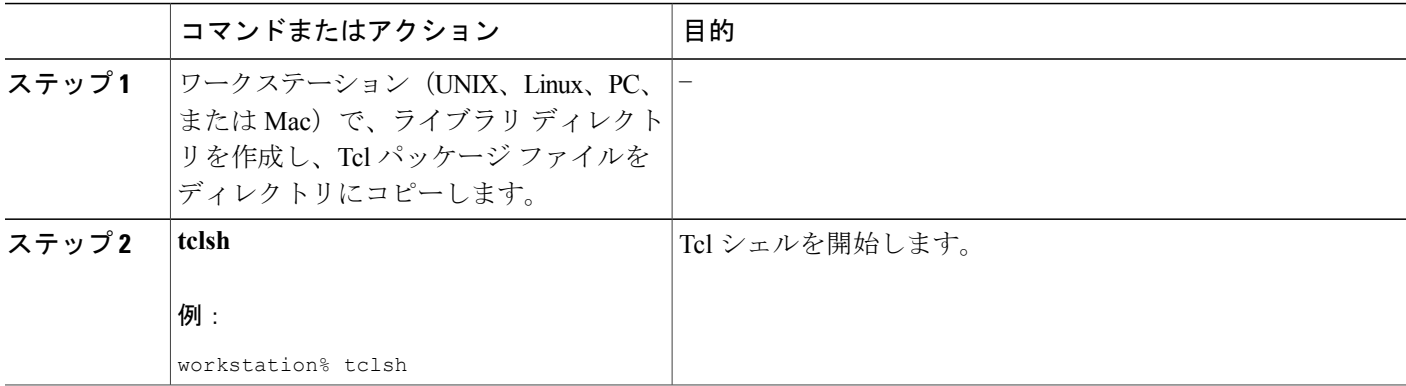

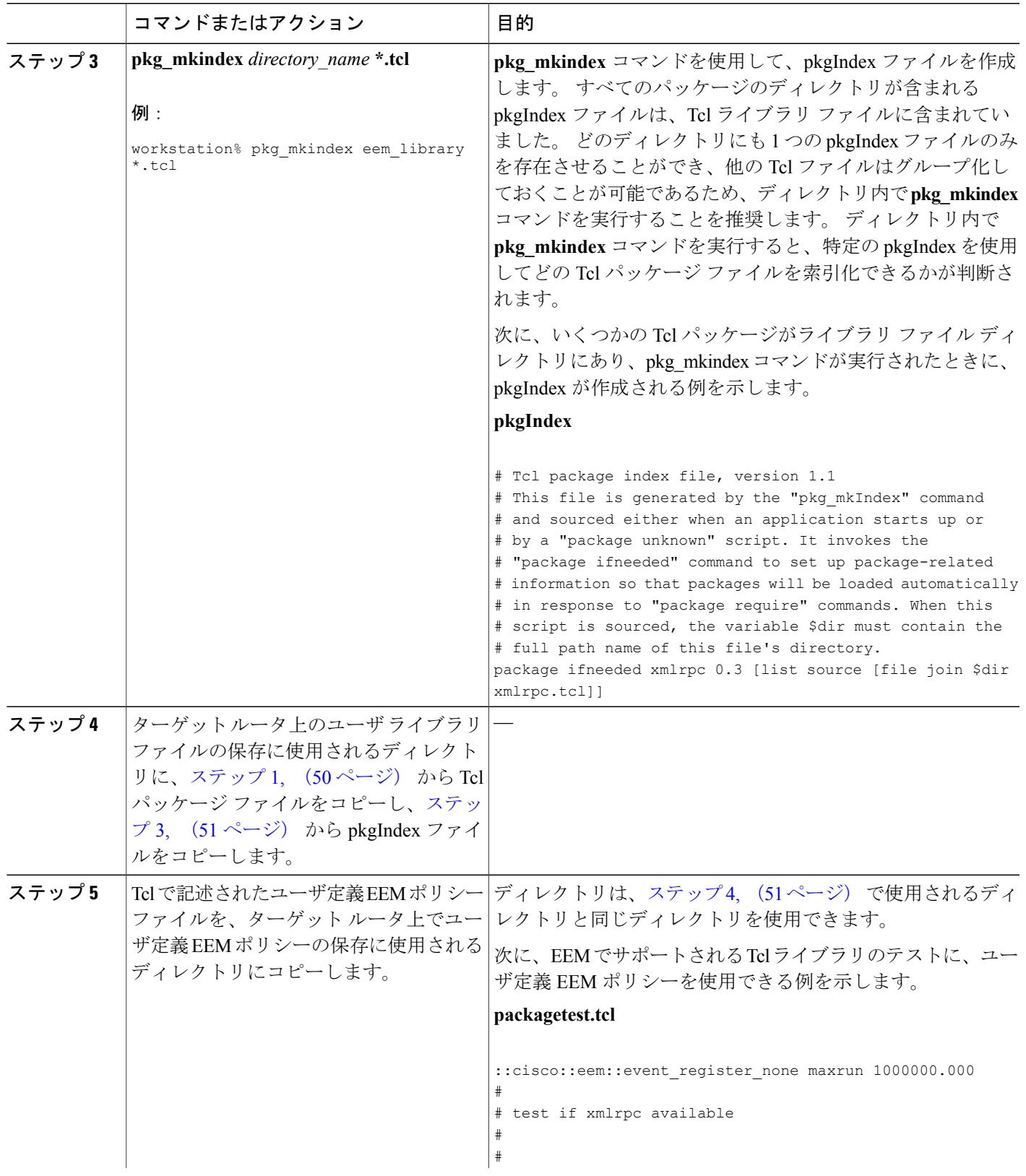

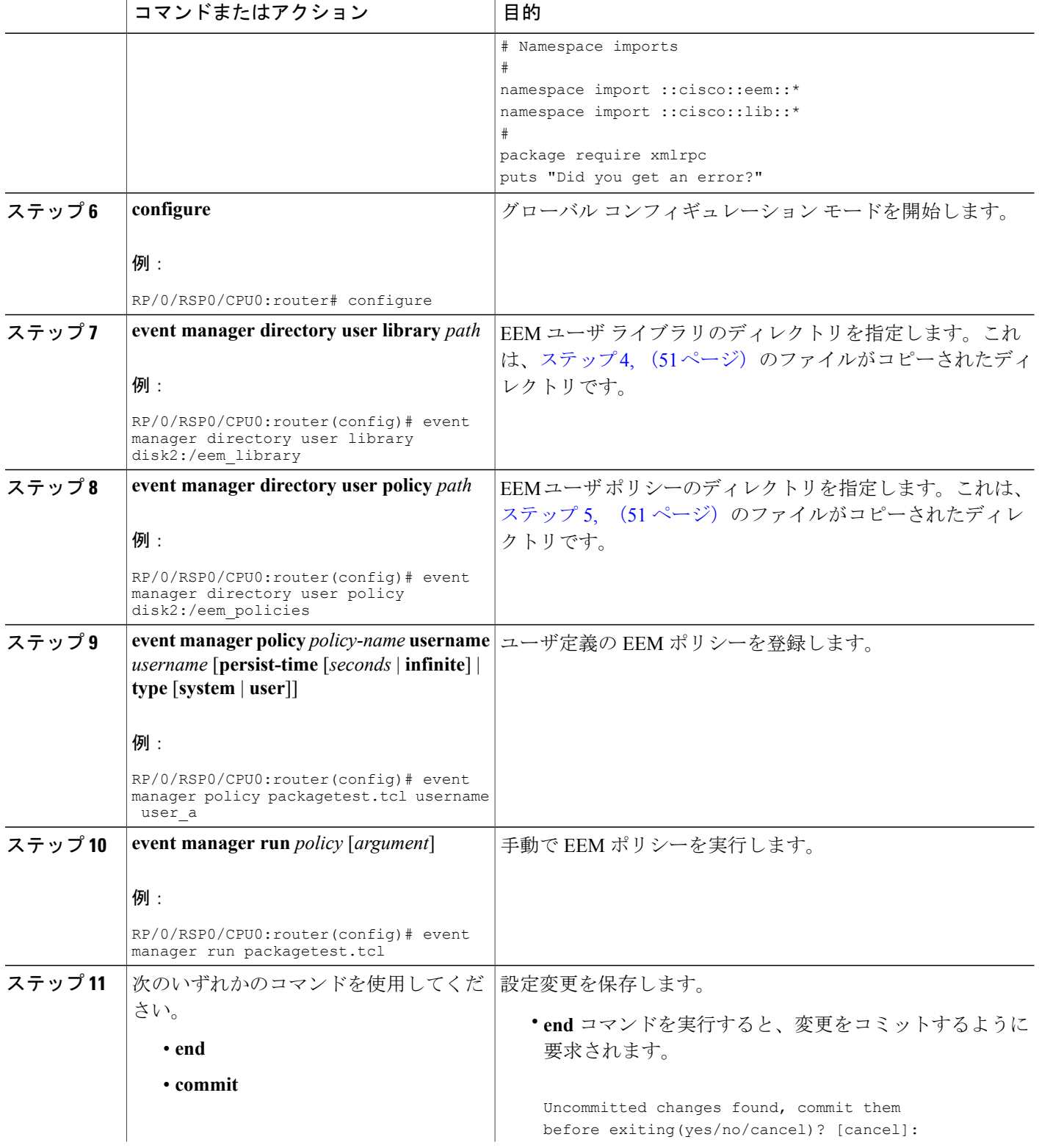

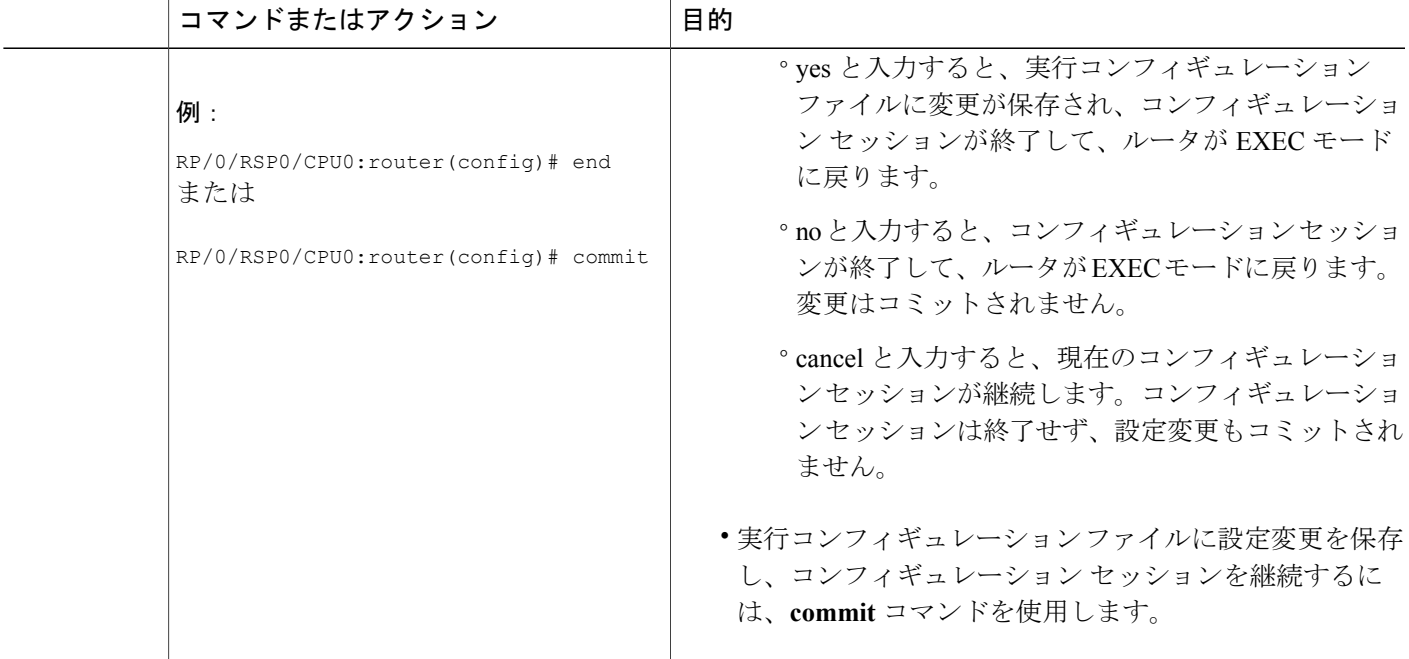

# イベント管理ポリシーの設定例

ここでは、次の設定例を示します。

# 環境変数の設定:例

次の設定は、環境変数 cron\_entry を設定します。

RP/0/RSP0/CPU0:router# **configure** RP/0/RSP0/CPU0:router#(config)# **event manager environment \_cron\_entry 0-59/2 0-23/1 \* \* 0-7**

# ユーザ定義 **Embedded Event Manager** ポリシーの登録:例

次の設定では、ユーザ定義イベント管理ポリシーを登録します。

RP/0/RSP0/CPU0:router# **configure** RP/0/RSP0/CPU0:router(config)# **event manager policy cron.tcl username tom user**

## 使用可能なポリシーの表示:例

使用可能なポリシーを表示する **show event manager policy available** コマンドの出力例は、次のと おりです。

RP/0/RSP0/CPU0:router# **show event manager policy available**

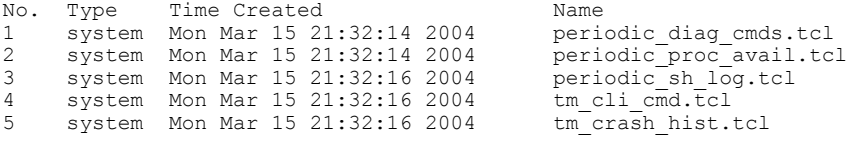

## **Embedded Event Manager** プロセスの表示:例

信頼性メトリック データは、System Manager によって処理される各プロセスについて保持されま す。 このデータには、プライマリまたはバックアップ ハードウェア カードで動作するスタンバ イ プロセスが含まれています。 データは、ハードウェア カード ディスク ID、プロセス パス名、 複数のインスタンスがあるプロセスの場合はプロセス インスタンスを組み合わせたものでイン デックスが作成されたテーブルに記録されます。 信頼性メトリックデータを表示する **show event manager metric process** コマンドの出力例は、次のとおりです。

RP/0/RSP0/CPU0:router# **show event manager metric process all location 0/1/CPU0**

job id: 78, node name: 0/1/CPU0 process name: wd-critical-mon, instance: 1 ------------------------------- last event type: process start recent start time: Mon Sep 10 21:36:49 2007 recent normal end time: n/a recent abnormal end time: n/a number of times started: 1 number of times ended normally: 0 number of times ended abnormally: 0 most recent 10 process start times: -------------------------- Mon Sep 10 21:36:49 2007 --------------------------

=====================================

most recent 10 process end times and types:

cumulative process available time: 59 hours 33 minutes 42 seconds 638 milliseconds cumulative process unavailable time: 0 hours 0 minutes 0 seconds 0 milliseconds process availability: 1.000000000 number of abnormal ends within the past 60 minutes (since reload): 0 number of abnormal ends within the past 24 hours (since reload): 0 number of abnormal ends within the past 30 days (since reload): 0 ===================================== job id: 56, node name: 0/1/CPU0

process name: dllmgr, instance: 1 ------------------------------- last event type: process start recent start time: Mon Sep 10 21:36:49 2007 recent normal end time: n/a recent abnormal end time: n/a number of times started: 1 number of times ended normally: 0 number of times ended abnormally: 0 most recent 10 process start times:

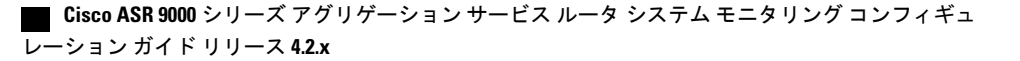

```
--------------------------
Mon Sep 10 21:36:49 2007
--------------------------
most recent 10 process end times and types:
cumulative process available time: 59 hours 33 minutes 42 seconds 633 milliseconds
cumulative process unavailable time: 0 hours 0 minutes 0 seconds 0 milliseconds
process availability: 1.000000000
number of abnormal ends within the past 60 minutes (since reload): 0
number of abnormal ends within the past 24 hours (since reload): 0
number of abnormal ends within the past 30 days (since reload): 0
=====================================
.
.
.
```
# **Tcl** を使用した **Embedded Event Manager**(**EEM**)ポリシー 記述の設定例

ここでは、次の設定例を示します。

## <span id="page-54-0"></span>**EEM** イベント ディテクタのデモ:例

この例では、サンプル ポリシーを使用して、Embedded Event Manager ポリシーの使用方法を示し ます。 後述のセクションで、サンプル ポリシーの使用方法について説明します。

### **EEM** サンプル ポリシーの説明

設定例では、1つのサンプル EEM ポリシーを取り上げています。 tm\_cli\_cmd.tcl は、設定可能な CRON エントリを使用して実行されます。 このポリシーでは、設定可能な CLI コマンドが実行さ れ、結果が電子メールで送信されます。

### サンプル ポリシーのイベント マネージャ環境変数

イベント マネージャ環境変数は、ポリシーの登録および実行の前に EEM ポリシーに対して外部 定義された Tcl グローバル変数です。 サンプル ポリシーでは、3 つの電子メール環境変数が設定 されている必要があります。 email ccのみが省略可能です。他の必須および任意の変数設定につ いては、次の表で説明します。

次の表に、電子メール変数の一覧を示します。

#### 表 **10**:サンプル ポリシーで使用される電子メール特有の環境変数

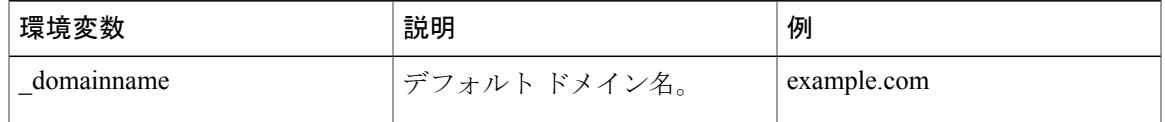

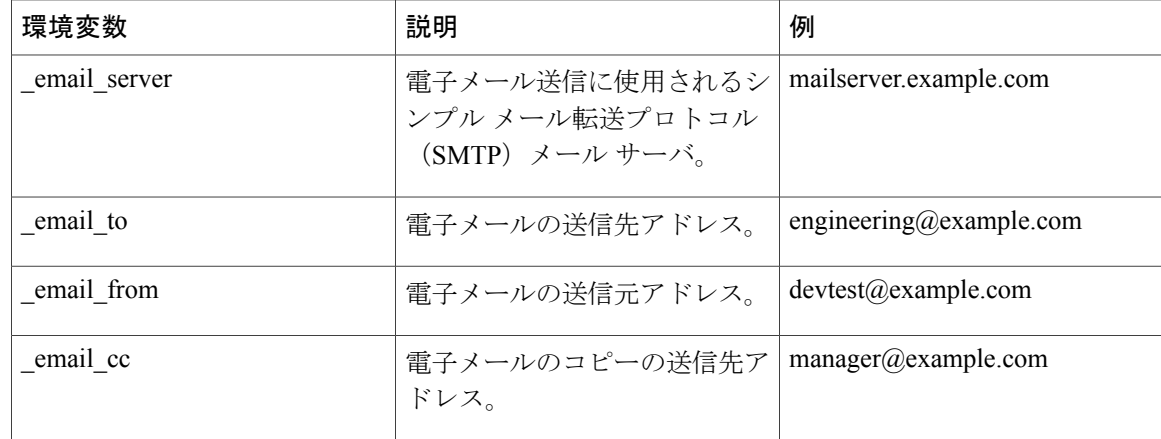

次の表に、sl\_intf\_down.tclサンプルポリシーの実行前に設定する必要があるEEM環境変数を示し ます。

表 **11**:**sl\_intf\_down.tcl** ポリシーで使用される環境変数

| 環境変数           | 説明                                                                | 例                                |
|----------------|-------------------------------------------------------------------|----------------------------------|
| config cmd1    | 実行される最初のコンフィギュ<br>レーション コマンド。                                     | interface gigabitEthernet1/0/5/0 |
| config cmd2    | 実行される2番目のコンフィ<br>ギュレーション コマンド。こ<br>の変数は任意で、指定する必要<br>はありません。      | no shutdown                      |
| syslog pattern | ポリシー実行時を決定するため<br>にsyslogメッセージを比較する<br>ために使用する正規表現パター<br>ンマッチ文字列。 | *UPDOWN.*FastEthernet0/0.*       |

次の表に、tm\_cli\_cmd.tcl サンプル ポリシーの実行前に設定する必要がある EEM 環境変数を示し ます。

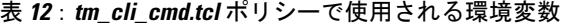

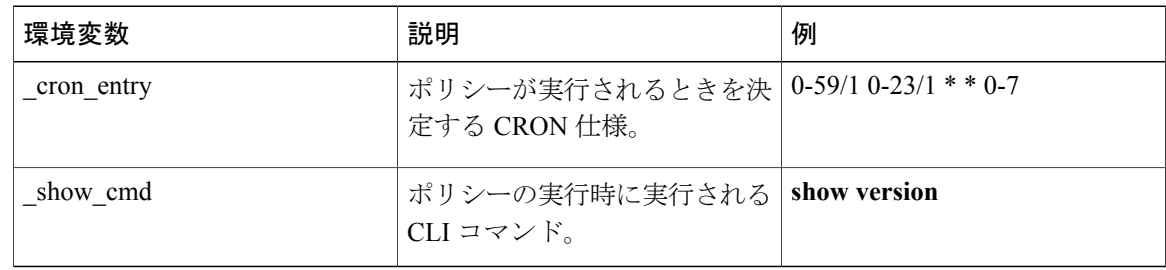

次の表に、tm\_crash\_reporter.tclサンプルポリシーの実行前に設定する必要があるEEM環境変数を 示します。

| 環境変数                 | 説明                                                                                                    | 例                                          |
|----------------------|----------------------------------------------------------------------------------------------------|--------------------------------------------|
| crash reporter debug | tm crash reporter.tcl $\mathcal{O}\tilde{\tau} \tilde{\gamma} \tilde{\gamma} \tilde{\gamma}$<br>情報がイネーブルであるかどう<br>かを決定する値。 この変数は<br>任意で、指定する必要はありま<br>せん。 |                                            |
| crash_reporter_url   | クラッシュ レポートが送信さ<br>れるURL位置。                                                                                                    | http://www.example.com/fm/interface tm.cgi |

表 **13**:**tm\_crash\_reporter.tcl** ポリシーで使用される環境変数

<span id="page-56-0"></span>次の表に、tm\_fsys\_usage.tcl サンプル ポリシーの実行前に設定する必要がある EEM 環境変数を示 します。

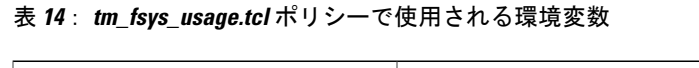

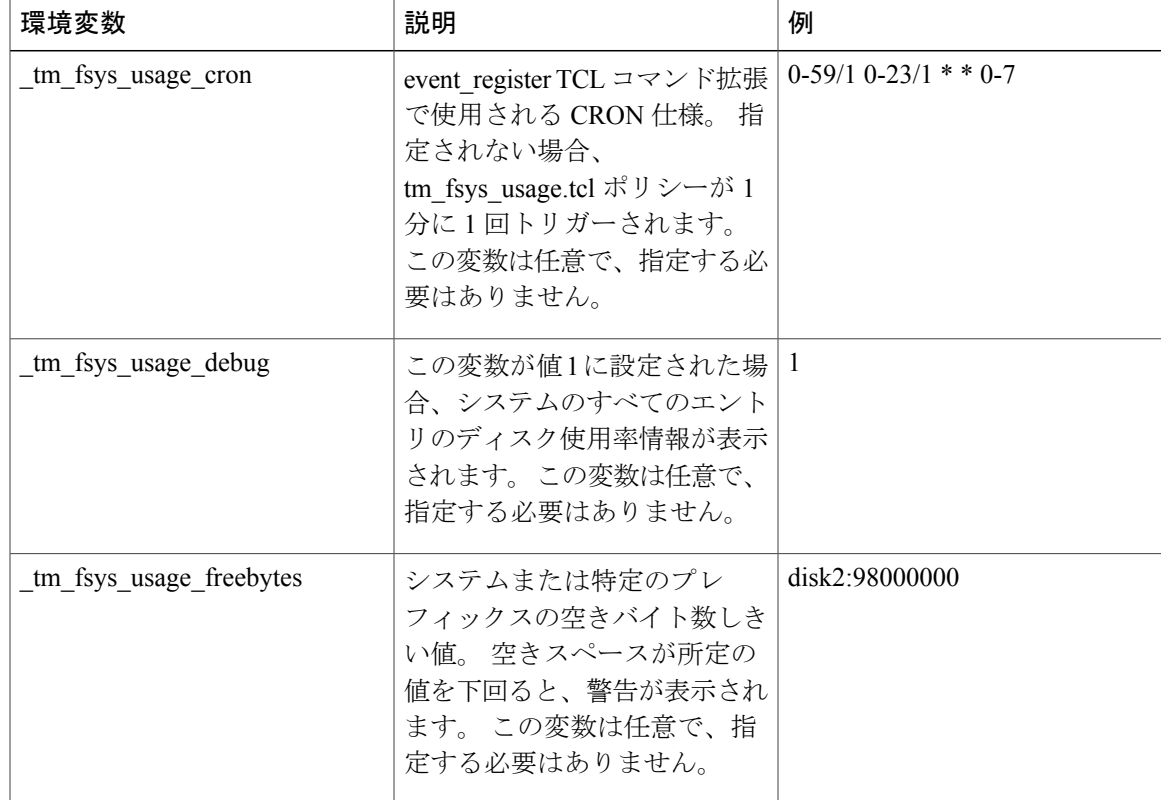

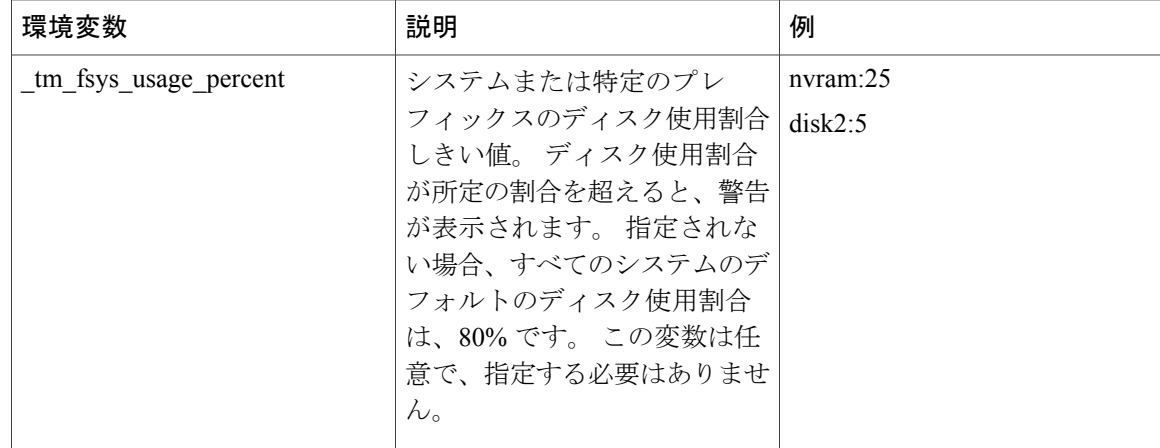

## 一部の **EEM** ポリシーの登録

ポリシーの登録後に EEM 環境変数が変更された場合、一部の EEM ポリシーは、登録を解除し、 再登録する必要があります。 ポリシーの開始時に表示される event register\_ xxx 文には、一部の EEM環境変数が含まれ、この文は、ポリシーが実行される条件の確立に使用されます。ポリシー の登録後に環境変数が変更された場合、条件は無効になります。 いかなるエラーも回避するに は、ポリシーの登録を解除し、再登録する必要があります。 次の変数に影響が及ぼされます。

- cron entry in the tm cli cmd.tcl policy
- syslog\_pattern in the sl\_intf\_down.tcl policy

### すべてのサンプル ポリシーの基本設定の詳細

Embedded Event Manager(EEM)から電子メールを送信できるようにするには、**hostname** コマン ドと **ip domain-name** コマンドを設定する必要があります。 EEM 環境変数も設定する必要があり ます。 Cisco IOS XR ソフトウェア イメージのブート後、次の初期設定を使用し、ネットワークで 適切な値を置き換えます。 tm\_fsys\_usage サンプル ポリシーの環境変数(表 14: [tm\\_fsys\\_usage.tcl](#page-56-0) [ポリシーで使用される環境変数](#page-56-0), (57 ページ) を参照)はすべて任意で、ここではそのリストは 示されていません。

```
hostname cpu
domain-name example.com
event manager environment _email_server ms.example.net
event manager environment email to username@example.net
event manager environment email from engineer@example.net
event manager environment _email_cc projectgroup@example.net
event manager environment cron entry 0-59/2 0-23/1 * * 0-7
event manager environment _show_cmd show event manager policy registered
event manager environment _syslog_pattern .*UPDOWN.*FastEthernet0/0
event manager environment _config_cmd1 interface Ethernet1/0
event manager environment _config_cmd2 no shutdown
event manager environment crash reporter debug 1
event manager environment crash reporter url
http://www.example.com/fm/interface tm.cgi
end
```
## サンプル ポリシーの使用

ここでは、4 つの Tcl サンプル ポリシーを使用する方法を示す次の設定シナリオについて説明し ます。

#### **sl\_intf\_down.tcl** サンプル ポリシーの実行

このサンプルポリシーでは、特定のパターンでSyslogメッセージが記録されるときに設定を変更 する機能について説明します。 ポリシーでは、イベントについての詳細情報が収集され、CLI ラ イブラリを使用して、EEM 環境変数 \_config\_cmd1 と、任意で \_config\_cmd2 で指定された、コン フィギュレーション コマンドが実行されます。 CLI コマンドの結果とともに、電子メール メッ セージが送信されます。

次に、このポリシーの使用方法を示すサンプル設定について説明します。 EXEC モードで、**show event manager policy registered** コマンドを使用し、現在ポリシーが登録されていないことを確認 します。 次のコマンドは **show event manager policy available** コマンドで、インストールできるポ リシーが表示されます。 **configure** コマンドを入力してグローバル コンフィギュレーション モー ドを開始後に、**event manager policy** コマンドを使用して、EEM で sl\_intf\_down.tcl ポリシーを登 録できます。 グローバル コンフィギュレーション モードを終了後、**show event manager policy registered** コマンドを再度入力し、ポリシーが登録されたことを確認します。

インターフェイスがダウンするときに、ポリシーが実行されます。**showeventmanager environment** コマンドを入力し、現在の環境変数の値を表示します。 \_syslog\_pattern EEM 環境変数で指定され たインターフェイスのケーブルを取り外します(またはシャットダウンを設定します)。 イン ターフェイスがダウンし、インターフェイスがダウンしていることについての Syslog メッセージ を記録する Syslog デーモンのプロンプトが表示されて、Syslog イベント ディテクタが呼び出され ます。

Syslog イベント ディテクタによって、未解決のイベント仕様が見直され、インターフェイス ス テータス変更に対する一致が検索されます。EEMサーバに通知され、サーバでは、このイベント sl intf down.tcl を処理するために登録されたポリシーが実行されます。

enable show event manager policy registered show event manager policy available configure terminal event manager policy sl\_intf\_down.tcl end show event manager policy registered show event manager environment

#### **tm\_cli\_cmd.tcl** サンプル ポリシーの実行

このサンプル ポリシーでは、定期的に CLI コマンドを実行し、結果を電子メールで送信する機能 について説明します。 CRON 仕様「0-59/2 0-23/1 \* \* 0-7」を使用すると、このポリシーは、毎時 2 分目に実行されます。 ポリシーでは、イベントについての詳細情報が収集され、CLI ライブラ リを使用して、EEM 環境変数 show cmd で指定された、コンフィギュレーション コマンドが実 行されます。 CLI コマンドの結果とともに、電子メール メッセージが送信されます。

次に、このポリシーの使用方法を示すサンプル設定について説明します。 EXEC モードで、**show event manager policy registered** コマンドを入力し、現在ポリシーが登録されていないことを確認 します。 次のコマンドは **show event manager policy available** コマンドで、インストールできるポ リシーが表示されます。 **configure** コマンドを入力してグローバル コンフィギュレーション モー ドを開始後に、**event manager policy** コマンドを使用して、EEM で tm\_cli\_cmd.tcl ポリシーを登録 できます。 グローバル コンフィギュレーション モードを終了後、**show event manager policy registered** コマンドを入力し、ポリシーが登録されたことを確認します。

EEM 環境変数 \_cron\_entry に設定されている CRON 文字列に従って、タイマー イベント ディテク タによって、定期的にこのケースのイベントがトリガーされます。EEMサーバに通知され、サー バでは、このイベント tm\_cli\_cmd.tcl を処理するために登録されたポリシーが実行されます。

enable show event manager policy registered show event manager policy available configure terminal event manager policy tm\_cli\_cmd.tcl end show event manager policy registered

#### **tm\_crash\_reporter.tcl** サンプル ポリシーの実行

このサンプル ポリシーでは、ある URL へ HTTP 形式のクラッシュ レポートを送信する機能につ いて説明します。 ポリシー登録がスタートアップ コンフィギュレーション ファイルに保存され ている場合、ポリシーは、ブートの 5 秒後にトリガーされます。 トリガーされると、スクリプト によって、リロード原因の検索が試行されます。 リロードの原因がクラッシュの場合、ポリシー によって、関連するcrashinfoファイルが検索され、環境変数 crash reporter urlでユーザによって 指定された URL へ、この情報が送信されます。 CGI スクリプト interface tm.cgi は、 tm\_crash\_reporter.tcl ポリシーから URL を受け取るために作成され、ターゲット URL マシン上の ローカル データベースにクラッシュ情報が保存されます。

Perl CGI スクリプト interface\_tm.cgi が作成され、HTTP サーバが含まれているマシン上で実行する ために設計され、tm\_crash\_reporter.tcl ポリシーが実行されているルータからアクセスできます。 interface tm.cgiスクリプトによって、tm\_crash\_reporter.tclから渡されたデータが解析され、テキス ト ファイルの末尾にクラッシュ情報が追加され、これによって、システムのすべてのクラッシュ の履歴が作成されます。さらに、各クラッシュの詳細情報は、ユーザが指定したクラッシュデー タベース ディレクトリの 3 つのファイルに保存されます。 別の Perl CGI スクリプト crash report display.cgi は、interface tm.cgi スクリプトによって作成されたデータベースに保存さ

れている情報を表示するために作成されました。 crash\_report\_display.cgi スクリプトは、 interface tm.cgi が含まれているマシンと同じマシンに置く必要があります。 そのマシンでは、 Internet Explorer または Netscape などのブラウザが実行されている必要があります。

crash\_report\_display.cgi スクリプトが実行されると、読み取り可能な形式でクラッシュ情報が表示 されます。

次に、このポリシーの使用方法を示すサンプル設定について説明します。 EXEC モードで、**show event manager policy registered** コマンドを入力し、現在ポリシーが登録されていないことを確認 します。 次に、**show event manager policy available** コマンドを入力し、インストールできるポリ シーを表示します。 **configure** コマンドを入力してグローバル コンフィギュレーション モードを 開始後に、**event manager policy** コマンドを使用して、EEM で tm\_crash\_reporter.tcl ポリシーを登

録できます。 グローバル コンフィギュレーション モードを終了後、**show event manager policy registered** コマンドを入力し、ポリシーが登録されたことを確認します。

```
enable
show event manager policy registered
show event manager policy available
configure terminal
 event manager policy tm_crash_reporter.tcl
end
show event manager policy registered
```
#### **tm\_fsys\_usage.tcl** サンプル ポリシーの実行

このサンプル ポリシーでは、ディスク領域の使用状況を定期的にモニタし、値が設定可能なしき い値に近くなったときに Syslog を介してレポートする機能について説明します。

次に、このポリシーの使用方法を示すサンプル設定について説明します。 ユーザ EXEC モード で、**show event manager policy registered** コマンドを入力し、現在ポリシーが登録されていないこ とを確認します。 次に、**show event manager policy available** コマンドを入力し、インストールで きるポリシーを表示します。 **configure** コマンドを入力してグローバル コンフィギュレーション モードを開始後に、**event manager policy** コマンドを使用して、EEM で tm\_fsys\_usage.tcl ポリシー を登録できます。グローバルコンフィギュレーションモードを終了後、**showevent managerpolicy registered** コマンドを再度入力し、ポリシーが登録されたことを確認します。 tm\_fsys\_usage.tcl ポ リシーで使用される任意の環境変数のいずれかを設定した場合、**show event manager environment** コマンドによって、設定された変数が表示されます。

```
enable
show event manager policy registered
show event manager policy available
configure terminal
event manager policy tm_fsys_usage.tcl
end
show event manager policy registered
show event manager environment
```
# **Tcl** でポリシーをプログラミングするサンプル スクリプト例

ここでは、EEM システム ポリシーとして含まれている 2 つのサンプル ポリシーについて説明し ます。 これらのポリシーの詳細については、EEM イベント [ディテクタのデモ:例](#page-54-0) , (55 ペー ジ)を参照してください。

## **tm\_cli\_cmd.tcl** サンプル ポリシー

次に、設定可能なCRONエントリが実行されるサンプルポリシーについて説明します。ポリシー では、設定可能な Cisco IOS XR ソフトウェア CLI コマンドが実行され、結果が電子メールで送信 されます。タイムスタンプとともに出力が末尾に追加される任意のログファイルを定義すること ができます。

::cisco::eem::event\_register\_timer cron name crontimer2 cron\_entry \$\_cron\_entry maxrun 240 #------------------------------------------------------------------ # EEM policy that will periodically execute a cli command and email the # results to a user.

```
#
# July 2005, Cisco EEM team
#
# Copyright (c) 2005 by cisco Systems, Inc.
# All rights reserved.
#------------------------------------------------------------------
### The following EEM environment variables are used:
###
### _cron_entry (mandatory) - A CRON specification that determines<br>### _cron_entry (mandatory) - a CRON specification that determines
                                        when the policy will run. See the
### IOS XR Embedded Event Manager
### documentation for more information
                                        on how to specify a cron entry.<br>0-59/1 0-23/1 * * 0-7### Example: cron entry
###
\begin{array}{cc}\n# \# \# & \text{log_file} \\
# \# \# & \text{modatory without } \text{=mail} \\
# \# & \text{if } \end{array}### - A filename to append the output to.
### If this variable is defined, the
                                        output is appended to the specified
### file with a timestamp added.
### Example: log file
###
### _email_server (mandatory without _log_file)
### - A Simple Mail Transfer Protocol (SMTP)
### mail server used to send e-mail.
### Example: email server
###
### _email_from (mandatory without _log_file)
### ^+ - ^- - The address from which e-mail is sent.<br>### Example: email from devtest@example.com
### Example: email from
###
### _email_to (mandatory without _log_file)
### - - - - - - - - - The address to which e-mail is sent.<br>### Example: email to engineering@example.com
                                        engineering@example.com
###<br>### _email_cc (optional)
### email_cc (optional) - The address to which the e-mail must<br>### be copied.
                                        be copied.
### Example: _email_cc manager@example.com
###<br>### show cmd (mandatory)
### _show_cmd (mandatory) - The CLI command to be executed when<br>### the policy is run.
                                        the policy is run.
### Example: show cmd show version
###
# check if all required environment variables exist
# If any required environment variable does not exist, print out an error msg and quit
if {![info exists
   if {![info exists _email_server]} {
set result \
"Policy cannot be run: variable _log_file or _email_server has not been set"
error $result $errorInfo
    }
    if {![info exists email from]} {
set result \
"Policy cannot be run: variable log file or email from has not been set"
error $result $errorInfo
    }
   if {![info exists email to]} {
set result \
"Policy cannot be run: variable log file ore email to has not been set"
error $result $errorInfo
    }
   if {![info exists _email_cc]} {
# email cc is an option, must set to empty string if not set.
set email cc ""
    }
}
if {![info exists _show_cmd]} {
    set result \
       "Policy cannot be run: variable show cmd has not been set"
    error $result $errorInfo
}
namespace import ::cisco::eem::*
namespace import ::cisco::lib::*
```

```
# query the event info and log a message
array set arr einfo [event reqinfo]
if \{\frac{1}{2} \text{ cerrno } \overline{!} = 0\} {
    set result [format "component=%s; subsys err=%s; posix err=%s;\n%s" \
        $_cerr_sub_num $_cerr_sub_err $_cerr_posix_err $_cerr_str]
    error $result
}
global timer type timer time sec
set timer_type $arr_einfo(timer type)
set timer_time_sec $arr_einfo(timer_time_sec)
# log a message
set msg [format "timer event: timer type %s, time expired %s" \
        $timer_type [clock format $timer_time_sec]]
action syslog priority info msg $msg
if \{\$ cerrno != 0} {
    set result [format "component=%s; subsys err=%s; posix err=%s; \n%s" \
$ cerr sub num $ cerr sub err $ cerr posix err $ cerr str]
    error $result
}
# 1. execute the command
if [catch {cli_open} result] {
    error $result $errorInfo
} else {
    array set cli1 $result
}
# save exact execution time for command
set time now [clock seconds]
# execute command
if [catch {cli exec $cli1(fd) $ show cmd} result] {
    error $result $errorInfo
} else {
    set cmd_output $result
    # format output: remove trailing router prompt
    regexp {\hbox{``\hskip-1pt n''\hskip-1pt (``\hskip-1pt n'')\hskip-1pt $\mathfrak{F}$} } $result dummy cmd output
}
if [catch {cli close $cli1(fd) $cli1(tty_id)} result] {
    error $result $errorInfo
}
# 2. log the success of the CLI command
set msg [format "Command \"%s\" executed successfully" $ show cmd]
action_syslog priority info msg $msg
if \{ \frac{\sqrt{2}}{\sqrt{2}} \} = 0} {
    set result [format "component=%s; subsys err=%s; posix err=%s;\n%s" \
        $_cerr_sub_num $_cerr_sub_err $_cerr_posix_err $_cerr_str]
    error $result
}
# 3. if log file is defined, then attach it to the file
if {[info exists _log_file]} {
    # attach output to file
    if [catch {open $_log_file a+} result] {
        error $result
    }
    set fileD $result
    # save timestamp of command execution
           # (Format = 00:53:44 PDT Mon May 02 2005)
    set time now [clock format $time_now -format "%T %Z %a %b %d %Y"]
    puts $fileD "%%% Timestamp = $time_now"
    puts $fileD $cmd_output
    close $fileD
}
# 4. if email server is defined send the email out
if {[info exists email server]} {
    set routername [info hostname]
    if {[string match "" $routername]} {
error "Host name is not configured"
    }
    if [catch {smtp_subst [file join $tcl_library email template cmd.tm]} \setminusresult] {
error $result $errorInfo
    }
    if [catch {smtp_send_email $result} result] {
error $result $errorInfo
```

```
}
}
```
## **sl\_intf\_down.tcl** サンプル ポリシー

次に、設定可能な Syslog メッセージが記録されるときに実行されるサンプル ポリシーを示しま す。 ポリシーでは、設定可能な CLI コマンドが実行され、結果が電子メールで送信されます。

```
::cisco::eem::event register syslog occurs 1 pattern $ syslog pattern maxrun 90
#------------------------------------------------------------------
# EEM policy to monitor for a specified syslog message.
# Designed to be used for syslog interface-down messages.
# When event is triggered, the given config commands will be run.
#
# July 2005, Cisco EEM team
#
# Copyright (c) 2005 by cisco Systems, Inc.
# All rights reserved.
#------------------------------------------------------------------
### The following EEM environment variables are used:
###<br>### syslog pattern (mandatory)
                                       - A regular expression pattern match string
### that is used to compare syslog messages
                                         to determine when policy runs<br>.* UPDOWN.*FastEthernet0/0.*
### Example: syslog pattern
###<br>### email server (mandatory)
                                       - A Simple Mail Transfer Protocol (SMTP)
### ^+ - ^- - mail server used to send e-mail.<br>### Example: email server mailserver.example.com
### Example: email server
###
    email_from (mandatory) - The address from which e-mail is sent.<br>Example: email from extentless deviest@example.com
\overline{\text{#}}## \overline{\text{Example}}: email_from
###
### email_to (mandatory) - The address to which e-mail is sent.<br>### Example: email to engineering@example.com
                                         engineering@example.com
###<br>### _email_cc (optional)
                                       - The address to which the e-mail must
### be copied.
### Example: email cc manager@example.com
###<br>### _config cmd1 (optional)
                                       - The first configuration command that
### is executed.
### Example: config cmd1
###<br>### _config_cmd2 (optional)
                                       - The second configuration command that
### is executed.
### Example: config cmd2 no shutdown
###
# check if all the env variables we need exist
# If any of them doesn't exist, print out an error msg and quit
if {![info exists email server]} {
   set result \
        "Policy cannot be run: variable email server has not been set"
    error $result $errorInfo
}
if {![info exists _email_from]} {
   set result \
        "Policy cannot be run: variable email from has not been set"
    error $result $errorInfo
}
if {![info exists email to]} {
   set result \
       "Policy cannot be run: variable email to has not been set"
    error $result $errorInfo
}
if {![info exists _email_cc]} {
     # email cc is an option, must set to empty string if not set.
     set email cc ""
}
```

```
namespace import ::cisco::eem::*
namespace import ::cisco::lib::*
# 1. query the information of latest triggered eem event
array set arr einfo [event reqinfo]
if \{\$ cerrno != 0} {
    set result [format "component=%s; subsys err=%s; posix err=%s;\n%s" \
     $ cerr sub num $ cerr sub err $ cerr posix err $ cerr str]
   error $result
}
set msg $arr_einfo(msg)
set config_cmds ""
# 2. execute the user-defined config commands
if [catch {cli_open} result] {
   error $result $errorInfo
} else {
   array set cli1 $result
\mathbf{I}if [catch {cli_exec $cli1(fd) "config t"} result] {
    error $result $errorInfo
}
if {[info exists _config_cmd1]} {
    if [catch {cli exec $cli1(fd) $ config cmd1} result] {
        error $result $errorInfo
    }
   append config cmds $ config cmd1
}
if {[info exists _config_cmd2]} {
    if [catch {cli exec $cli1(fd) $ config cmd2} result] {
        error $result $errorInfo
    }
   append config cmds "\n"
   append config_cmds $_config_cmd2
}
if [catch {cli_exec $cli1(fd) "end"} result] {
    error $result $errorInfo
}
if [catch {cli_close $cli1(fd) $cli1(tty_id)} result] {
    error $result $errorInfo
}
after 60000
# 3. send the notification email
set routername [info hostname]
if {[string match "" $routername]} {
   error "Host name is not configured"
}
if [catch {smtp_subst [file join $tcl_library email template_cfg.tm]} result] {
    error $result $errorInfo
}
if [catch {smtp send email $result} result] {
   error $result $errorInfo
}
次に、前述の EEM サンプル ポリシーで使用される電子メール テンプレート ファイルの使用例を
示します。
email template cfg.tm
```

```
Mailservername: $ email server
From: $ email from
To: $ email to
Cc: \S email ccSubject: From router $routername: Periodic $ show cmd Output
$cmd_output
```
## **Tcl set** コマンド操作のトレース:例

Tcl は、融通性のある言語です。 Tcl の融通性の 1 つは、コマンドを上書きできることです。 この 例では、Tcl**set**コマンドの名前が\_setに変更されます。また、テキスト「setting」が含まれるメッ セージを表示し、設定しているスカラ変数を末尾に追加する、新バージョンの**set**コマンドが作成 されます。 この例を使用すると、設定しているスカラ変数のすべてのインスタンスをトレースで きます。

```
rename set _set
proc set {var args} {
  puts [list setting $var $args]
   uplevel _set $var $args
};
When this is placed in a policy, a message is displayed anytime a scalar variable is set,
for example:
02:17:58: sl_intf_down.tcl[0]: setting test var 1
```
# その他の参考資料

次の項では、EmbeddedEventManagerポリシーの設定および管理についての関連資料を示します。

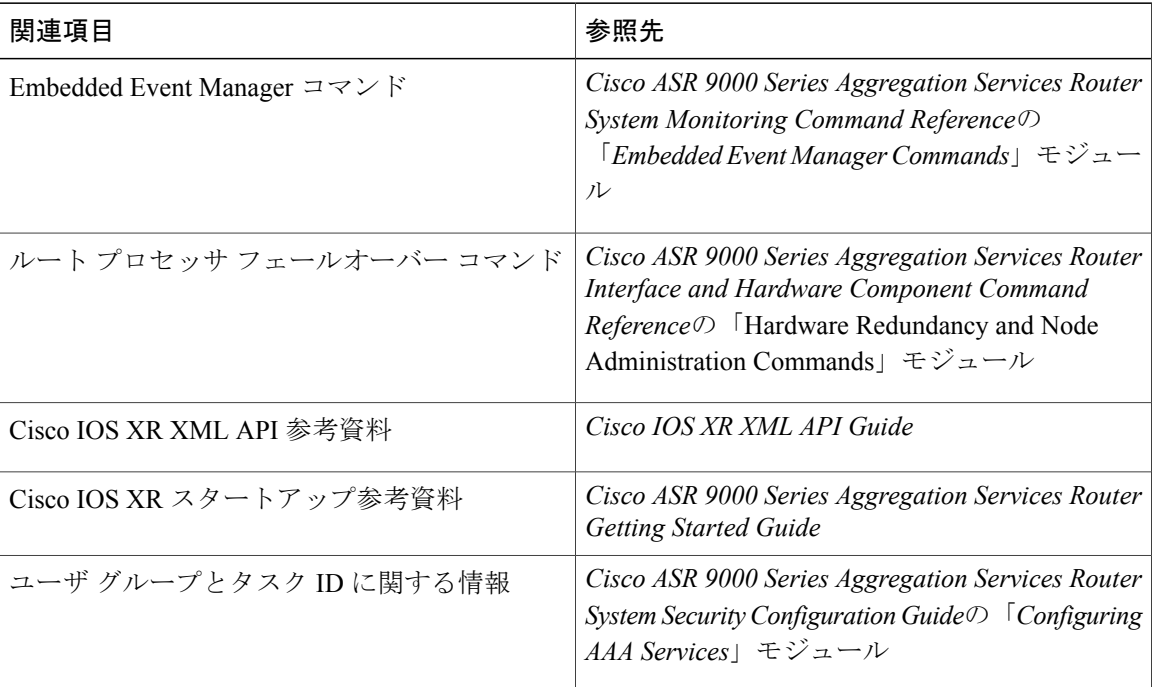

#### 関連資料

#### 標準

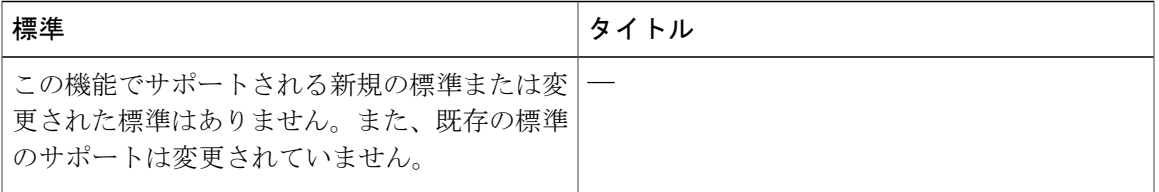

#### **MIB**

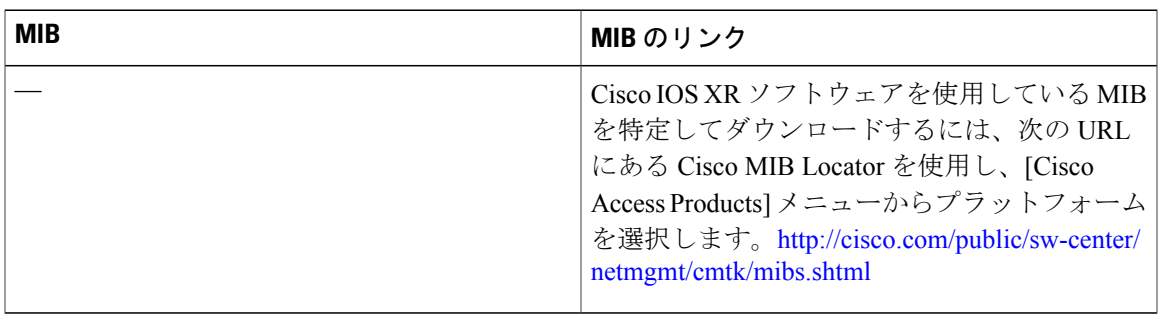

#### **RFC**

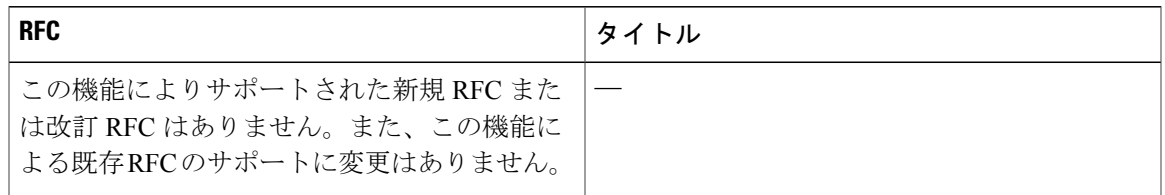

#### シスコのテクニカル サポート

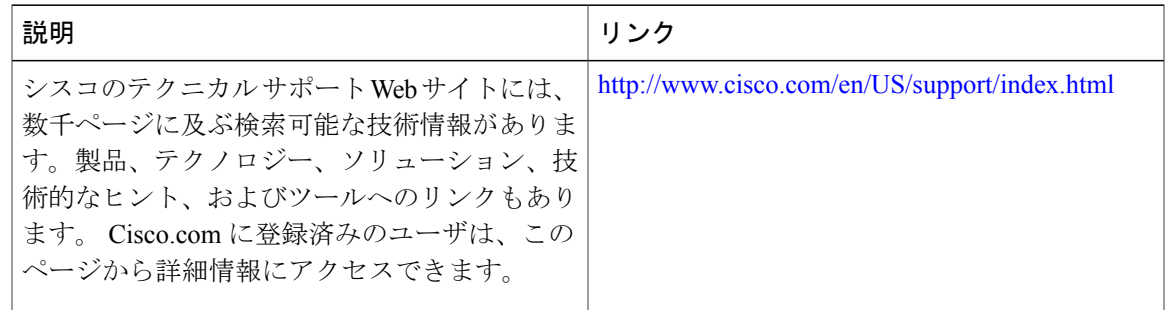

# **Embedded Event Manager** ポリシー **Tcl** コマンド拡張リファ レンス

ここでは、次の EEM ポリシーの Tcl コマンド拡張カテゴリについて説明します。

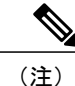

すべての EEM Tcl コマンド拡張について、エラーがあった場合、戻される Tcl 結果文字列に は、エラー情報が含まれます。

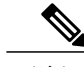

数値範囲が指定されていない引数は、–2147483648 から 2147483647 までの整数から取得され ます。 (注)

次の表記法が、Tcl コマンド拡張ページで説明されている構文に使用されます。

• 任意の引数は、たとえば次の例のように、角カッコ内に示されます。

[type ?]

- •疑問符(?)は入力する変数を表します。
- 引数間の選択肢は、たとえば次の例のように、パイプ文字で示されます。

[queue\_priority low|normal|high]

## **Embedded Event Manager** イベント登録 **Tcl** コマンド拡張

次の EEM イベント登録 Tcl コマンド拡張がサポートされています。

#### **event\_register\_appl**

アプリケーション イベントの登録を行います。 この Tcl コマンド拡張を使用すると、アプリケー ション イベントがトリガーされ、続いて event publish Tcl コマンド拡張の別のポリシーが実行さ れるときに、ポリシーが実行されます。event publish コマンド拡張によって、アプリケーション イベントがパブリッシュされます。

アプリケーション イベントを登録するには、サブシステムを指定する必要があります。 Tcl ポリ シーまたは内部 EEM API のいずれかによって、アプリケーション イベントをパブリッシュでき ます。イベントがポリシーによってパブリッシュされている場合、ポリシーで予約される*sub\_system* 引数は 798 です。

#### 構文

event register appl [sub system ?] [type ?] [queue priority low|normal|high] [maxrun ?] [nice 0|1]

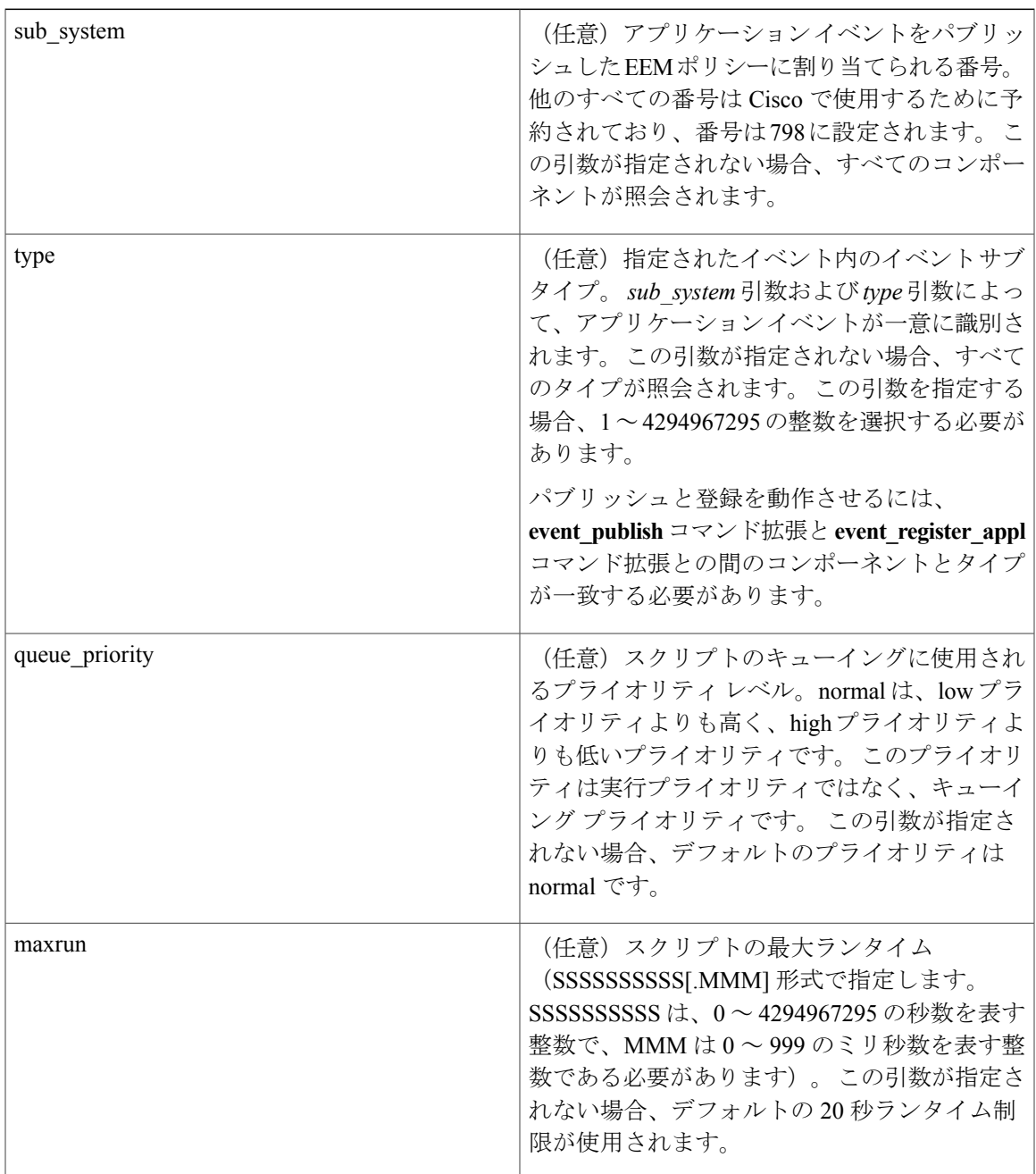

#### 引数

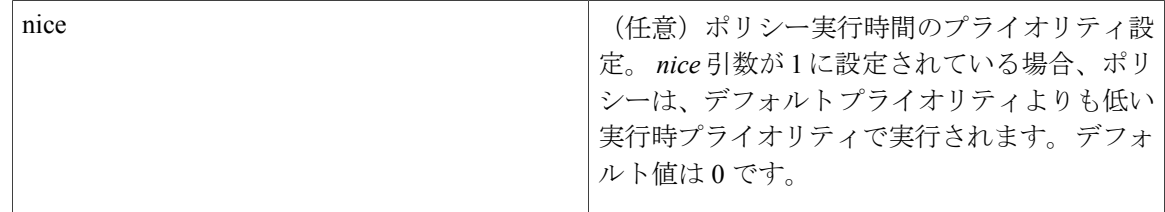

複数の条件が存在する場合、すべての条件が満たされたときに、アプリケーション イベントが発 生します。

結果文字列

なし

**\_cerrno** を設定

No

#### **event\_register\_counter**

パブリッシャとサブスクライバの両方として、カウンタ イベントの登録を行います。 この Tcl コ マンド拡張を使用すると、しきい値に近くなった名前付きカウンタに基づいて、ポリシーが実行 されます。サブスクライバとして、このイベントカウンタによって、登録に必要なカウンタの名 前が指定され、別のポリシーまたは別のプロセスに依存して、カウンタが実際に操作されます。 たとえば、policyBがカウンタポリシーとして動作し、policyA (カウンタポリシーは不要ですが) では、register\_counter、counter\_modify、または unregister\_counter の各 Tcl コマンド拡張を使用し て、policyB で定義されているカウンタが操作されます。

#### 構文

event\_register\_counter name ? entry\_op gt|ge|eq|ne|lt|le entry\_val ? exit\_op gt|ge|eq|ne|lt|le exit\_val ? [queue\_priority low|normal|high] [maxrun ?] [nice 0|1]

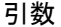

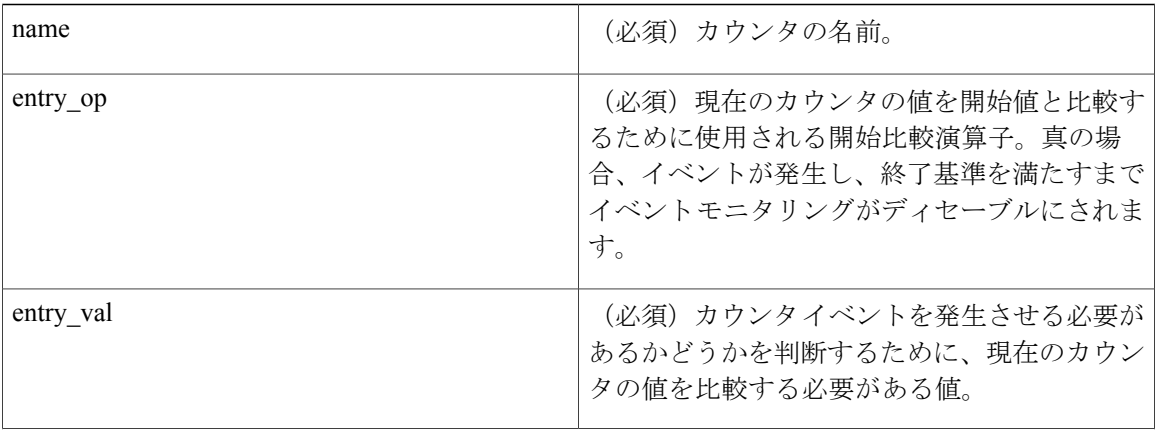

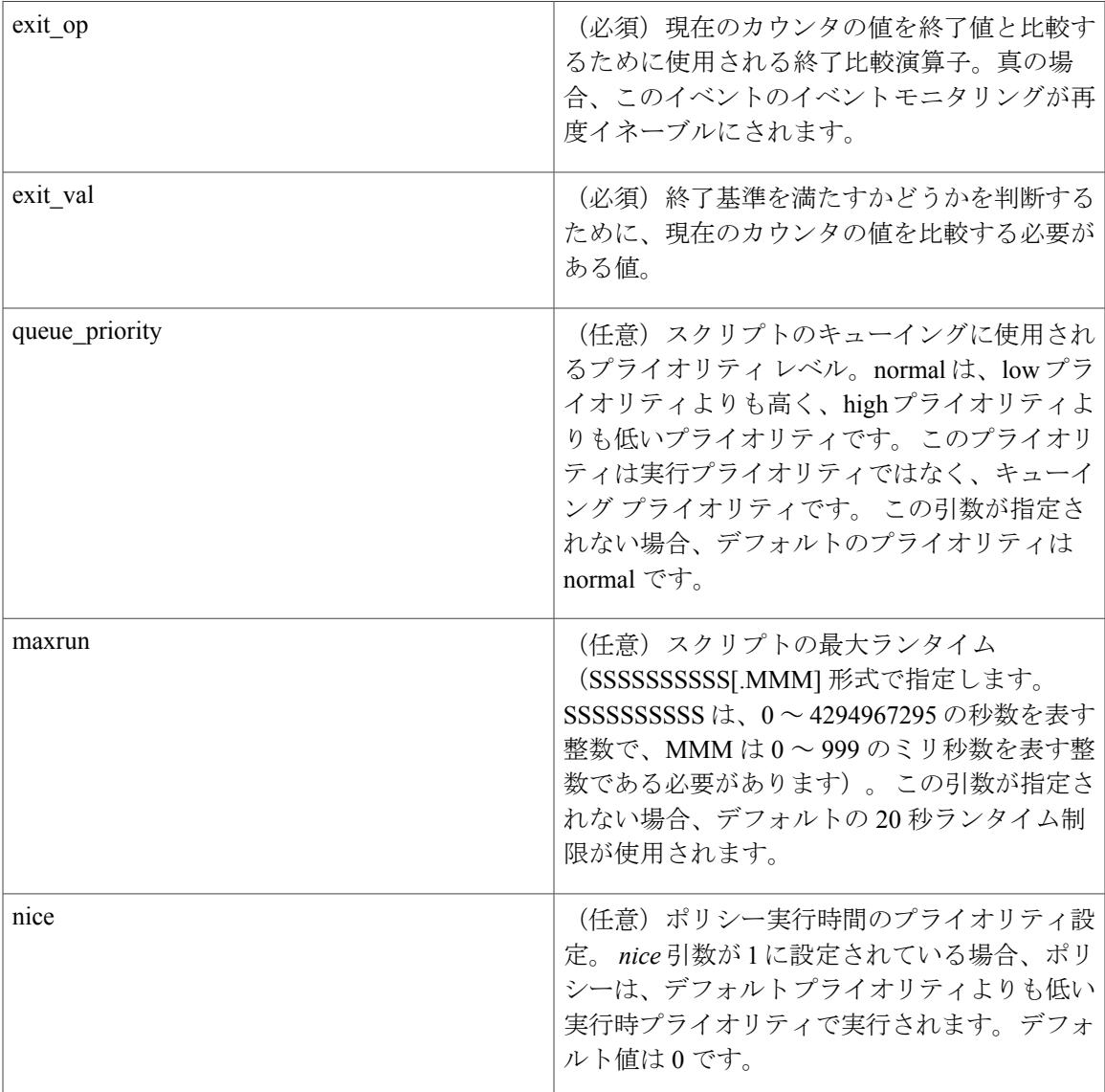

結果文字列

なし

**\_cerrno** を設定

No

## **event\_register\_hardware**

ハードウェア イベントと条件で指定される環境モニタリング ハードウェア デバイス用に登録し ます。

#### 構文

event register hardware env device ? env cond ? [priority normal|low|high] [maxrun\_sec ?] [maxrun\_nsec ?] [nice 0|1]

#### 引数

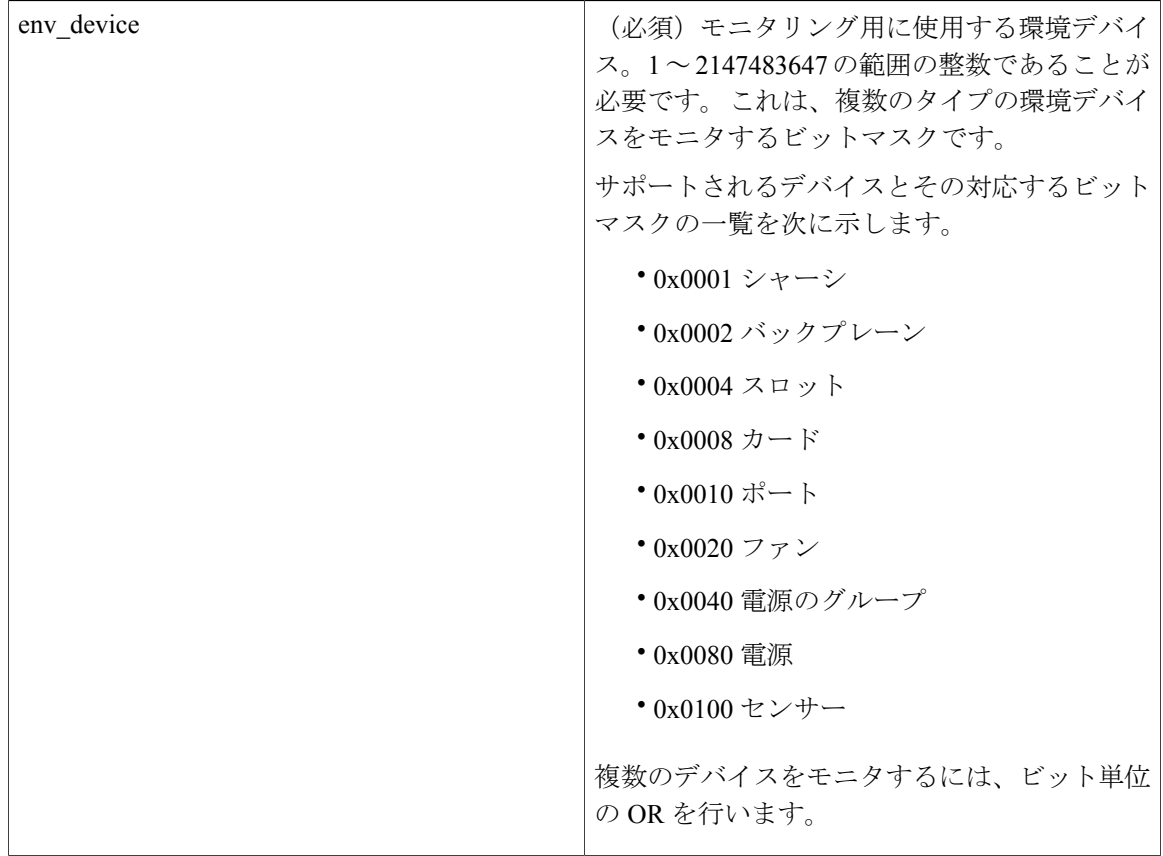
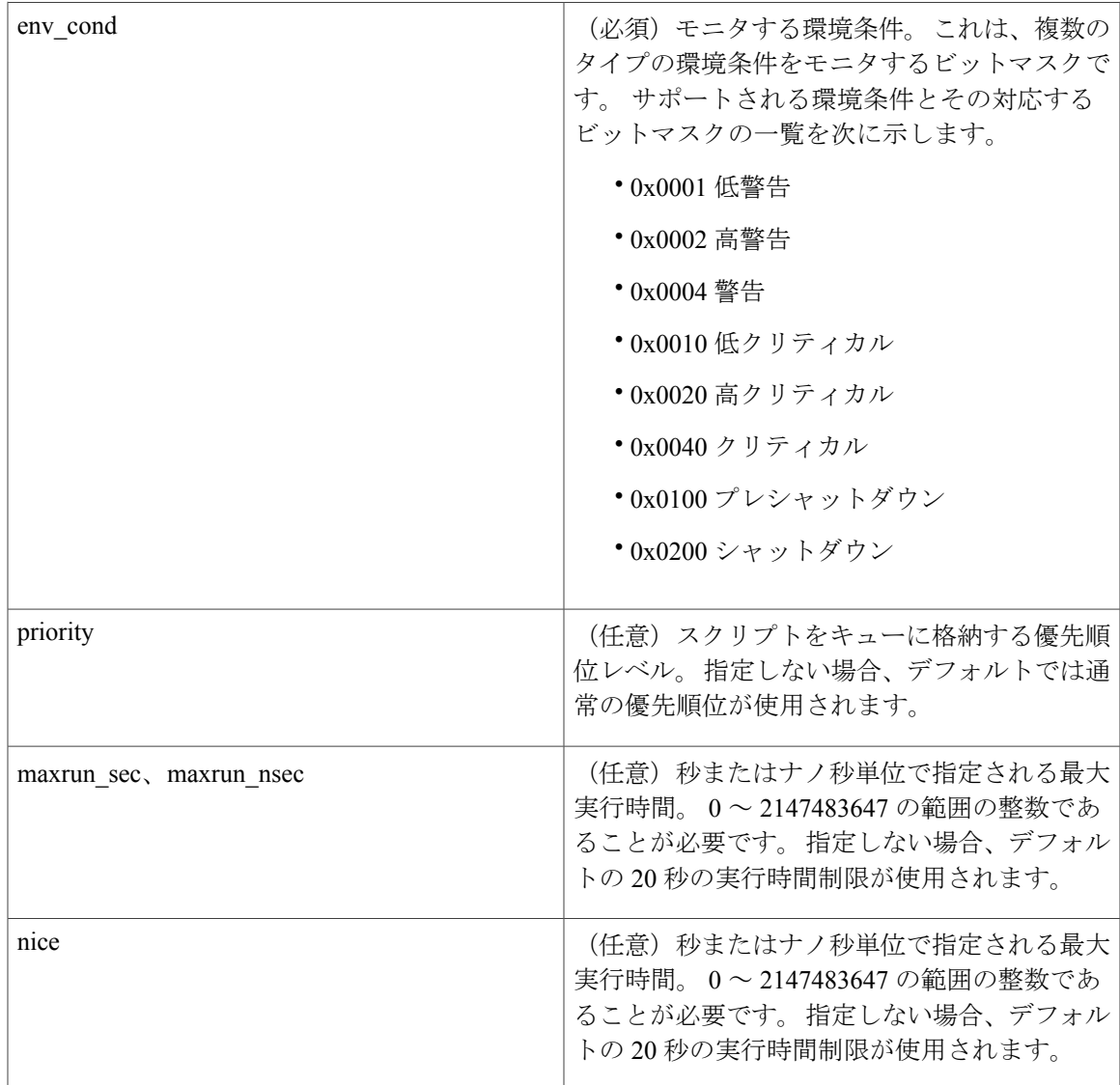

# 結果文字列

なし

# **\_cerrno** を設定

No

# **event\_register\_none**

event manager run コマンドによってトリガーされるイベントの登録を行います。 これらのイベン トは、このイベントをスクリーニングする None イベント ディテクタによって処理されます。

## 構文

event\_register\_none [queue\_priority low|normal|high] [maxrun ?] [nice 0|1]

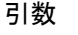

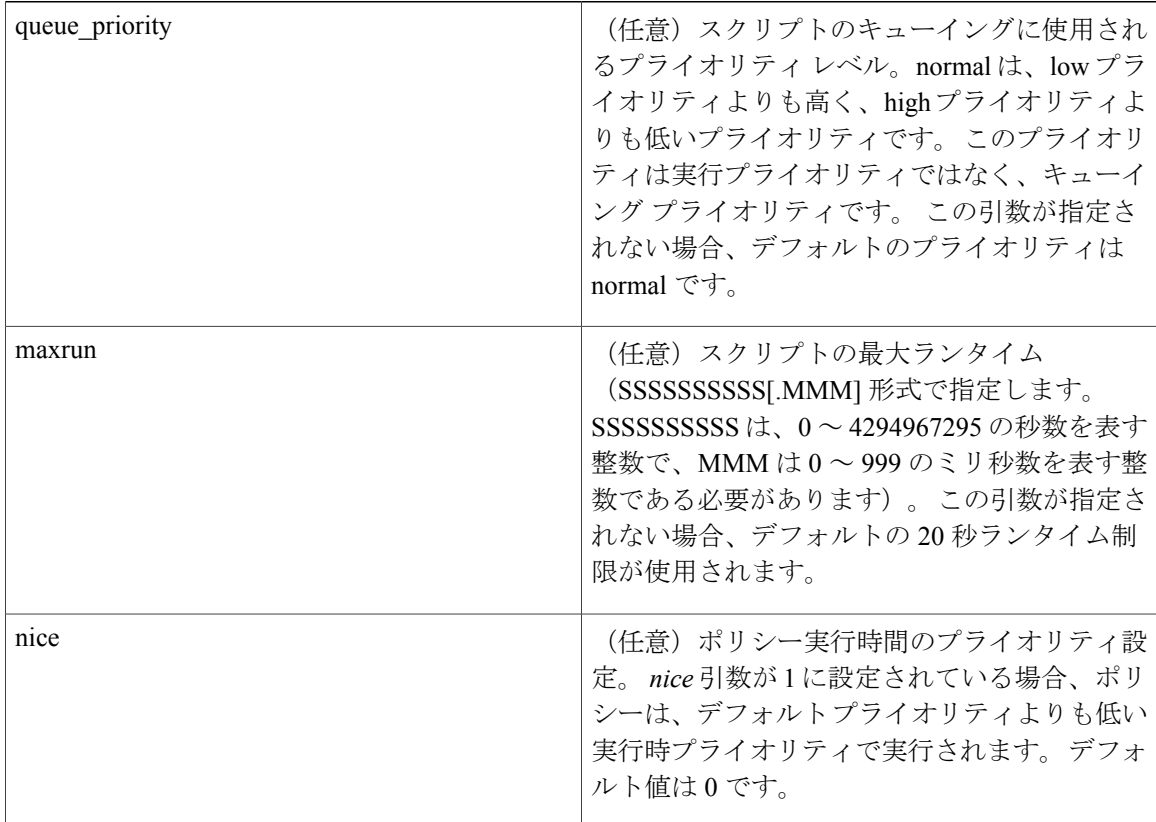

結果文字列

なし

**\_cerrno** を設定

No

# **event\_register\_oir**

活性挿抜(OIR)イベントの登録を行います。 この Tcl コマンド拡張を使用すると、ハードウェ ア カード OIR イベントの発生時に発生するイベントに基づいて、ポリシーが実行されます。 こ れらのイベントは、このイベントをスクリーニングするOIRイベントディテクタによって処理さ れます。

## 構文

event\_register\_oir [queue\_priority low|normal|high] [maxrun ?] [nice 0|1]

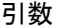

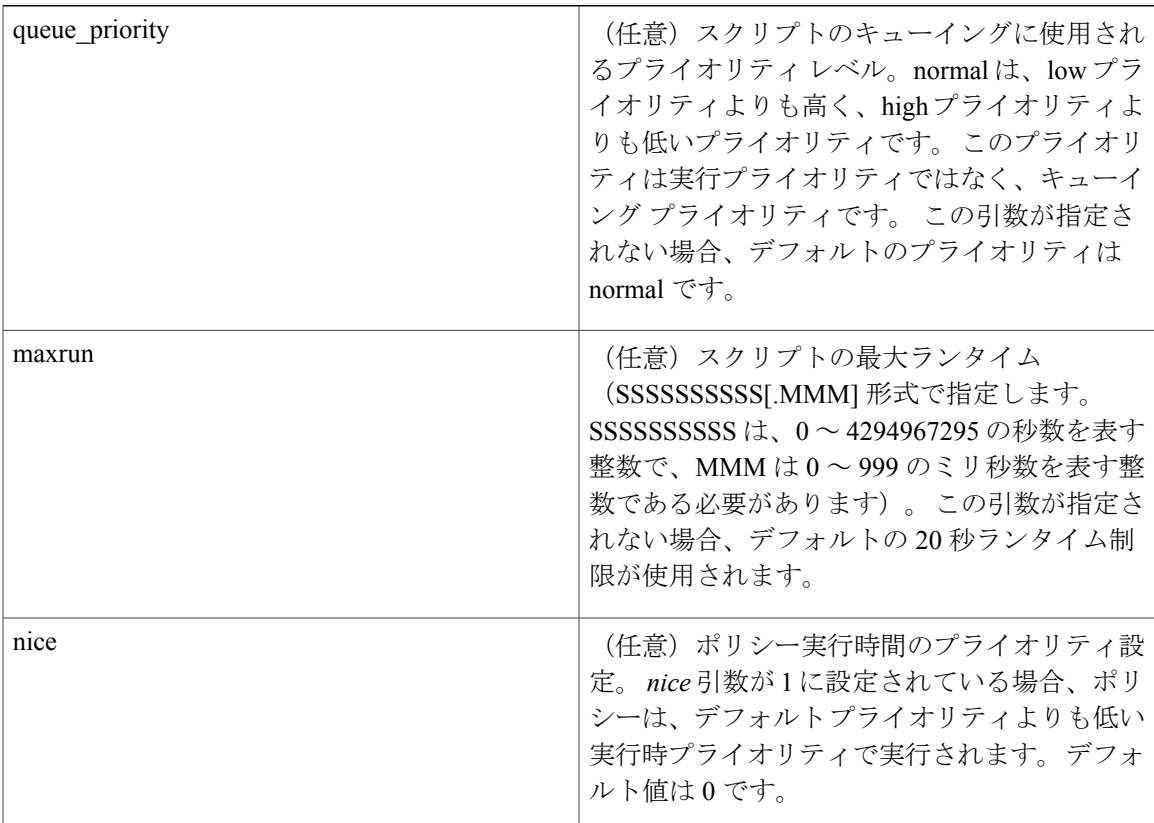

結果文字列

なし

**\_cerrno** を設定

No

# **event\_register\_process**

プロセス イベントの登録を行います。 この Tcl コマンド拡張を使用すると、Cisco IOS XR ソフト ウェア モジュール方式プロセスの開始時と停止時に発生するイベントに基づいて、ポリシーが実 行されます。 これらのイベントは、このイベントをスクリーニングする System Manager イベント ディテクタによって処理されます。 この Tcl コマンド拡張は、ソフトウェア モジュール方式イ メージでのみサポートされます。

# 構文

```
event_register_process abort|term|start
[job id ?] [instance ?] [path ?] [node ?]
[queue_priority low|normal|high] [maxrun ?] [nice 0|1] [tag?]
```
# 引数

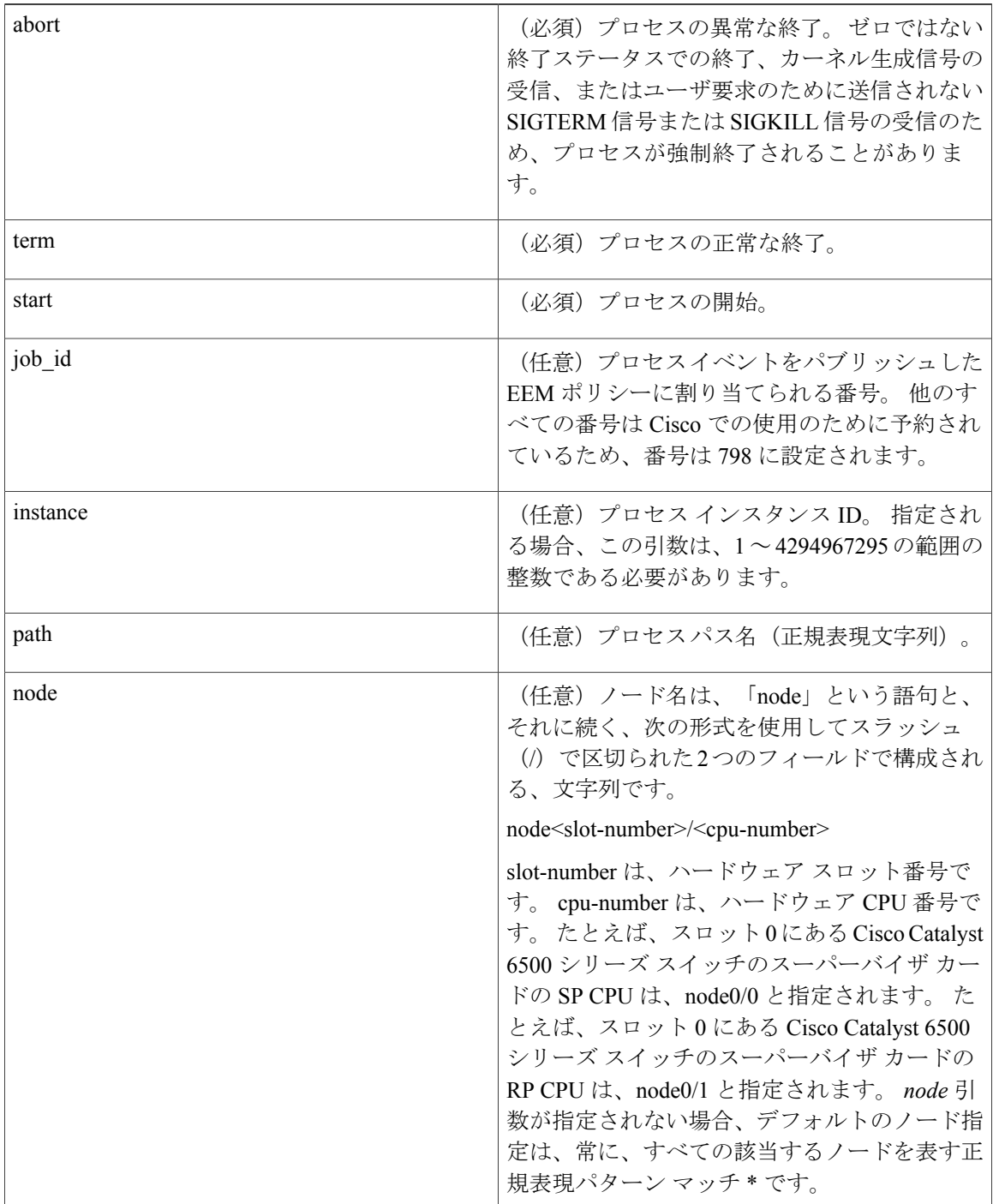

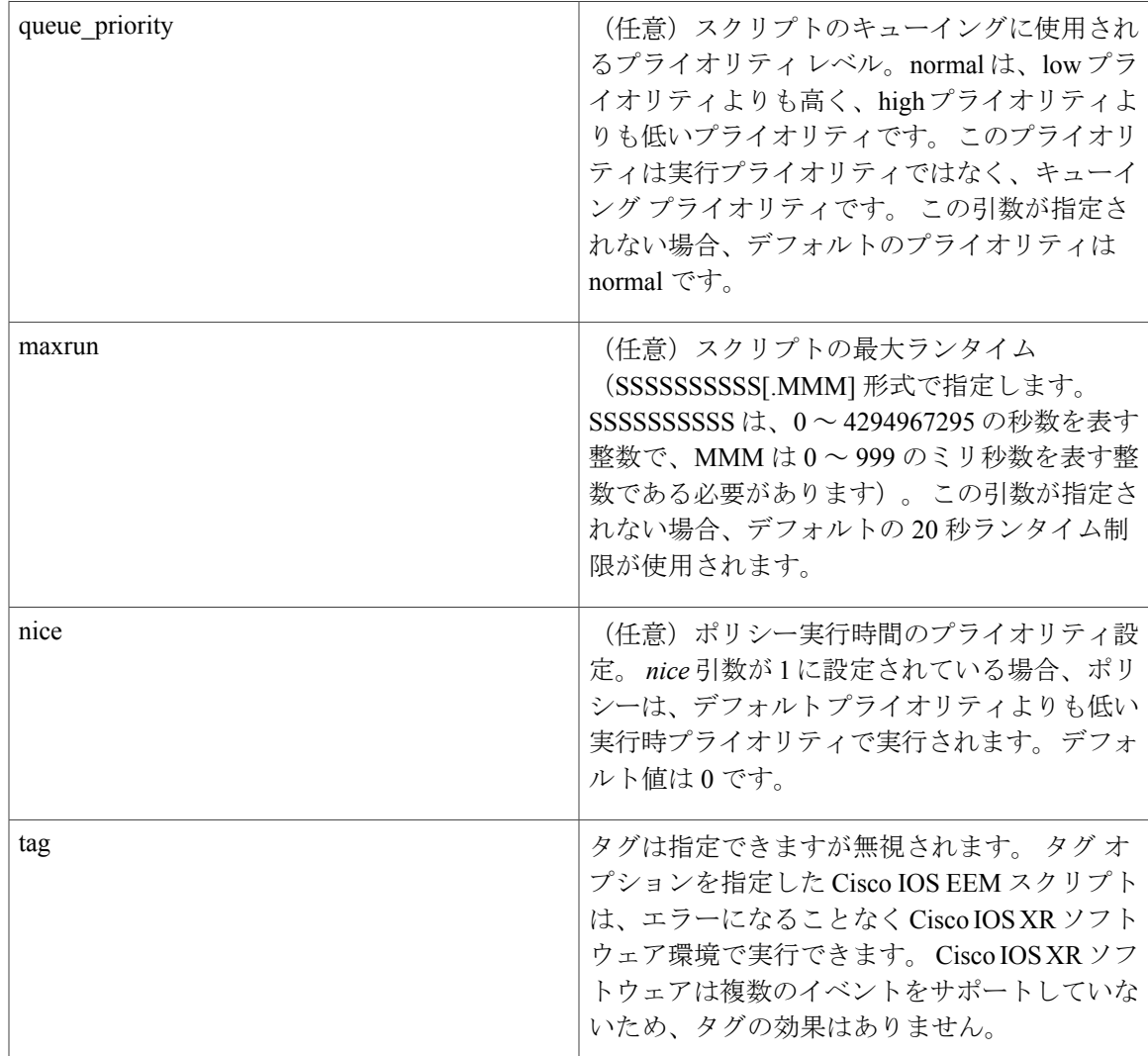

任意の引数が指定されない場合、イベントは、引数のすべての可能な値に対して照会されます。 複数の引数が存在する場合、すべての条件が一致したときに、プロセス イベントが発生します。

# 結果文字列

なし

#### **\_cerrno** を設定

No

# **event\_register\_stat**

統計情報イベントの登録を行います。 この Tcl コマンド拡張を使用すると、特定の統計カウンタ が定義されたしきい値を超えた場合にポリシーを実行できます。

EEM キーワードが監視する統計カウンタを一意に識別するために、次の 3 つのフィールドがあり ます。

- 引数名に対応するデータ要素名。たとえば、ifstats-generic名がインターフェイス汎用統計と して定義されています。
- データ要素の最初の修飾子は、*modifier\_1* 引数に対応します。 たとえば、Ethernet1\_0 は ifstats-generic の最初の修飾子として定義されており、インターフェイス汎用統計情報がイー サネット インターフェイス固有であることを修飾します。
- データ要素の 2 番目の修飾子は、*modifier\_2* 引数に対応します。 たとえば、input-ptks は、 ifstats-generic の 2 番目の修飾子として定義されており、特定のイーサネット インターフェイ スのインターフェイス統計情報を、受信パケットの数としてさらに修飾します。

#### 構文

event\_register\_stat name ? [modifier\_1 ?] [modifier\_2 ?]

entry\_op gt|ge|eq|ne|lt|le entry\_val ? [exit\_comb or|and]

[exit\_op gt|ge|eq|ne|lt|le] [exit\_val ?] [exit\_time\_sec ?] [exit\_time nsec ?]  $[pol1$  interval sec ?]  $[pol1$  interval nsec ?]  $[priority$  normal $|low|high]$ [maxrun sec ?] [maxrun nsec ?] [nice 0|1] [tag ?]

#### 引数

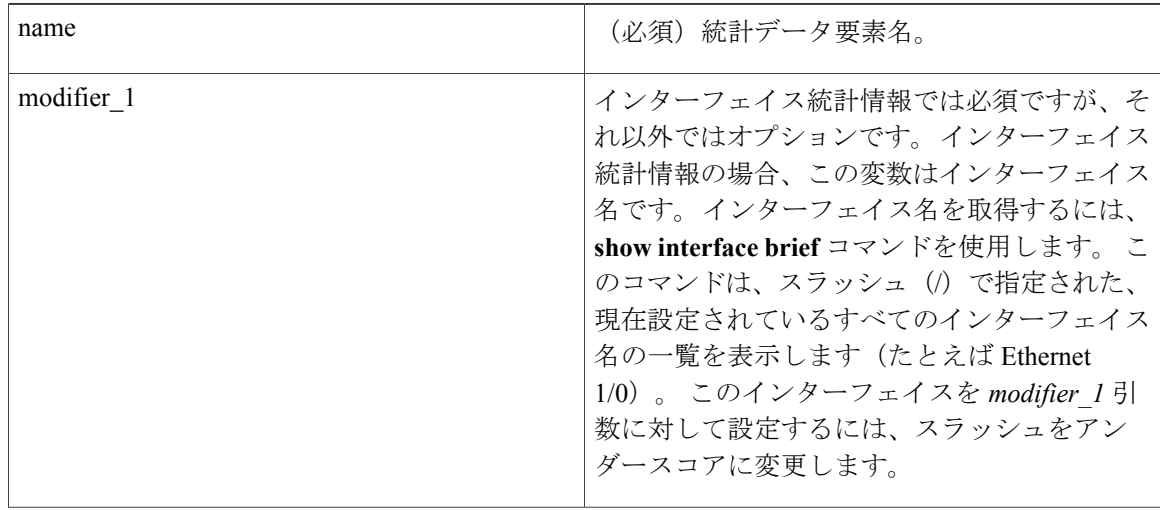

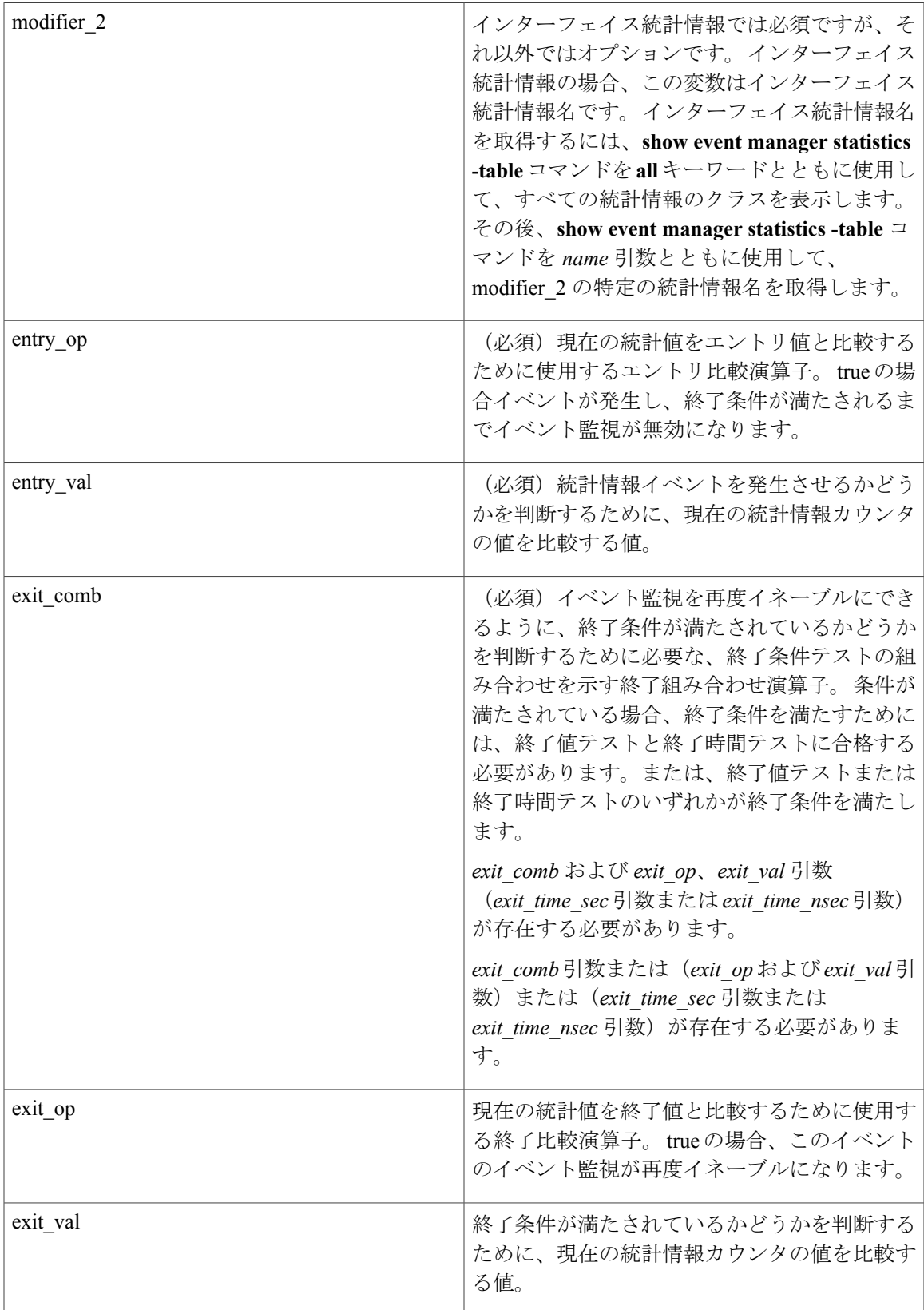

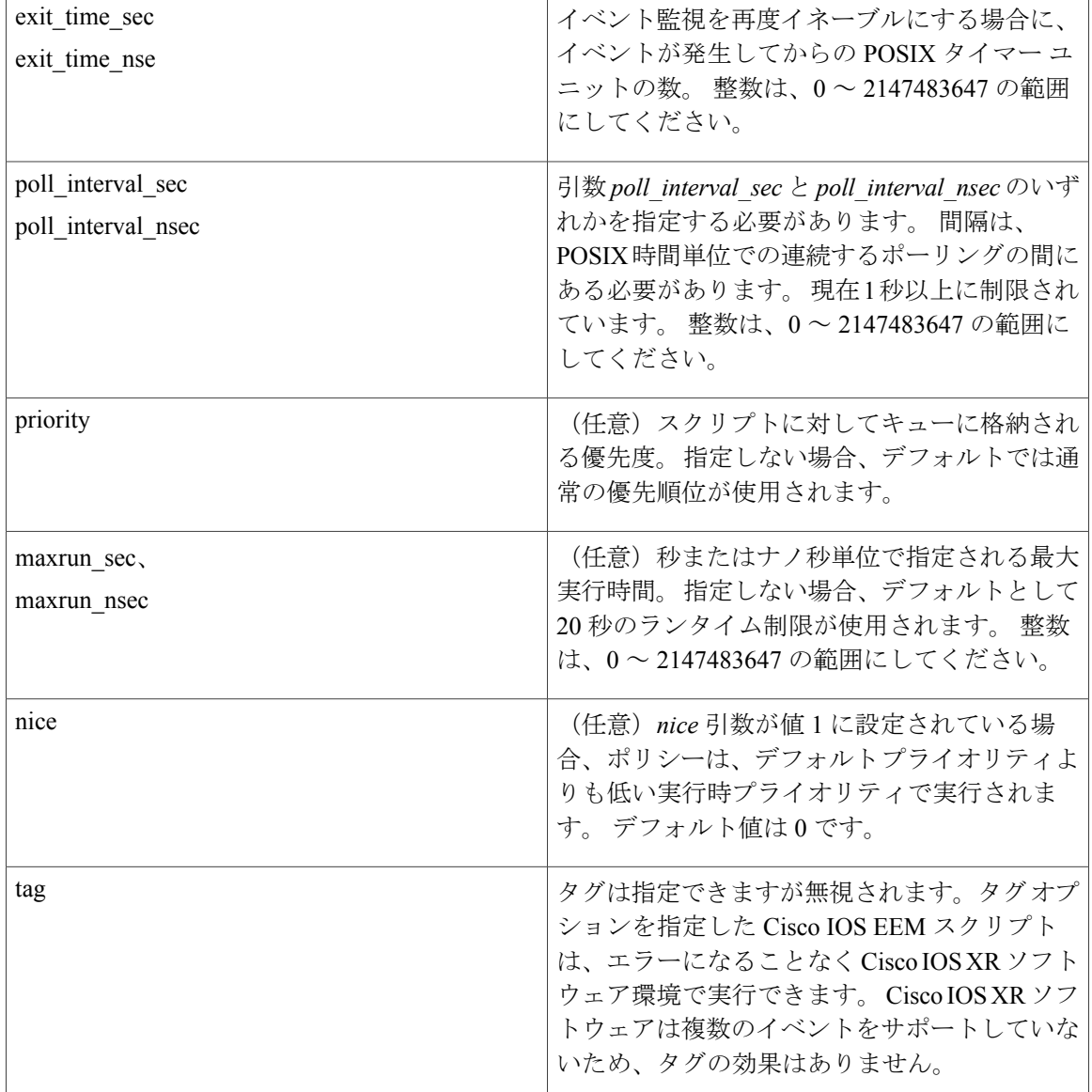

(注)

終了条件には、時間ベース、値ベース、または両方を指定できます。 終了条件が満たされる までイベント監視は再度イネーブルになりません。

複数の条件が存在する場合、すべての条件が満たされたときに、統計情報イベントが発生します。

結果文字列

なし

**\_cerrno** を設定

No

# **event\_register\_syslog**

Syslog イベントの登録を行います。 この Tcl コマンド拡張を使用すると、一定の時間内に一定回 数の発生後、特定パターンの Syslog メッセージが記録されるときに、ポリシーがトリガーされま す。

# 構文

```
event register syslog [occurs ?] [period ?] pattern ?
[priority all|emergencies|alerts|critical|errors|warnings|notifications|
informational|debugging|0|1|2|3|4|5|6|7]
[queue_priority low|normal|high]
[severity fatal] [severity critical] [severity major]
[severity_minor] [severity_warning] [severity_notification]
[severity normal] [severity debugging]
[maxrun ?] [nice 0|1]
```
## 引数

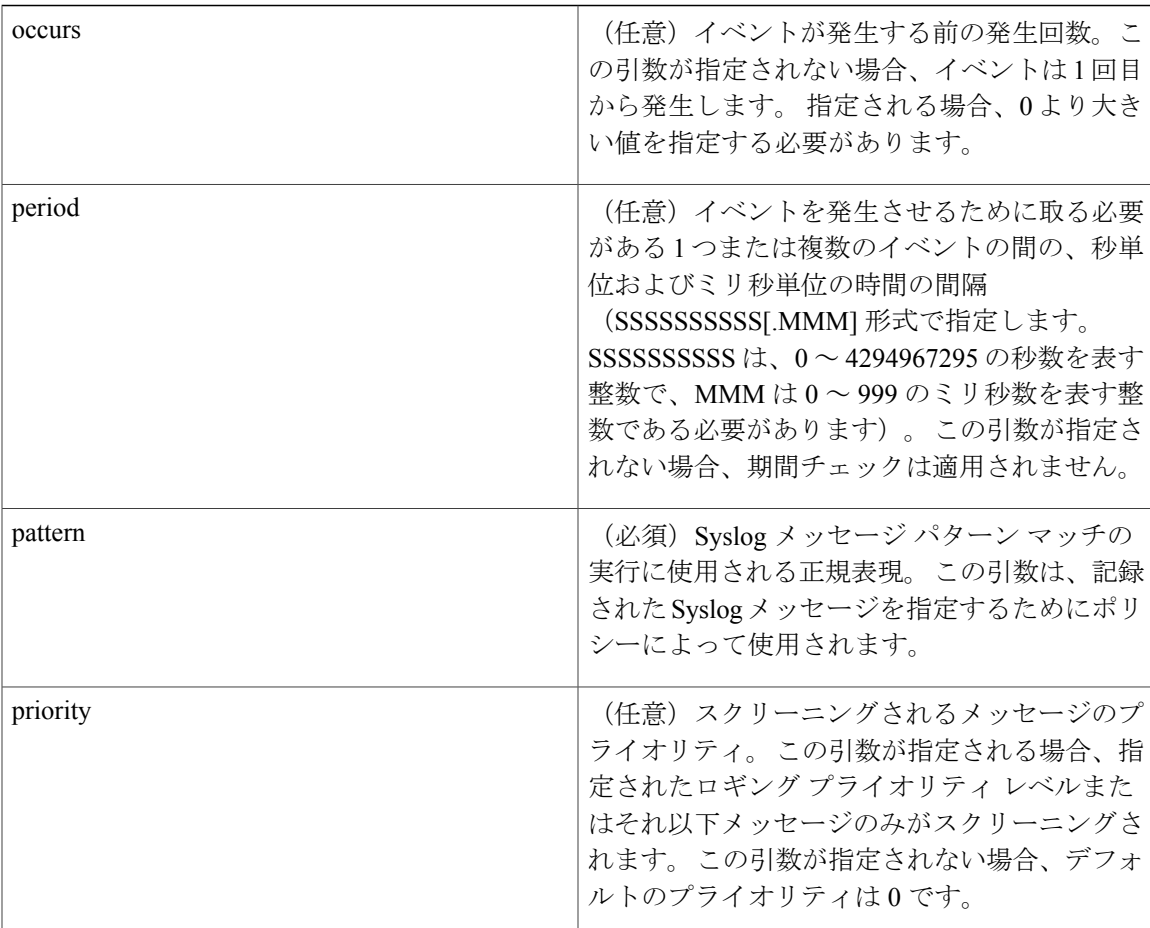

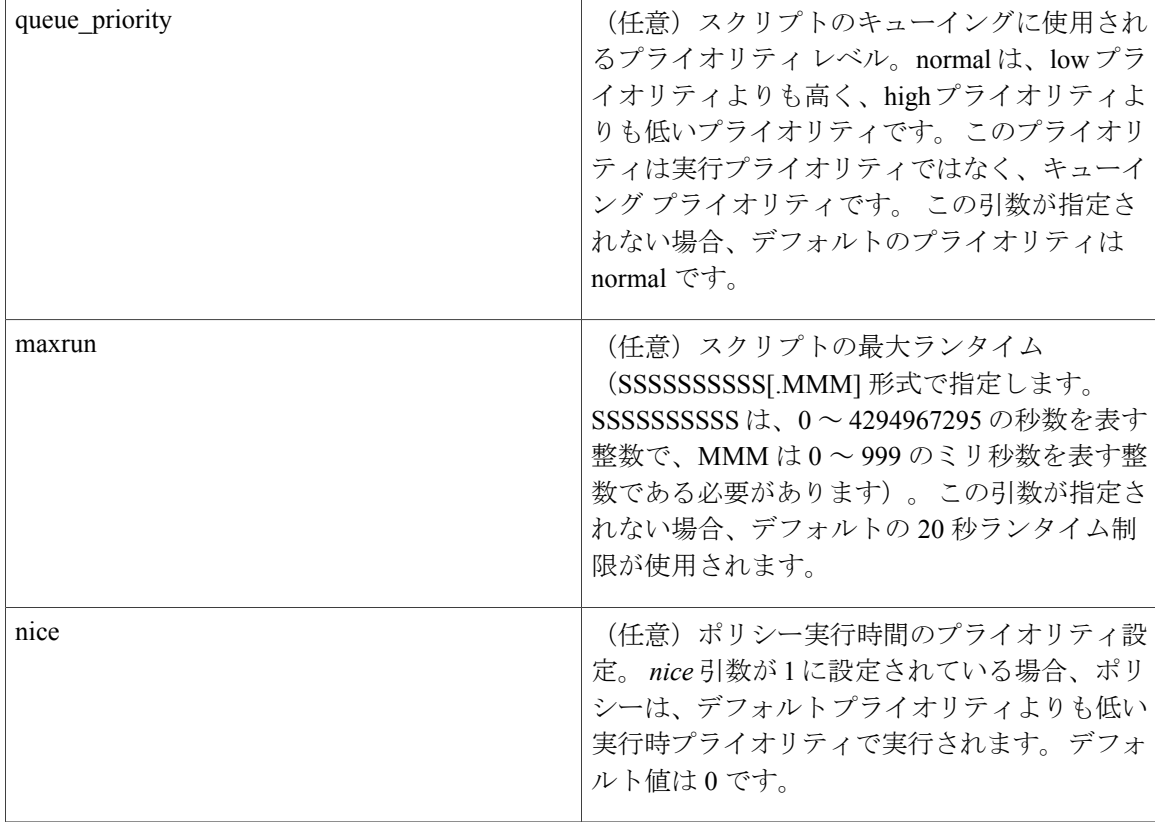

複数の条件が存在する場合、すべての条件が一致したときに、Syslog イベントが発生します。

| 重大度のキーワード             | Syslog のプライオリティ   | 説明                            |
|-----------------------|-------------------|-------------------------------|
| severity fatal        | LOG EMERG $(0)$   | システムが使用不可能な状態。                |
| severity critical     | $LOG$ ALERT $(1)$ | クリティカル条件で、即時対応<br>が必要であることを示す |
| severity major        | $LOG$ CRIT $(2)$  | 重大な状態。                        |
| severity minor        | $LOG$ ERR $(3)$   | 軽微な状態。                        |
| severity_warning      | LOG WARNING (4)   | 警告状態。                         |
| severity notification | LOG NOTICE (5)    | 基本的な通知、情報メッセージ                |
| severity_normal       | LOG INFO $(6)$    | 正常なイベント、正常な状態に<br>戻ったことを伝える   |

表 **15**:**Syslog** イベントの重大度のマッピング

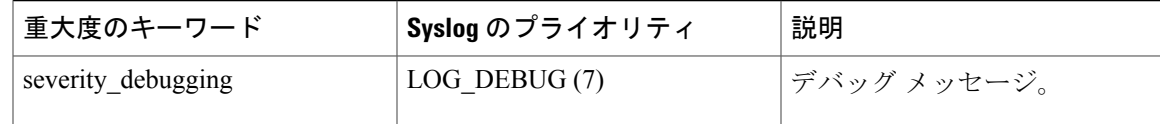

結果文字列

なし

**\_cerrno** を設定

No

# <span id="page-82-0"></span>**event\_register\_timer**

パブリッシャとサブスクライバの両方として、タイマーを作成し、タイマー イベントの登録を行 います。 時間特有または時間に基づいたポリシーをトリガーする必要があるときに、この Tcl コ マンド拡張を使用します。このイベントタイマーは、イベントのパブリッシャとサブスクライバ の両方です。パブリッシャの部分は、名前付きタイマーがオフになるという条件を示します。サ ブスクライバの部分は、イベントが登録されているタイマーの名前を示します。

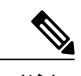

(注) CRON および絶対時間の指定は、現地時間で動作します。

#### 構文

```
event_register_timer watchdog|countdown|absolute|cron
[name ?] [cron_entry ?]
[time ?]
[queue priority low|normal|high] [maxrun ?]
[nice 0]1]
```
#### 引数

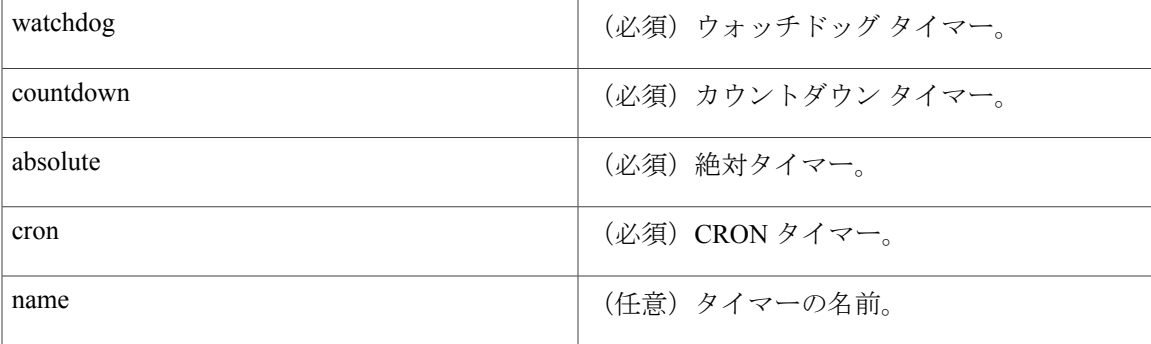

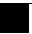

cron\_entry

(任意)CRONタイマータイプが指定される場 合に、エントリを指定する必要があります。他 のいずれかのタイマータイプが指定される場合 には、指定しないでください。 cron\_entry は、 UNIX CRON デーモンで使用される部分的な UNIX Crontabエントリ(最初の5つのフィール ド)です。

cron\_entryの指定は、5つのフィールドが使用さ れるテキスト文字列で構成されます。フィール ドは、空白文字で区切られます。 フィールド は、CRONタイマーイベントがトリガーされる ときの時刻と日付を表します。フィールドは、 表16:CRON[イベントがトリガーされるときの](#page-86-0) [時刻と日付](#page-86-0) , (87 ページ) で説明されていま す。

番号の範囲を使用できます。範囲は、ハイフン で区切られる2つの数字で表示されます。範囲 には、2 つの数字自身も含まれます。 たとえ ば、時刻に入力される 8-11 は、8 時、9 時、10 時、および 11 時での実行を示します。

フィールドはアスタリスク記号(\*)も使用で き、これは常に「first-last」を表します。

リストを使用できます。リストは、カンマで区 切られた番号のセット(または範囲)です。 例:"1,2,5,9" および "0-4,8-12"。

手順の値は、範囲の組み合わせで使用できま す。範囲に続く「/<number>」によって、範囲 内での省略値を指定します。 たとえば、2 時間 ごとにイベントのトリガーを指定する場合、

「0-23/2」をhourフィールドに使用します。ア スタリスク記号後にも手順を使用でき、「2 時 間ごと」と指定する場合は、「\*/2」を使用しま す。

month フィールドと day of week フィールドに は、名前も使用できます。特定の日または月の 最初の3文字を使用します(ケースは問題では ありません)。名前の範囲またはリストは使用 できません。

タイマー イベントがトリガーされる日は、day of month と day of week の 2 つのフィールドで指 定できます。 両方のフィールドが制限される (つまり \* ではない)場合、いずれかのフィー

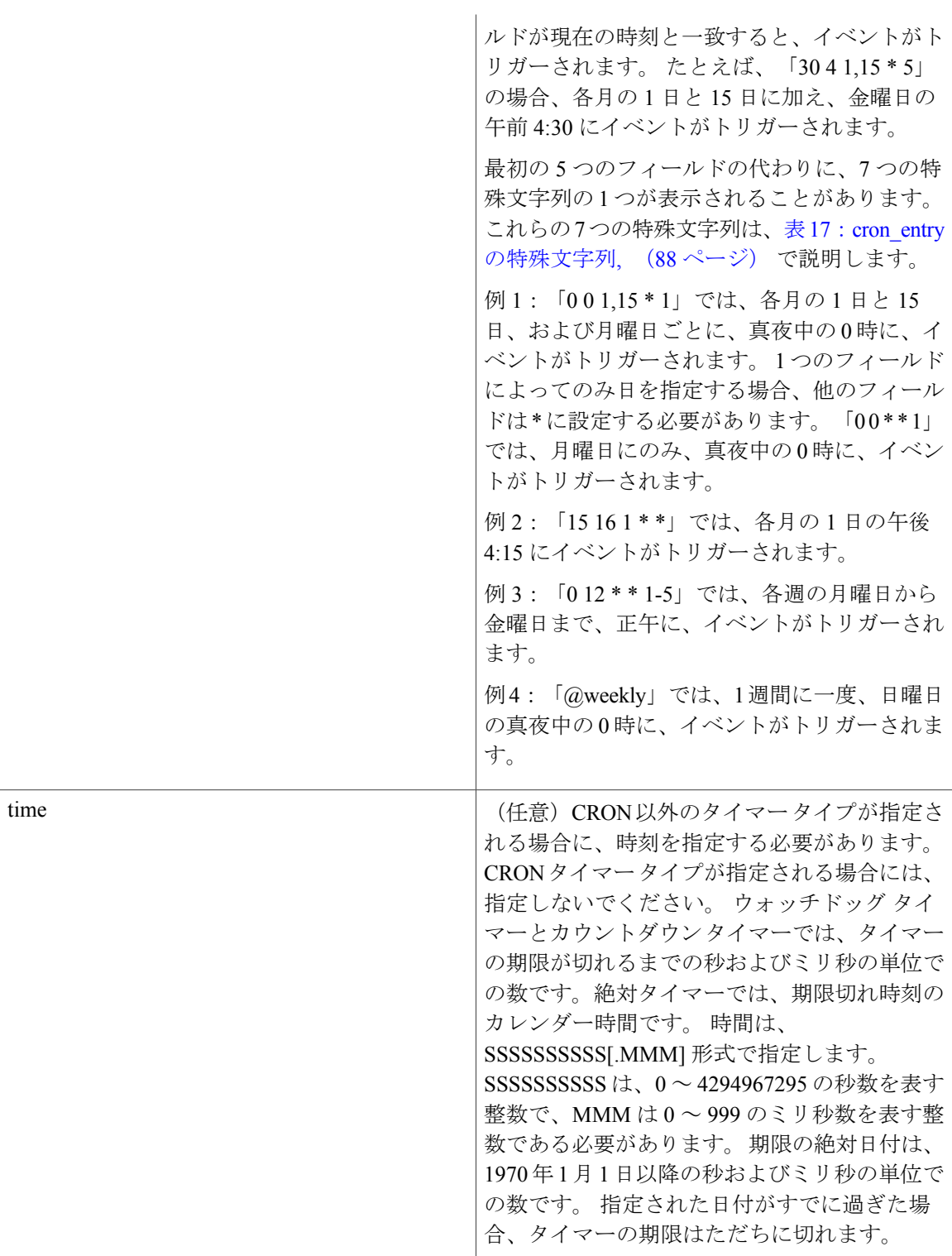

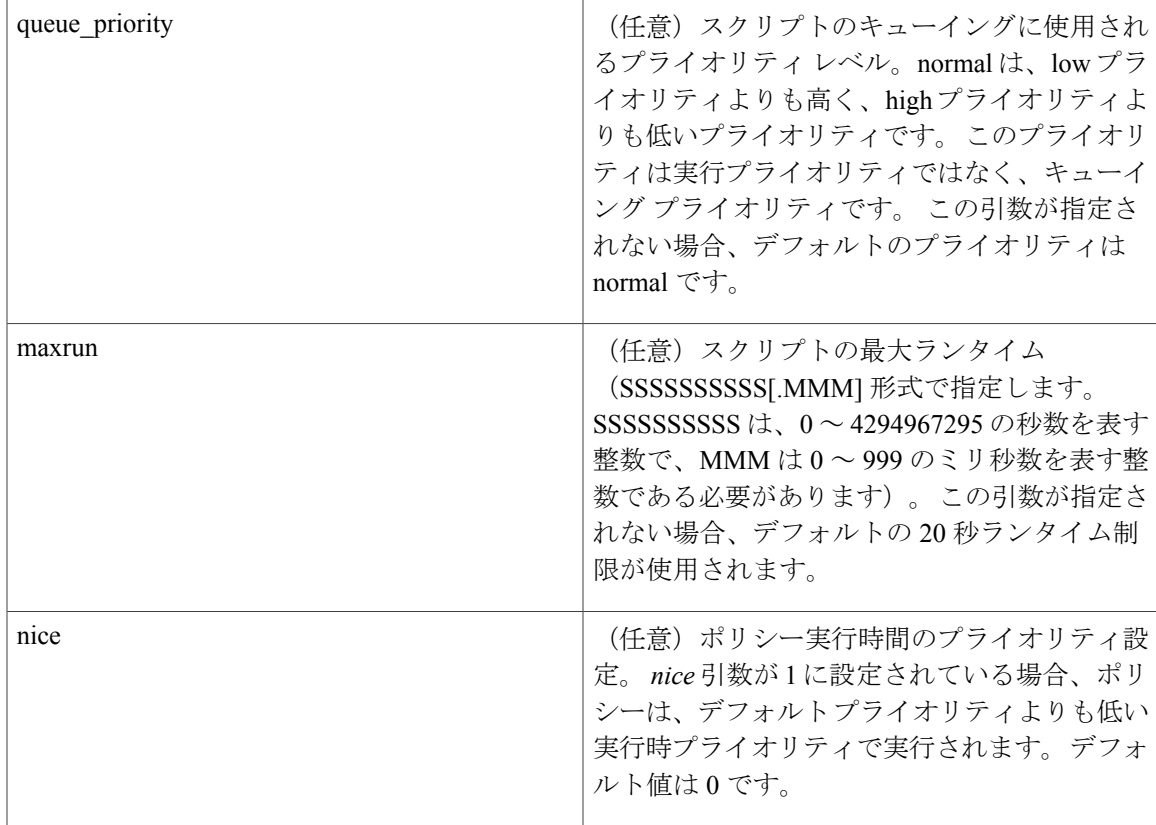

# <span id="page-86-0"></span>表 **16**:**CRON** イベントがトリガーされるときの時刻と日付

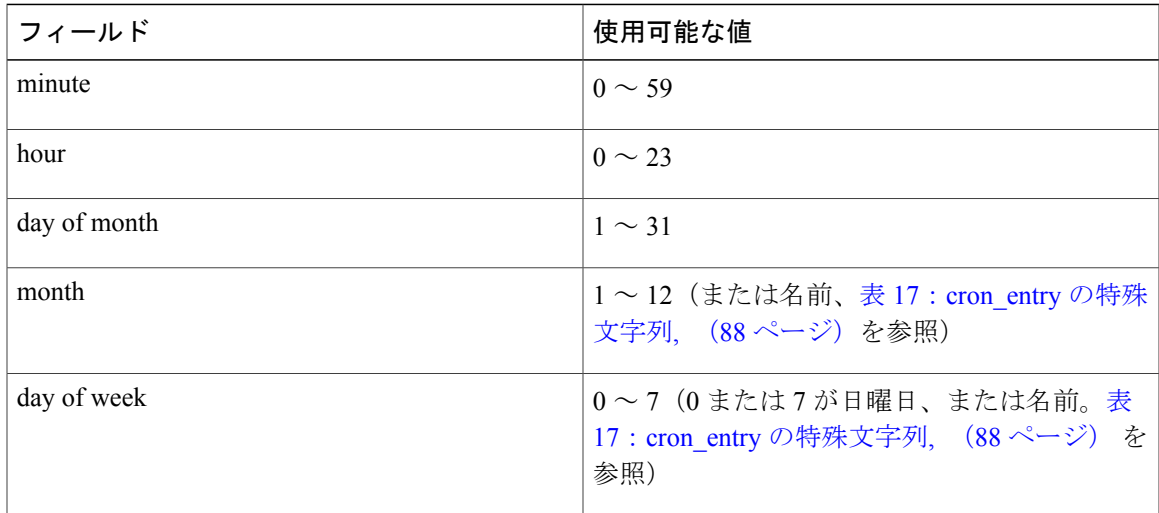

#### <span id="page-87-0"></span>表 **17**:**cron\_entry** の特殊文字列

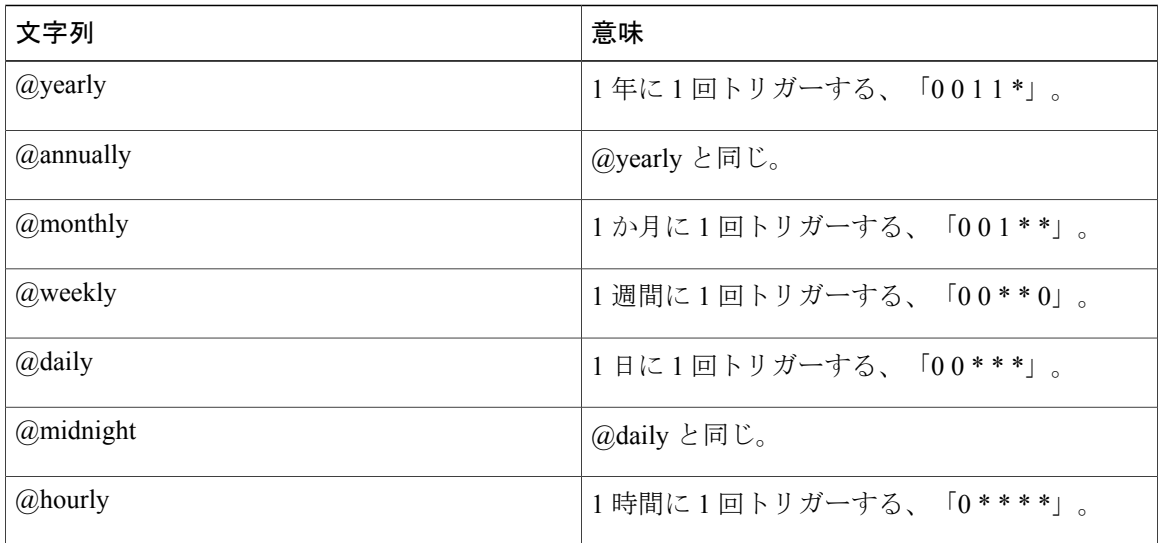

結果文字列

なし

**\_cerrno** を設定

No

#### 関連項目

[event\\_register\\_timer\\_subscriber](#page-87-1),  $(88 \sim -\gamma)$ 

# <span id="page-87-1"></span>**event\_register\_timer\_subscriber**

サブスクライバとしてタイマー イベントの登録を行います。 この Tcl コマンド拡張を使用する と、サブスクライバとして、登録するイベント タイマーの名前が指定されます。 イベント タイ マーは、別のポリシーまたは別のプロセスに依存して、カウンタが実際に操作されます。 たとえ ば、policyB はタイマー加入者ポリシーとして動作しますが、policyA(タイマー ポリシーは不要 ですが)では、register\_counter、timer\_arm、またはtimer\_cancelの各Tclコマンド拡張を使用して、 policyB で参照されているカウンタが操作されます。

#### 構文

event register timer subscriber watchdog|countdown|absolute|cron name ? [queue priority low|normal|high] [maxrun ?] [nice 0|1]

引数

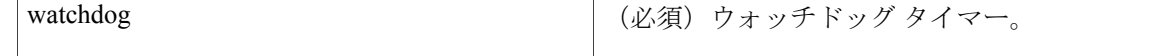

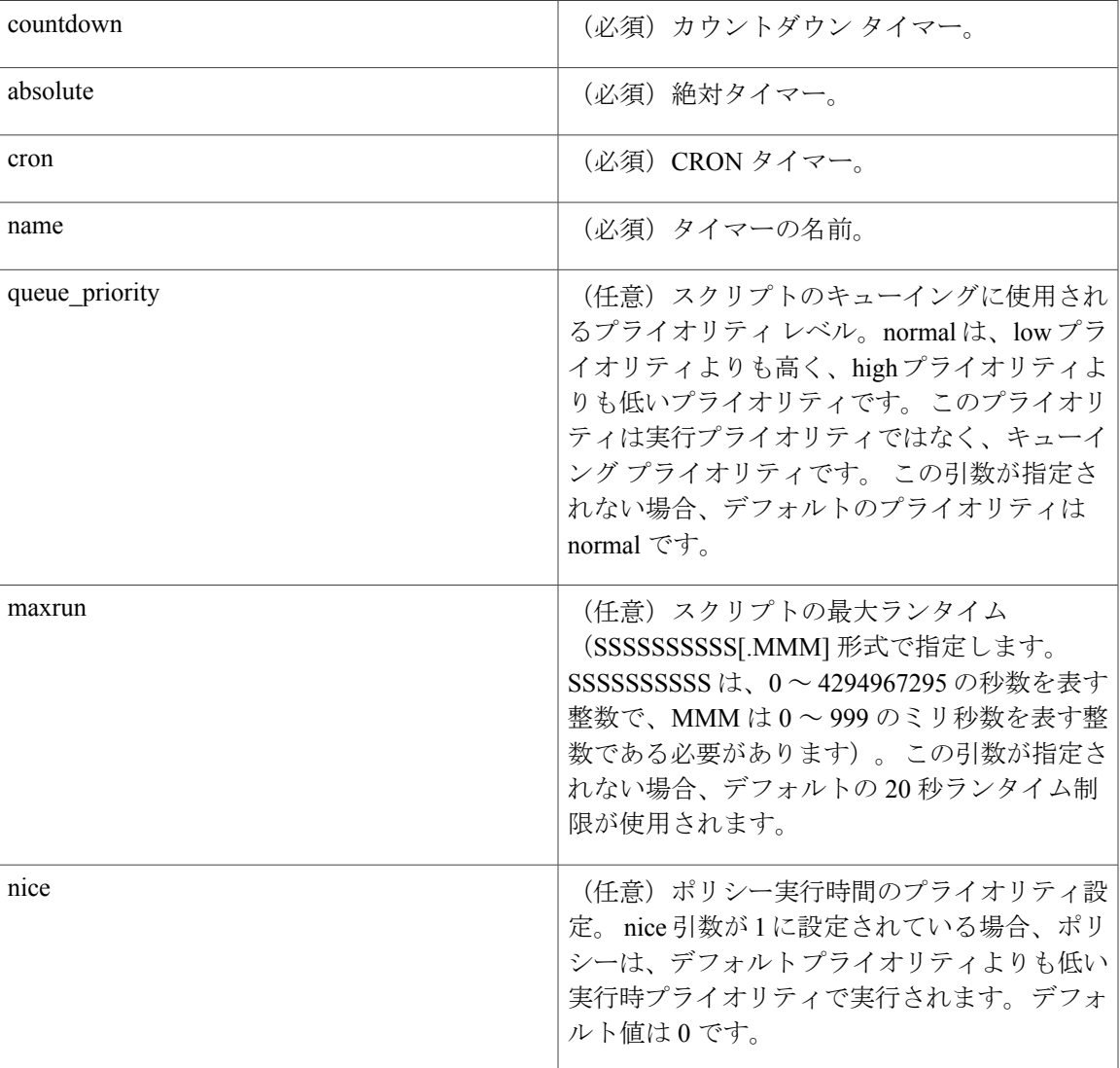

 $\frac{\mathcal{L}}{\mathcal{L}}$ (注)

タイマーイベントまたはカウンタイベントの登録を行うEEMポリシーは、パブリッシャとサ ブスクライバの両方として動作できます。

#### 結果文字列

なし

#### **\_cerrno** を設定

No

#### 関連項目

event register timer,  $(83 \sim -\gamma)$ 

# **event\_register\_wdsysmon**

Watchdog System Monitor イベントの登録を行います。 この Tcl コマンド拡張を使用すると、いく つかのサブイベントまたは条件の組み合わせである複合イベントの登録が行われます。 たとえ ば、**event\_register\_wdsysmon** コマンドを使用して、特定処理の CPU の使用率が 80% を超え、か つ、処理に使用されるメモリが、その初期割り当ての 50% よりも大きいときの、条件の組み合わ せの登録を行うことができます。 この Tcl コマンド拡張は、ソフトウェア モジュール方式イメー ジでのみサポートされます。

# 構文

```
event register wdsysmon [timewin ?]
[sub1\overline{2} op and \overline{or}| andnot]
[sub23_op and|or|andnot]
[sub34_op and|or|andnot]
[sub1 subevent-description]
[sub2 subevent-description]
[sub3 subevent-description]
[sub4 subevent-description] [node ?]
[queue priority low|normal|high]
[maxrun ?] [nice 0|1]
```
## 引数

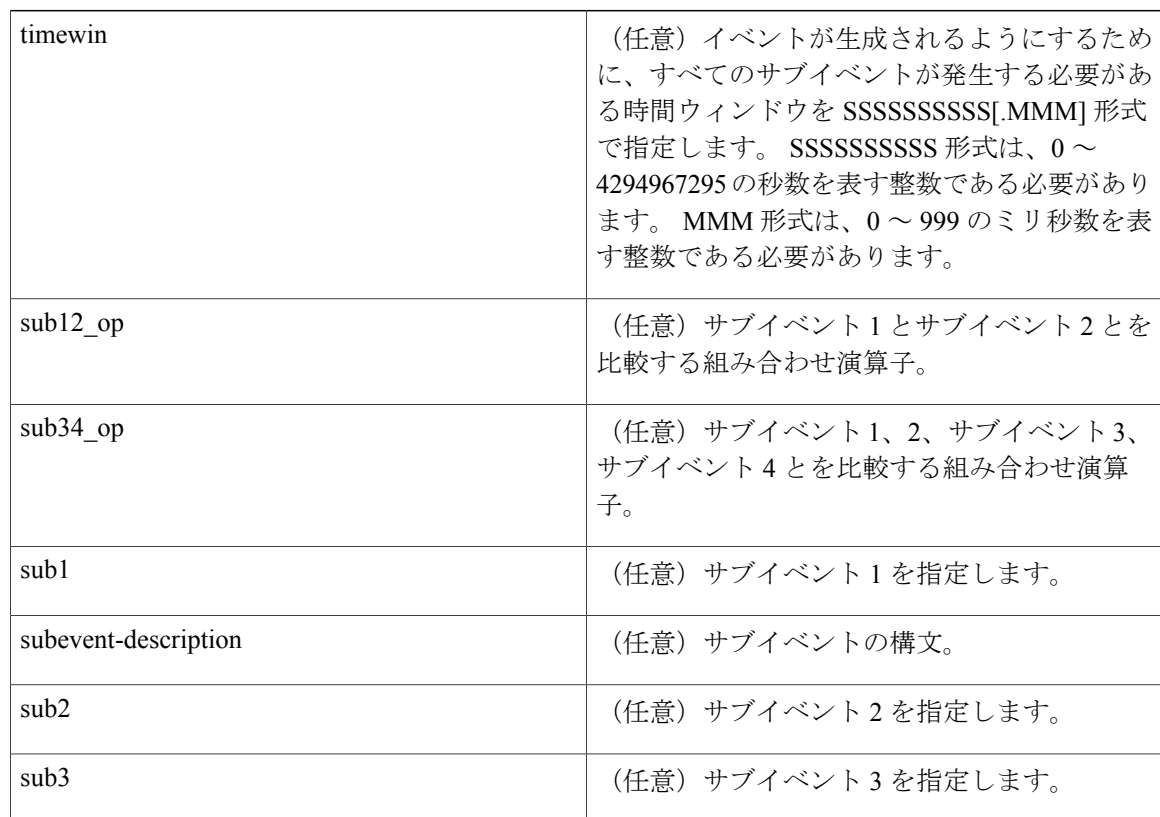

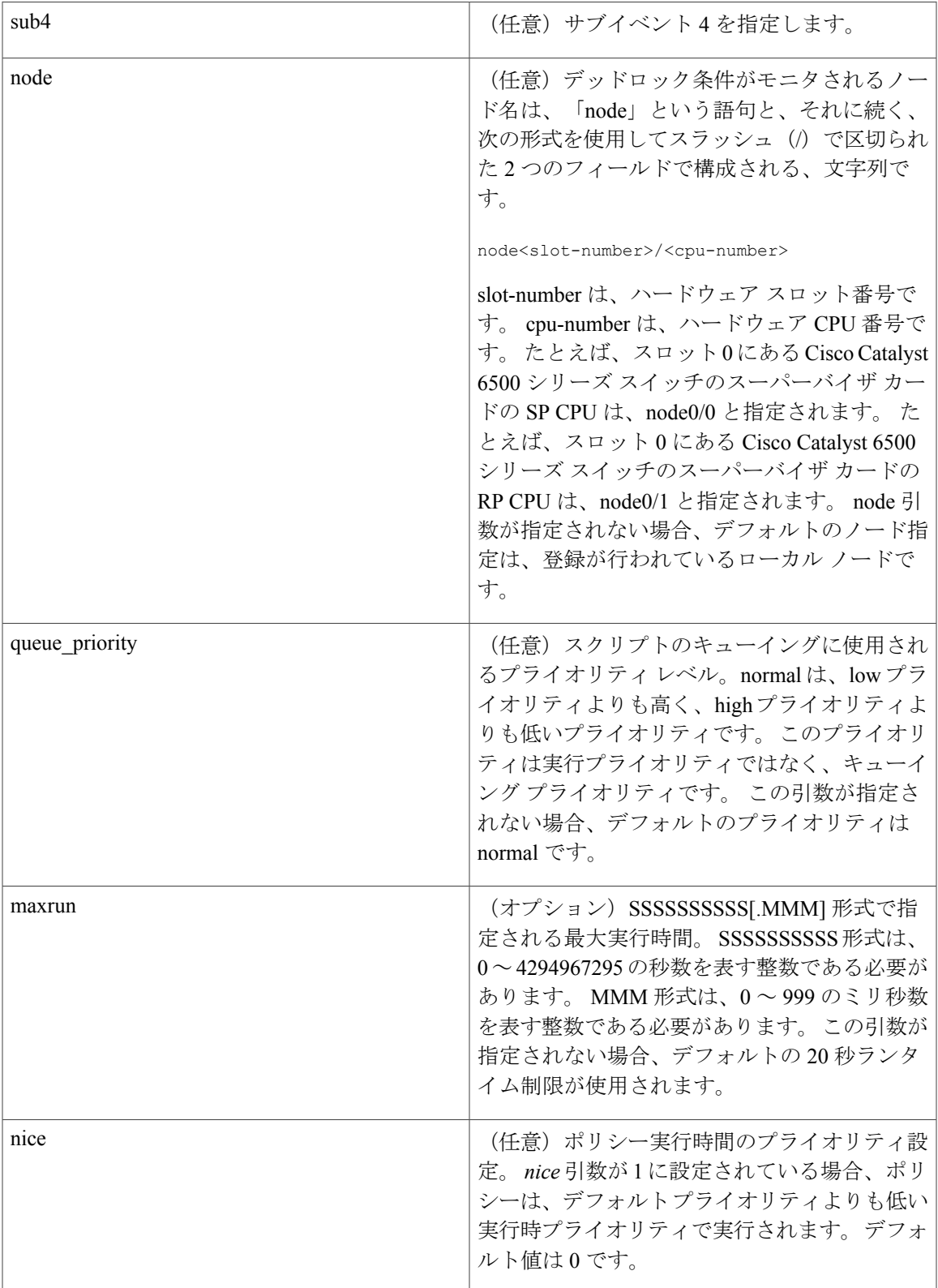

#### サブイベント

subevent description の構文は、7 つのケースのうちの 1 つを使用できます。

subevent descriptions の引数では、number 引数の値に次の制約事項が適用されます。

- dispatch\_mgr では、val は、0 ~ 4294967295 の範囲の整数である必要があります。
- cpu\_proc および cpu\_tot では、val は、0 ~ 100 の整数である必要があります。
- mem\_proc、mem\_tot\_avail、および mem\_tot\_used では、is\_percent が偽の場合、val は、0 ~ 4294967295 の範囲の整数である必要があります。
- **1** deadlock procname ?

# 引数

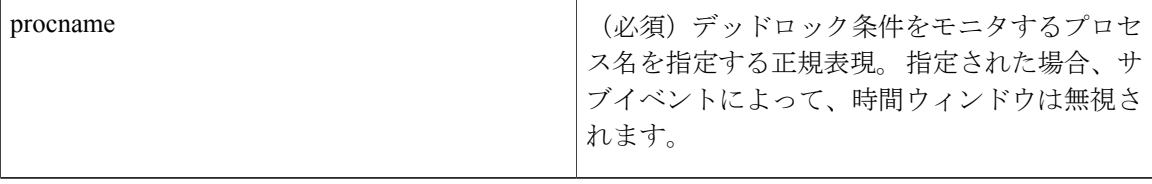

**1** dispatch\_mgr [procname ?] [op gt|ge|eq|ne|lt|le] [val ?] [period ?]

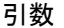

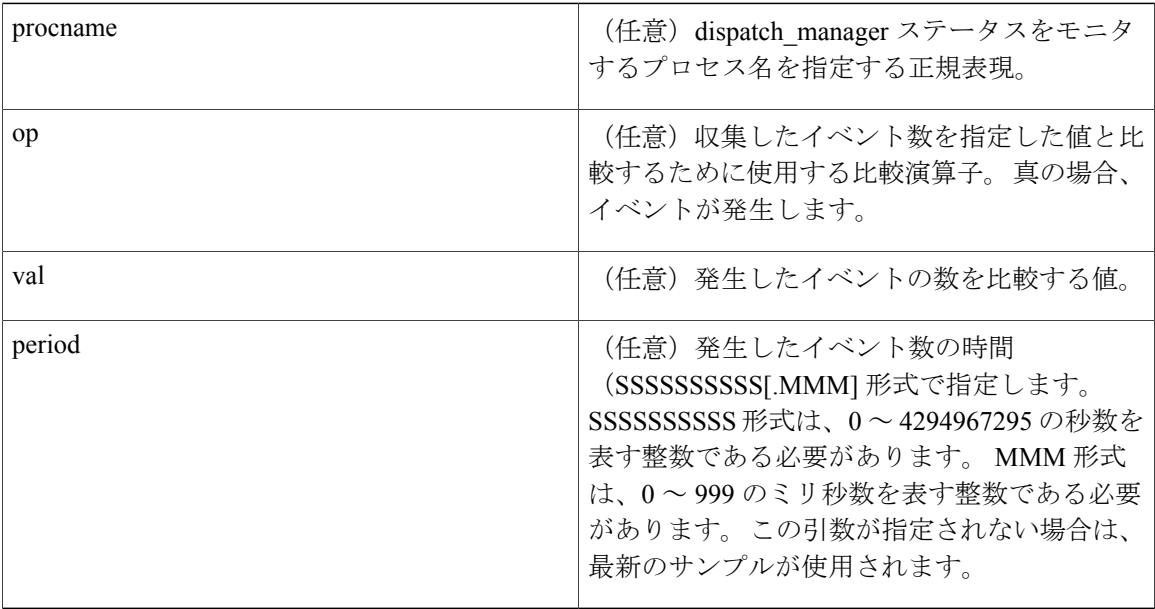

**1** cpu proc [procname ?] [op gt|ge|eq|ne|lt|le] [val ?] [period ?]

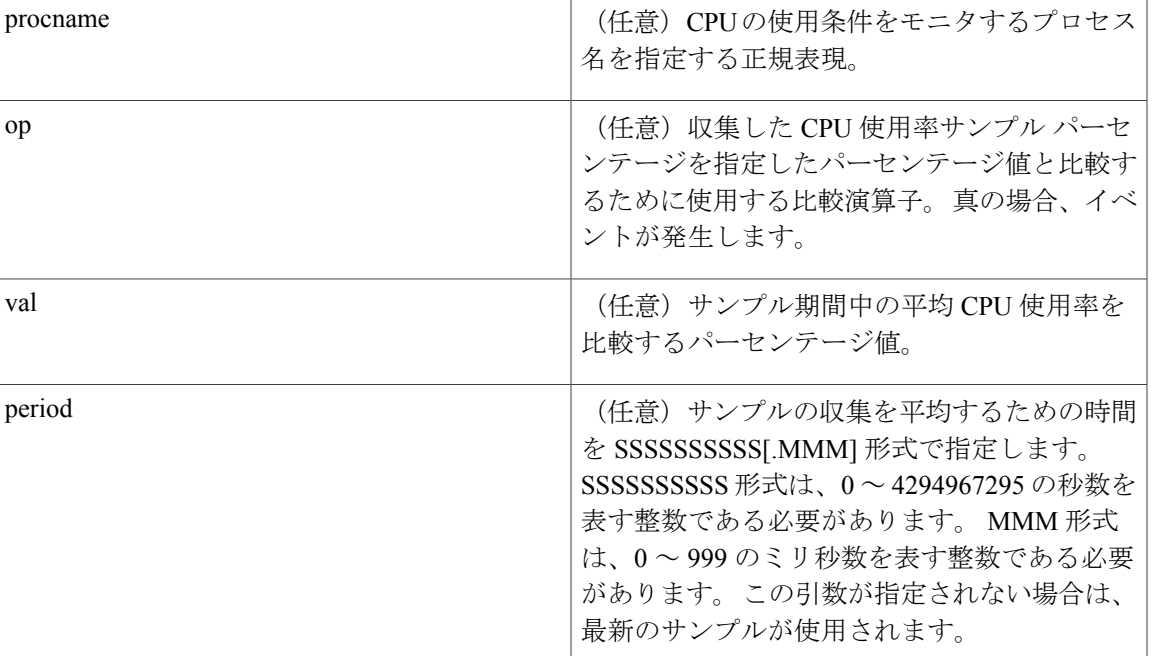

#### 引数

# **1** cpu\_tot [op gt|ge|eq|ne|lt|le] [val ?] [period ?]

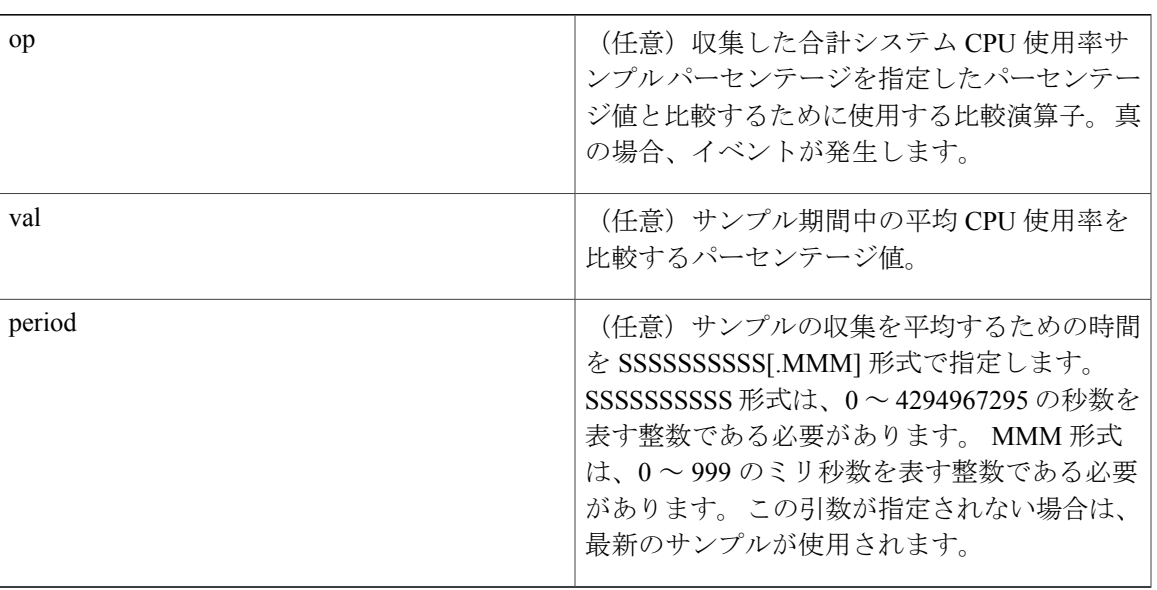

# 引数

1 mem\_proc [procname ?] [op gt|ge|eq|ne|lt|le] [val ?] [is\_percent TRUE|FALSE] [period ?]

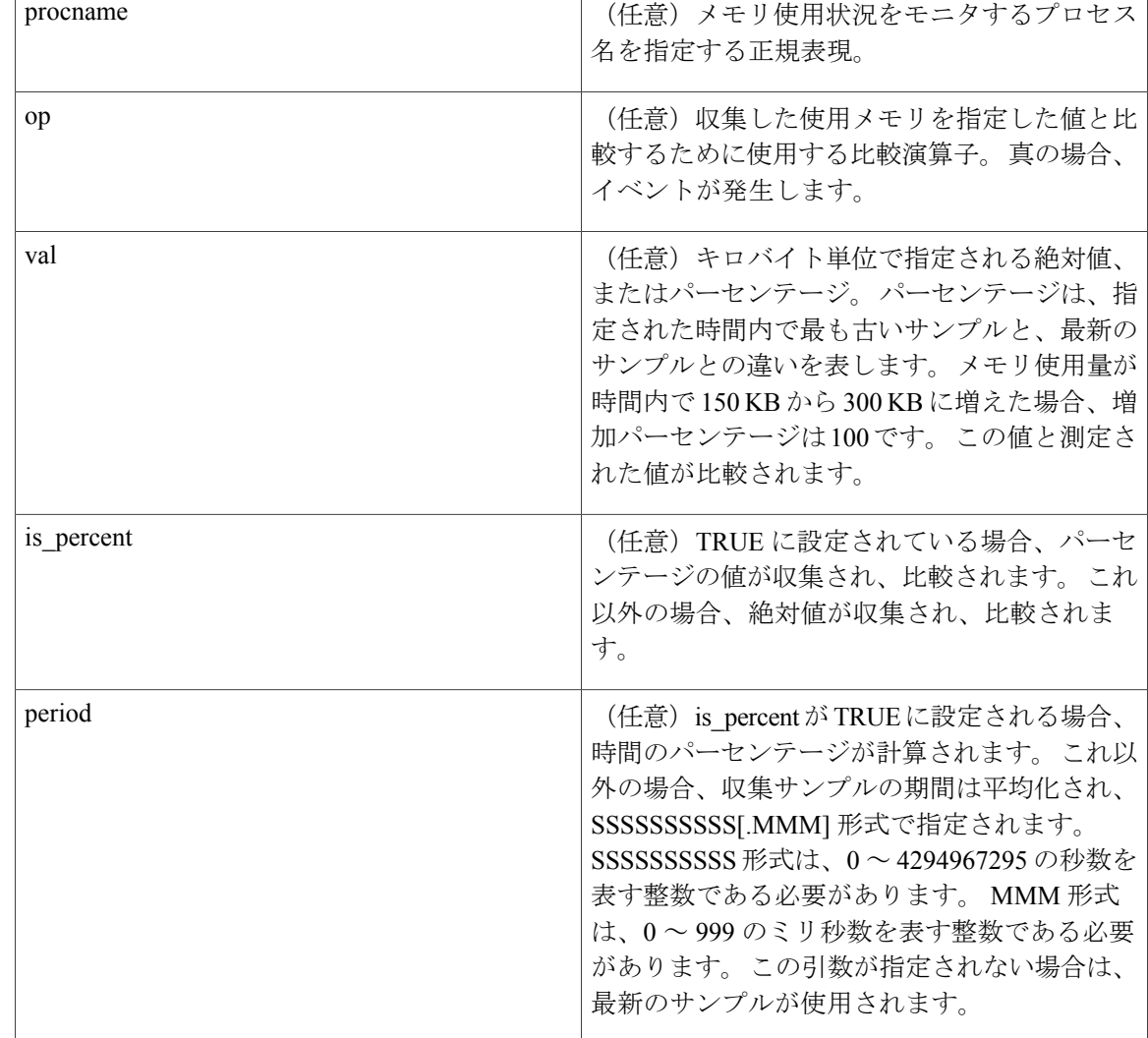

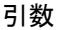

**1** mem\_tot\_avail [op gt|ge|eq|ne|lt|le] [val ?] [is\_percent TRUE|FALSE] [period ?]

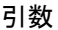

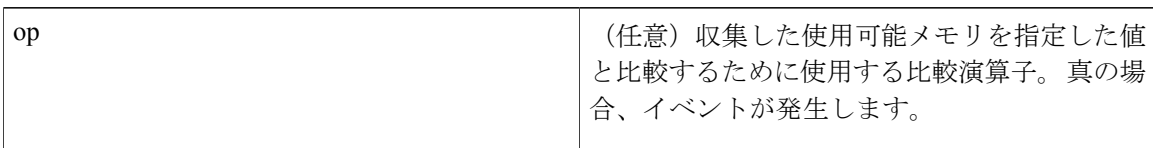

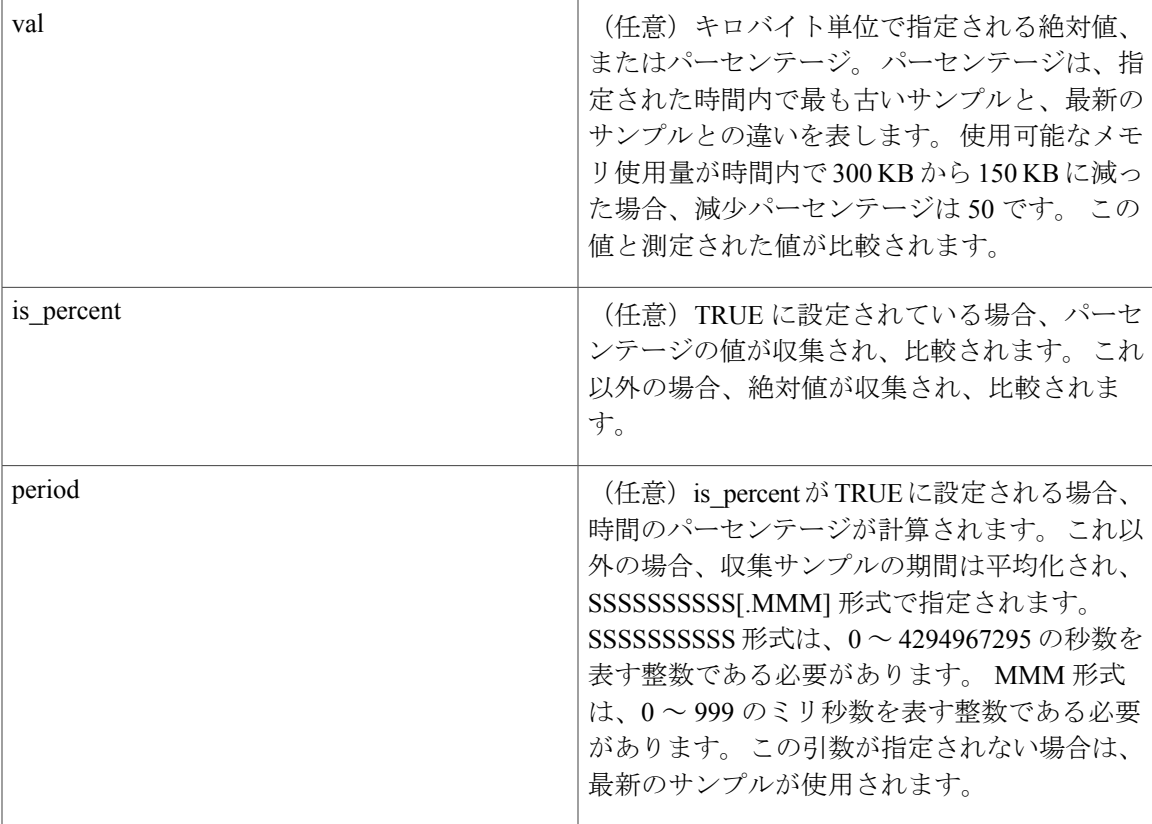

**1** mem\_tot\_used [op gt|ge|eq|ne|lt|le] [val ?] [is\_percent TRUE|FALSE] [period ?]

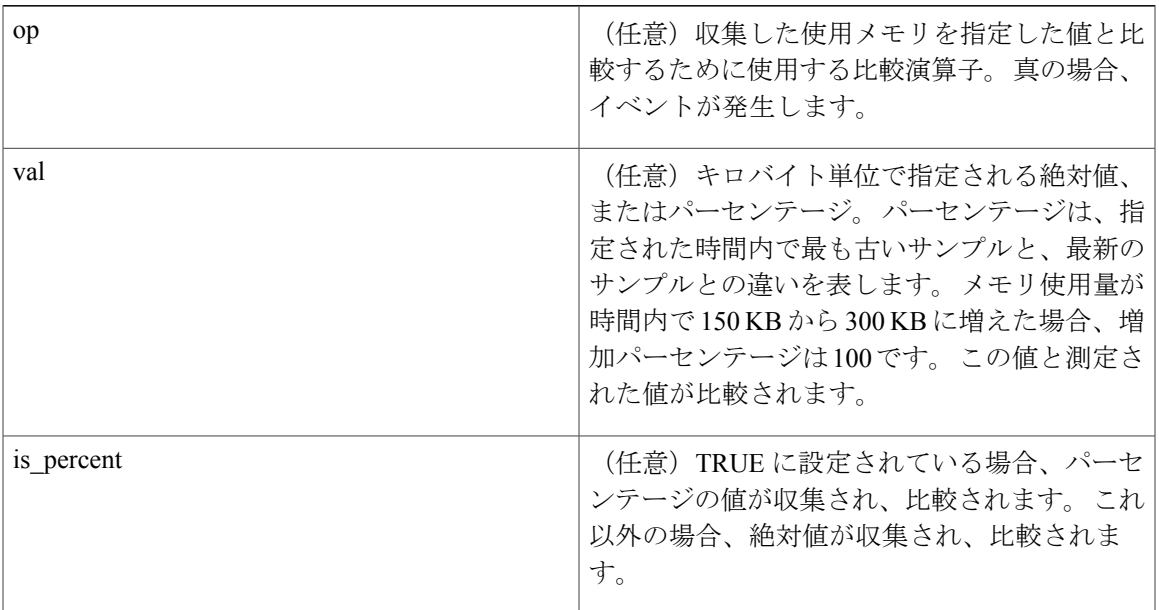

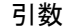

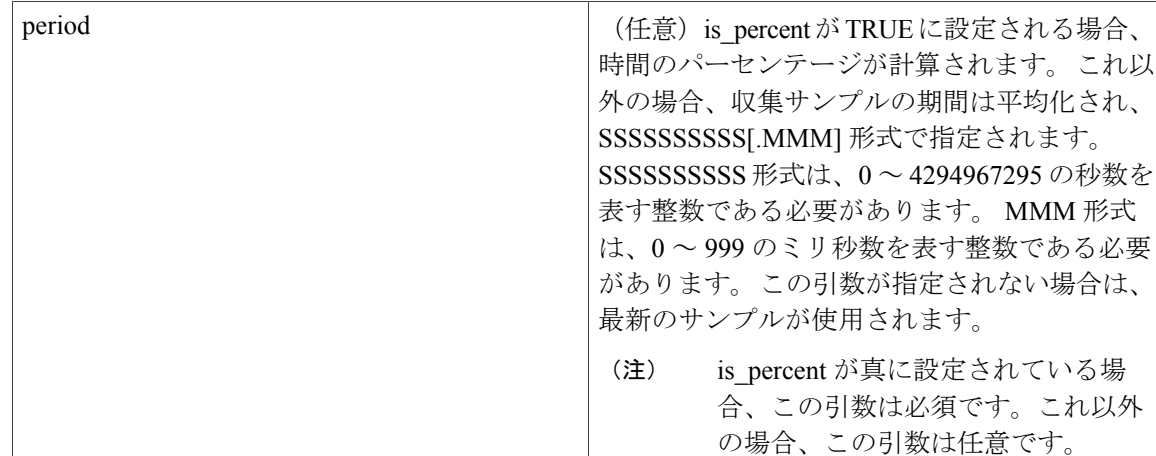

結果文字列

なし

**\_cerrno** を設定

No

(注) サブイベントの説明内部では、各引数は、位置に依存しません。

# **Embedded Event Manager** イベント情報 **Tcl** コマンド拡張

次の EEM イベント情報 Tcl コマンド拡張がサポートされています。

# **event\_reqinfo**

現在のポリシーを実行させる原因のイベントについての情報を問い合わせます。

構文

event\_reqinfo

#### 引数

なし

# 結果文字列

ポリシーが正常に実行される場合、ポリシーをトリガーするイベントの特性が戻されます。 次の 項では、各イベント ディテクタで戻される特性を示します。

# **EEM\_EVENT\_APPLICATION** について

"event\_id %u event\_type %u event\_type\_string {%s} event\_pub\_sec %u event\_pub\_msec %u" "sub system 0x%x type %u data1  $\{$ 8s} data2  $\{$ 8s} data3  $\{$ 8s} data4  $\{$ 8s}"

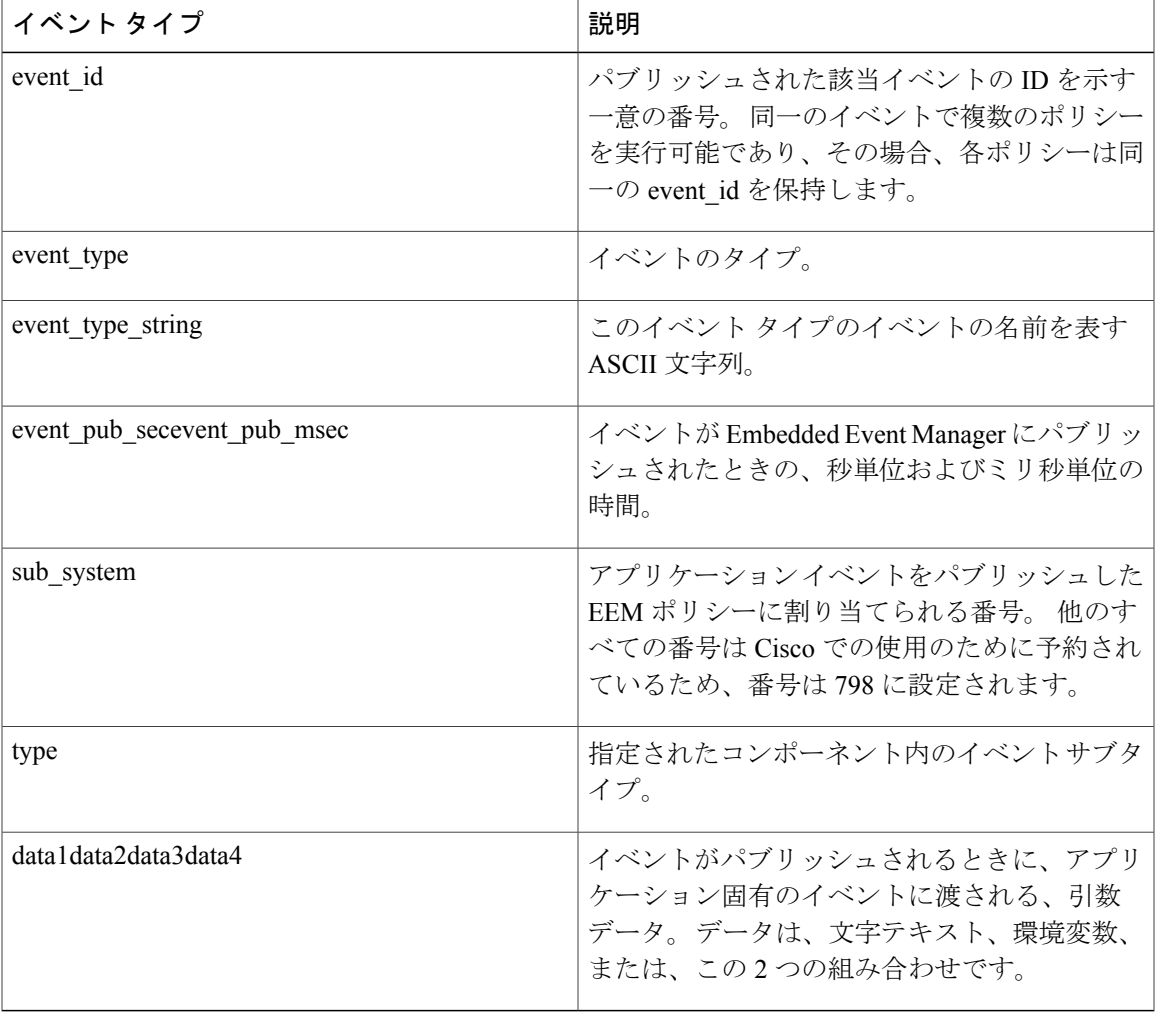

# **EEM\_EVENT\_COUNTER** について

"event\_id %u event\_type %u event\_type\_string {%s} %u event\_pub\_sec %u event\_pub\_msec %u" "name  $\overline{\{}$  %s}"

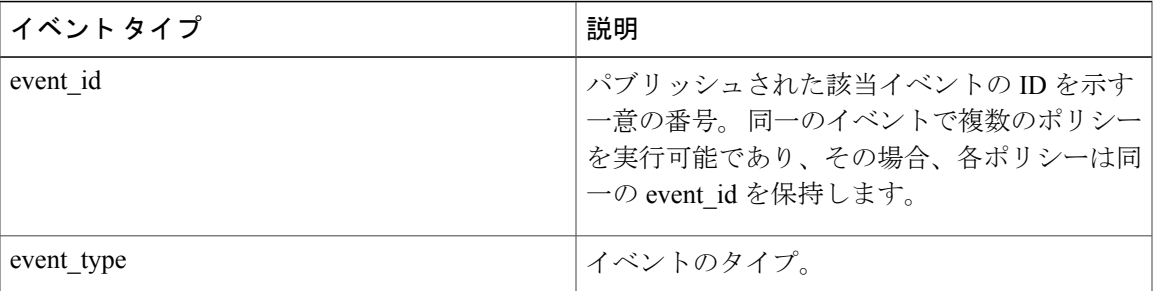

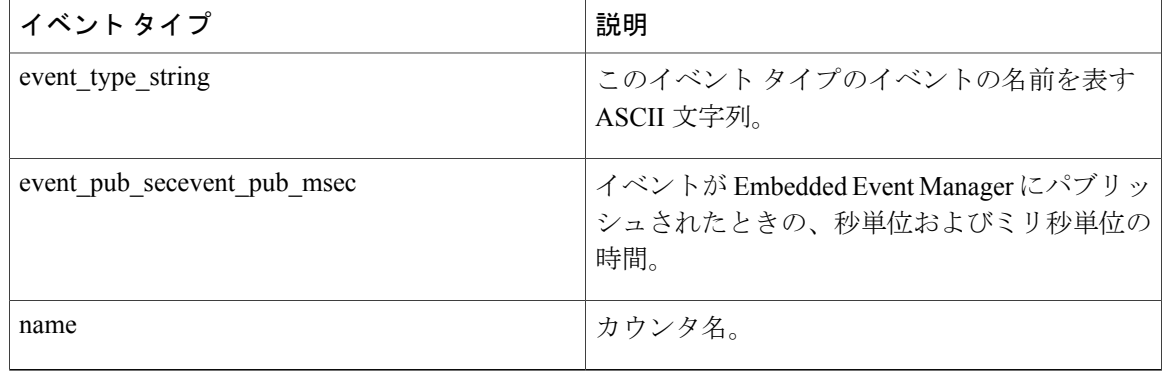

# **EEM\_EVENT\_NONE** について

"event\_id %u event\_type %u event\_type\_string {%s} event\_pub\_sec %u event\_pub\_msec %u"

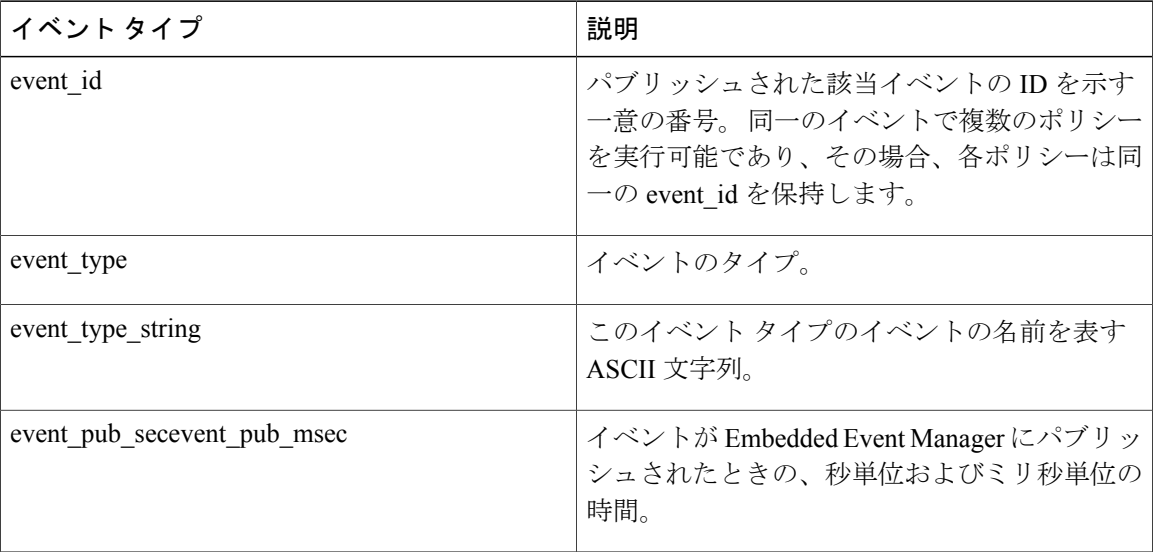

# **EEM\_EVENT\_OIR** について

"event id %u event type %u event type string {%s} event pub sec %u event pub msec %u" "slot %u event %s"

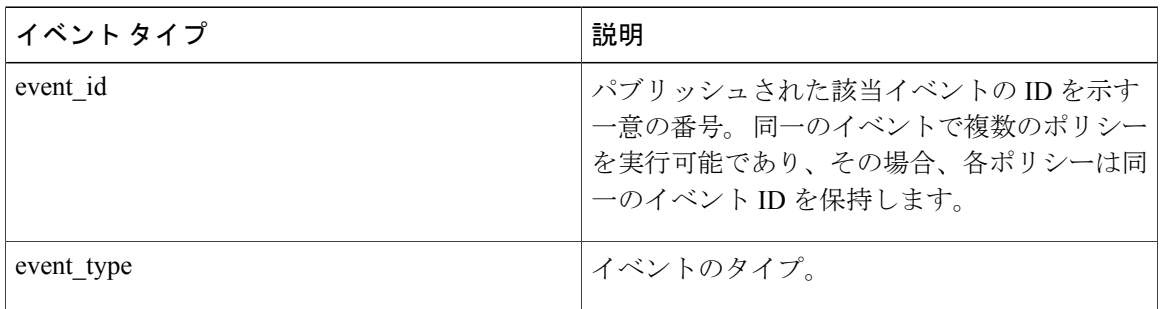

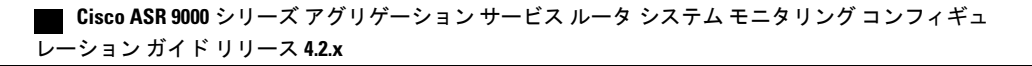

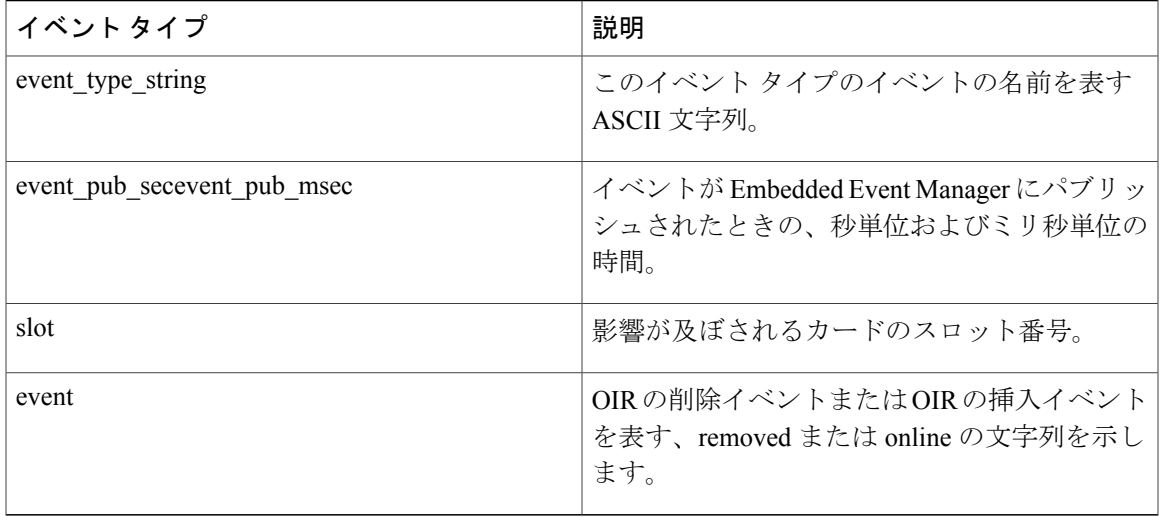

# **EEM\_EVENT\_PROCESS** について(ソフトウェアモジュール方式のみ)

"event id %u event type %u event type string {%s} event pub sec %u event pub msec %u" "sub system 0x%x instance %u process name {%s} path {%s} exit status 0x%x" "respawn count %u last respawn sec %ld last respawn msec %ld fail count %u" "dump\_count %u node\_name {%s}"

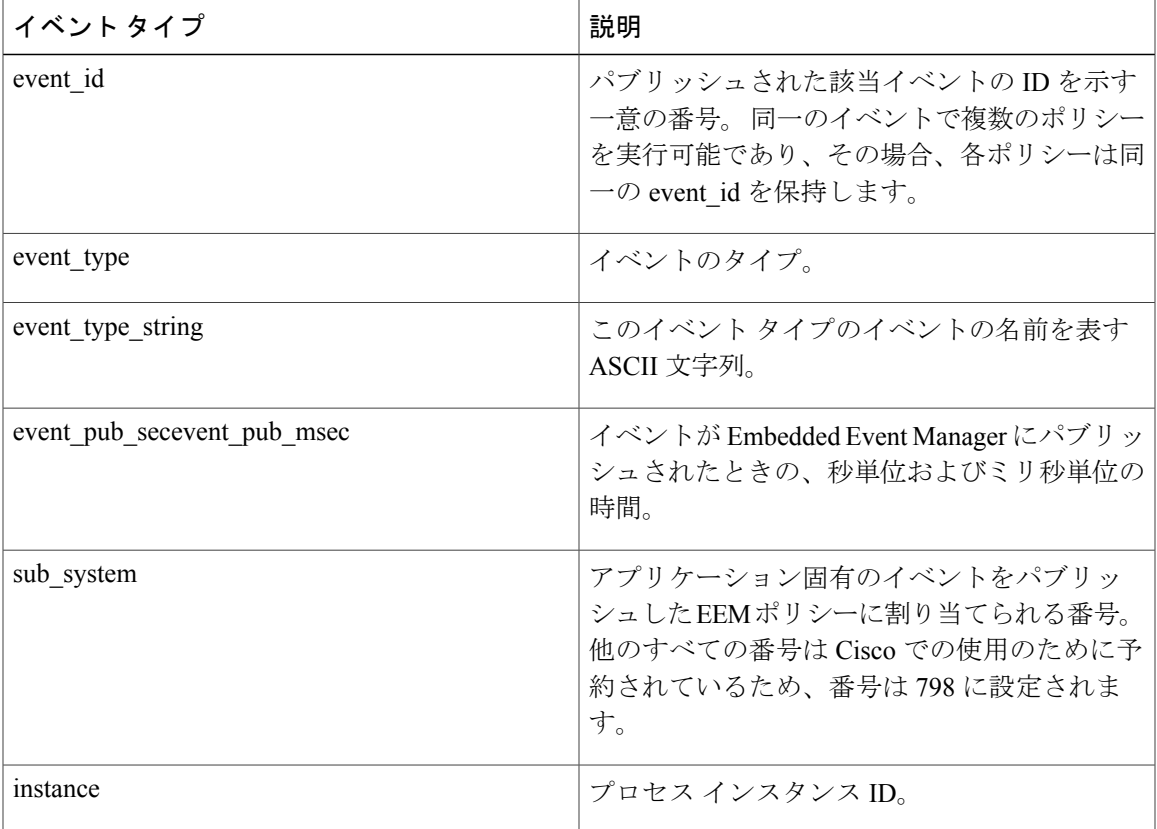

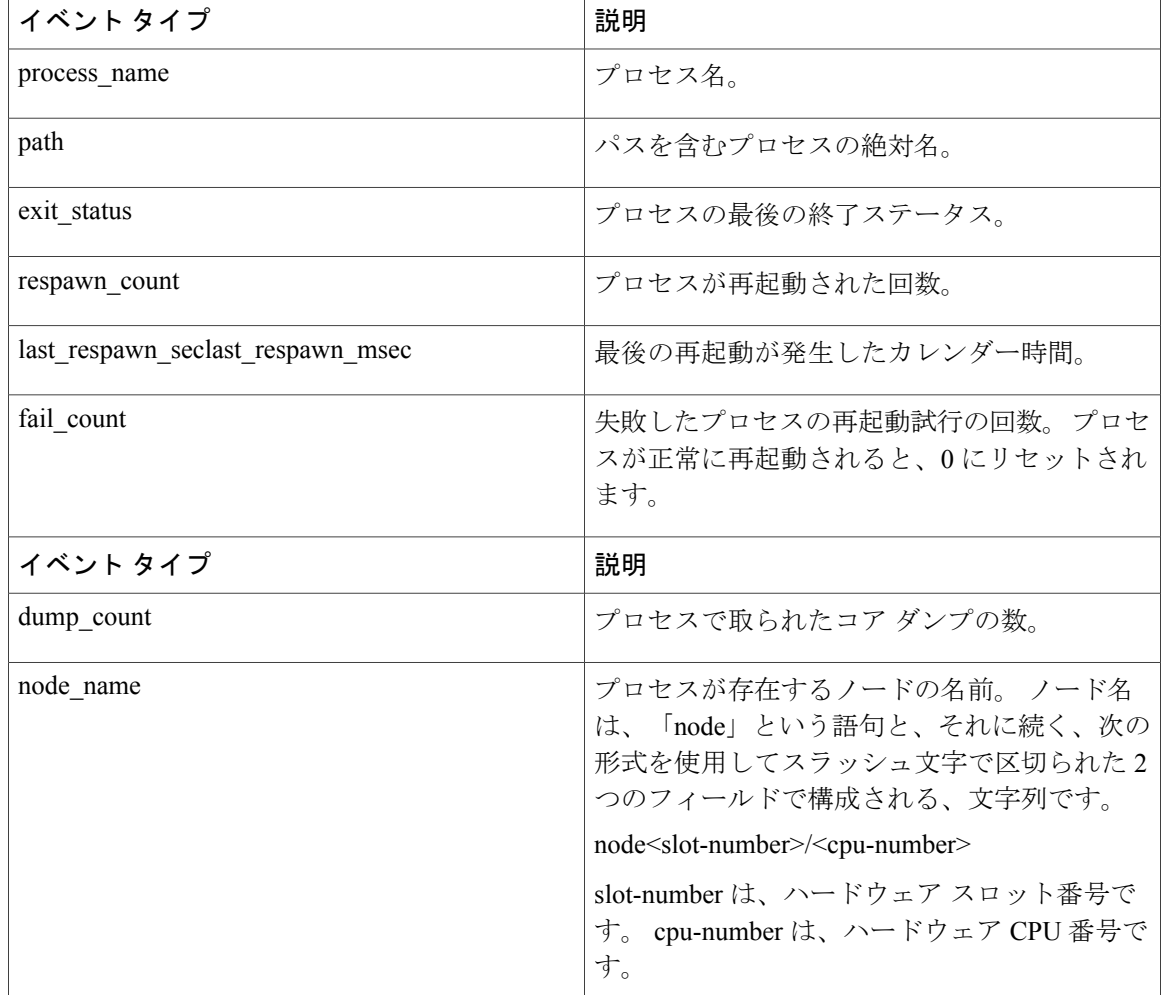

## **EEM\_EVENT\_RF** について

"event id %u event type %u event type string {%s} %u event pub sec %u event pub msec %u" "event {%s}"

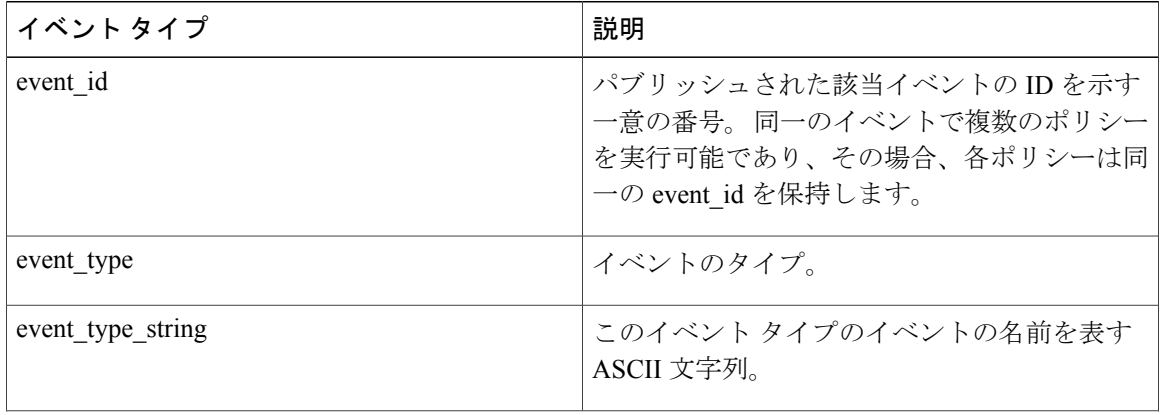

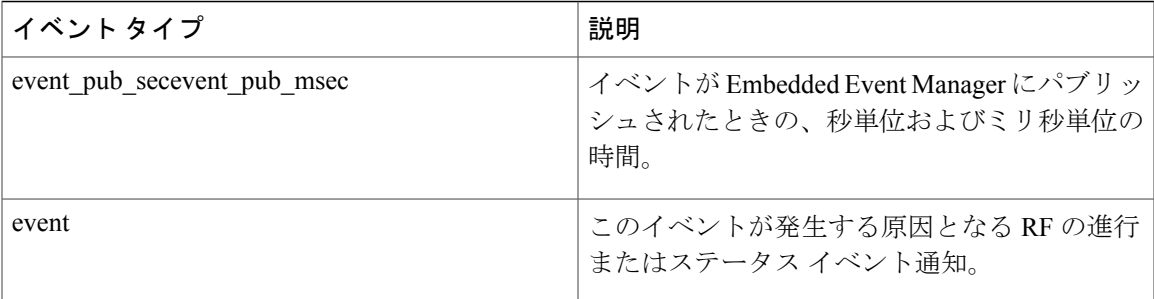

#### **EEM\_EVENT\_SYSLOG\_MSG** について

"event id %u event type %u event type string {%s} event pub sec %u event pub msec %u"  $"$ msg  $\{\overline{\$s}\}"$ 

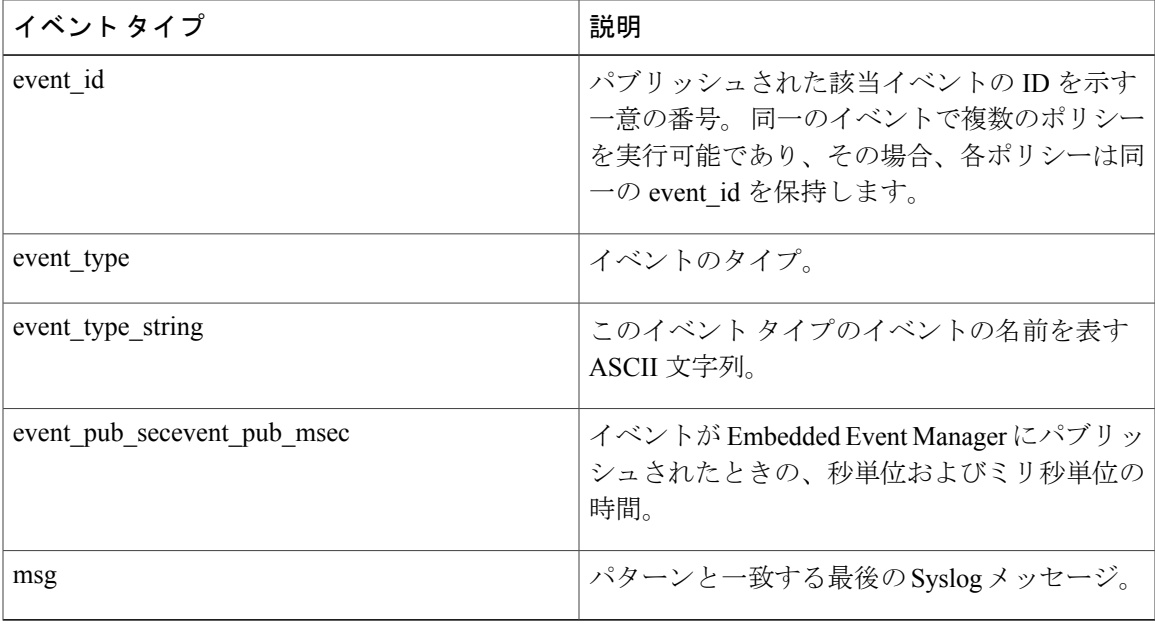

# **EEM\_EVENT\_TIMER\_ABSOLUTE**

#### **EEM\_EVENT\_TIMER\_COUNTDOWN**

### **EEM\_EVENT\_TIMER\_WATCHDOG** について

"event id %u event type %u event type string {%s} event pub sec %u event pub msec %u" "timer type %s timer time sec %ld timer time msec %ld" "timer\_remain\_sec %ld timer\_remain\_msec %ld"

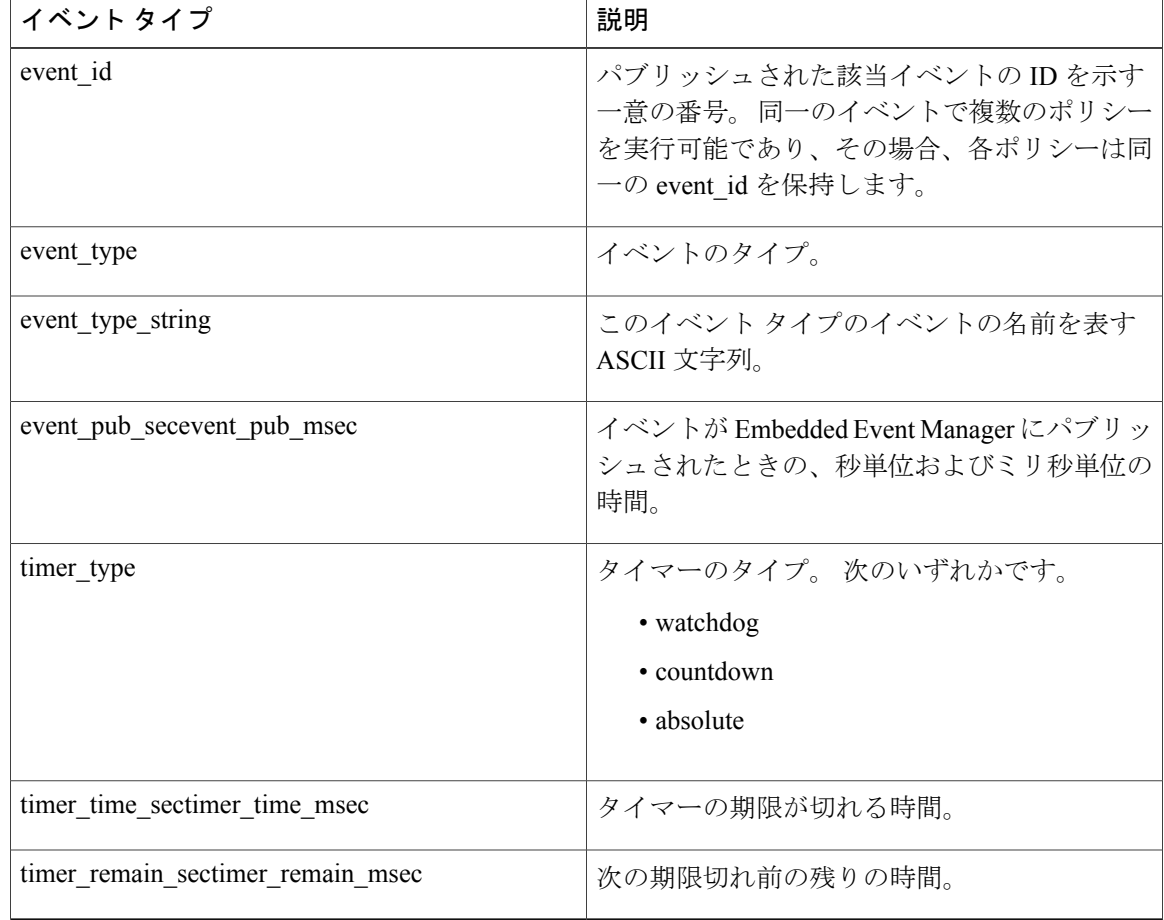

# **EEM\_EVENT\_TIMER\_CRON** について

"event id %u event type %u event type string {%s} event pub sec %u event pub msec %u" "timer type {%s} timer time sec %ld timer time msec %ld"

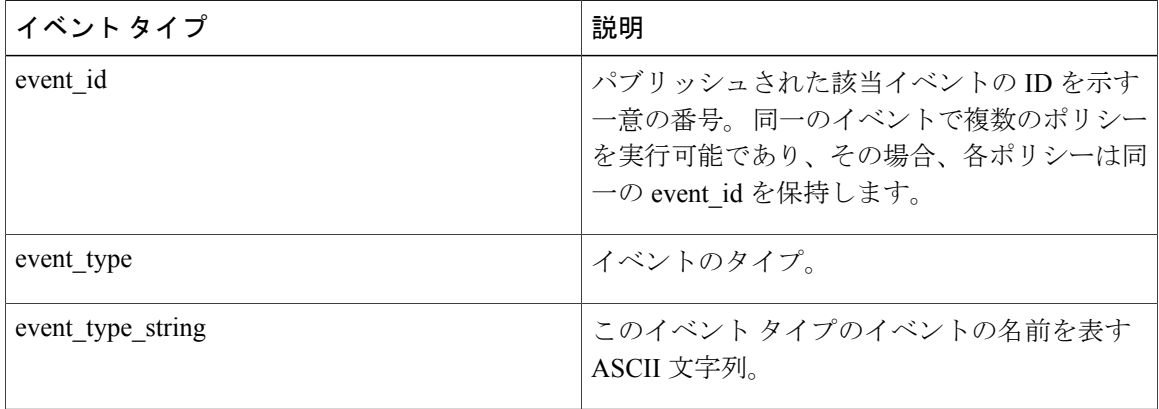

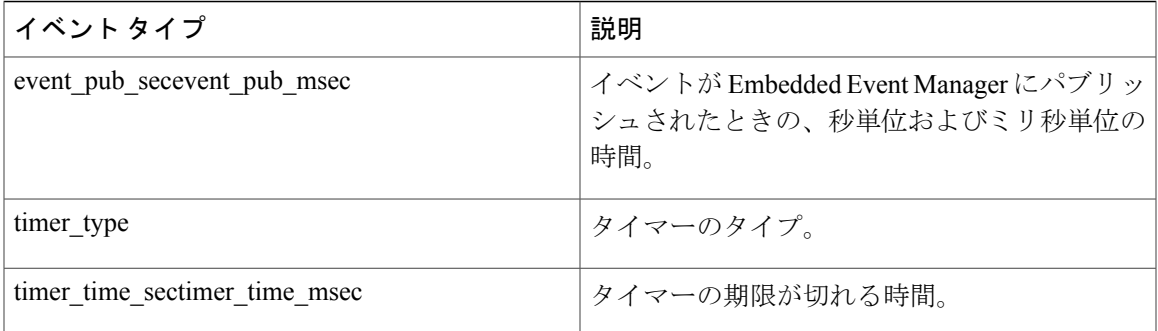

# **EEM\_EVENT\_TRACK** について

"event id %u event type %u event type string {%s} %u event pub sec %u event pub msec %u" "track\_number {%u} track state {%s}"

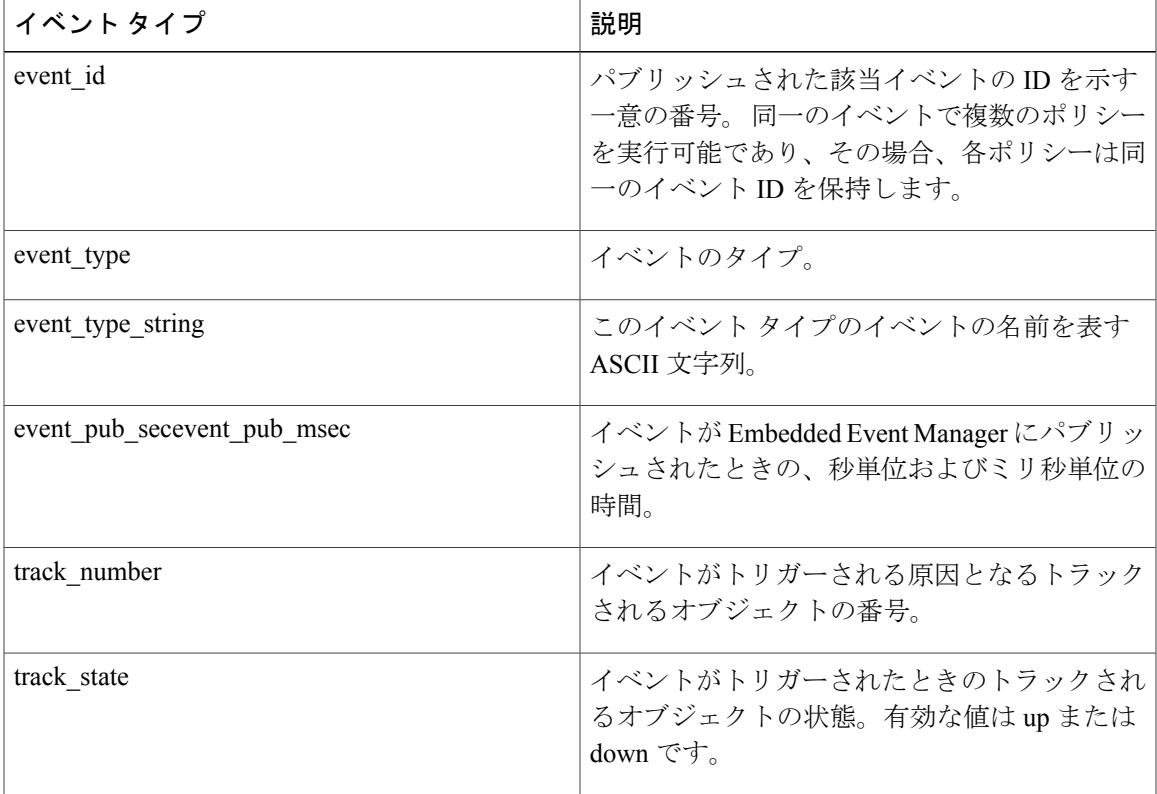

# **EEM\_EVENT\_WDSYSMON** について

"event id %u event type %u event type string {%s} %u event pub sec %u event pub msec %u" "num subs %u"

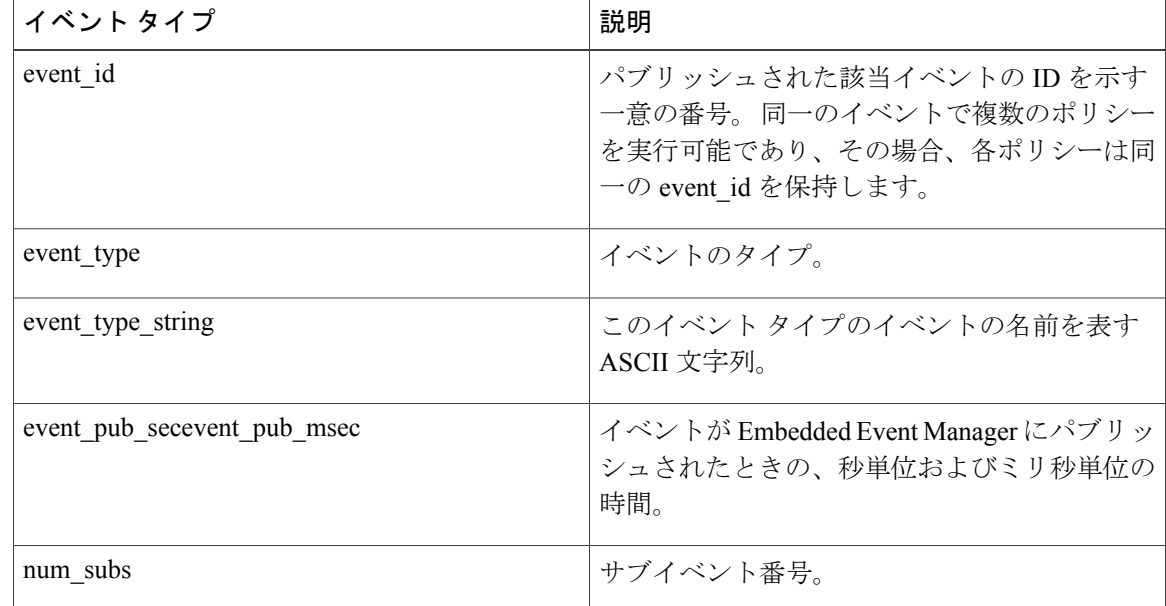

サブイベント情報文字列は、次のような、デッドロック サブイベント用です。

"{type %s num\_entries %u entries {entry 1, entry 2, ...}}"

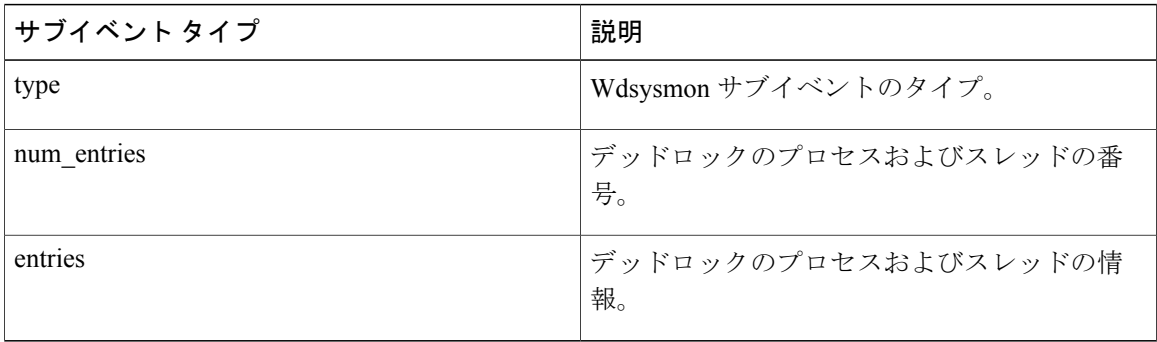

各エントリは次のとおりです。

"{node {%s} procname {%s} pid %u tid %u state %s b\_node %s b\_procname %s b\_pid %u b\_tid %u}"

このエントリでは、プロセス A のスレッド m によって、プロセス B のスレッド n でブロックされ るシナリオが記述されているとすると、次のようになります。

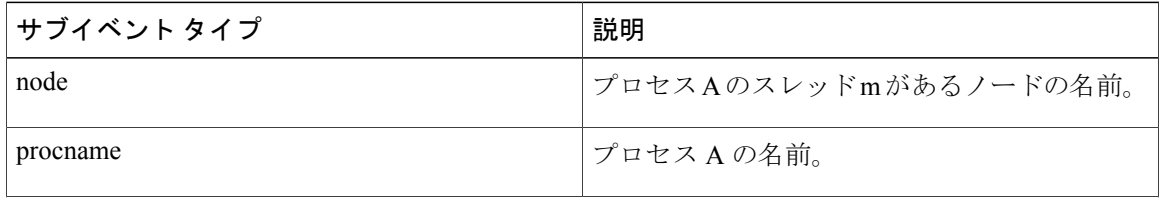

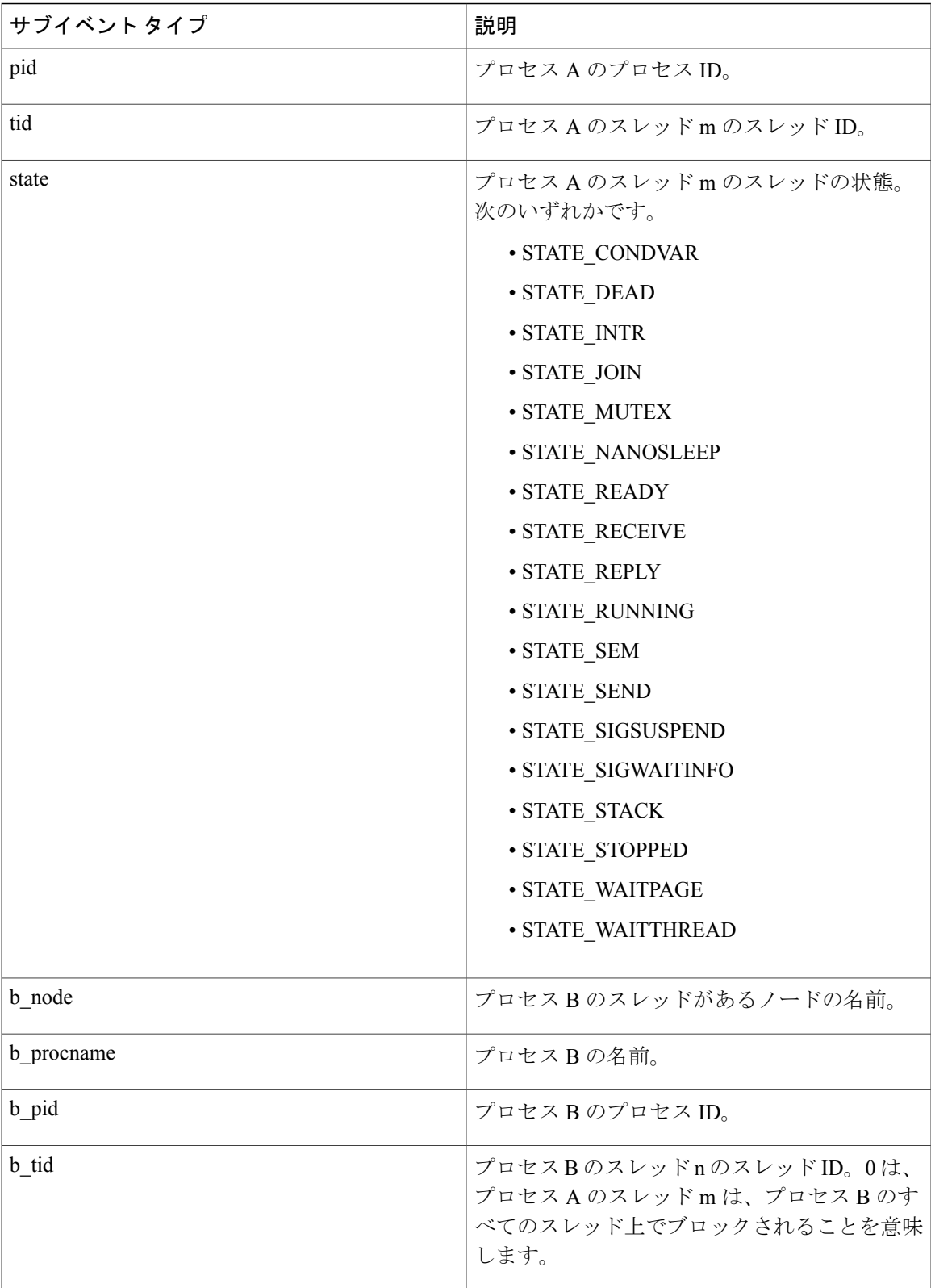

# **dispatch\_mgr** サブイベントについて

"{type %s node {%s} procname {%s} pid %u value %u sec %ld msec %ld}"

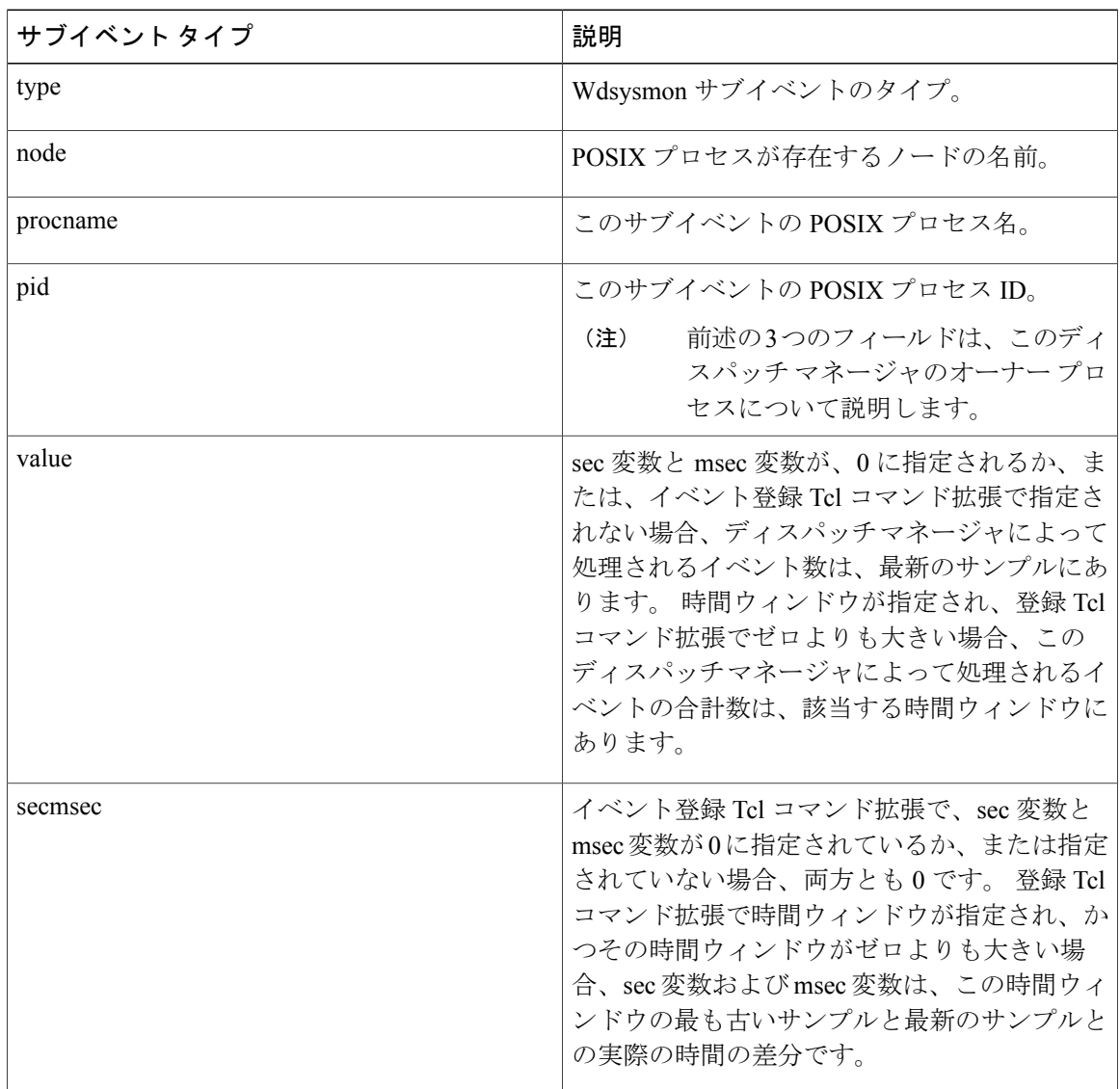

# **cpu\_proc** サブイベントについて

"{type %s node {%s} procname {%s} pid %u value %u sec %ld msec %ld}"

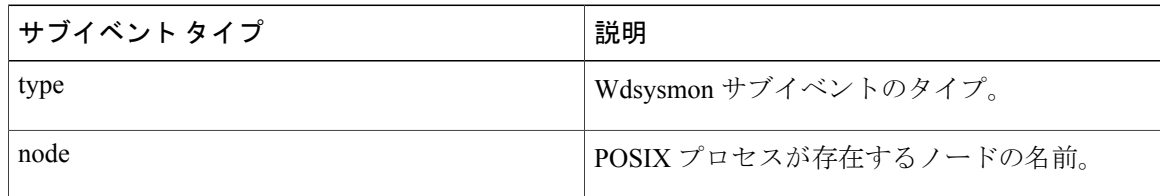

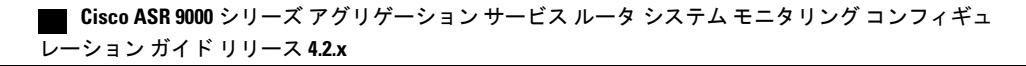

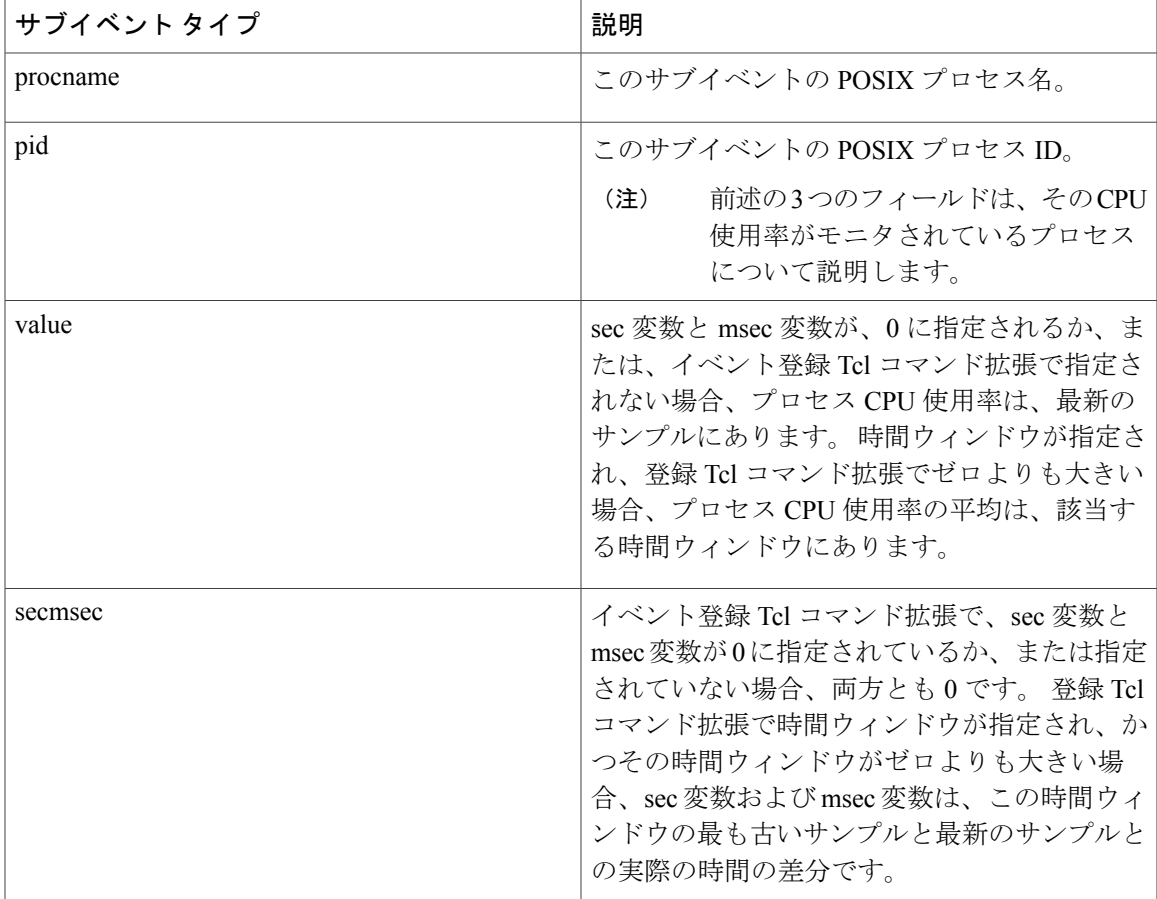

# **cpu\_tot** サブイベントについて

"{type %s node {%s} value %u sec %ld msec %ld}"

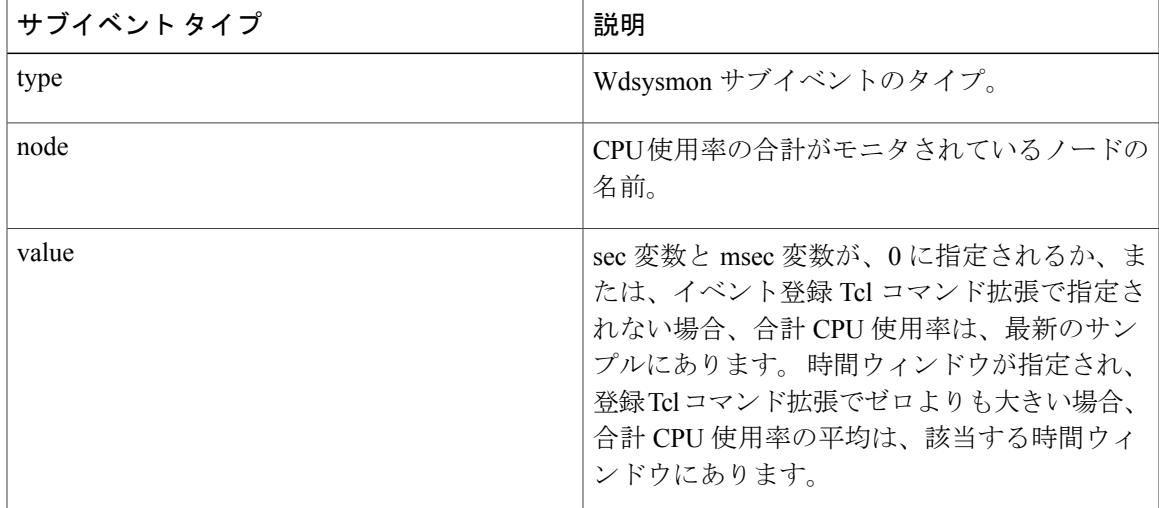

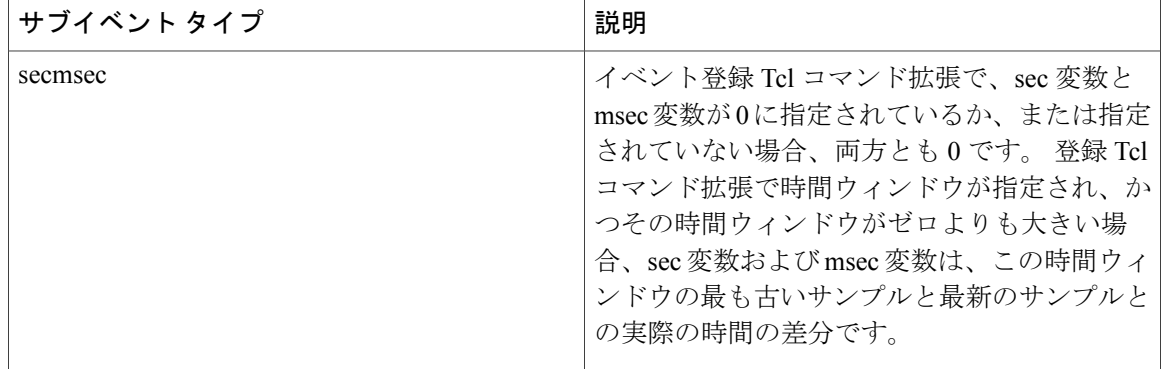

# **mem\_proc** サブイベントについて

"{type %s node {%s} procname {%s} pid %u is\_percent %s value %u diff %d sec %ld msec %ld}"

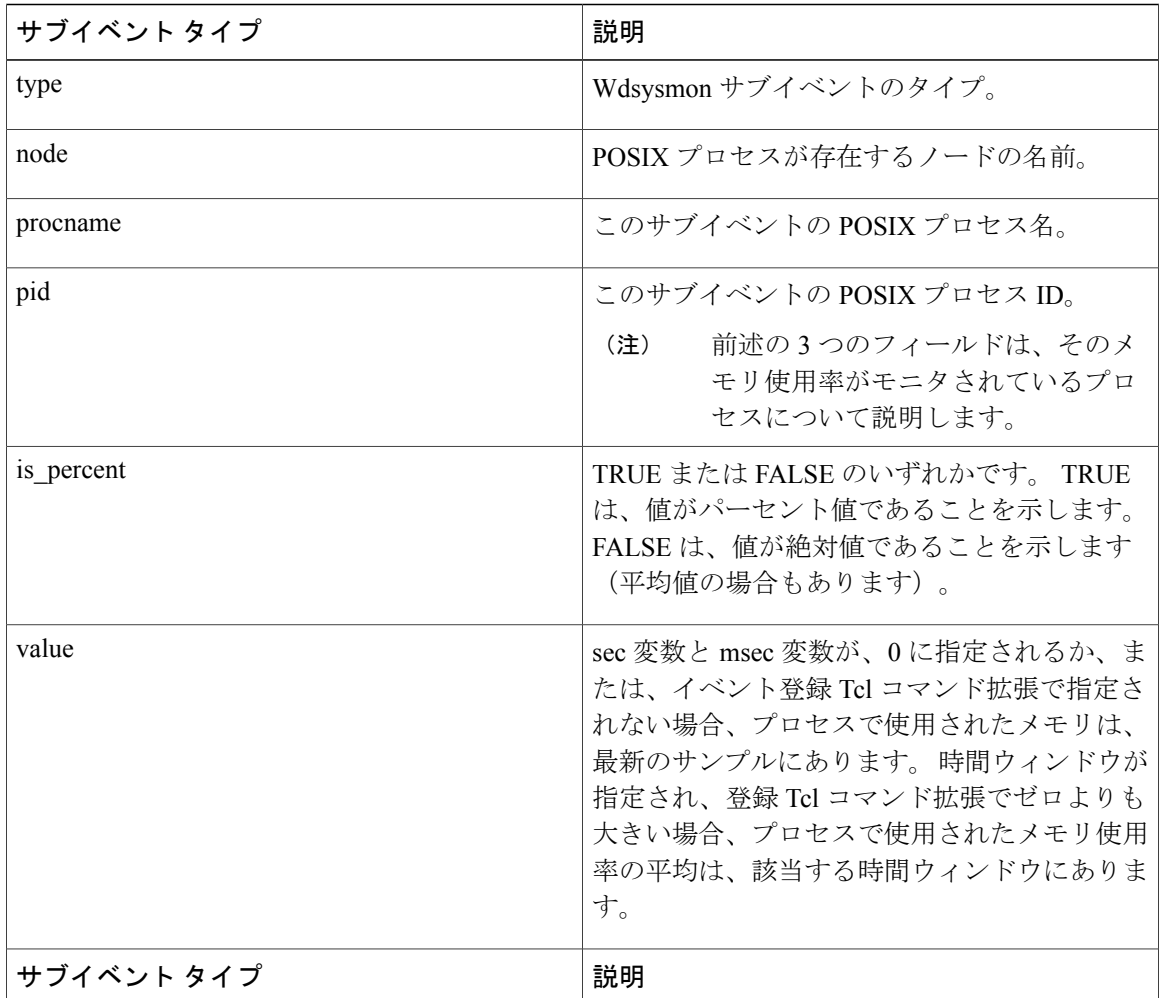
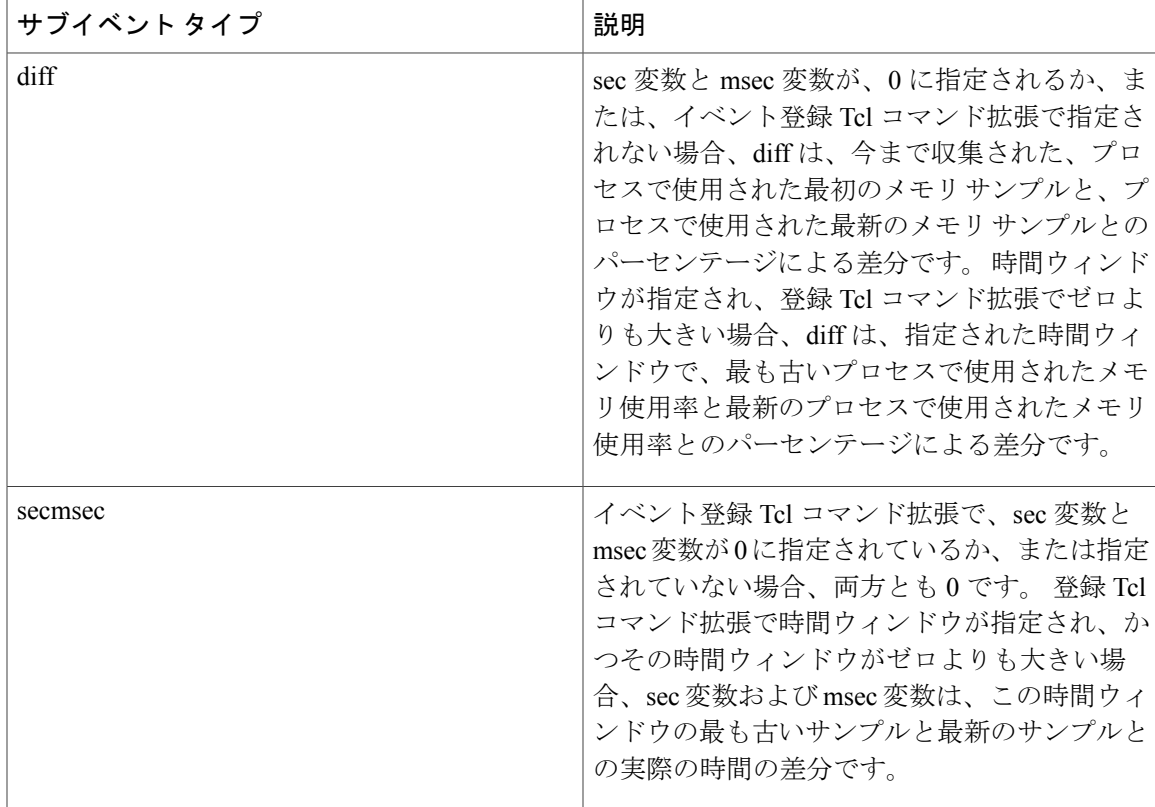

*is\_percent* 引数が FALSE であり、イベント登録 Tcl コマンド拡張で *sec* 引数と *msec* 引数が 0 に指 定されているか、または指定されていない場合は、次のようになります。

- *value* は、最新のサンプルでプロセスによって使用されたメモリです。
- *diff* は 0 です。
- *sec* と *msec* は、両方とも 0 です。

*is\_percent* 引数が FALSE であり、イベント登録 Tcl コマンド拡張で時間ウィンドウがゼロよりも 大きい値に指定されている場合は、次のようになります。

- *value* は、指定された時間ウィンドウでプロセスによって使用されたメモリ サンプル値の平 均です。
- $diff$ は0です。
- *sec* および *msec* は、両方とも、この時間ウィンドウの、最も古いタイム スタンプと最新のタ イム スタンプとの実際の時間の差分です。

is\_percent 引数が TRUE であり、イベント登録 Tcl コマンド拡張で時間ウィンドウがゼロよりも大 きい値に指定されている場合は、次のようになります。

• value は 0 です。

- *diff* は、指定された時間ウィンドウの、最も古いプロセスで使用されたメモリ サンプルと最 新のプロセスで使用されたメモリ サンプルとのパーセンテージによる差分です。
- *sec*および**msec**は、この時間ウィンドウの、最も古いプロセスで使用されたメモリサンプル と最新のプロセスで使用されたメモリ サンプルとの実際の時間の差分です。

*is\_percent* 引数が TRUE であり、イベント登録 Tcl コマンド拡張で *sec* 引数と *msec* 引数が 0 に指定 されているか、または指定されていない場合は、次のようになります。

- *value* は 0 です。
- *diff* は、今まで収集された、プロセスで使用された最新のメモリ サンプルと、プロセスで使 用された最新のメモリ サンプルとのパーセンテージによる差分です。
- *sec* および *msec* は、今まで収集された、プロセスで使用された最初のメモリ サンプルとプロ セスで使用された最新のメモリ サンプルとの実際の時間の差分です。

#### **mem\_tot\_avail** サブイベントについて

"{type %s node {%s} is percent %s used %u avail %u diff %d sec %ld msec %ld}"

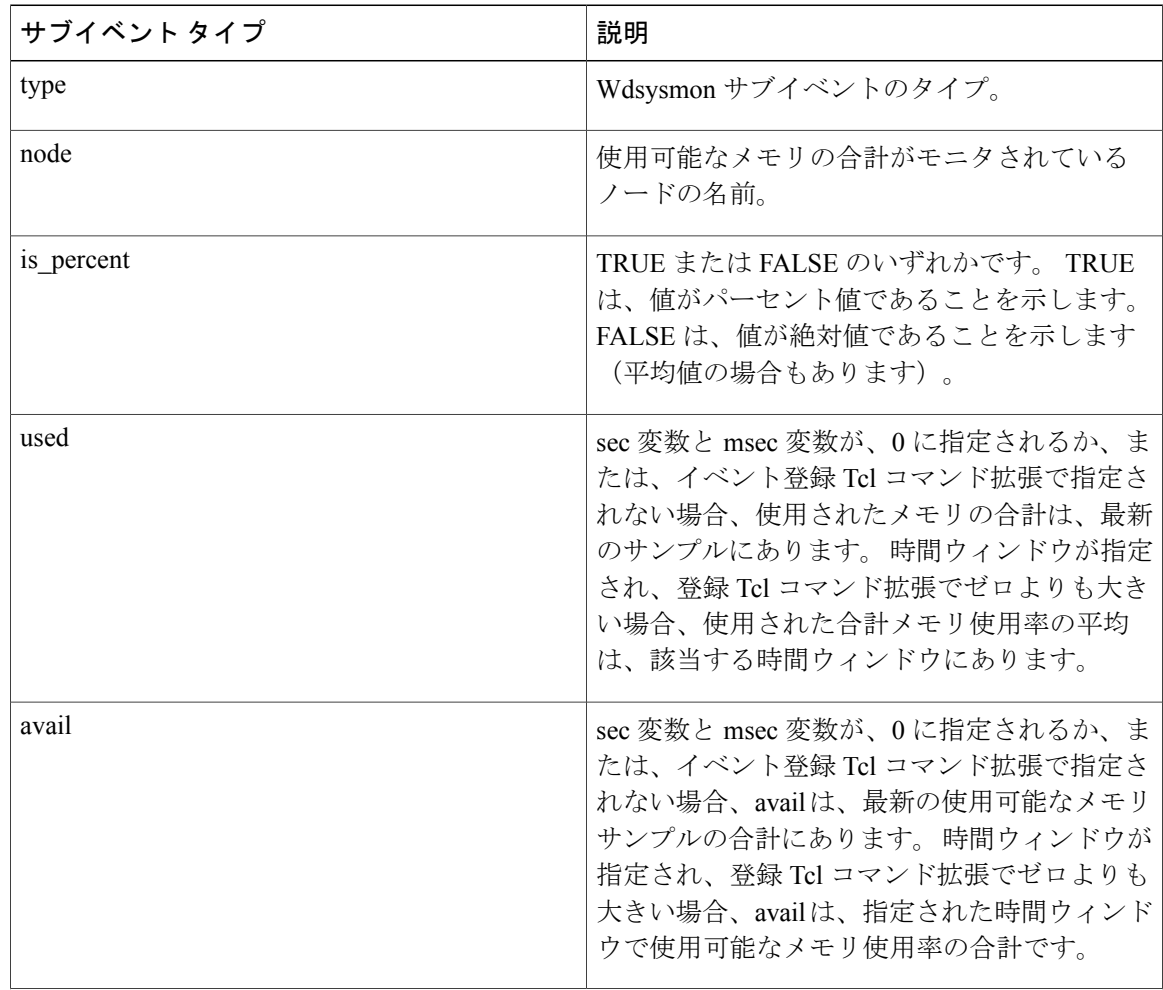

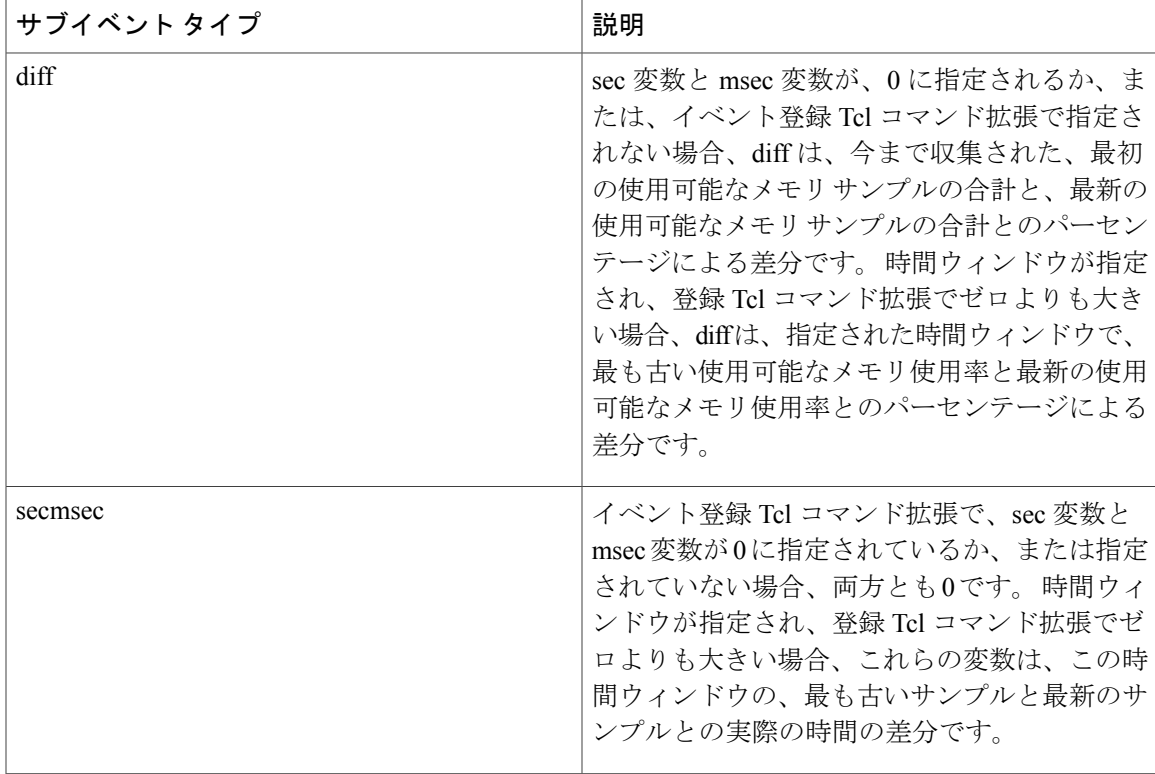

*is\_percent* 引数が FALSE であり、イベント登録 Tcl コマンド拡張で sec 引数と msec 引数が 0 に指 定されているか、または指定されていない場合は、次のようになります。

- *used* は、最新のサンプルで使用されたメモリの合計です。
- *avail* は、最新のサンプルで使用可能なメモリの合計です。
- *diff* は 0 です。
- *sec* と **msec** は、両方とも 0 です。

*is\_percent* 引数が FALSE であり、イベント登録 Tcl コマンド拡張で時間ウィンドウがゼロよりも 大きい値に指定されている場合は、次のようになります。

- *used* は 0 です。
- *avail* は、指定された時間ウィンドウで使用可能なメモリ サンプル値の平均です。
- *diff* は 0 です。
- *sec* および *msec* は、両方とも、この時間ウィンドウの、最も古い使用可能なメモリ サンプル の合計のタイム スタンプと最新の使用可能なメモリ サンプルの合計のタイム スタンプとの 実際の時間の差分です。

*is\_percent* 引数が TRUE であり、イベント登録 Tcl コマンド拡張で時間ウィンドウがゼロよりも大 きい値に指定されている場合は、次のようになります。

- *used* は 0 です。
- *avail* は 0 です。
- *diff* は、指定された時間ウィンドウの、最も古い使用可能なメモリ サンプルの合計と最新の 可能なメモリ サンプルの合計とのパーセンテージによる差分です。
- *sec* および *msec* は、両方とも、この時間ウィンドウの、最も古い使用可能なメモリ サンプル の合計のタイム スタンプと最新の使用可能なメモリ サンプルの合計のタイム スタンプとの 実際の時間の差分です。

*is\_percent* 引数が TRUE であり、イベント登録 Tcl コマンド拡張で *sec* 引数と *msec* 引数が 0 に指定 されているか、または指定されていない場合は、次のようになります。

- *used* は 0 です。
- *avail* は 0 です。
- *diff* は、今まで収集された、最初の使用可能なメモリ サンプルの合計と、最新の使用可能な メモリ サンプルの合計との間の、パーセンテージによる差です。
- *sec*およびmsecは、今まで収集された、使用可能な最初のメモリサンプルの合計と使用可能 な最新のメモリ サンプルの合計との間の、実際の時間の差です。

#### **mem\_tot\_used** サブイベントについて

"{type %s node {%s} is percent %s used %u avail %u diff %d sec %ld msec %ld}"

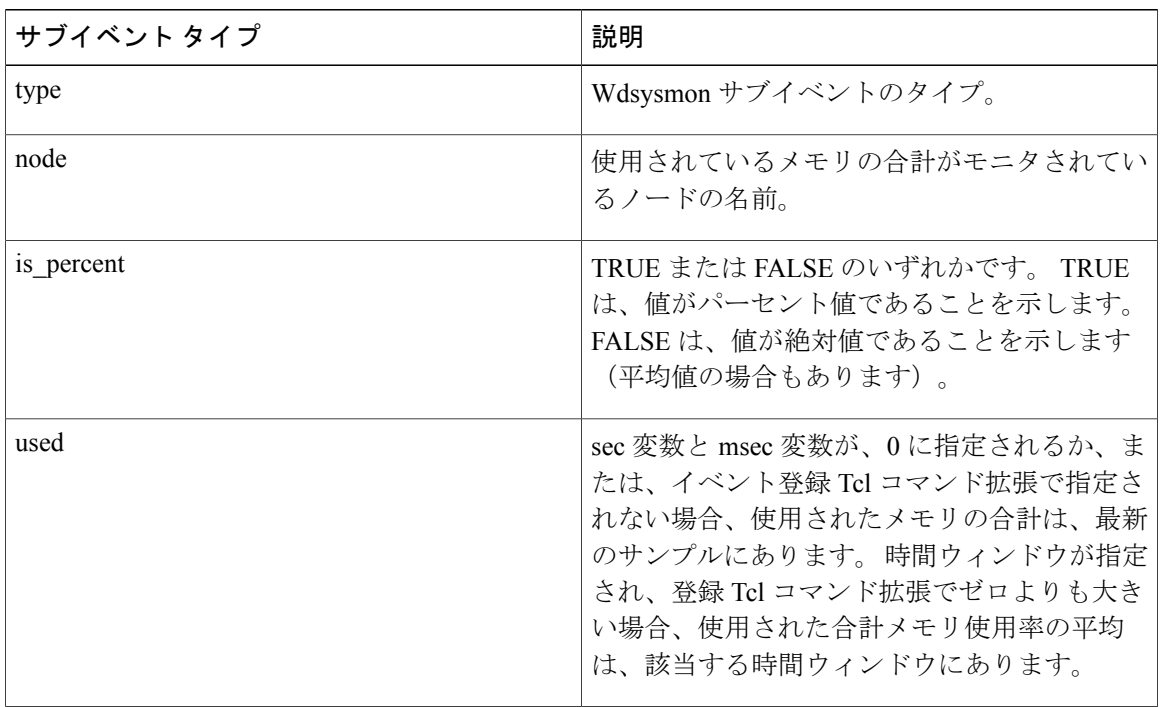

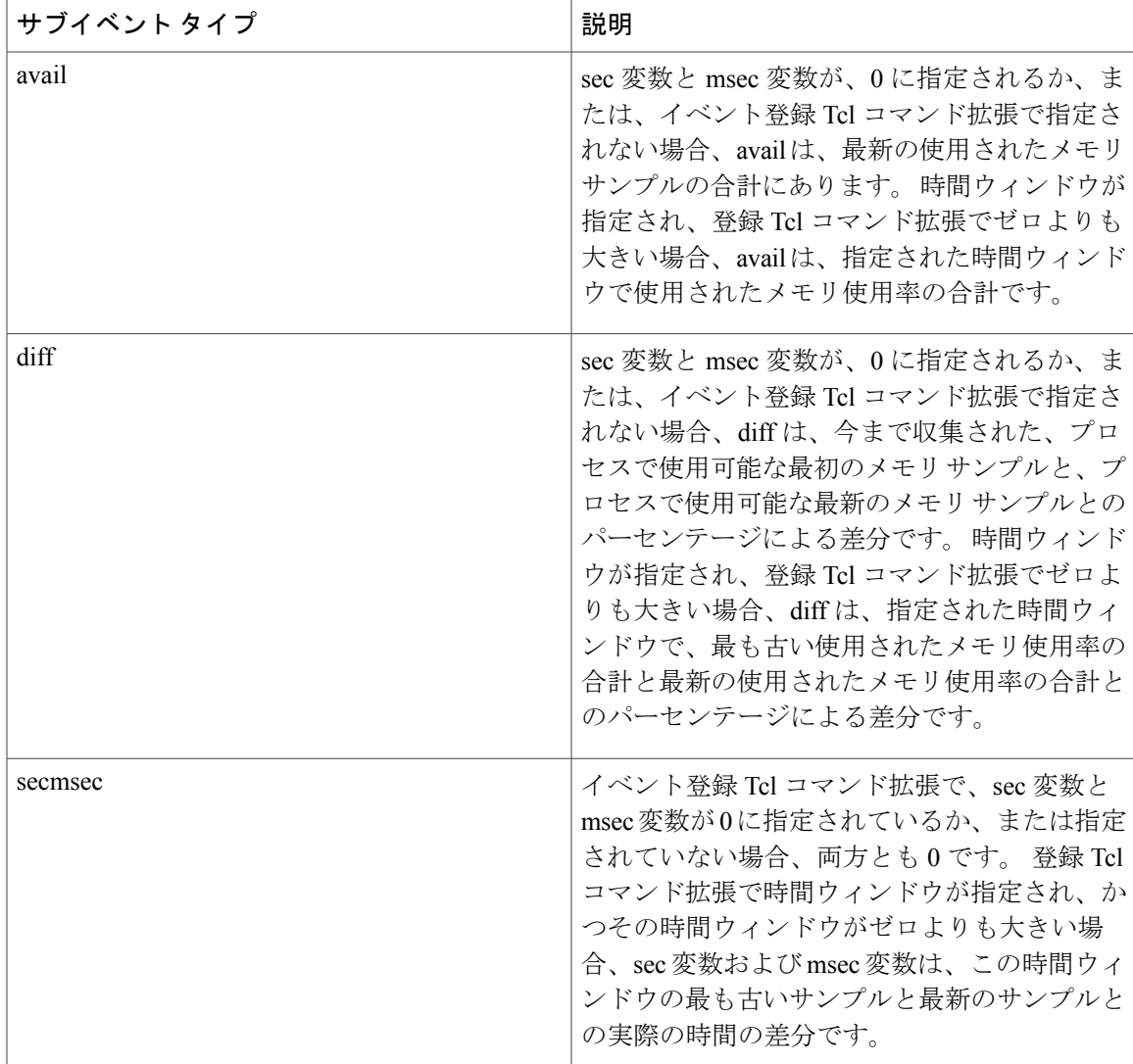

*is\_percent* 引数が FALSE であり、イベント登録 Tcl コマンド拡張で *sec* 引数と *msec* 引数が 0 に指 定されているか、または指定されていない場合は、次のようになります。

- *used* は、最新のサンプルで使用されたメモリの合計です。
- *avail* は、最新のサンプルで使用可能なメモリの合計です。
- *diff* は 0 です。
- *sec* と *msec* は、両方とも 0 です。

*is\_percent* 引数が FALSE であり、イベント登録 Tcl コマンド拡張で時間ウィンドウがゼロよりも 大きい値に指定されている場合は、次のようになります。

• *used* は、指定された時間ウィンドウで使用されたメモリ サンプル値の平均です。

- *avail* は 0 です。
- diffは0です。
- *sec* および *msec* は、両方とも、この時間ウィンドウの、最も古い使用されたメモリ サンプル のタイム スタンプの合計と最新の使用されたメモリ サンプルの合計のタイム スタンプとの 間の、実際の時間の差です。

*is\_percent* 引数が TRUE であり、イベント登録 Tcl コマンド拡張で時間ウィンドウがゼロよりも大 きい値に指定されている場合は、次のようになります。

- *used* は 0 です。
- *avail* は 0 です。
- *diff* は、指定された時間ウィンドウの、最も古い使用されたメモリ サンプルの合計と最新の 使用されたメモリ サンプルの合計との間の、パーセンテージによる差です。
- *sec* および *msec* は、両方とも、この時間ウィンドウの、最も古い使用されたメモリ サンプル のタイム スタンプの合計と最新の使用されたメモリ サンプルのタイム スタンプの合計との 間の、実際の時間の差です。

*is\_percent* 引数が TRUE であり、イベント登録 Tcl コマンド拡張で sec 引数と msec 引数が 0 に指定 されているか、または指定されていない場合は、次のようになります。

- *used* は 0 です。
- *avail* は 0 です。
- *diff* は、今まで収集された、使用された最初のメモリ サンプルの合計と、プロセスで使用さ れた最新のメモリ サンプルの合計との間の、パーセンテージによる差です。
- *sec* および *msec* は、今まで収集された、使用された最初のメモリ サンプルの合計と使用され た最新のメモリ サンプルの合計との間の、実際の時間の差です。

**\_cerrno** を設定

Yes

# **Embedded Event Manager** イベント パブリッシュ **Tcl** コマンド拡張

# **event\_publish appl**

アプリケーション固有のイベントをパブリッシュします。

構文

event publish sub system ? type ? [arg1 ?] [arg2 ?] [arg3 ?] [arg4 ?]

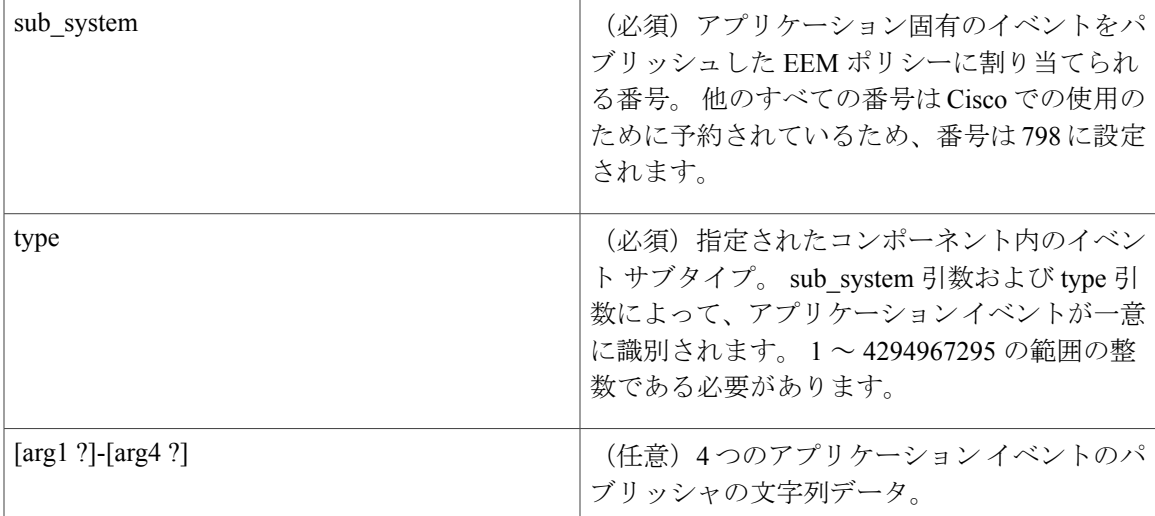

#### 引数

#### 結果文字列

なし

#### **\_cerrno** を設定

#### Yes

(\_cerr\_sub\_err = 2) FH\_ESYSERR (generic/unknown error from OS/system)

このエラーは、オペレーティングシステムによってレポートされたエラーを意味します。エラー とともにレポートされる POSIX errno 値を使用して、オペレーティング システム エラーの原因を 調べます。

#### 使用例

この例では、同じ機能(たとえば、Tcl 文の指定されたグループによって CPU 時間の長さを測定 する)を実行するため、**event\_publish appl** Tcl コマンド拡張を使用して、スクリプトを *n* 回実行 する方法を示します。 この例では、2 つの Tcl スクリプトが使用されます。

Script1 によって、タイプ 9999 EEM イベントがパブリッシュされ、Script2 の 1 回目の実行が行わ れます。Script1は、noneイベントとして登録され、Cisco IOS XRソフトウェアCLI **event manager run** コマンドを使用して実行されます。 Script2 は、タイプ 9999 の EEM アプリケーション イベン トとして登録され、このスクリプトによって、アプリケーションによってパブリッシュされたarg1 データ(繰り返し回数)が、EEM環境変数 test iterationsの値を超過したかどうかがチェックされ ます。 test iterations の値が超えた場合、スクリプトによってメッセージが書き込まれ、終了しま す。これ以外の場合、スクリプトによって残りの文が実行され、別の実行が再スケジュールされ ます。 Script2 の CPU 使用率を測定するには、10 の倍数である test\_iterations の値を使用して、 Script2 によって使用される CPU 時間の平均の長さを計算します。

Tcl スクリプトを実行するには、次の Cisco IOS XR ソフトウェア コマンドを使用します。

```
configure terminal
event manager environment test_iterations 100
event manager policy script1.tcl
event manager policy script2.tcl
end
event manager run script1.tcl
```
Tcl スクリプト Script2 によって、100 回実行されます。 余分な処理なしてスクリプトを実行し、 CPU使用率の平均を導き出し、次に余分な処理を追加して、テストを繰り返す場合、以降のCPU 使用率から前の CPU 使用率を差し引き、余分な処理の平均を調べることができます。

```
Script1 (script1.tcl)
```

```
::cisco::eem::event register none
namespace import ::cisco::eem::*
namespace import ::cisco::lib::*
# Query the event info.
array set arr einfo [event reqinfo]
if \{\$ cerrno \overline{!} = 0\} {
    set result [format "component=%s; subsys err=%s; posix err=%s;\n%s" \
         $ cerr sub num $ cerr sub err $ cerr posix err $ cerr str]
    error $result
}
action_syslog priority info msg "EEM application_publish test start"
if \{\hat{\mathsf{s}}\} cerrno != 0} {
    set result [format \
           "component=%s; subsys err=%s; posix err=%s;\n%s" \
           $ cerr sub num $ cerr sub err $ cerr posix err $ cerr str]
    error $result
}
# Cause the first iteration to run.
event_publish sub_system 798 type 9999 arg1 0
if \{\overline{\sqrt{S}}\} (serrno != 0) {
    set result [format \
           "component=%s; subsys err=%s; posix err=%s;\n%s" \
           $ cerr sub num $ cerr sub err $ cerr posix err $ cerr str]
    error $result
}
```
#### Script2 (script2.tcl)

```
::cisco::eem::event_register_appl sub_system 798 type 9999
# Check if all the required environment variables exist.
# If any required environment variable does not exist, print out an error msg and quit.
if {![info exists test_iterations]} {
    set result \
      "Policy cannot be run: variable test_iterations has not been set"
    error $result $errorInfo
}
namespace import ::cisco::eem::*
namespace import ::cisco::lib::*
# Query the event info.
array set arr_einfo [event_reqinfo]
if \{\hat{S} \text{cerno } \overline{S} = 0\} {
    set result [format "component=%s; subsys err=%s; posix err=%s;\n%s" \
        $_cerr_sub_num $_cerr_sub_err $_cerr_posix_err $_cerr_str]
    error $result
}
# Data1 contains the arg1 value used to publish this event.
```

```
set iter $arr einfo(data1)
# Use the arg1 info from the previous run to determine when to end.
if {$iter >= $test_iterations} {
    # Log a message.
    action_syslog priority info msg "EEM application_publish test end"
    if \{\hat{S} cerrno != 0} {
      set result [format \
             "component=%s; subsys err=%s; posix err=%s;\n%s" \
             $_cerr_sub_num $_cerr_sub_err $_cerr_posix_err $_cerr_str]
      error $result
    }
    exit 0
}
set iter [expr $iter + 1]
# Log a message.
set msg [format "EEM application publish test iteration %s" $iter]
action_syslog priority info msg $msg
if {$_cerrno != 0} {
     set result [format "component=%s; subsys err=%s; posix err=%s;\n%s" \
      $ cerr sub num $ cerr sub err $ cerr posix err $ cerr str]
    error $result
}
# Do whatever processing that you want to measure here.
# Cause the next iteration to run. Note that the iteration is passed to the
# next operation as arg1.
event_publish sub_system 798 type 9999 arg1 $iter
if \left\{ \begin{array}{c} \sqrt{2} \\ \sqrt{2} \end{array} \right. \left\{ \begin{array}{c} \sqrt{2} \\ \sqrt{2} \end{array} \right\}set result [format \
           "component=%s; subsys err=%s; posix err=%s;\n%s" \
           $ cerr sub num $ cerr sub err $ cerr posix err $ cerr str]
    error $result
}
```
# **Embedded Event Manager** アクション **Tcl** コマンド拡張

# **action\_process**

ソフトウェア モジュール方式プロセスを起動、再起動、または停止します。 この Tcl コマンド拡 張は、ソフトウェア モジュール方式イメージでのみサポートされます。

#### 構文

action process start|restart|kill [job id ?] [process\_name ?] [instance ?]

#### 引数

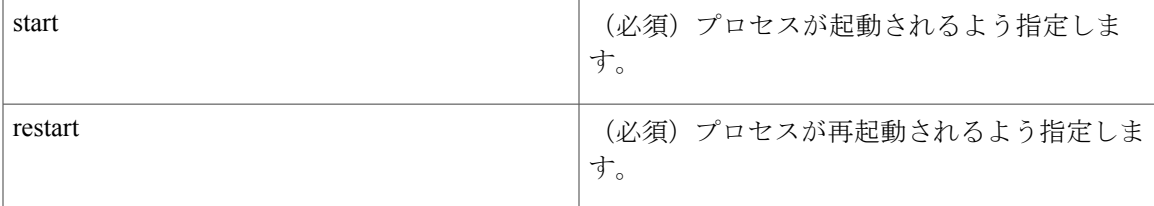

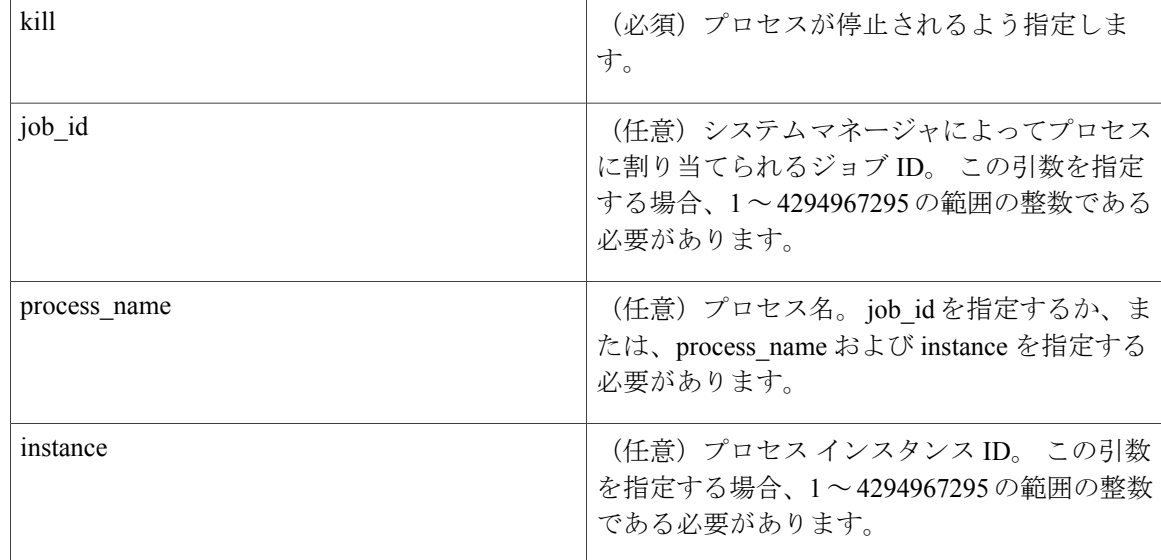

#### 結果文字列

なし

#### **\_cerrno** を設定

#### Yes

(\_cerr\_sub\_err = 14) FH\_ENOSUCHACTION (unknown action type)

このエラーは、要求されたアクション コマンドが未知であることを示します。

( cerr sub num = 425, cerr sub err = 1) SYSMGR ERROR INVALID ARGS (Invalid arguments passed)

このエラーは、渡された引数が無効であったことを意味します。

(\_cerr\_sub\_num = 425, \_cerr\_sub\_err = 2) SYSMGR\_ERROR\_NO\_MEMORY (Could not allocate required memory)

このエラーは、メモリの内部 SYSMGR 要求に障害が発生したことを意味します。

(\_cerr\_sub\_num = 425, \_cerr\_sub\_err = 5) SYSMGR\_ERROR\_NO\_MATCH (This process is not known to sysmgr)

このエラーは、プロセス名が未知であったことを意味します。

( cerr sub num = 425, cerr sub err = 14) SYSMGR ERROR TOO BIG (outside the valid limit)

このエラーは、オブジェクト サイズがその最大値を超えたことを意味します。

(\_cerr\_sub\_num = 425, \_cerr\_sub\_err = 15) SYSMGR\_ERROR\_INVALID\_OP (Invalid operation for this process)

このエラーは、その動作がプロセスに対して無効であったことを意味します。

# **action\_program**

Tcl スクリプトで、POSIX プロセス(プログラム)を実行できるようにします。任意で、該当す る引数文字列、環境文字列、標準入力 (stdin) パス名、標準出力 (stdout) パス名、または標準エ ラー (stderr) パス名を使用します。 この Tcl コマンド拡張は、ソフトウェア モジュール方式イ メージでのみサポートされます。

#### 構文

action program path ? [argv ?] [envp ?] [stdin ?] [stdout ?] [stderr ?]

#### 引数

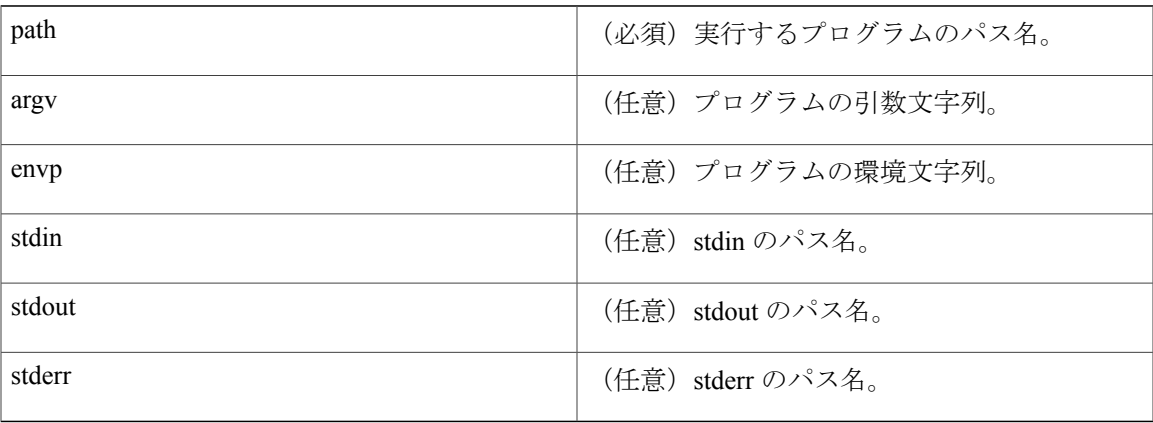

#### 結果文字列

なし

#### **\_cerrno** を設定

#### Yes

(\_cerr\_sub\_err = 2) FH\_ESYSERR (generic/unknown error from OS/system)

このエラーは、オペレーティングシステムによってレポートされたエラーを意味します。エラー とともにレポートされる POSIX errno 値を使用して、オペレーティング システム エラーの原因を 調べます。

(\_cerr\_sub\_err = 14) FH\_ENOSUCHACTION (unknown action type)

このエラーは、要求されたアクション コマンドが未知であることを示します。

( cerr sub err = 34) FH\_EMAXLEN (maximum length exceeded)

このエラーは、オブジェクト長またはオブジェクト数が、最大値を超えたことを意味します。

# **action\_script**

Tcl スクリプトで、すべての Tcl スクリプトの実行をイネーブルまたはディセーブルにします(ス クリプト スケジューラをイネーブルまたはディセーブルにします)。

#### 構文

action\_script [status enable|disable]

#### 引数

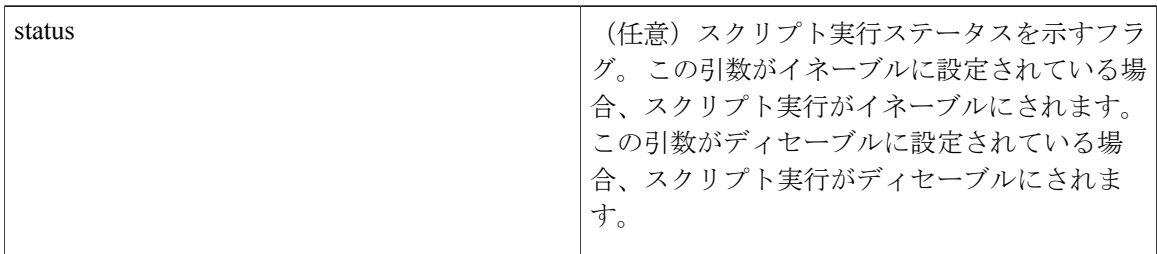

#### 結果文字列

なし

#### **\_cerrno** を設定

#### Yes

( cerr sub err = 2) FH\_ESYSERR (generic/unknown error from OS/system)

このエラーは、オペレーティングシステムによってレポートされたエラーを意味します。エラー とともにレポートされる POSIX errno 値を使用して、オペレーティング システム エラーの原因を 調べます。

(\_cerr\_sub\_err = 14) FH\_ENOSUCHACTION (unknown action type) このエラーは、要求されたアクション コマンドが未知であることを示します。 (\_cerr\_sub\_err = 52) FH\_ECONFIG (configuration error) このエラーは、設定エラーが発生したことを意味します。

# **action\_setver\_prior**

絶対パスで示されるプロセスを以前のバージョンに戻します。

# 構文

action\_setver\_prior [path ?]

引数

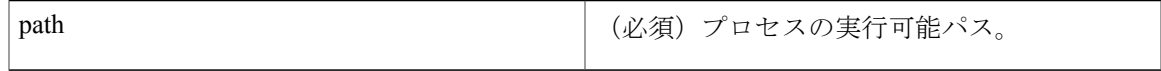

結果文字列

なし

**\_cerrno** を設定

Yes

# **action\_setnode**

以降のEEMコマンドをそのノードで実行できるようにするために、指定されたノードに切り替え ます。次の EEM コマンドは action setnode を使用してそのターゲット ノードを設定します。

- action\_process
- sys\_reqinfo\_proc
- sys\_reqinfo\_proc\_all
- sys\_reqinfo\_crash\_history
- sys\_reqinfo\_proc\_version

# 構文

action setnode [node ?]

#### 引数

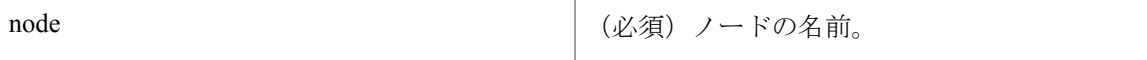

結果文字列

なし

**\_cerrno** を設定

Yes

# **action\_syslog**

メッセージを記録します。

### 構文

action\_syslog [priority emerg|alert|crit|err|warning|notice|info|debug] [msg ?]

#### 引数

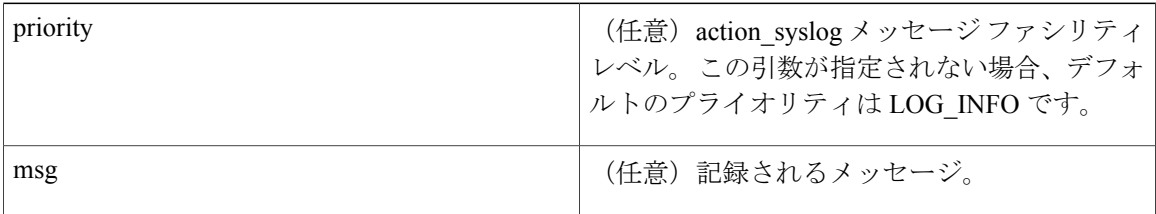

#### 結果文字列

なし

#### **\_cerrno** を設定

Yes

(\_cerr\_sub\_err = 14) FH\_ENOSUCHACTION (unknown action type)

このエラーは、要求されたアクション コマンドが未知であることを示します。

# **Embedded Event Manager** ユーティリティ **Tcl** コマンド拡張

# **appl\_read**

Embedded Event Manager(EEM)アプリケーションの揮発性データを読み取ります。 この Tcl コ マンド拡張では、EEM アプリケーションの揮発性データの読み取りがサポートされます。 EEM アプリケーションの揮発性データは、APIをパブリッシュするEEMアプリケーションが使用され る Cisco IOS XR ソフトウェア プロセスによってパブリッシュすることができます。 EEM アプリ ケーションの揮発性データは、EEM ポリシーによってパブリッシュできません。

(注)

現在、アプリケーション揮発性データをパブリッシュする Cisco IOS XR ソフトウェア プロセ スはありません。

# 構文

appl read name ? length ?

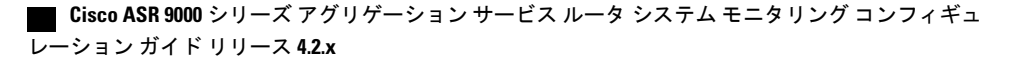

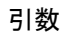

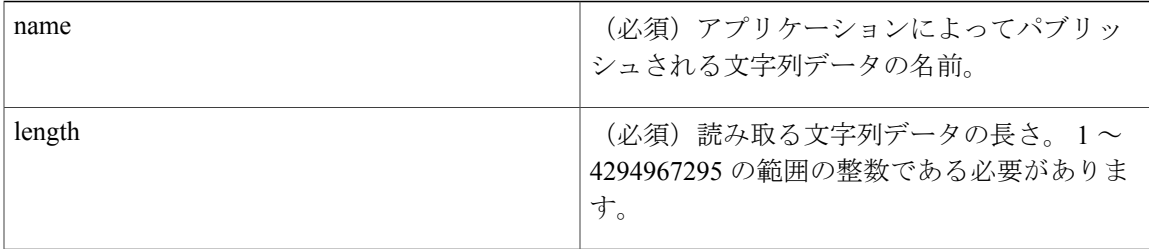

# 結果文字列

data %s

data は、読み取られる、アプリケーションによってパブリッシュされた文字列データです。

# **\_cerrno** を設定

Yes

(\_cerr\_sub\_err = 2) FH\_ESYSERR (generic/unknown error from OS/system)

このエラーは、オペレーティングシステムによってレポートされたエラーを意味します。エラー とともにレポートされる POSIX errno 値を使用して、オペレーティング システム エラーの原因を 調べます。

( cerr sub err = 7) FH\_ENOSUCHKEY (could not find key)

このエラーは、アプリケーション イベント ディテクタ情報キーまたはその他の ID が見つからな かったことを意味します。

( cerr sub err = 9) FH\_EMEMORY (insufficient memory for request)

このエラーは、メモリの内部 EEM 要求に障害が発生したことを意味します。

# **appl\_reqinfo**

Embedded Event Manager (EEM) から、前に保存された情報が取得されます。 この Tcl コマンド 拡張によって、一意のキーで前に保存された EEM からの情報の取得がサポートされます。これ は、情報を取得するために指定する必要があります。 情報の取得によって、その情報が EEM か ら削除されることに、注意してください。 再度取得できるようにするには、再保存する必要があ ります。

## 構文

appl reqinfo key ?

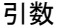

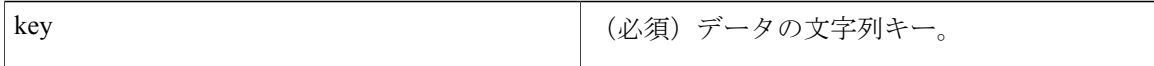

#### 結果文字列

data %s data は、取得されるアプリケーション文字列データです。

# **\_cerrno** を設定

Yes

(\_cerr\_sub\_err = 2) FH\_ESYSERR (generic/unknown error from OS/system)

このエラーは、オペレーティングシステムによってレポートされたエラーを意味します。エラー とともにレポートされる POSIX errno 値を使用して、オペレーティング システム エラーの原因を 調べます。

( cerr sub err = 7) FH\_ENOSUCHKEY (could not find key)

このエラーは、アプリケーション イベント ディテクタ情報キーまたはその他の ID が見つからな かったことを意味します。

# **appl\_setinfo**

EEM に情報を保存します。 この Tcl コマンド拡張によって、同じポリシーまたは別のポリシーに よって、後で取得できる EEM への情報の保存がサポートされます。 一意のキーを指定する必要 があります。 このキーを使用すると、情報を後で取得することができます。

#### 構文

appl setinfo key ? data ?

#### 引数

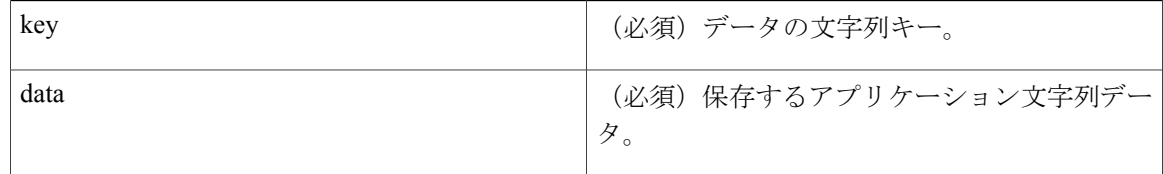

結果文字列

なし

#### Yes

(\_cerr\_sub\_err = 2) FH\_ESYSERR (generic/unknown error from OS/system)

このエラーは、オペレーティングシステムによってレポートされたエラーを意味します。エラー とともにレポートされる POSIX errno 値を使用して、オペレーティング システム エラーの原因を 調べます。

(\_cerr\_sub\_err = 8) FH\_EDUPLICATEKEY (duplicate appl info key)

このエラーは、アプリケーション イベント ディテクタ情報キーまたはその他の ID が重複してい たことを意味します。

( cerr sub err = 9) FH\_EMEMORY (insufficient memory for request)

このエラーは、メモリの内部 EEM 要求に障害が発生したことを意味します。

( cerr sub err = 34) FH\_EMAXLEN (maximum length exceeded)

このエラーは、オブジェクト長またはオブジェクト数が、最大値を超えたことを意味します。

(\_cerr\_sub\_err = 43) FH\_EBADLENGTH (bad API length)

このエラーは、API メッセージ長が無効であったことを意味します。

### **counter\_modify**

カウンタの値を変更します。

#### 構文

counter\_modify event\_id ? val ? op nop|set|inc|dec

#### 引数

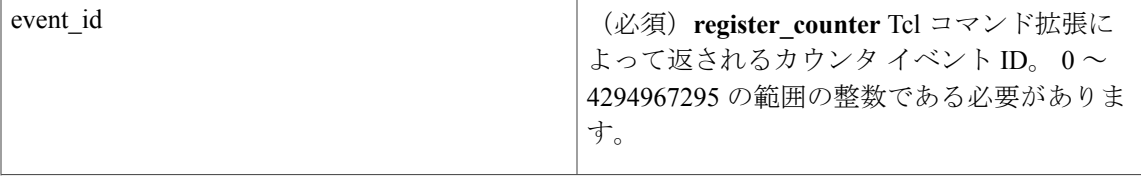

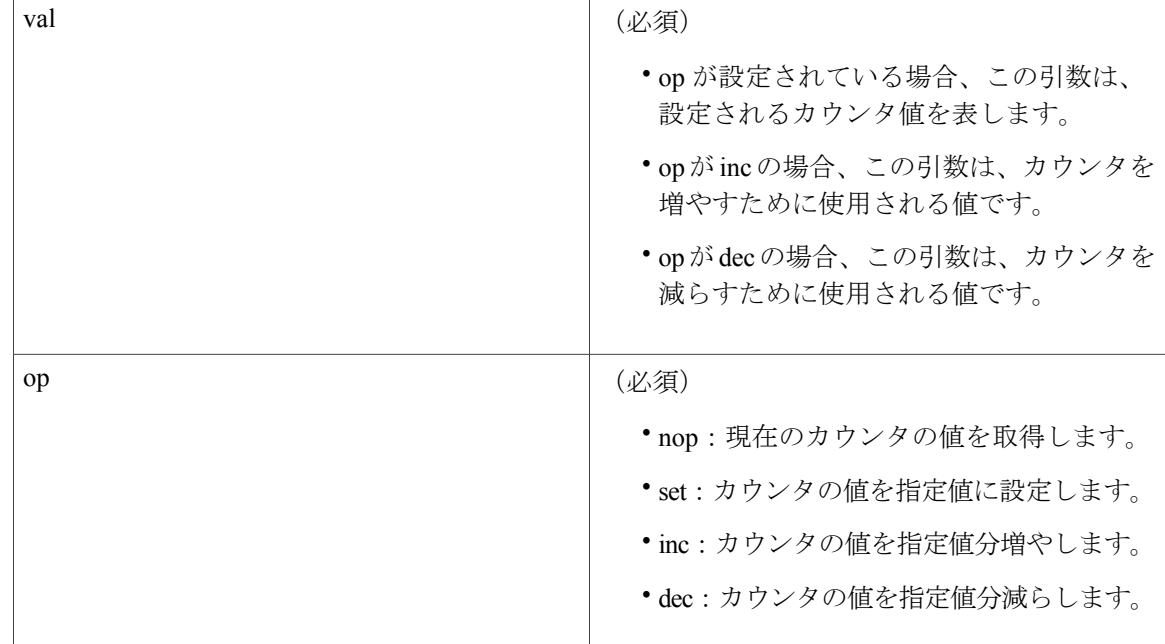

#### 結果文字列

val\_remain %d

val remain は、カウンタの現在の値です。

#### **\_cerrno** を設定

Yes

(\_cerr\_sub\_err = 2) FH\_ESYSERR (generic/unknown error from OS/system)

このエラーは、オペレーティングシステムによってレポートされたエラーを意味します。エラー とともにレポートされる POSIX errno 値を使用して、オペレーティング システム エラーの原因を 調べます。

( cerr sub err = 11) FH\_ENOSUCHESID (unknown event specification ID)

このエラーは、イベントが登録されたときか、またはイベント ディテクタの内部イベント構造が 破損したときに、イベント指定 ID を照会できなかったことを意味します。

( cerr sub err = 22) FH\_ENULLPTR (event detector internal error - ptr is null)

このエラーは、内部EEMイベントディテクタポインタに値が含まれている必要があったときに、 ヌルであったことを意味します。

( cerr sub err = 30) FH\_ECTBADOPER (bad counter threshold operator)

このエラーは、カウンタイベントディテクタの設定演算子または変更演算子が、無効であったこ とを意味します。

# **fts\_get\_stamp**

最後にソフトウェアがブートされて以来の経過時間を返します。 この Tcl コマンド拡張を使用す ると、配列 nsec nnnn に、ブート以降のナノ秒数が返されます。nnnn は、ナノ秒数です。

# 構文

fts\_get\_stamp

## 引数

なし

#### 結果文字列

nsec %d nsec は、ブート以降のナノ秒数です。

#### **\_cerrno** を設定

No

# **register\_counter**

カウンタを登録し、カウンタ イベント ID を返します。 この Tcl コマンド拡張は、カウンタのパ ブリッシャによって使用され、イベントIDを使用してカウンタを操作する前に、この登録が実行 されます。

#### 構文

register counter name ?

#### 引数

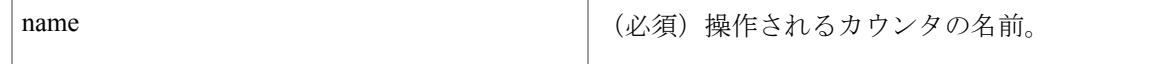

# 結果文字列

event\_id %d event\_spec\_id %d

event id は、指定されたカウンタのカウンタ イベント ID です。unregister counter Tcl コマンド拡 張またはcounter\_modifyTclコマンド拡張によって、カウンタの操作に使用されます。event spec\_id 引数は、指定されたカウンタのイベント指定 ID です。

#### Yes

(\_cerr\_sub\_err = 2) FH\_ESYSERR (generic/unknown error from OS/system)

このエラーは、オペレーティングシステムによってレポートされたエラーを意味します。エラー とともにレポートされる POSIX errno 値を使用して、オペレーティング システム エラーの原因を 調べます。

( cerr sub err = 4) FH\_EINITONCE (Init() is not yet done, or done twice.)

このエラーは、EEMイベントディテクタがその初期化を完了する前に、特定のイベントを登録す る要求が行われたことを意味します。

( cerr sub err = 6) FH\_EBADEVENTTYPE (unknown EEM event type)

このエラーは、内部イベント指定で指定されたイベント タイプが無効であったことを意味しま す。

( cerr sub err = 9) FH\_EMEMORY (insufficient memory for request)

このエラーは、メモリの内部 EEM 要求に障害が発生したことを意味します。

( cerr sub err = 10) FH\_ECORRUPT (internal EEM API context is corrupt)

このエラーは、内部 EEM API コンテキスト構造が破損したことを意味します。

(\_cerr\_sub\_err = 11) FH\_ENOSUCHESID (unknown event specification ID)

このエラーは、イベントが登録されたときか、またはイベント ディテクタの内部イベント構造が 破損したときに、イベント指定 ID を照会できなかったことを意味します。

(\_cerr\_sub\_err = 12) FH\_ENOSUCHEID (unknown event ID)

このエラーは、イベントが登録されたときか、またはイベント ディテクタの内部イベント構造が 破損したときに、イベント ID を照会できなかったことを意味します。

(\_cerr\_sub\_err = 16) FH\_EBADFMPPTR (bad ptr to fh\_p data structure)

このエラーは、各 EEM API コールで使用されるコンテキスト ポインタが不正確であったことを 意味します。

( cerr sub err = 17) FH\_EBADADDRESS (bad API control block address)

このエラーは、EEM APIに渡された制御ブロックアドレスが不正確であったことを意味します。

( cerr sub err = 22) FH\_ENULLPTR (event detector internal error - ptr is null)

このエラーは、内部EEMイベントディテクタポインタに値が含まれている必要があったときに、 ヌルであったことを意味します。

( cerr sub err = 25) FH\_ESUBSEXCEED (number of subscribers exceeded)

このエラーは、タイマーまたはカウンタのサブスクライバの数が、最大値を超えたことを意味し ます。

( cerr sub err = 26) FH\_ESUBSIDXINV (invalid subscriber index)

これは、サブスクライバの索引が無効であったことを意味します。

( cerr sub err = 54) FH\_EFDUNAVAIL (connection to event detector unavailable)

このエラーは、イベント ディテクタが使用できなかったことを意味します。

( cerr sub err = 56) FH\_EFDCONNERR (event detector connection error)

このエラーは、この要求を処理するEEMイベントディテクタは使用できないことを意味します。

# **register\_timer**

タイマーを登録し、タイマー イベント ID を返します。 この Tcl コマンド拡張は、カウンタのパ ブリッシャによって使用され、パブリッシャまたはサブスクライバとしての登録に、 event register timerコマンド拡張が使用されなかった場合に、イベントIDを使用してタイマーを 操作する前に、この登録が実行されます。

### 構文

register timer watchdog|countdown|absolute|cron name ?

#### 引数

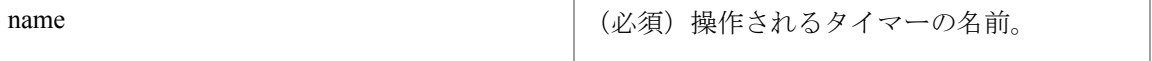

# 結果文字列

event\_id %u

event id は、指定されたタイマーのタイマー イベント ID です (timer arm コマンド拡張または timer\_cancel コマンド拡張によってタイマーの操作に使用できます)。

#### **\_cerrno** を設定

Yes

(\_cerr\_sub\_err = 2) FH\_ESYSERR (generic/unknown error from OS/system)

このエラーは、オペレーティングシステムによってレポートされたエラーを意味します。エラー とともにレポートされる POSIX errno 値を使用して、オペレーティング システム エラーの原因を 調べます。

( cerr sub err = 4) FH\_EINITONCE (Init() is not yet done, or done twice.)

このエラーは、EEMイベントディテクタがその初期化を完了する前に、特定のイベントを登録す る要求が行われたことを意味します。

( cerr sub err = 6) FH\_EBADEVENTTYPE (unknown EEM event type)

このエラーは、内部イベント指定で指定されたイベント タイプが無効であったことを意味しま す。

( cerr sub err = 9) FH\_EMEMORY (insufficient memory for request)

このエラーは、メモリの内部 EEM 要求に障害が発生したことを意味します。

(\_cerr\_sub\_err = 10) FH\_ECORRUPT (internal EEM API context is corrupt)

このエラーは、内部 EEM API コンテキスト構造が破損したことを意味します。

( cerr sub err = 11) FH\_ENOSUCHESID (unknown event specification ID)

このエラーは、イベントが登録されたときか、またはイベント ディテクタの内部イベント構造が 破損したときに、イベント指定 ID を照会できなかったことを意味します。

( cerr sub err = 16) FH\_EBADFMPPTR (bad ptr to fh p data structure)

このエラーは、各 EEM API コールで使用されるコンテキスト ポインタが不正確であったことを 意味します。

( cerr sub err = 17) FH\_EBADADDRESS (bad API control block address)

このエラーは、EEM APIに渡された制御ブロックアドレスが不正確であったことを意味します。

( cerr sub err = 22) FH\_ENULLPTR (event detector internal error - ptr is null)

このエラーは、内部EEMイベントディテクタポインタに値が含まれている必要があったときに、 ヌルであったことを意味します。

( cerr sub err = 25) FH\_ESUBSEXCEED (number of subscribers exceeded)

このエラーは、タイマーまたはカウンタのサブスクライバの数が、最大値を超えたことを意味し ます。

(\_cerr\_sub\_err = 26) FH\_ESUBSIDXINV (invalid subscriber index) これは、サブスクライバの索引が無効であったことを意味します。

( cerr sub err = 54) FH\_EFDUNAVAIL (connection to event detector unavailable)

このエラーは、イベント ディテクタが使用できなかったことを意味します。

( cerr sub err = 56) FH\_EFDCONNERR (event detector connection error)

このエラーは、この要求を処理するEEMイベントディテクタは使用できないことを意味します。

# **timer\_arm**

タイマーを搭載します。 タイプは、CRON、ウォッチドッグ、カウントダウン、または絶対の場 合があります。

# 構文

timer\_arm event\_id ? cron\_entry ?|time ?

#### 引数

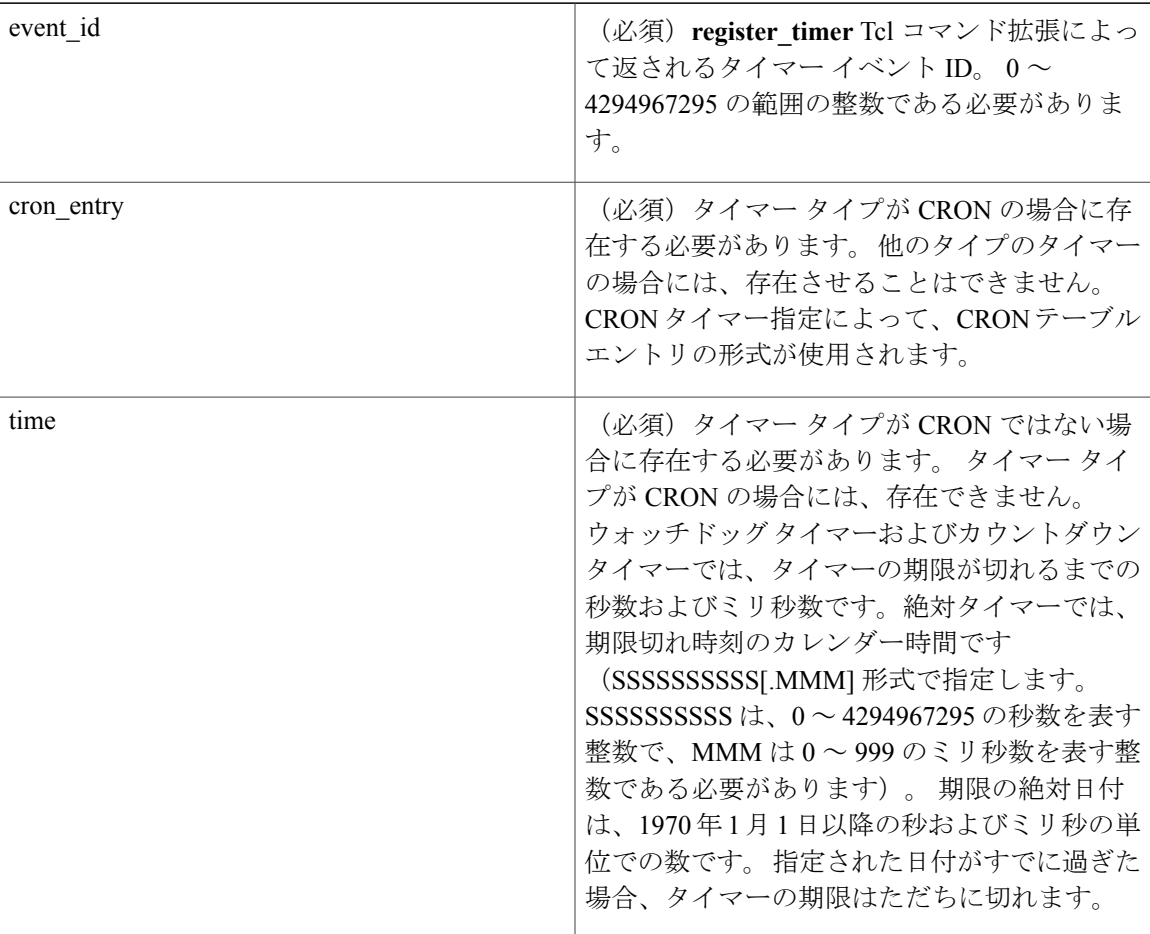

### 結果文字列

sec\_remain %ld msec\_remain %ld

sec\_remain および msec\_remain は、タイマーの次の期限切れまでの残り時間です。

(注)

タイマー タイプが CRON の場合、sec\_remain 引数および msec\_remain 引数には 0 が返されま す。

#### **\_cerrno** を設定

#### Yes

(\_cerr\_sub\_err = 2) FH\_ESYSERR (generic/unknown error from OS/system)

このエラーは、オペレーティングシステムによってレポートされたエラーを意味します。エラー とともにレポートされる POSIX errno 値を使用して、オペレーティング システム エラーの原因を 調べます。

( cerr sub err = 6) FH\_EBADEVENTTYPE (unknown EEM event type)

このエラーは、内部イベント指定で指定されたイベント タイプが無効であったことを意味しま す。

( cerr sub err = 9) FH\_EMEMORY (insufficient memory for request)

このエラーは、メモリの内部 EEM 要求に障害が発生したことを意味します。

( cerr sub err = 11) FH\_ENOSUCHESID (unknown event specification ID)

このエラーは、イベントが登録されたときか、またはイベント ディテクタの内部イベント構造が 破損したときに、イベント指定 ID を照会できなかったことを意味します。

(cerr\_sub\_err = 12) FH\_ENOSUCHEID (unknown event ID)

このエラーは、イベントが登録されたときか、またはイベント ディテクタの内部イベント構造が 破損したときに、イベント ID を照会できなかったことを意味します。

( cerr sub err = 22) FH\_ENULLPTR (event detector internal error - ptr is null)

このエラーは、内部EEMイベントディテクタポインタに値が含まれている必要があったときに、 ヌルであったことを意味します。

 $($  cerr sub err = 27) FH ETMDELAYZR (zero delay time)

このエラーは、タイマーの搭載に指定された時間がゼロであったことを意味します。

( cerr sub err = 42) FH\_ENOTREGISTERED (request for event spec that is unregistered) このエラーは、イベント検出が登録できなかったことを意味します。

( cerr sub err = 54) FH\_EFDUNAVAIL (connection to event detector unavailable) このエラーは、イベント ディテクタが使用できなかったことを意味します。

( cerr sub err = 56) FH\_EFDCONNERR (event detector connection error)

このエラーは、この要求を処理するEEMイベントディテクタは使用できないことを意味します。

# **timer\_cancel**

タイマーを取り消します。

#### 構文

timer cancel event id ?

#### 引数

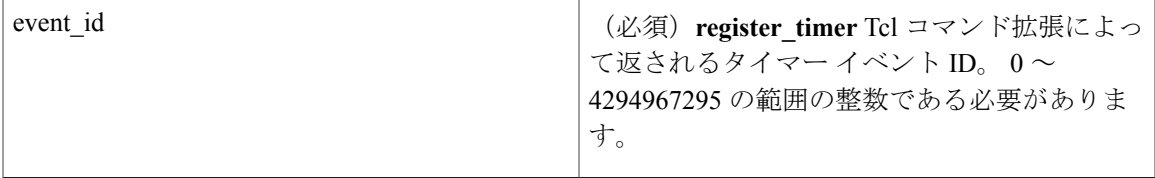

#### 結果文字列

```
sec_remain %ld msec_remain %ld
sec_remain および msec_remain は、タイマーの次の期限切れまでの残り時間です。
```
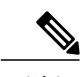

(注) タイマー タイプが CRON の場合、sec\_remain および msec\_remain には 0 が返されます。

# **\_cerrno** を設定

#### Yes

(\_cerr\_sub\_err = 2) FH\_ESYSERR (generic/unknown error from OS/system)

このエラーは、オペレーティングシステムによってレポートされたエラーを意味します。エラー とともにレポートされる POSIX errno 値を使用して、オペレーティング システム エラーの原因を 調べます。

(\_cerr\_sub\_err = 6) FH\_EBADEVENTTYPE (unknown EEM event type)

このエラーは、内部イベント指定で指定されたイベント タイプが無効であったことを意味しま す。

( cerr sub err = 7) FH\_ENOSUCHKEY (could not find key)

このエラーは、アプリケーション イベント ディテクタ情報キーまたはその他の ID が見つからな かったことを意味します。

( cerr sub err = 11) FH\_ENOSUCHESID (unknown event specification ID)

このエラーは、イベントが登録されたときか、またはイベント ディテクタの内部イベント構造が 破損したときに、イベント指定 ID を照会できなかったことを意味します。

( cerr sub err = 12) FH\_ENOSUCHEID (unknown event ID)

このエラーは、イベントが登録されたときか、またはイベント ディテクタの内部イベント構造が 破損したときに、イベント ID を照会できなかったことを意味します。

( cerr sub err = 22) FH\_ENULLPTR (event detector internal error - ptr is null)

このエラーは、内部EEMイベントディテクタポインタに値が含まれている必要があったときに、 ヌルであったことを意味します。

( cerr sub err = 54) FH\_EFDUNAVAIL (connection to event detector unavailable)

このエラーは、イベント ディテクタが使用できなかったことを意味します。

( cerr sub err = 56) FH\_EFDCONNERR (event detector connection error)

このエラーは、この要求を処理するEEMイベントディテクタは使用できないことを意味します。

# **unregister\_counter**

カウンタの登録を解除します。 この Tcl コマンド拡張は、カウンタのパブリッシャによって使用 され、**register\_counter** コマンド拡張で前に登録されたカウンタの登録を解除します。

### 構文

unregister counter event id ? event spec id ?

### 引数

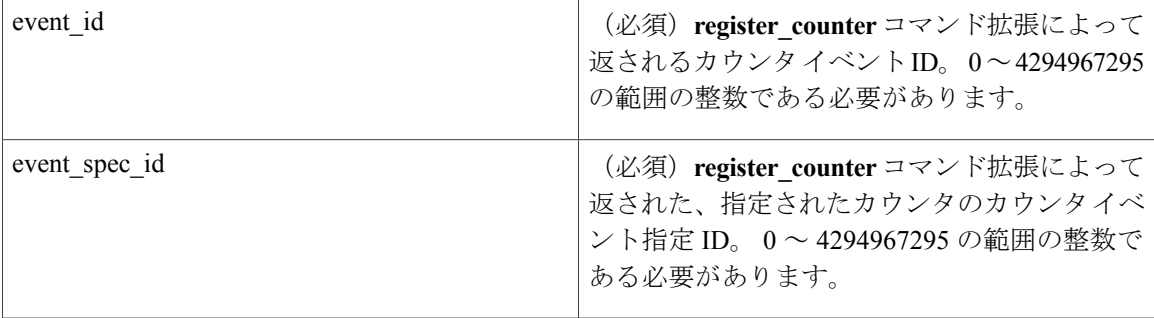

### 結果文字列

なし

#### Yes

(\_cerr\_sub\_err = 2) FH\_ESYSERR (generic/unknown error from OS/system)

このエラーは、オペレーティングシステムによってレポートされたエラーを意味します。エラー とともにレポートされる POSIX errno 値を使用して、オペレーティング システム エラーの原因を 調べます。

(\_cerr\_sub\_err = 9) FH\_EMEMORY (insufficient memory for request)

このエラーは、メモリの内部 EEM 要求に障害が発生したことを意味します。

( cerr sub err = 11) FH\_ENOSUCHESID (unknown event specification ID)

このエラーは、イベントが登録されたときか、またはイベント ディテクタの内部イベント構造が 破損したときに、イベント指定 ID を照会できなかったことを意味します。

( cerr sub err = 22) FH\_ENULLPTR (event detector internal error - ptr is null)

このエラーは、内部EEMイベントディテクタポインタに値が含まれている必要があったときに、 ヌルであったことを意味します。

( cerr sub err = 26) FH\_ESUBSIDXINV (invalid subscriber index)

これは、サブスクライバの索引が無効であったことを意味します。

(\_cerr\_sub\_err = 54) FH\_EFDUNAVAIL (connection to event detector unavailable)

このエラーは、イベント ディテクタが使用できなかったことを意味します。

( cerr sub err = 56) FH\_EFDCONNERR (event detector connection error)

このエラーは、この要求を処理するEEMイベントディテクタは使用できないことを意味します。

# **Embedded Event Manager** システム情報 **Tcl** コマンド拡張

 $\begin{picture}(220,20) \put(0,0){\line(1,0){10}} \put(15,0){\line(1,0){10}} \put(15,0){\line(1,0){10}} \put(15,0){\line(1,0){10}} \put(15,0){\line(1,0){10}} \put(15,0){\line(1,0){10}} \put(15,0){\line(1,0){10}} \put(15,0){\line(1,0){10}} \put(15,0){\line(1,0){10}} \put(15,0){\line(1,0){10}} \put(15,0){\line(1,0){10}} \put(15,0){\line($ (注)

すべての EEM システム情報コマンド **sys\_reqinfo \_xxx** には、**yes** に設定された「\_cerrno を設 定」セクションがあります。

# **sys\_reqinfo\_cpu\_all**

指定された期間で、指定された順序で、上位プロセスのCPU使用率(POSIXプロセスとIOSプロ セスの両方)を問い合わせます。 この Tcl コマンド拡張は、ソフトウェア モジュール方式イメー ジでのみサポートされます。

# 構文

sys\_reqinfo\_cpu\_all order cpu\_used [sec ?] [msec ?] [num ?]

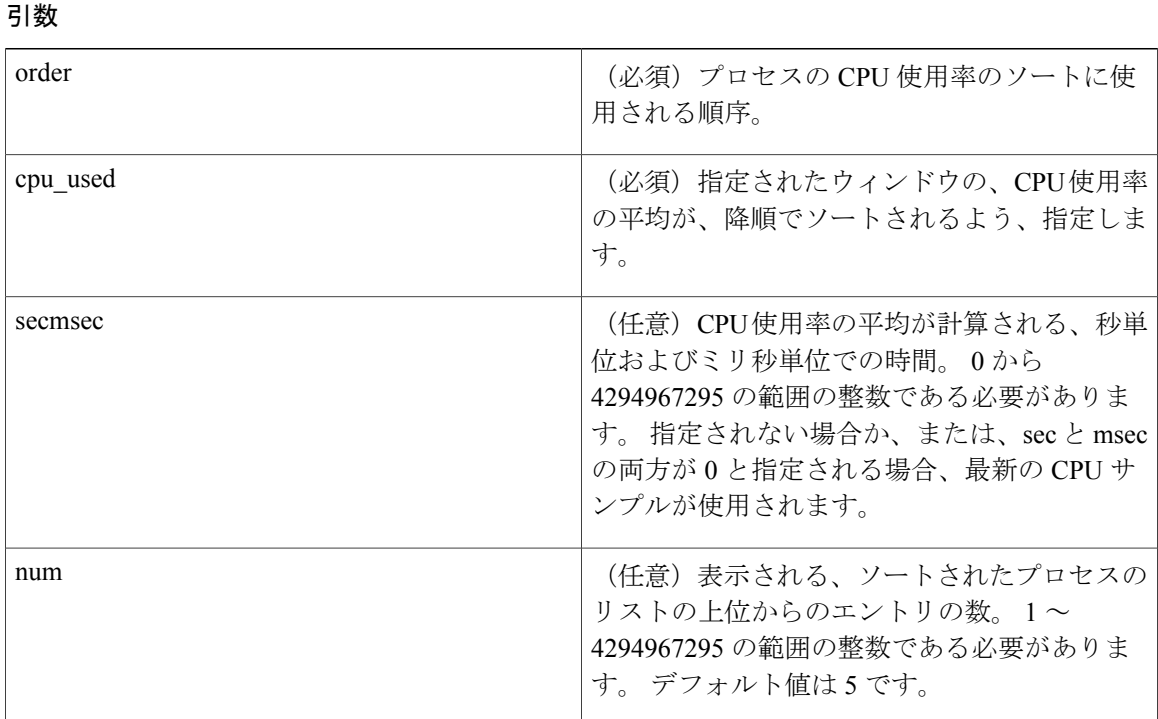

# 結果文字列

rec\_list {{process CPU info string 0},{process CPU info string 1}, ...}

各プロセスの CPU 情報文字列は、次のとおりです。

pid %u name {%s} cpu\_used %u

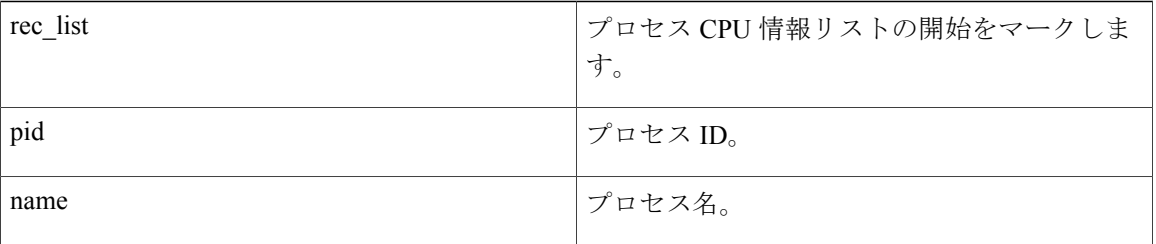

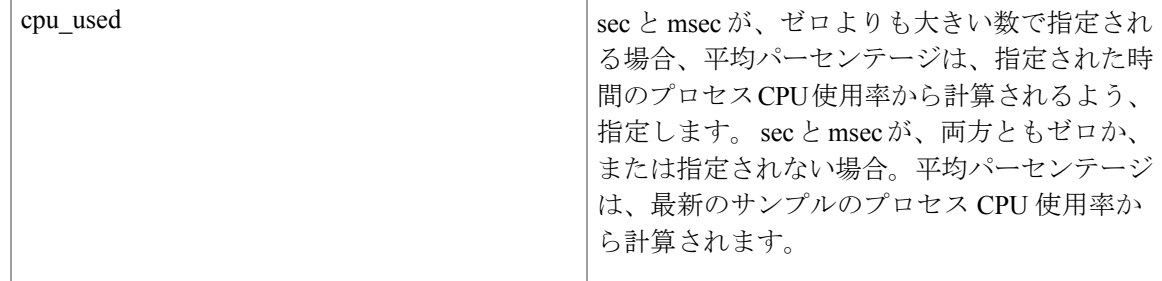

Yes

# **sys\_reqinfo\_crash\_history**

クラッシュしたすべてのプロセスのプロセス情報を問い合わせます。 この Tcl コマンド拡張は、 ソフトウェア モジュール方式イメージでのみサポートされます。

# 構文

sys reqinfo crash history

#### 引数

なし

# 結果文字列

rec list {{crash info string 0}, {crash info string 1}, ...}

Where each crash info string is:

job\_id %u name {%s} respawn\_count %u fail\_count %u dump\_count %u inst id %d exit status 0x%x exit type %d proc state  $\{$ %s} component id 0x%x crash time sec %ld crash time msec %ld

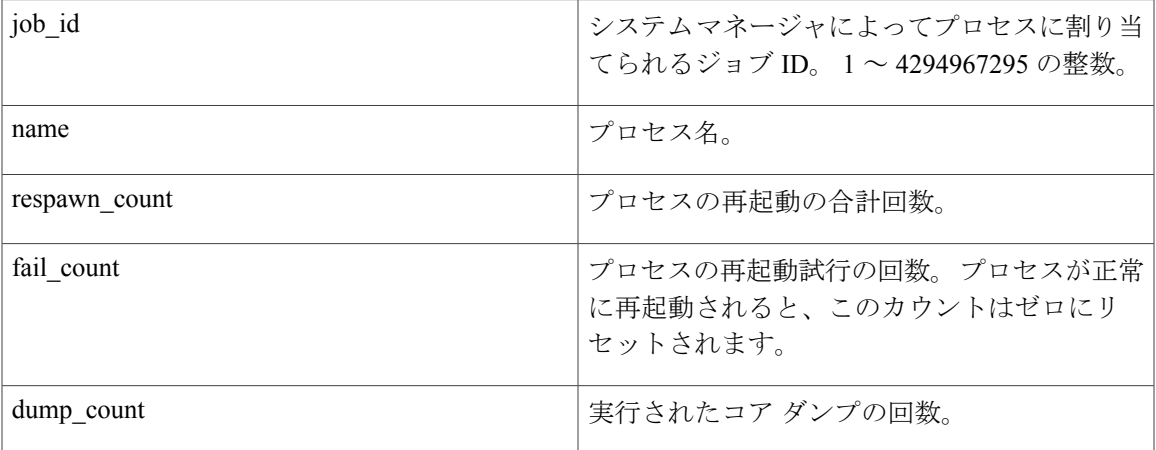

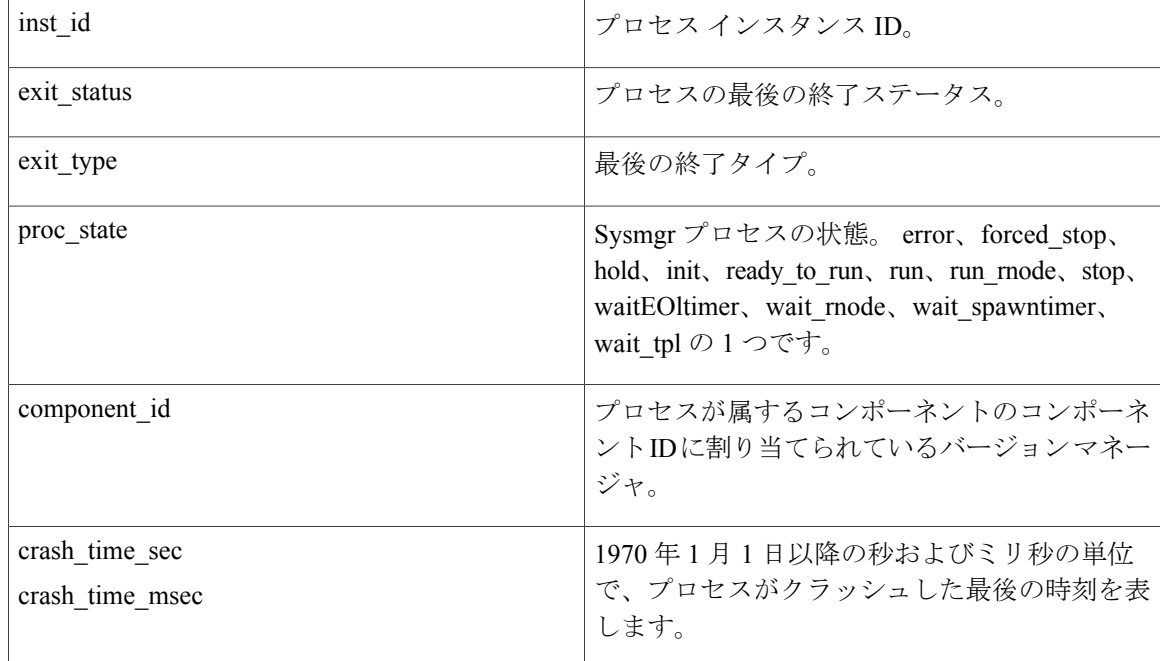

Yes

# **sys\_reqinfo\_mem\_all**

指定された期間で、指定された順序で、上位プロセスのメモリの使用状況(POSIX と IOS の両 方)を問い合わせます。 この Tcl コマンド拡張は、ソフトウェア モジュール方式イメージでのみ サポートされます。

#### 構文

sys\_reqinfo\_mem\_all order allocates|increase|used [sec ?] [msec ?] [num ?]

### 引数

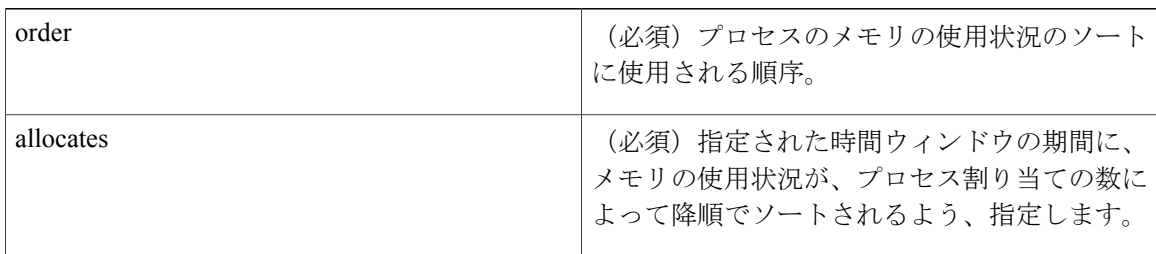

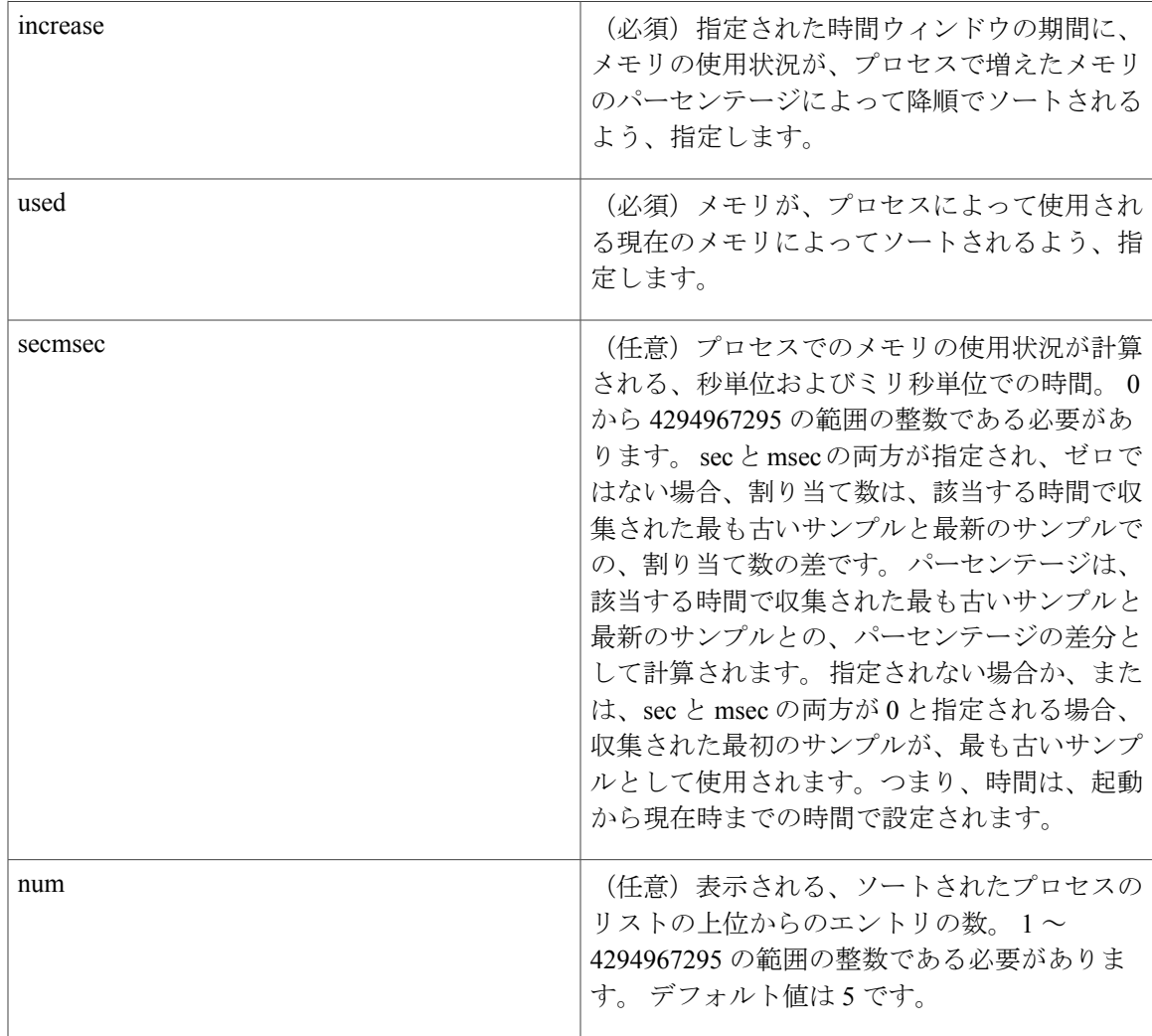

# 結果文字列

rec\_list {{process mem info string 0},{process mem info string 1}, ...}

各プロセスのメモリ情報文字列は、次のとおりです。

pid %u name {%s} delta\_allocs %d initial\_alloc %u current\_alloc %u percent\_increase %d

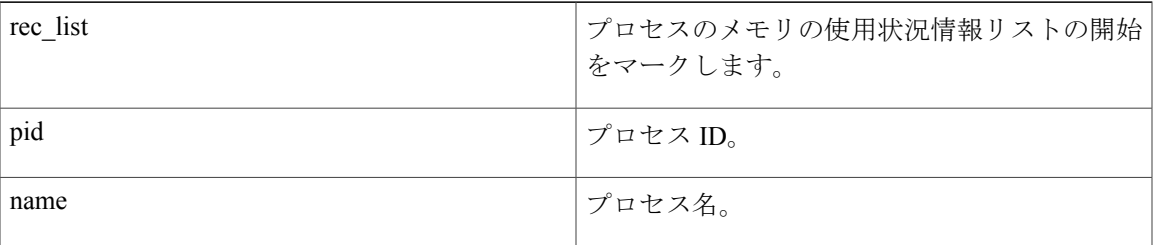

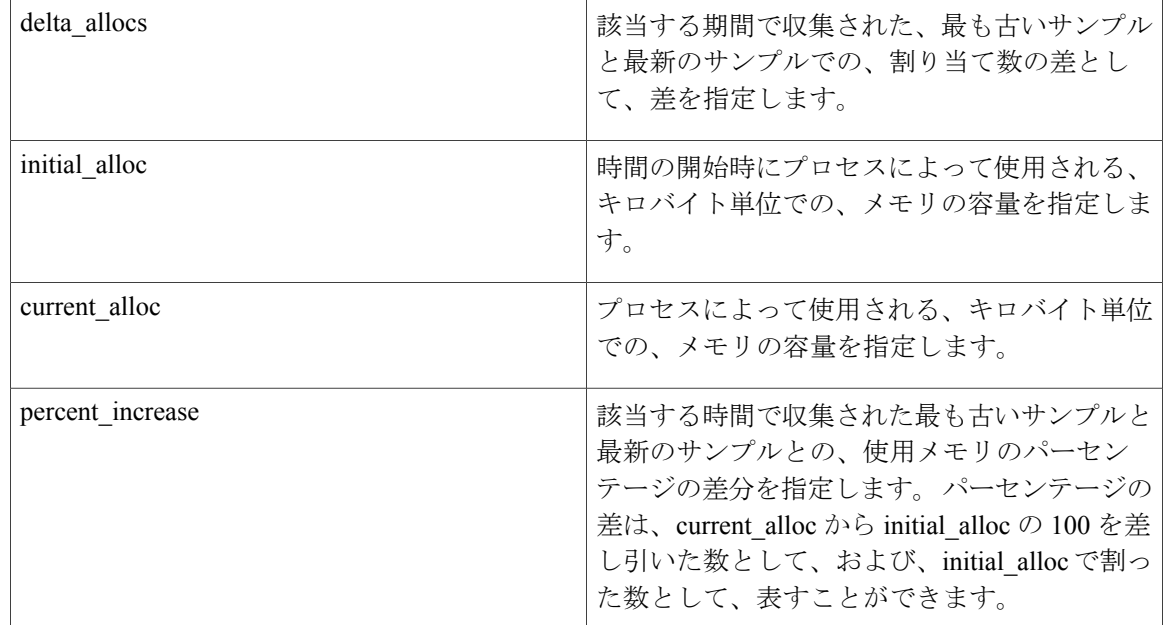

Yes

# **sys\_reqinfo\_proc**

1 つの POSIX プロセスに関する情報を問い合わせます。 この Tcl コマンド拡張は、ソフトウェア モジュール方式イメージでのみサポートされます。

#### 構文

sys\_reqinfo\_proc job\_id ?

#### 引数

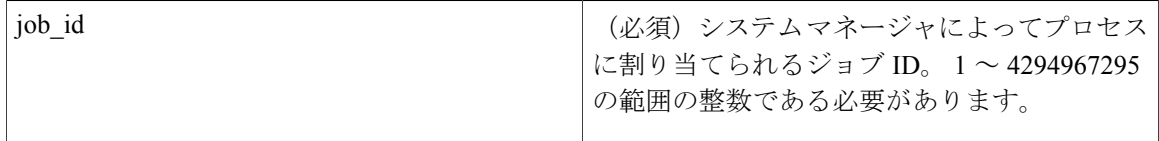

### 結果文字列

job id %u component id 0x%x name {%s} helper name {%s} helper path {%s} path {%s} node name {%s} is respawn %u is mandatory %u is hold %u dump option %d max dump count %u respawn count %u fail count %u dump count %u last respawn sec %ld last respawn msec %ld inst id %u proc state %s level %d exit status 0x%x exit type %d

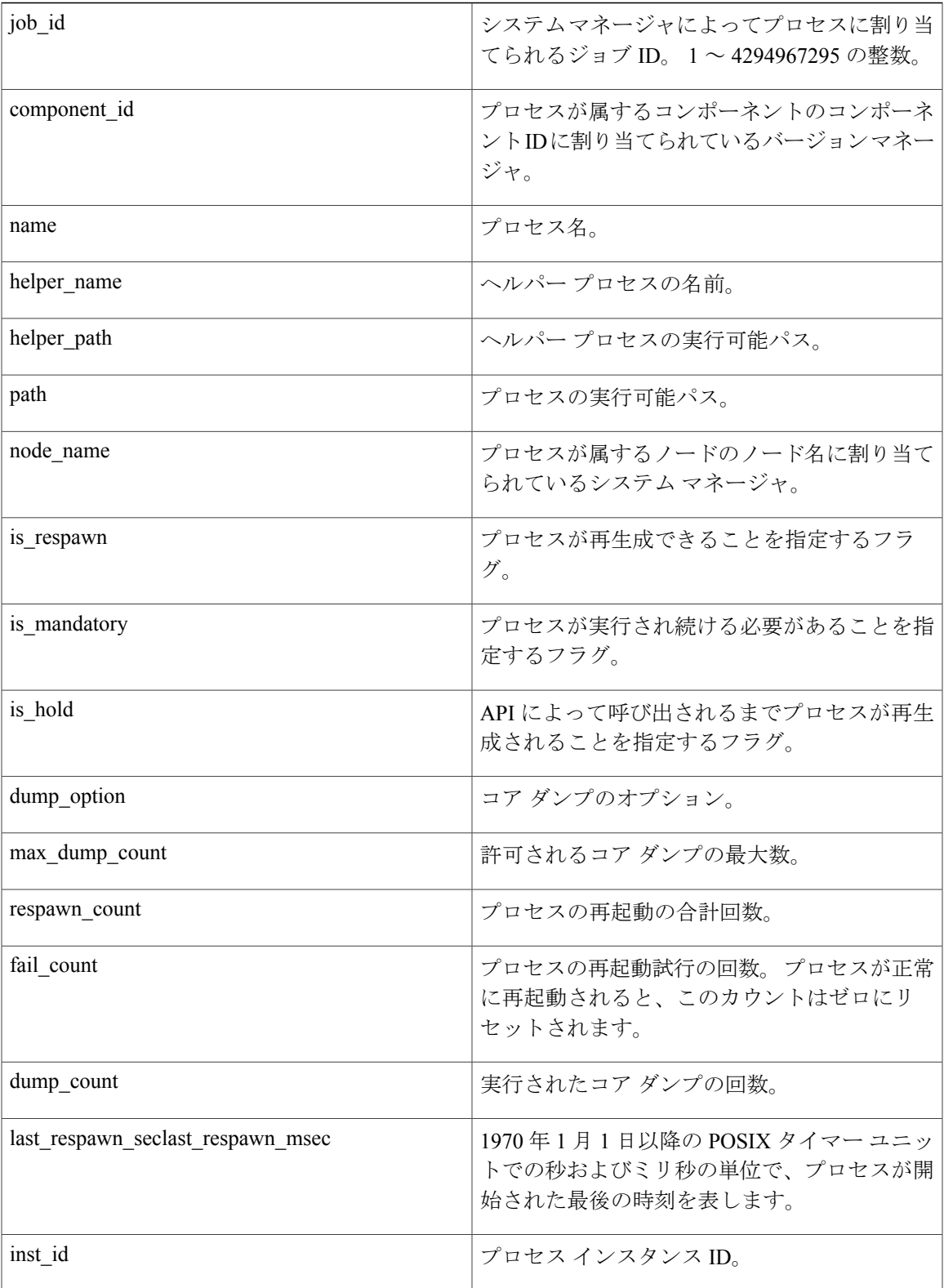

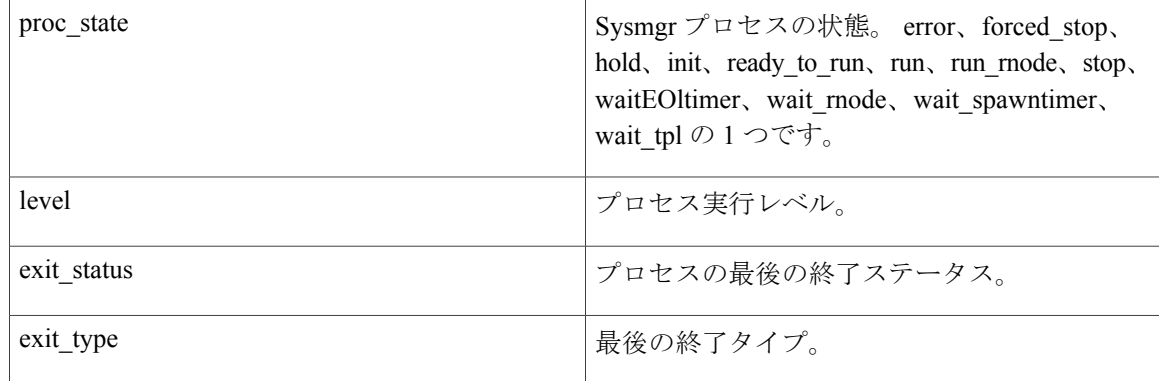

Yes

# **sys\_reqinfo\_proc\_all**

すべての POSIX プロセスの情報を問い合わせます。 この Tcl コマンド拡張は、ソフトウェア モ ジュール方式イメージでのみサポートされます。

#### 構文

sys\_reqinfo\_proc\_all

### 引数

なし

#### 結果文字列

rec\_list {{process info string 0}, {process info string 1},...} 各プロセスの情報文字列は、**sysreq\_info\_proc** Tcl コマンド拡張の結果文字列と同じです。

### **\_cerrno** を設定

Yes

# **sys\_reqinfo\_proc\_version**

指定したプロセスのバージョンを問い合わせます。

# 構文

sys reqinfo proc version [job id ?]

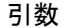

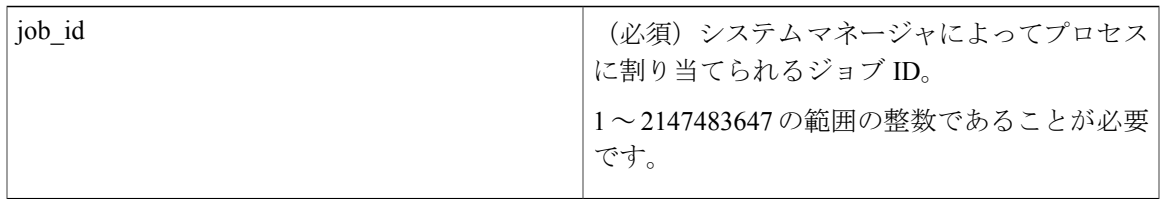

# 結果文字列

version\_id %02d.%02d.%04d version\_id は、プロセスのバージョン番号が割り当てられたバージョン マネージャです。

**\_cerrno** を設定

Yes

# **sys\_reqinfo\_routername**

ルータ名を問い合わせます。

構文

sys\_reqinfo\_routername

### 引数

なし

# 結果文字列

routername %s routername は、ルータの名前です。

**\_cerrno** を設定

Yes

# **sys\_reqinfo\_syslog\_freq**

すべての Syslog イベントの頻度情報を問い合わせます。

# 構文

sys\_reqinfo\_syslog\_freq

#### 引数

なし

# 結果文字列

rec\_list {{event frequency string 0}, {log freq str 1}, ...}

各イベントの頻度の文字列は、次のとおりです。

time sec %ld time msec %ld match count %u raise count %u occurs %u period sec %ld period msec %ld pattern {%s}

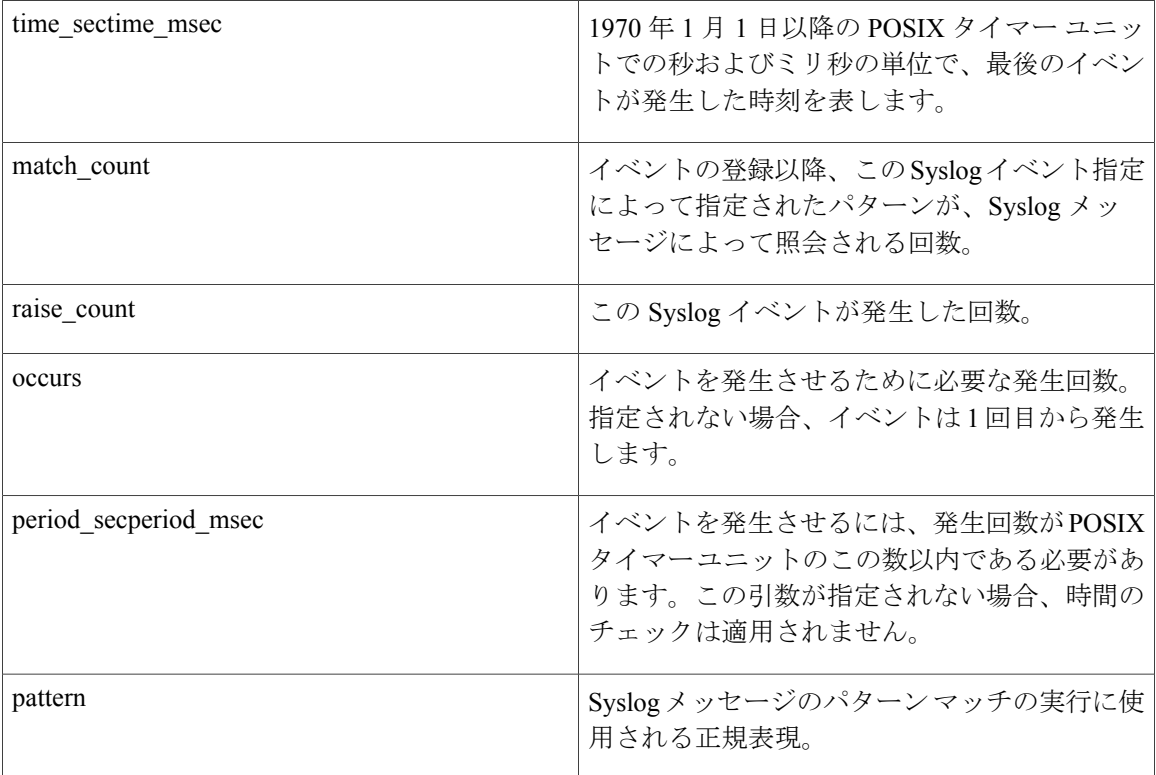

### **\_cerrno** を設定

Yes

(\_cerr\_sub\_err = 2) FH\_ESYSERR (generic/unknown error from OS/system)

このエラーは、オペレーティングシステムによってレポートされたエラーを意味します。エラー とともにレポートされる POSIX errno 値を使用して、オペレーティング システム エラーの原因を 調べます。

( cerr sub err = 9) FH\_EMEMORY (insufficient memory for request)
このエラーは、メモリの内部 EEM 要求に障害が発生したことを意味します。

( cerr sub err = 22) FH\_ENULLPTR (event detector internal error - ptr is null)

このエラーは、内部EEMイベントディテクタポインタに値が含まれている必要があったときに、 ヌルであったことを意味します。

( cerr sub err = 45) FH\_ESEQNUM (sequence or workset number out of sync)

このエラーは、イベントディテクタシーケンスまたは作業セット番号が無効であったことを意味 します。

(\_cerr\_sub\_err = 46) FH\_EREGEMPTY (registration list is empty) このエラーは、イベント ディテクタ登録リストが空であったことを意味します。 ( cerr sub err = 54) FH\_EFDUNAVAIL (connection to event detector unavailable) このエラーは、イベント ディテクタが使用できなかったことを意味します。

## **sys\_reqinfo\_syslog\_history**

指定された Syslog メッセージの履歴を問い合わせます。

#### 構文

sys\_reqinfo\_syslog\_history

#### 引数

なし

#### 結果文字列

rec list  $\{$ log hist string 0},  $\{$ log hist str 1}, ...}

各記録の履歴の文字列は、次のとおりです。

time sec %ld time msec %ld msg {%s}

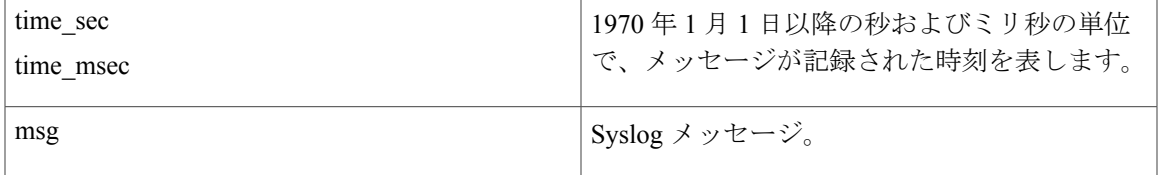

**\_cerrno** を設定

#### Yes

(\_cerr\_sub\_err = 2) FH\_ESYSERR (generic/unknown error from OS/system)

このエラーは、オペレーティングシステムによってレポートされたエラーを意味します。エラー とともにレポートされる POSIX errno 値を使用して、オペレーティング システム エラーの原因を 調べます。

(\_cerr\_sub\_err = 22) FH\_ENULLPTR (event detector internal error - ptr is null)

このエラーは、内部EEMイベントディテクタポインタに値が含まれている必要があったときに、 ヌルであったことを意味します。

( cerr sub err = 44) FH\_EHISTEMPTY (history list is empty)

このエラーは、履歴のリストが空であったことを意味します。

(\_cerr\_sub\_err = 45) FH\_ESEQNUM (sequence or workset number out of sync)

このエラーは、イベントディテクタシーケンスまたは作業セット番号が無効であったことを意味 します。

(\_cerr\_sub\_err = 54) FH\_EFDUNAVAIL (connection to event detector unavailable) このエラーは、イベント ディテクタが使用できなかったことを意味します。

## **sys\_reqinfo\_stat**

名前で指定された統計エントリの値と、必要に応じて第 1 修飾子および第 2 修飾子を問い合わせ ます。

## 構文

sys reqinfo stat [name ?][mod1 ?][mod2 ?]

## 引数

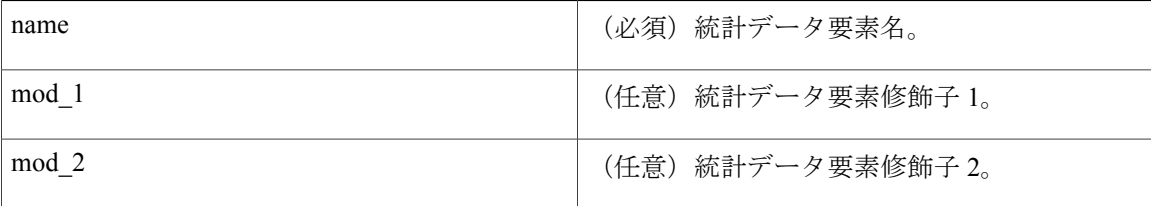

## 結果文字列

name %s value %s

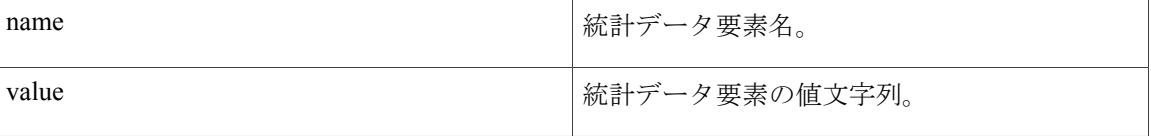

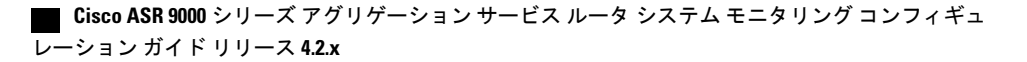

**\_cerrno** を設定

Yes

# **SMTP** ライブラリのコマンド拡張

すべてのシンプルメール転送プロトコル (SMTP) ライブラリコマンドは、::cisco::lib名前空間に 属します。

このライブラリを使用するには、ユーザは、電子メールテンプレートファイルを用意する必要が あります。電子メールサービスと電子メールテキストを、**event manager environment**Cisco IOSXR ソフトウェア コマンドライン インターフェイス(CLI)コンフィギュレーション コマンドを使用 して設定できるよう、テンプレート ファイルに Tcl グローバル変数を含めることができます。 電 子メール テンプレート ファイルでグローバル変数を置き換え、設定された電子メール サーバを 使用して、設定された To アドレス、CC アドレス、From アドレス、および Subject 行プロパティ で必要な電子メール コンテキストを送信するには、このライブラリにあるコマンドを使用しま す。

## 電子メール テンプレート

電子メール テンプレート ファイルの形式は、次のとおりです。

Mailservername:<*space*><*the list of candidate SMTP server addresses*> From:<*space*><*the e-mail address of sender*> To:<*space*><*the list of e-mail addresses of recipients*> Cc:<*space*><*the list of e-mail addresses that the e-mail will be copied to*> Subject:<*subject line*> <*a blank line*> <*body*>

(注) テンプレートには、通常、設定される Tcl グローバル変数が含まれています。

次に、サンプル電子メール テンプレート ファイルを示します。

Mailservername: \$ email server From: \$\_email\_from To: \$\_email\_to Cc:  $\overline{\S}$  email cc Subject: From router \$routername: Process terminated process name: \$process\_name

subsystem: \$sub\_system exit status: \$exit status respawn count: \$respawn\_count

## エクスポートされる **Tcl** コマンド拡張

## **smtp\_send\_email**

電子メールテンプレートファイルのテキストが、すべてのグローバル変数ですでに置き換えられ ている場合、シンプル メール転送プロトコル(SMTP)を使用して電子メールを送信します。 電 子メール テンプレートによって、候補メール サーバのアドレス、To アドレス、CC アドレス、 From アドレス、件名の行、および電子メールの本文が指定されます。

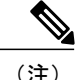

ライブラリが、リストにあるサーバの 1 つに接続できるまで、サーバへの接続が、1 つ 1 つ試 行されるよう、候補電子メール サーバのリストを用意できます。

#### 構文

smtp\_send\_email text

## 引数

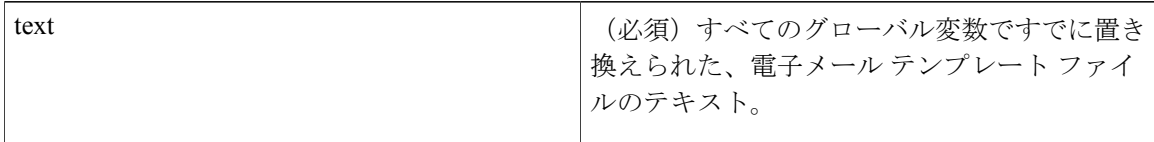

#### 結果文字列

なし

## **\_cerrno** を設定

- 1 行目の形式が間違っている:Mailservername:サーバ名のリスト。
- 2 行目の形式が間違っている:From:送信元アドレス。
- 3 行目の形式が間違っている:To:送信先アドレスのリスト。
- 4 行目の形式が間違っている:CC:コピー送信先アドレスのリスト。
- メール サーバへの接続エラー:リモート サーバによって \$sock が閉じられている (\$sock は メール サーバに開かれているソケットの名前)。
- メール サーバへの接続エラー:\$sock 応答コードが service ready greeting ではなく \$k である (\$sock はメール サーバに開かれているソケットの名前、\$k は \$sock の応答コード)。
- メール サーバへの接続エラー:すべてのメール サーバ候補に接続できない。
- メール サーバからの接続解除エラー:リモート サーバによって \$sock が閉じられている (\$sock はメール サーバに開かれているソケットの名前)。

## サンプル スクリプト

電子メール テンプレートですべての必要なグローバル変数が定義された後には、次のようになり ます。

if [catch {smtp\_subst [file join \$tcl\_library email\_template\_sm]} result] { puts stderr \$result

```
exit 1
}
if [catch {smtp_send_email $result} result] {
    puts stderr $result
    exit 1
\lambda
```
## **smtp\_subst**

電子メール テンプレート ファイル e-mail template の場合、ファイルにある各グローバル変数を、 そのユーザ定義値によって置き換えます。 置換後に、ファイルのテキストを返します。

#### 構文

smtp\_subst e-mail\_template

#### 引数

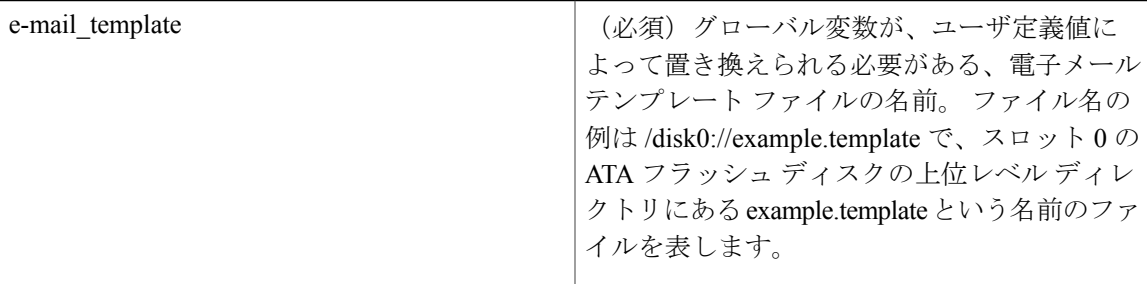

## 結果文字列

すべてのグローバル変数で置き換えられた、電子メール テンプレート ファイルのテキスト。

## **\_cerrno** を設定

- 電子メール テンプレート ファイルを開けられない。
- 電子メール テンプレート ファイルを閉じられない。

# **CLI** ライブラリのコマンド拡張

すべてのコマンドライン インターフェイス(CLI)ライブラリ コマンド拡張は、::cisco::eem 名前 空間に属します。

このライブラリによって、ユーザに対し、CLIコマンドを実行し、Tclでコマンドの出力を取得す る機能が用意されます。コマンドがexecによって実行され、コマンドの出力が読み戻されるよう にするため、ユーザは、このライブラリでコマンドを使用して、exec を生成し、それに対して仮 想端末チャネルをオープンし、コマンドを記述してチャネルに対して実行できます。

CLI コマンドには、対話式コマンドと非対話式コマンドの、2 つのタイプがあります。

対話式コマンドでは、コマンドの入力後、ルータによって、異なるユーザ オプションが質問され る「Q&A」フェーズがあり、ユーザは、各質問に対する答えを入力する必要があります。すべて の質問が適切に答えられた後、ユーザのオプションに従って、完了するまでコマンドが実行され ます。

非対話式コマンドでは、コマンドが一度入力されると、コマンドが完了まで実行されます。EEM スクリプトで異なるタイプのコマンドを実行するには、異なるCLIライブラリコマンドシーケン スを使用する必要があり、これは、CLI[ライブラリを使用した非対話式コマンドの実行](#page-155-0), (156ペー ジ) および CLI [ライブラリを使用した対話式コマンドの実行](#page-155-1), (156 ページ) で説明します。

## エクスポートされる **Tcl** コマンド拡張

## **cli\_close**

exec プロセスをクローズし、コマンドライン インターフェイス(CLI)に接続された、VTY およ び指定されたチャネル ハンドラをリリースします。

#### 構文

cli\_close fd tty\_id

## 引数

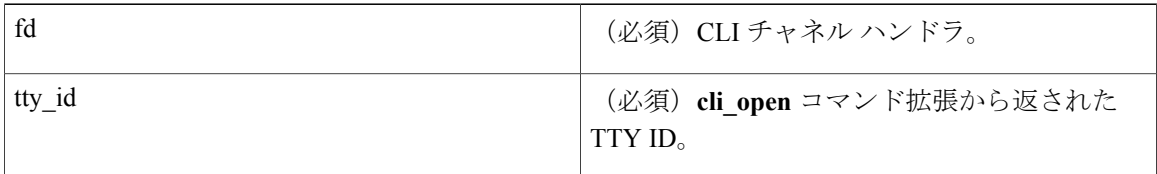

結果文字列

なし

## **\_cerrno** を設定

チャネルをクローズできない。

## **cli\_exec**

指定されたチャネルハンドラにコマンドを記述し、コマンドを実行します。次に、チャネルから コマンドの出力を読み取り、出力を返します。

#### 構文

cli\_exec fd cmd

引数

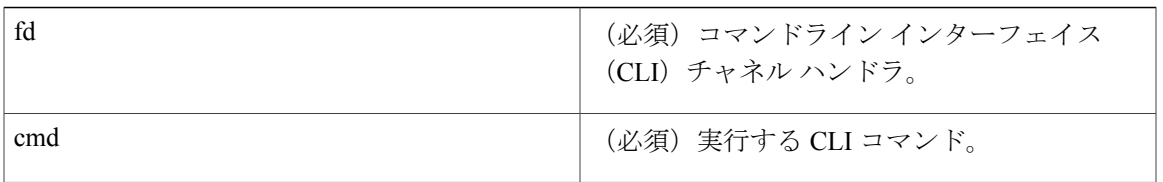

#### 結果文字列

実行された CLI コマンドの出力。

## **\_cerrno** を設定

チャネルを読み取れない。

## **cli\_get\_ttyname**

該当する TTY ID の実際と疑似の tty の名前を返します。

## 構文

cli\_get\_ttyname tty\_id

#### 引数

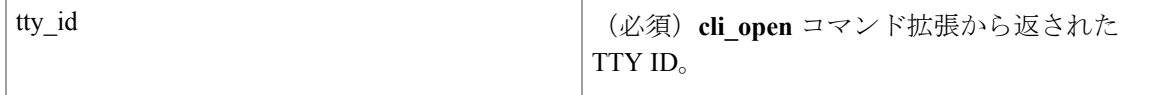

## 結果文字列

pty %s tty %s

## **\_cerrno** を設定

なし

## **cli\_open**

vtyを割り当て、EXECコマンドラインインターフェイス(CLI)セッションを作成し、vtyをチャ ネル ハンドラに接続します。 チャネル ハンドラを含む配列を返します。

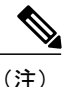

cli open を呼び出すたびに Cisco IOS XR ソフトウェア EXEC セッションが開始され、 Cisco IOS XR ソフトウェア vty が割り当てられます。 vty は、cli\_close ルーチンが呼び出され るまで、使用中のままです。 vty は、**line vty vty-pool** CLI コンフィギュレーション コマンドを 使用して設定された vty のプールから割り当てられます。 使用可能な vty が 2 つ以下の場合、 cli open ルーチンは失敗し、残りの vty は Telnet で使用できるよう保存されることに注意して ください。

## 構文

cli\_open

#### 引数

なし

## 結果文字列

"tty\_id {%s} pty {%d} tty {%d} fd {%d}"

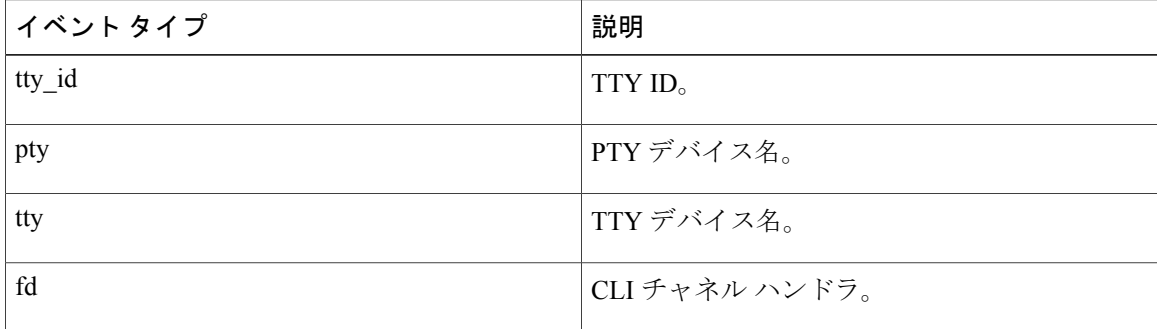

#### **\_cerrno** を設定

- EXEC の pty を取得できない。
- EXEC CLI セッションを作成できない。
- 最初のプロンプトを読み取れない。

## **cli\_read**

読み取られている内容でルータ プロンプトのパターンが発生するまで、指定されたコマンドライ ン インターフェイス (CLI)のチャネル ハンドラからコマンド出力を読み取ります。一致するま で、読み取られたすべての内容を返します。

## 構文

cli\_read fd

## 引数

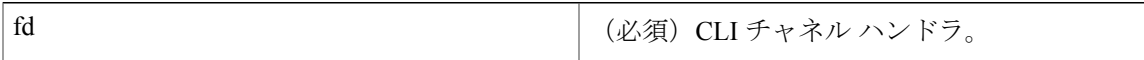

## 結果文字列

読み取られたすべての内容。

## **\_cerrno** を設定

ルータ名を取得できない。

(注)

このTclコマンド拡張によって、ルータプロンプトを待つ状態がブロックされ、読み取られた 内容が表示されます。

## **cli\_read\_drain**

指定されたコマンドライン インターフェイス(CLI)のチャネル ハンドラのコマンド出力を読み 取り、排出します。 読み取られたすべての内容を返します。

## 構文

cli\_read\_drain fd

## 引数

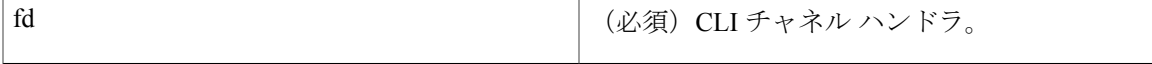

## 結果文字列

読み取られたすべての内容。

## **\_cerrno** を設定

なし

## **cli\_read\_line**

指定されたコマンドライン インターフェイス(CLI)のチャネル ハンドラから、コマンド出力の 1行を読み取ります。 読み取られた回線を返します。

#### 構文

cli\_read\_line fd

引数

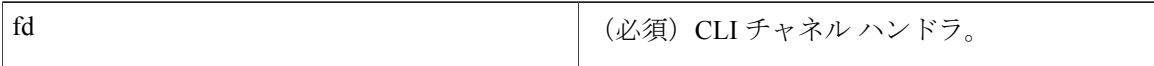

結果文字列

読み取られた回線。

**\_cerrno** を設定

なし

この Tcl コマンド拡張によって、行の末尾を待つ状態がブロックされ、読み取られた内容が表 示されます。 (注)

## **cli\_read\_pattern**

読み取られている内容でパターンが発生するまで、指定されたコマンドライン インターフェイス (CLI)のチャネル ハンドラからコマンド出力を読み取ります。 一致するまで、読み取られたす べての内容を返します。

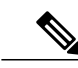

パターン マッチ ロジックで、Cisco IOS XR ソフトウェア コマンドから配信されるコマンド出 力データを探すことによって、照会が試行されます。 照会は、出力バッファの最新の 256 文 字で常に行われます。ただし、使用可能な文字がより少ない場合は、より少ない文字で照会が 行われます。 正常な一致に 256 よりも多い文字が必要な場合、パターン マッチは実行されま せん。 (注)

## 構文

cli read pattern fd ptn

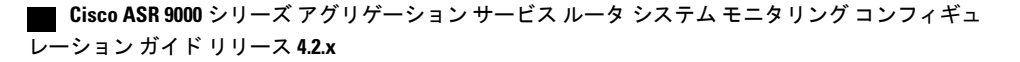

引数

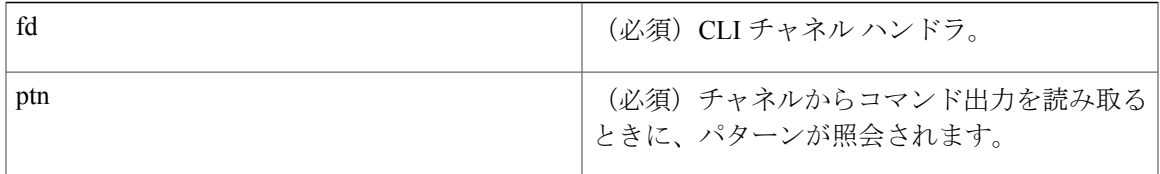

#### 結果文字列

読み取られたすべての内容。

## **\_cerrno** を設定

なし

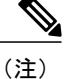

この Tcl コマンド拡張によって、指定されたパターンを待つ状態がブロックされ、読み取られ た内容が表示されます。

## **cli\_write**

指定された CLI チャネル ハンドラに対して実行されるコマンドを書き込みます。 CLI チャネル ハンドラによって、コマンドが実行されます。

## 構文

cli\_write fd cmd

## 引数

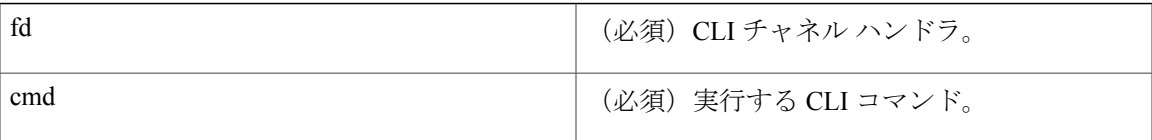

結果文字列

なし

## **\_cerrno** を設定

なし

#### 使用例

たとえば、次のように、コンフィギュレーション CLI コマンドを使用して、イーサネット イン ターフェイス 1/0 をアップにします。

```
if [catch {cli_open} result] {
puts stderr $result
exit 1
} else {
array set cli1 $result
}
if [catch {cli_exec $cli1(fd) "config t"} result] {
puts stderr $result
exit 1
}
if [catch {cli_exec $cli1(fd) "interface Ethernet1/0"} result] {
puts stderr $result
exit 1
}
if [catch {cli_exec $cli1(fd) "no shut"} result] {
puts stderr $result
exit 1
}
if [catch {cli_exec $cli1(fd) "end"} result] {
puts stderr $result
exit 1
}
if [catch {cli_close $cli1(fd) $cli1(tty_id)} } result] {
puts stderr $result
exit 1
```
## <span id="page-155-0"></span>**CLI** ライブラリを使用した非対話式コマンドの実行

非対話式コマンドを実行するには、**cli\_exec**コマンド拡張を使用して、コマンドを発行し、次に、 出力とルータプロンプトを待ちます。たとえば、コンフィギュレーションCLIコマンドを使用し て、イーサネット インターフェイス 1/0 をアップにする例を示します。

```
if [catch {cli_open} result] {
error $result $errorInfo
} else {
set fd $result
}
if [catch {cli_exec $fd "config t"} result] {
error $result $errorInfo
}
if [catch {cli_exec $fd "interface Ethernet1/0"} result] {
error $result $errorInfo
}
if [catch {cli exec $fd "no shut"} result] {
error $result $errorInfo
}
if [catch {cli_exec $fd "end"} result] {
error $result $errorInfo
}
if [catch {cli_close $fd} result] {
error $result $errorInfo
}
```
## <span id="page-155-1"></span>**CLI** ライブラリを使用した対話式コマンドの実行

対話式コマンドを実行するには、次の 3 つのフェーズが必要です。

• フェーズ 1:**cli\_write** コマンド拡張を使用して、コマンドを発行します。

- •フェーズ2:Q&Aフェーズ。cli read pattern コマンド拡張を使用して、質問を読み取り(質 問テキストの照合に指定される通常パターン)、**cli\_write** コマンド拡張を使用して、代わり に回答を書き戻します。
- フェーズ 3:非対話式フェーズ。 すべての質問が回答され、完了までコマンドが実行されま す。 **cli\_read** コマンド拡張を使用して、コマンドの出力とルータ プロンプトを待ちます。

たとえば、CLI コマンドを使用して、ブートフラッシュをまとめます。Tcl 変数 cmd\_output に、 このコマンドの出力を保存します。

```
if [catch {cli_open} result] {
error $result $errorInfo
} else {
array set cli1 $result
}
# Phase 1: issue the command
if [catch {cli_write $cli1(fd) "squeeze bootflash:"} result] {
error $result $errorInfo
}
# Phase 2: Q&A phase
# wait for prompted question:
# All deleted files will be removed. Continue? [confirm]
if [catch {cli read pattern $cli1(fd) "All deleted"} result] {
error $result $errorInfo
}
# write a newline character
if [catch {cli write $cli1(fd) "\n"} result] {
error $result $errorInfo
}
# wait for prompted question:
# Squeeze operation may take a while. Continue? [confirm]
if [catch {cli_read_pattern $cli1(fd) "Squeeze operation"} result] {
error $result \errorInfo
}
# write a newline character
if [catch {cli_write $cli1(fd) "\n"} result] {
error $result $errorInfo
}
# Phase 3: noninteractive phase
# wait for command to complete and the router prompt
if [catch {cli_read $cli1(fd) } result] {
error $result \errorInfo
} else {
set cmd_output $result
}
if [catch {cli_close $cli1(fd) $cli1(tty_id)} result] {
error $result $errorInfo
}
```
次に、CLI **reload**コマンドを使用して、ルータがリロードされる例を示します。EEM**action\_reload** コマンドによって、より効率的な方法で同じ結果が達成されますが、この例は、対話式コマンド 実行での CLI ライブラリでの融通性を描くために示します。

```
# 1. execute the reload command
if [catch {cli_open} result] {
    error $result $errorInfo
} else {
   array set cli1 $result
}
if [catch {cli_write $cli1(fd) "reload"} result] {
    error $result $errorInfo
} else {
   set cmd output $result
```

```
}
if [catch {cli_read_pattern $cli1(fd) ".*(System configuration has been modified. Save\\\?
 \\\[yes/no\\\]: )"} result] {
    error $result $errorInfo
} else {
    set cmd_output $result
}
if [catch {cli_write $cli1(fd) "no"} result] {
   error $result $errorInfo
} else {
    set cmd output $result
}
if [catch {cli read pattern $cli1(fd) ".*(Proceed with reload\\\? \\\[confirm\\\])"} result]
 {
    error $result $errorInfo
} else {
   set cmd output $result
}
if [catch {cli_write $cli1(fd) "y"} result] {
    error $result $errorInfo
} else {
   set cmd_output $result
}
if [catch {cli_close $cli1(fd) $cli1(tty_id)} result] {
   error $result $errorInfo
}
```
# **Tcl** コンテキスト ライブラリ コマンド拡張

すべての Tcl コンテキスト ライブラリ コマンド拡張は、::cisco::eem 名前空間に属します。

エクスポートされるコマンド

## **context\_retrieve**

該当するコンテキスト名、使用されている可能性があるスカラ変数名、配列型変数名、および配 列の索引によって指定されるTcl変数を取得します。取得される情報は、自動的に削除されます。

```
(注)
```
保存される情報が一度取得されると、自動的に削除されます。 その情報が別のポリシーで必 要な場合、(context retrieve コマンド拡張を使用して)それを取得するポリシーも、 (context save コマンド拡張を使用して)再度保存する必要があります。

#### 構文

```
context retrieve ctxt [var] [index if array]
```
引数

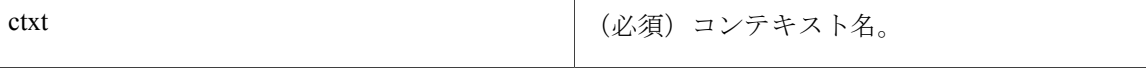

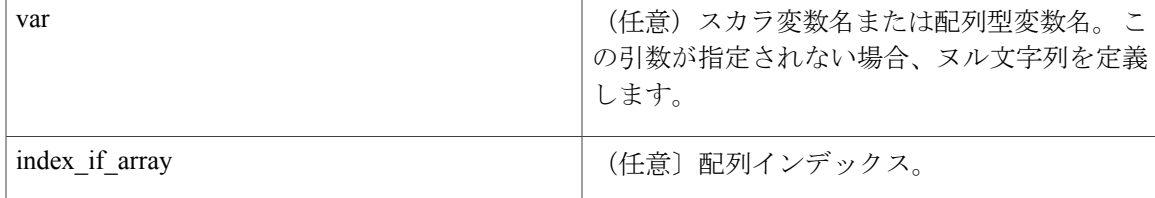

(注) *var* 引数がスカラ変数の場合、*index\_if\_array* 引数は無視されます。

*var* が未指定の場合、コンテキストに保存されている変数テーブル全体を取得します。

*var* が指定され、*index\_if\_array* が指定されない場合、または、*index\_if\_array* が指定されるが *var* がスカラ変数の場合、*var* の値を取得します。

*var* が指定され、*index\_if\_array* が指定され、*var* が配列変数の場合、指定された配列エレメントの 値を取得します。

## 結果文字列

保存が実行されたときの状態に、Tcl グローバル変数をリセットします。

#### **\_cerrno** を設定

- <span id="page-158-0"></span>• appl\_reqinfoエラーが原因で、\_cerrno、\_cerr\_sub\_num、\_cerr\_sub\_err、\_cerr\_posix\_err、\_cerr\_str を表示する文字列。
- 変数がコンテキストにない。

## 使用例

次に、context save コマンド拡張機能および context retrieve コマンド拡張機能を使用して、デー タを保存し、取得する例を示します。 例は、保存と取得のペアで示されます。

#### 例 **1**:保存

var が未指定か、またはパターンが指定される場合、複数の変数をコンテキストに保存します。

```
::cisco::eem::event register none
namespace import ::cisco::eem::*
namespace import ::cisco::lib::*
set testvara 123
set testvarb 345
set testvarc 789
if {[catch {context_save TESTCTX "testvar*"} errmsg]} {
      action_syslog msg "context_save failed: $errmsg"
} else {
      action syslog msg "context save succeeded"
}
```
## 例 **1**:取得

var が未指定の場合、複数の変数をコンテキストから取得します。

```
::cisco::eem::event register none
namespace import ::cisco::eem::*
namespace import ::cisco::lib::*
if {[catch {foreach {var value} [context_retrieve TESTCTX] {set $var $value}} errmsg]} {
      action syslog msg "context retrieve failed: $errmsg'
} else {
      action syslog msg "context retrieve succeeded"
}
if {[info exists testvara]} {
      action syslog msg "testvara exists and is $testvara"
} else {
      action syslog msg "testvara does not exist"
}
if {[info exists testvarb]} {
     action_syslog msg "testvarb exists and is $testvarb"
} else {
      action syslog msg "testvarb does not exist"
}
if {[info exists testvarc]} {
     action syslog msg "testvarc exists and is $testvarc"
} else {
      action syslog msg "testvarc does not exist"
}
```
## 例 **2**:保存

var が指定される場合、var の値を保存します。

```
::cisco::eem::event_register_none
namespace import ::cisco::eem::*
namespace import ::cisco::lib::*
set testvar 123
if {[catch {context_save TESTCTX testvar} errmsg]} {
     action syslog msg "context save failed: $errmsg"
} else {
      action syslog msg "context save succeeded"
}
```
## 例 **2**:取得

var が指定され、index\_if\_array が指定されない場合、または、index\_if\_array が指定されるが var が スカラ変数の場合、var の値を取得します。

```
::cisco::eem::event register none
namespace import ::cisco::eem::*
namespace import ::cisco::lib::*
if {[catch {set testvar [context_retrieve TESTCTX testvar]} errmsg]} {
      action syslog msg "context retrieve failed: $errmsg"
} else {
      action syslog msg "context retrieve succeeded"
}
if {[info exists testvar]} {
     action_syslog msg "testvar exists and is $testvar"
} else {
      action syslog msg "testvar does not exist"
```
}

## 例 **3**:保存

var が指定される場合、それが配列の場合でも、var の値を保存します。

::cisco::eem::event\_register\_none namespace import ::cisco::eem::\* namespace import ::cisco::lib::\* array set testvar "testvar1 ok testvar2 not ok" if {[catch {context\_save TESTCTX testvar} errmsg]} { action\_syslog msg "context\_save failed: \$errmsg" } else { action syslog msg "context save succeeded" }

## 例 **3**:取得

var が指定され、index\_if\_array が指定されず、var が配列変数の場合、配列全体を取得します。

::cisco::eem::event\_register\_none namespace import ::cisco::eem::\* namespace import ::cisco::lib::\* if {[catch {array set testvar [context retrieve TESTCTX testvar]} errmsq]} { action\_syslog msg "context\_retrieve failed: \$errmsg" } else { action syslog msg "context retrieve succeeded" } if {[info exists testvar]} { action syslog msg "testvar exists and is [array get testvar]" } else { action syslog msg "testvar does not exist" }

## 例 **4**:保存

var が指定される場合、それが配列の場合でも、var の値を保存します。

::cisco::eem::event register none namespace import ::cisco::eem::\* namespace import ::cisco::lib::\* array set testvar "testvar1 ok testvar2 not\_ok" if {[catch {context save TESTCTX testvar} errmsg]} { action\_syslog msg "context\_save failed: \$errmsg" } else { action syslog msg "context save succeeded" }

## 例 **4**:取得

var が指定され、index\_if\_array が指定され、var が配列変数の場合、指定された配列エレメントの 値を取得します。

```
::cisco::eem::event_register_none
```

```
namespace import ::cisco::eem::*
namespace import ::cisco::lib::*
if {[catch {set testvar [context_retrieve TESTCTX testvar testvar1]} errmsg]} {
      action syslog msg "context retrieve failed: $errmsg"
} else {
      action syslog msg "context retrieve succeeded"
}
if {[info exists testvar]} {
      action syslog msg "testvar exists and is $testvar"
} else {
      action_syslog msg "testvar doesn't exist"
}
```
## **context\_save**

現在およびグローバルな名前空間で、指定されたパターンが、識別情報として指定されたコンテ キスト名と一致する、Tcl 変数を保存します。 この Tcl コマンド拡張を使用すると、ポリシー外の 情報が保存されます。保存された情報は、context retrieve コマンド拡張を使用して、異なるポリ シーによって取得できます。

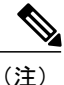

保存される情報が一度取得されると、自動的に削除されます。 その情報が別のポリシーで必 要な場合、(context retrieve コマンド拡張を使用して)それを取得するポリシーも、 (**context\_save** コマンド拡張を使用して)再度保存する必要があります。

#### 構文

context\_save ctxt [pattern]

#### 引数

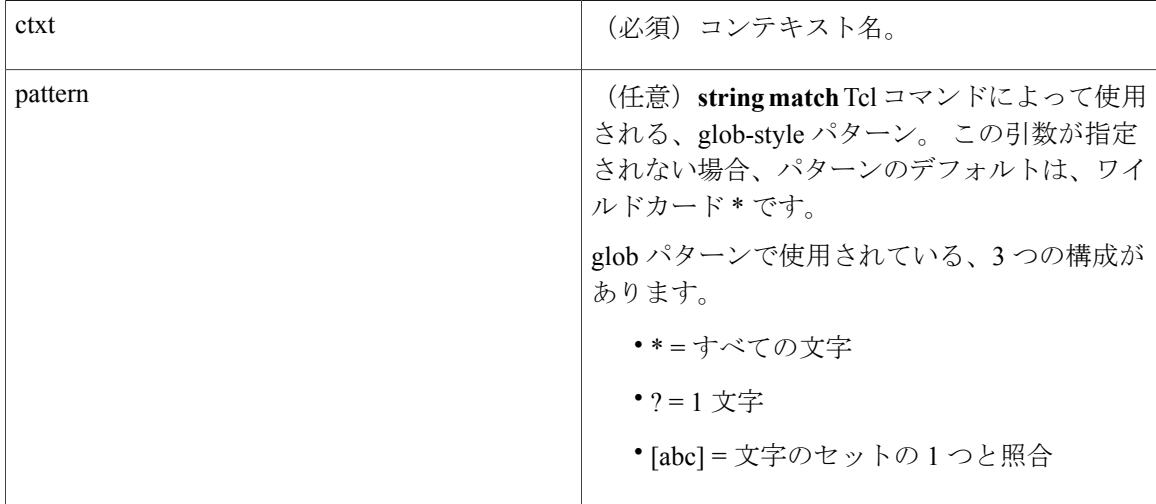

## 結果文字列

なし

## **\_cerrno** を設定

appl\_setinfo エラーが原因で、\_cerrno、\_cerr\_sub\_num、\_cerr\_sub\_err、\_cerr\_posix\_err、 \_cerr\_str を表示する文字列。

## 使用例

**context\_save** コマンド拡張機能および **context\_retrieve** コマンド拡張機能を使用して、データの保 存や取得を行う方法の例については、[使用例](#page-158-0), (159 ページ)を参照してください。

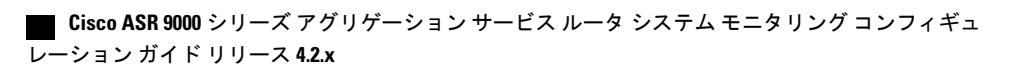